# **UNIVERSIDAD CATÓLICA SEDES SAPIENTIAE**

FACULTAD DE INGENIERÍA

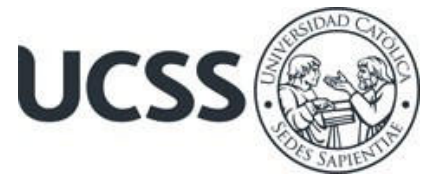

Aplicación de la Metodología BIM para mejorar el desarrollo de Expedientes Técnicos de Local Comunal en la Municipalidad Distrital de Calzada, San Martín, 2023

# TRABAJO DE SUFICIENCIA PROFESIONAL PARA OPTAR EL TÍTULO PROFESIONAL DE INGENIERO CIVIL

# AUTOR

Daniel Arribasplata Fernandez

# REVISOR

José Luis Labán Vargas

Rioja, Perú 2023

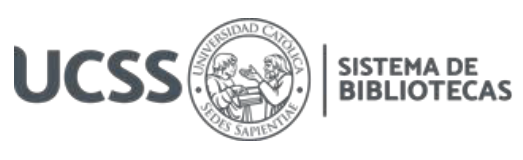

## **METADATOS COMPLEMENTARIOS**

#### **Datos del autor**

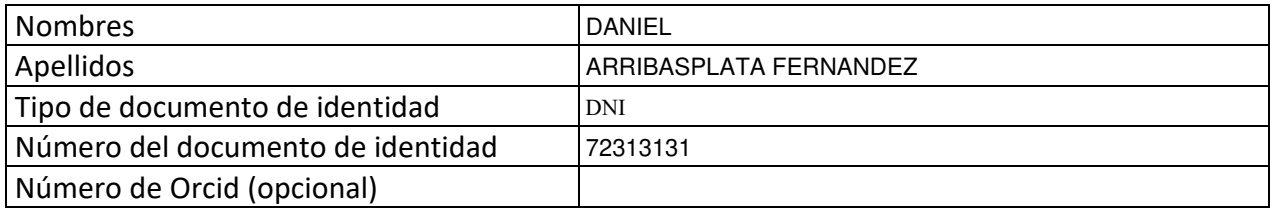

#### **Datos del asesor**

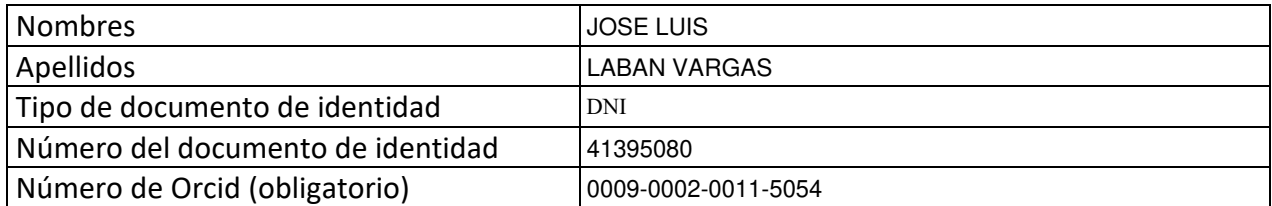

## **Datos del Jurado**

## **Datos del presidente del jurado**

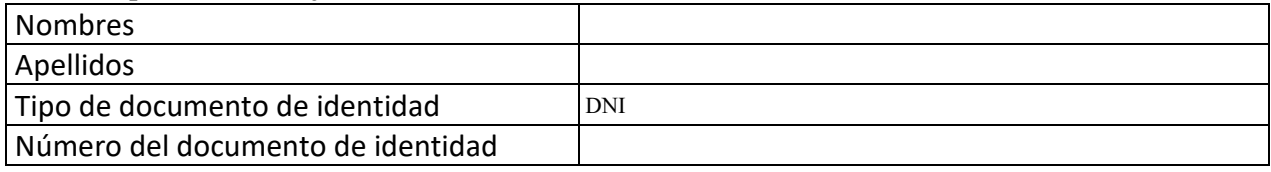

#### **Datos del segundo miembro**

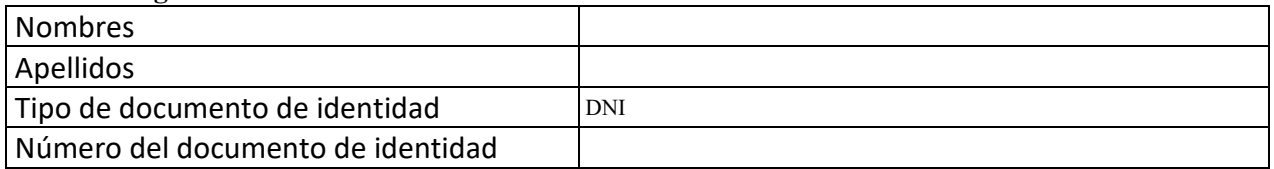

#### **Datos del tercer miembro**

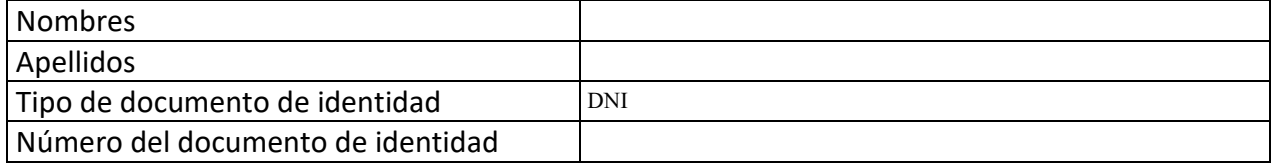

Repositorio Institucional

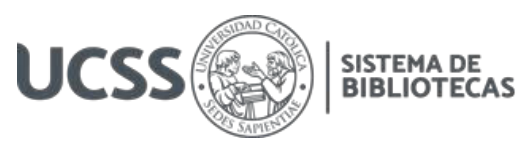

## **Datos de la obra**

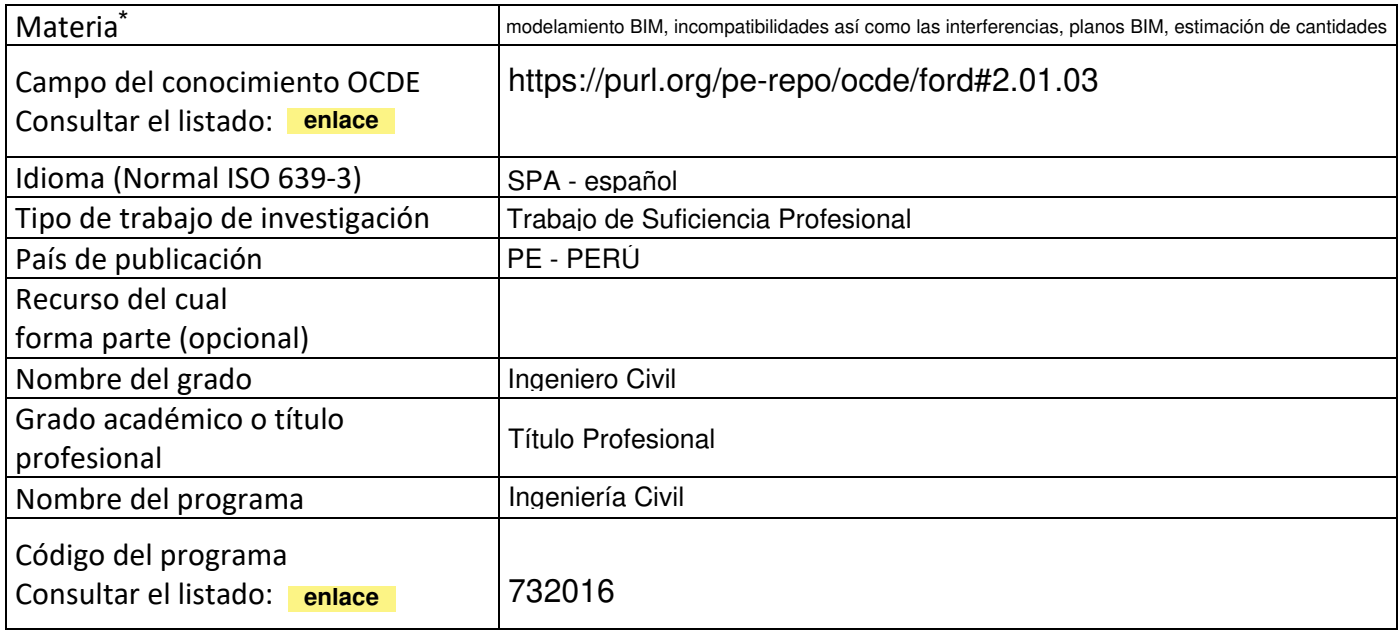

\*Ingresar las palabras clave o términos del lenguaje natural (no controladas por un vocabulario o tesauro).

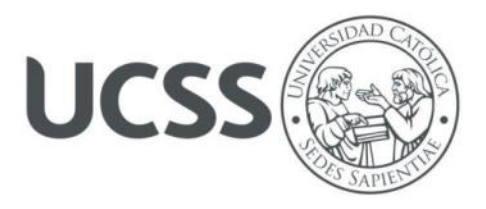

## **FACULTAD DE INGENIERÍA**

## **ACTA N° 032-2023-UCSS-FI/TPICIV**

## **TRABAJO DE SUFICIENCIA PROFESIONAL PARA OBTENER EL TÍTULO PROFESIONAL DE INGENIERO CIVIL**

Los Olivos, 29 de mayo de 2023

Siendo el día viernes 12 de mayo de 2023, en la Universidad Católica Sedes Sapientiae, se realizó la evaluación y calificación del siguiente informe de Trabajo de Suficiencia Profesional.

## **"Aplicación de la Metodología BIM para mejorar el desarrollo de Expedientes Técnicos de Local Comunal en la Municipalidad Distrital de Calzada, San Martín, 2023"**

Presentado por el bachiller en Ciencias de la Ingeniería Civil de la Filial Rioja: Nueva Cajamarca:

#### **ARRIBASPLATA FERNANDEZ, DANIEL**

Ante la comisión evaluadora de especialistas conformado por:

Arq. FLORES LOAYZA, JULIA ELENA Ing. CANTA HONORES, JORGE LUIS

Luego de haber realizado las evaluaciones y calificaciones correspondientes la comisión lo declara:

#### **APROBADO**

En mérito al resultado obtenido se expide la presente acta con la finalidad que el Consejo de Facultad considere se le otorgue al Bachiller ARRIBASPLATA FERNANDEZ, DANIEL el Título Profesional de:

**INGENIERO CIVIL** 

En señal de conformidad firmamos,

 $\sim$ 

Evaluador especialista 1 Evaluador especialista 2

FLORES LOAYZA, JULIA ELENA CANTA HONORES, JORGE LUIS

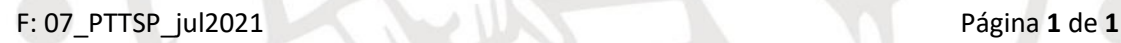

www.ucss.edu.pe

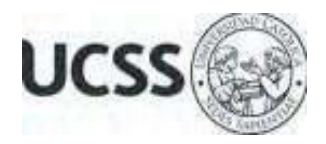

## **Anexo 2**

## CARTA DE CONFORMIDAD DEL ASESOR(A) DE TESIS / INFORME ACADÉMICO/ TRABAJO DE INVESTIGACIÓN/ TRABAJO DE SUFICIENCIA PROFESIONAL CON INFORME DE EVALUACIÓN DEL SOFTWARE ANTIPLAGIO

Los Olivos, 14 de agosto de 2023

Señor Manuel Ismael Laurencio Luna Coordinador del Programa de Estudios de Ingeniería Civil Facultad de Ingeniería Universidad Católica Sedes Sapientiae

Reciba un cordial saludo.

 Sirva el presente para informar que informe de Trabajo de Suficiencia Profesional, bajo mi asesoría, con título: "**Aplicación de la Metodología BIM para mejorar el desarrollo de Expedientes Técnicos de Local Comunal en la Municipalidad Distrital de Calzada, San Martín, 2023",** presentado por ARRIBASPLATA FERNANDEZ, DANIEL con código 2015100815 y DNI 72313131 para optar el título profesional de Ingeniero Civil, ha sido revisado en su totalidad por mi persona y **CONSIDERO** que el mismo se encuentra **APTO** para ser publicado.

Asimismo, para garantizar la originalidad del documento en mención, se les ha sometido a los mecanismos de control y procedimientos antiplagio previstos en la normativa interna de la Universidad, **cuyo resultado alcanzó un porcentaje de similitud de 7%.** \* Por tanto, en mi condición de asesor, firmo la presente carta en señal de conformidad y adjunto el informe de similitud del Sistema Antiplagio Turnitin, como evidencia de lo informado.

Sin otro particular, me despido de usted. Atentamente,

 $\frac{1}{\sqrt{2}}$ 

Jose Luis Laban Vargas **Docente Revisor**  DNI N° 41395080 ORCID: 0009-0002-0011-5054 Facultad de Ingeniería – UCSS

\* De conformidad con el artículo 8°, del Capítulo 3 del Reglamento de Control Antiplagio e Integridad Académica para trabajos para optar grados y títulos, aplicación del software antiplagio en la UCSS, se establece lo siguiente:

Artículo 8°. Criterios de evaluación de originalidad de los trabajos y aplicación de filtros

El porcentaje de similitud aceptado en el informe del software antiplagio para trabajos para optar grados académicos y títulos profesionales, será máximo de veinte por ciento (20%) de su contenido, siempre y cuando no implique copia o indicio de copia.

#### **RESUMEN**

<span id="page-5-0"></span> El propósito de este estudio fue determinar la aplicación del método BIM para mejorar el desarrollo de expedientes técnicos de Local Comunal en la Municipalidad Distrital de Calzada, San Martín, 2023. Por eso, el presente estudio es una investigación cuasi experimental, cuantitativo, aplicado, interviniente y longitudinal, por el hecho de que intenta conocer los efectos del uso de técnicas BIM variadas en la mejora de los archivos técnicos de Local Comunal; Asimismo, para la muestra de investigación se consideró la propuesta del Municipio de Faustino Maldonado en el Distrito de Calzada de un Local Comunitario con varios servicios. Además, para decidir la mejora del expediente técnico se tuvieron en cuenta los cuatro aspectos del uso variada del método BIM, que son: modelado BIM; identificación de conflictos e incompatibilidades; grabación de planos; y cálculo de montos estimados. Por lo cual, se obtuvo los siguientes resultados: se utilizó el software Revit versión 2021 creando 04 modelos BIM de la disciplina de arquitectura, estructura, MEP (Instalaciones de tipo Sanitarias y eléctricas), con estos modelos se determinaron las 31 incompatibilidades así como las interferencias del diseño; además, se obtuvo nueve planos de representación gráfica y tablas de cuantificación de manera automatizada y compatibilizada.

**Palabras claves:** modelamiento BIM, incompatibilidades así como las interferencias, planos BIM, estimación de cantidades.

## **ABSTRACT**

<span id="page-6-0"></span> The study's overarching goal was to learn how the District Municipality of Calzada, San Martn, 2023, may benefit from using the Building Information Modeling (BIM) approach to developing their technical files for local communal projects. Therefore, the present study is a quasi-experimental, quantitative investigation, applied, intervening and longitudinal, because it tries to know the effects the use of varied BIM techniques in the improvement of the technical files of Local Communal; Likewise, for the research sample, the proposal of the Municipality of Faustino Maldonado in the District of Calzada for a Community Building with several services was considered. In addition, the four facets of the multifaceted application of the BIM methodology were considered to determine the enhancement of the technical file. Modeling in Building Information Modeling; Detecting Incompatibilities; recording plans; and calculation of estimated amounts. Therefore, the following results were obtained: the Revit version 2021 software was used, creating 04 BIM models of the discipline of architecture, structure, MEP (sanitary and electrical installations), with these models the 31 interferences and incompatibilities of the design were determined; In addition, nine graphic representation plans, and quantification tables were obtained in an automated and compatible way.

**Keywords:** BIM modeling, interferences and incompatibilities, BIM plans, quantity estimation.

<span id="page-7-16"></span><span id="page-7-15"></span><span id="page-7-14"></span><span id="page-7-13"></span><span id="page-7-12"></span><span id="page-7-11"></span><span id="page-7-10"></span><span id="page-7-9"></span><span id="page-7-8"></span><span id="page-7-7"></span><span id="page-7-6"></span><span id="page-7-5"></span><span id="page-7-4"></span><span id="page-7-3"></span><span id="page-7-2"></span><span id="page-7-1"></span><span id="page-7-0"></span>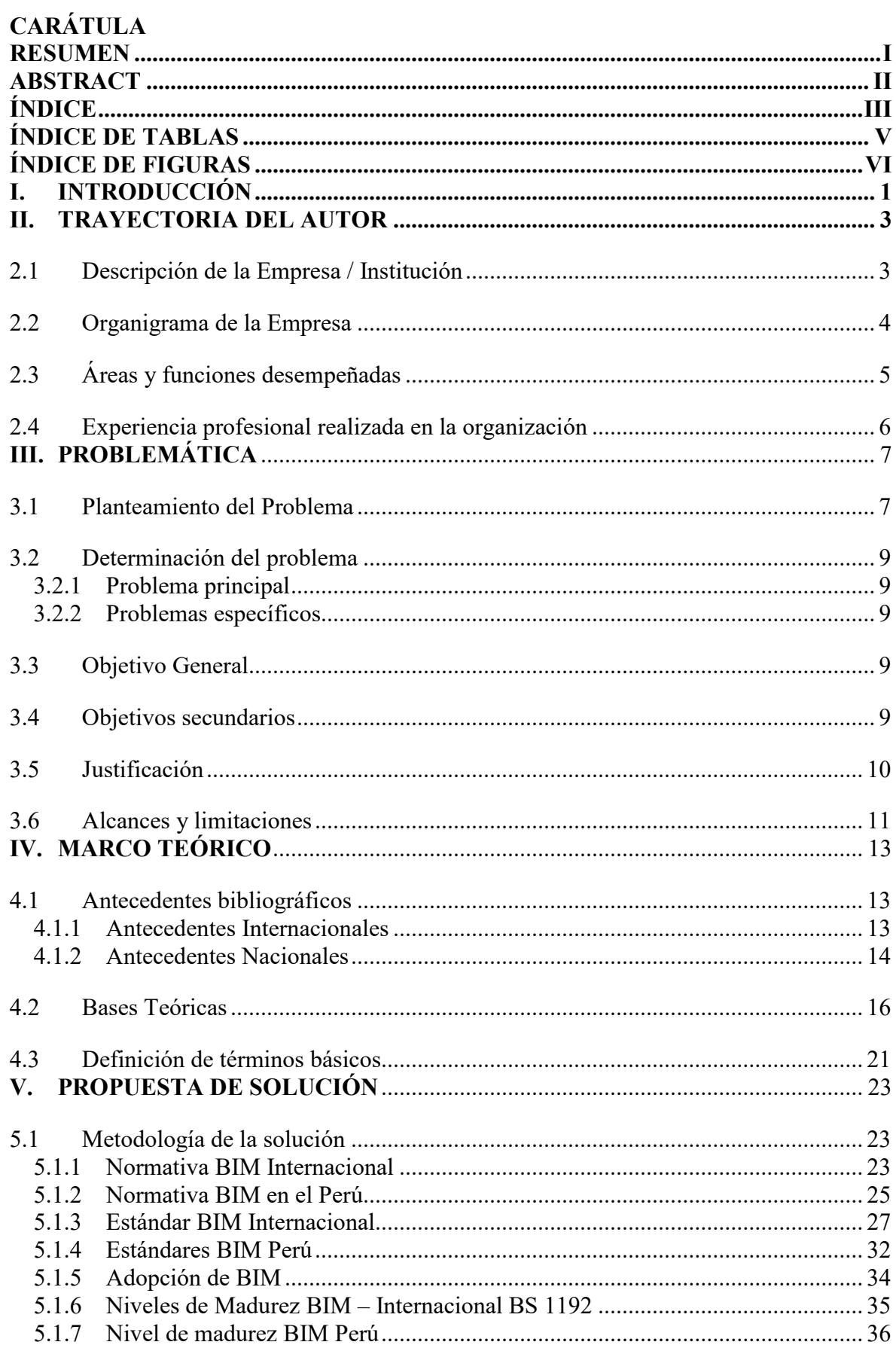

## ÍNDICE

<span id="page-8-18"></span><span id="page-8-17"></span><span id="page-8-16"></span><span id="page-8-15"></span><span id="page-8-14"></span><span id="page-8-13"></span><span id="page-8-12"></span><span id="page-8-11"></span><span id="page-8-10"></span><span id="page-8-9"></span><span id="page-8-8"></span><span id="page-8-7"></span><span id="page-8-6"></span><span id="page-8-5"></span><span id="page-8-4"></span><span id="page-8-3"></span><span id="page-8-2"></span><span id="page-8-1"></span><span id="page-8-0"></span>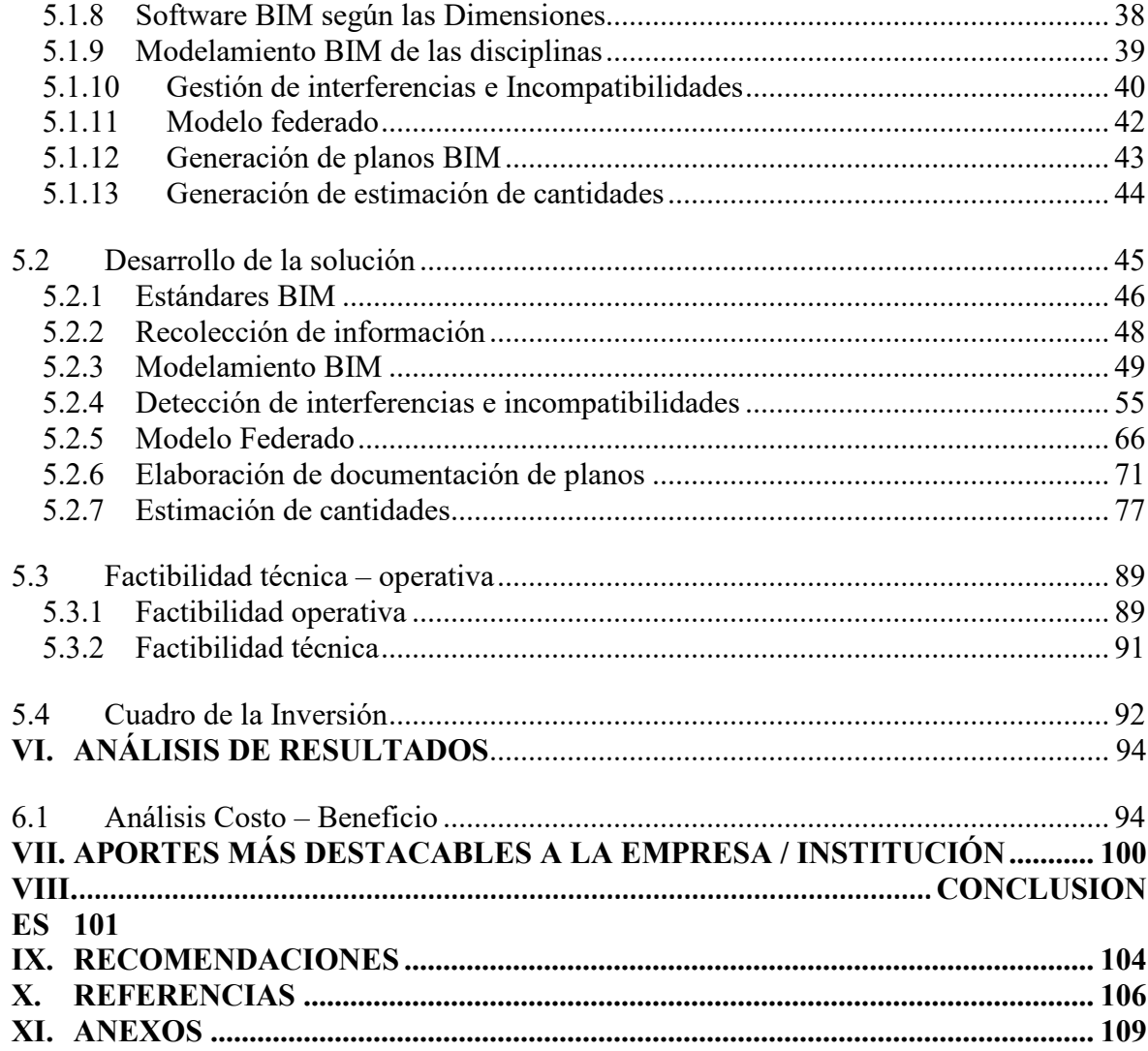

 $iv$ 

## **ÍNDICE DE TABLAS**

<span id="page-9-10"></span><span id="page-9-9"></span><span id="page-9-8"></span><span id="page-9-7"></span><span id="page-9-6"></span><span id="page-9-5"></span><span id="page-9-4"></span><span id="page-9-3"></span><span id="page-9-2"></span><span id="page-9-1"></span><span id="page-9-0"></span>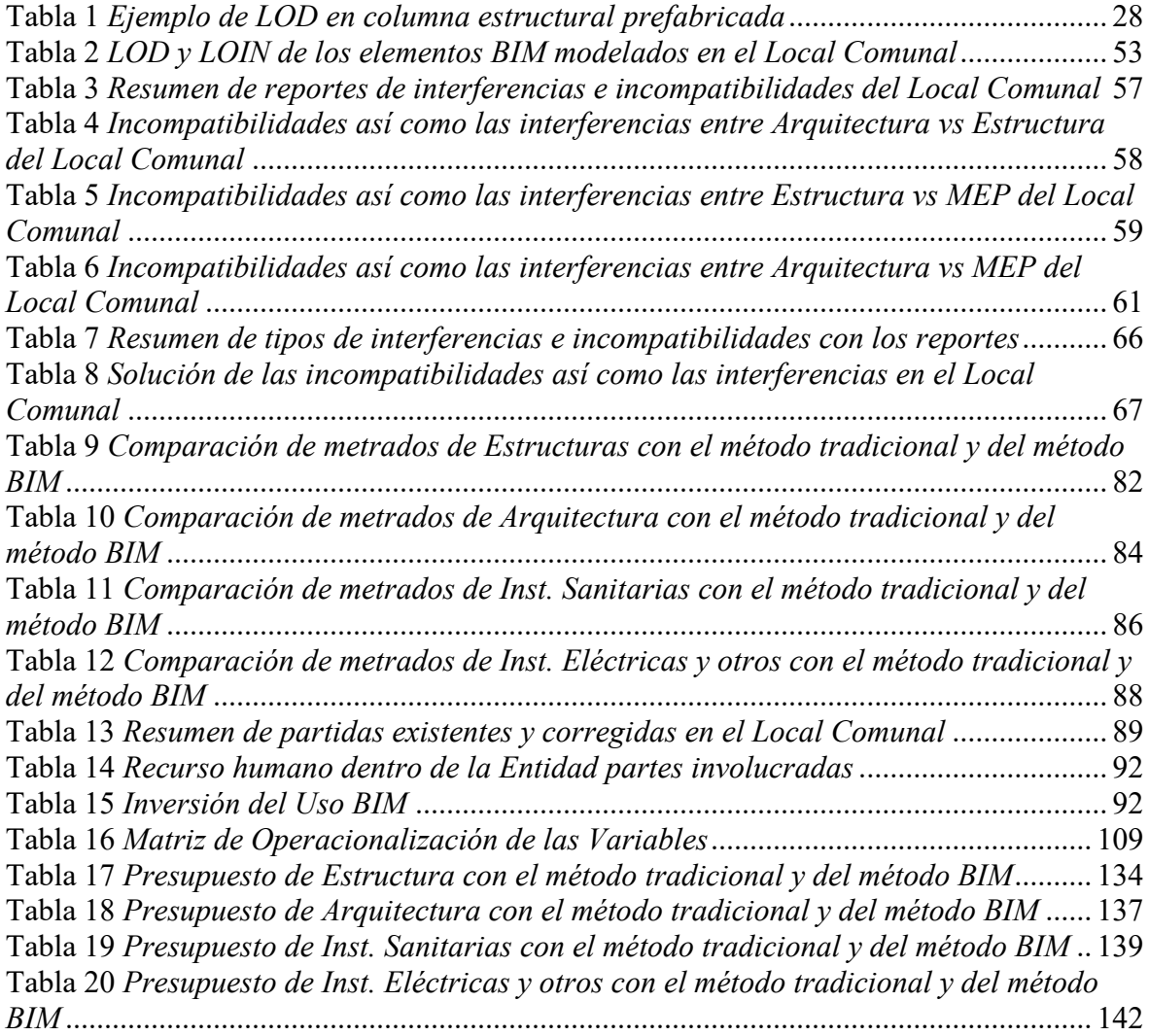

## **ÍNDICE DE FIGURAS**

<span id="page-10-26"></span><span id="page-10-25"></span><span id="page-10-24"></span><span id="page-10-23"></span><span id="page-10-22"></span><span id="page-10-21"></span><span id="page-10-20"></span><span id="page-10-19"></span><span id="page-10-18"></span><span id="page-10-17"></span><span id="page-10-16"></span><span id="page-10-15"></span><span id="page-10-14"></span><span id="page-10-13"></span><span id="page-10-12"></span><span id="page-10-11"></span><span id="page-10-10"></span><span id="page-10-9"></span><span id="page-10-8"></span><span id="page-10-7"></span><span id="page-10-6"></span><span id="page-10-5"></span><span id="page-10-4"></span><span id="page-10-3"></span><span id="page-10-2"></span><span id="page-10-1"></span><span id="page-10-0"></span>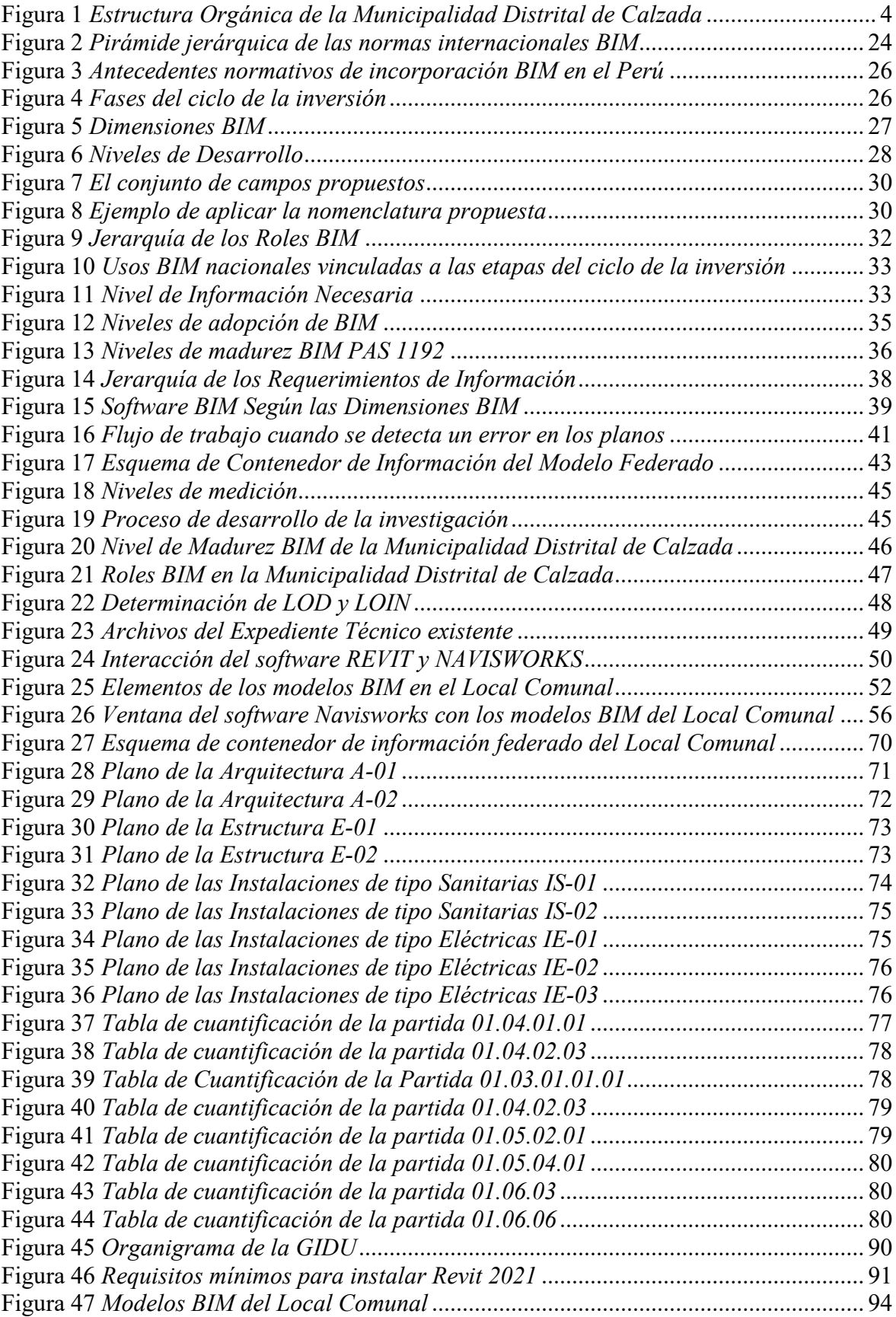

<span id="page-11-11"></span><span id="page-11-10"></span><span id="page-11-9"></span><span id="page-11-8"></span><span id="page-11-7"></span><span id="page-11-6"></span><span id="page-11-5"></span><span id="page-11-4"></span><span id="page-11-3"></span><span id="page-11-2"></span><span id="page-11-1"></span><span id="page-11-0"></span>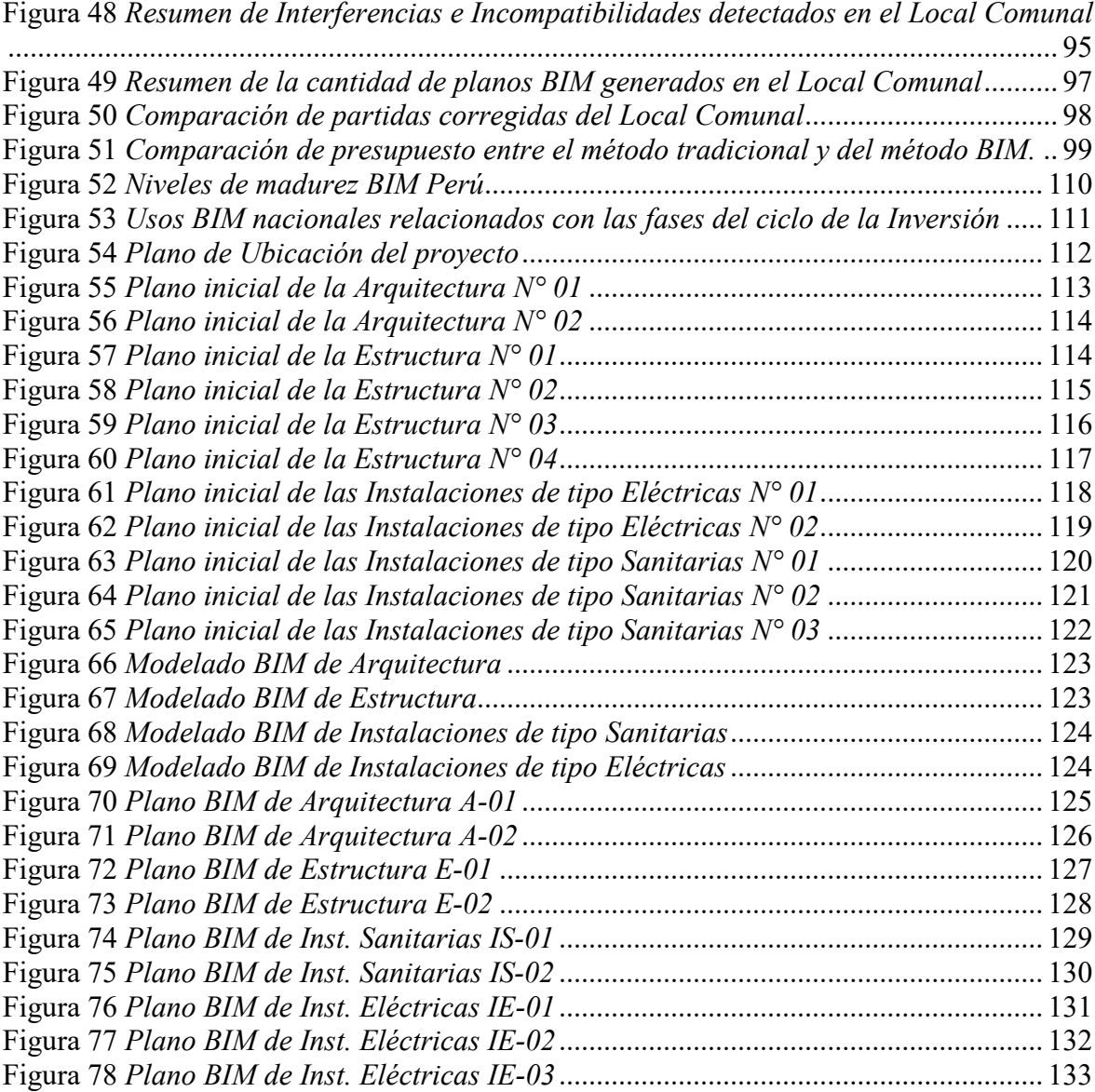

#### **I. INTRODUCCIÓN**

Una organización es aquella que está compuesta por diferentes unidades de trabajo ordenados con el mismo objetivo, cada unidad tiene como principio planear, ejecutar, controlar, dirigir y evaluar según sus funciones, para obtener un resultado como producto, bienes o servicios. Para que una organización funcione de manera adecuada, es necesario contar con los recursos principales como: el recurso humano, económico, tecnológico, insumos y normativo.

Las administraciones públicas son organizaciones estructuradas que se comprenden por diferentes áreas o unidades, cada una con funciones y responsabilidades específicas, con el objetivo de abordar las preocupaciones de las personas mediante la implementación de iniciativas patrocinadas por el gobierno a nivel municipal, estatal y nacional.

Para asegurar el crecimiento de la comunidad a la que sirven, los municipios son organizaciones complejas formadas por muchas divisiones. En esta nación, los gobiernos municipales pueden ser provinciales o distritales.

El Municipio de Calzada, en el Distrito de Calzada, está gobernado por la Municipalidad Distrital de Calzada, organismo político, económico y administrativo autónomo, con el propósito de aumentar la prosperidad de todos los ciudadanos.

Actualmente, la planificación de los municipios ha sido afectada por el problema mundial de la pandemia, lo que perjudicó el normal desarrollo de la gestión administrativa y más aún de la gestión en los proyectos para la inversión del estado. Lo cual significativa por 02 años los recursos de las entidades solo se enfocaron en la seguridad y disminución de los afectados por esta enfermedad, es por ello, que las instituciones se encuentran en constantes retos de afrontar las situaciones imprevistas que es presentada en la sociedad.

Los gobiernos estatales realizan inversiones financieras en iniciativas que mejoran y amplían los servicios públicos, como la construcción de locales comunales necesarias para el desarrollo de la comunidad beneficiaria.

Con la finalidad de que la Municipalidad cumpla como parte de sus funciones de crear infraestructuras adecuadas para el uso de la población, es que se desea desarrollar expedientes técnicos de calidad; para ello, los técnicos expertos de la unidad de Desarrollo Urbano e Infraestructura están a su disposición (GIDU).

La Unidad de Desarrollo de Infraestructura del Gobierno Distrital (GIDU) contribuye al crecimiento económico del Distrito de Calzada organizando y supervisando la construcción de infraestructura pública y privada esencial en áreas urbanas y rurales. Buscando satisfacer las necesidades sociales y de educación de la localidad, se realizan expedientes técnicos de proyectos como el Local Comunal aplicando el uso de nuevas y mejores prácticas metodológicas para obtener un resultado de calidad.

Como se trata de una inversión pública y dado que BIM es un método estándar para la gestión eficiente de la información, los equipos involucrados están usando modelos de información que han desarrollado para garantizar que están tomando decisiones bien informadas.

En la localidad de Faustino Maldonado, ubicada en el distrito de Calzada en la provincia de Moyobamba, este estudio tiene como objetivo mejorar el desarrollo del expediente técnico con el uso de la técnica BIM para la construcción de un local comunitario con numerosos servicios, Departamento de San Martín, 2023.

#### **II. TRAYECTORIA DEL AUTOR**

#### **2.1 Descripción de la Empresa / Institución**

La Municipalidad Distrital de Calzada es una unidad administrativa y económica autónoma dentro del ámbito del gobierno central del Perú, y como tal, está investida de la autoridad para dictar y hacer cumplir las leyes y reglamentos dentro de su jurisdicción conforme al artículo XII de la Constitución Política del Perú, esto controla cómo opera el gobierno a nivel nacional.

En el Distrito de Calzada, Moyobamba en el Departamento de San Martín es donde se encuentran radicadas las operaciones de la Entidad. Reglas para la Constitución y Funcionamiento de la Entidad, es un documento técnico normativo que deben manejar las unidades orgánicas en la Municipalidad Distrital de Calzada para definir la naturaleza, objeto, competencia, estructura orgánica y relaciones de una institución pública. Los objetivos y propósitos de la organización pública se describen Seguidamente:

 **Misión:** Mejorar la calidad de vida usando las funciones de planificar, impulsar, ejecutar, controlar y evaluar, realizando acciones que promuevan las actividades sociales, culturales, deportivas y económicas de manera adecuada y eficiente para satisfacer las necesidades del distrito.

 **Visión:** Calzada al 2026 todos estos factores contribuyen a una comunidad más equitativa, próspera y saludable con menores índices de pobreza. Se revitalizaron los emprendimientos agrícolas, ganaderos, artesanales y acuáticos, y las zonas productivas y los núcleos de población del distrito cuentan ahora con una mejor articulación vial, incrementar el nivel de actividad económica y social. El medio ambiente se protege y mejora, los recursos de la naturaleza se gestionan de forma que se asegure su viabilidad a largo plazo; se refuerzan los lugares para el aporte público, la coordinación y la descentralización para garantizar un liderazgo abierto y responsable.

### **2.2 Organigrama de la Empresa**

## **Figura 1**

*Estructura Orgánica de la Municipalidad Distrital de Calzada*

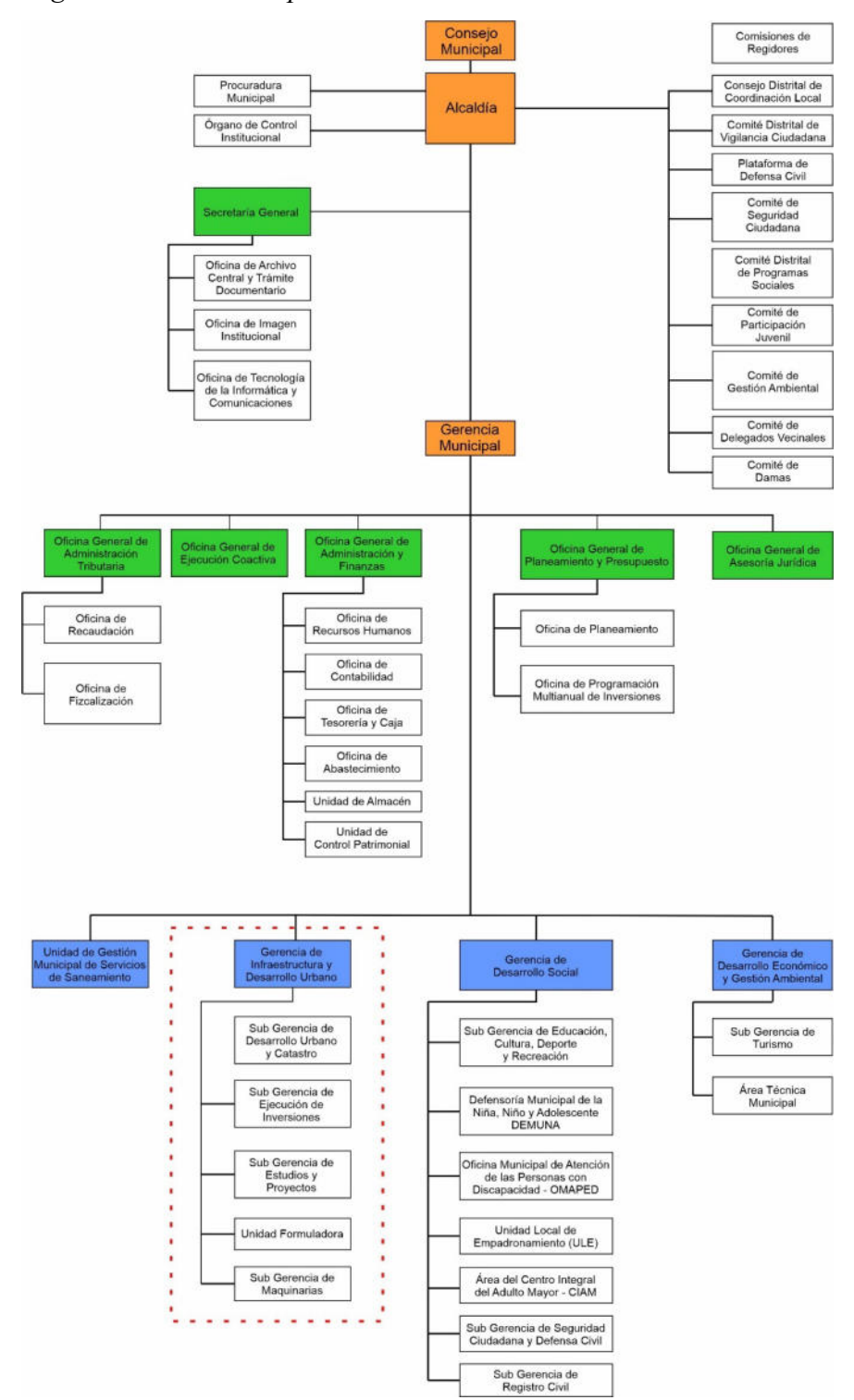

*Nota.* Las líneas punteadas de color rojo muestran la Gerencia donde se desempeñó la investigación.

## **2.3 Áreas y funciones desempeñadas**

Durante el tiempo laborado en la Municipalidad Distrital de Calzada me he desempeñado en dos cargos, el primero como Asistente en la Unidad de Planeamiento Urbano y Catastro cuya función es apoyar al jefe en el desarrollo de sus competencias del área a cargo, las cuales consisten en salidas e inspecciones de campo de acuerdo a las órdenes dadas, realizar informes técnicos y dar soluciones frente a las problemáticas, tener capacidades para utilizar distintos programas que permitan cumplir con sus obligaciones encomendadas.

El segundo como Apoyo Técnico en la Gerencia de Infraestructura y Desarrollo Urbano cuyo rol es apoyar al gerente en el desarrollo de sus funciones para cumplir con los plazos establecidos y tener un resultado favorable en el desempeño de la Gerencia; para ello, se desempeña actividades como desarrollo de inspecciones técnicas, desarrollo de Proyectos a nivel de IOARR, de programas promovidas por el gobierno central y proyectos de la Inversión.

Además, he desempeñado la función como Modelador BIM de manera particular en proyectos de edificación como viviendas unifamiliares, multifamiliares y comerciales en las Localidades de Calzada, Moyobamba, Nueva Cajamarca y otros; realizando modelos 3D con el software Revit.

#### **2.4 Experiencia profesional realizada en la organización**

Como Asistente en la Unidad de Planeamiento Urbano y Catastro se realiza actividades de apoyo en el desarrollo de levantamiento catastral urbano en el Distrito de Calzada, desarrollo de proyectos de Saneamiento físico legal de predios, creación del Caserío Santa Rosa de Bajo Tangumi y Caserío Faustino Maldonado, inmatriculación de 03 manzanas con sus respectivos lotes urbanos hasta la entrega de títulos de propiedad municipales, inspecciones oculares y visitas de campo a las construcciones de viviendas en la etapa de ejecución.

La preparación de hojas técnicas de actividad, el apoyo en la preparación de inspecciones técnicas y la preparación de archivos técnicos para IAORR son parte de las responsabilidades del Soporte Técnico de Gestión de Infraestructura y Desarrollo Urbano (Optimización de Inversiones, Expansión Marginal, Rehabilitación y Reemplazo), emprendimientos en edificación y reparación, como el programa Trabaja Per e iniciativas de la Inversión, así como la elaboración de plantas de tratamiento para aguas servidas, el mejoramiento de caminos regionales y la restauración de antiguos sitios para la construcción.

Como Modelador BIM se realizaron proyectos de modelado de Arquitectura y Estructura de una vivienda Multifamiliar en la localidad de Calzada, en la ciudad de Moyobamba se desarrollaron 03 proyectos de vivienda comercial y unifamiliar, realizando expedientes de Licencia de Edificación de Modalidad A, B y C.

## **III.PROBLEMÁTICA**

#### **3.1 Planteamiento del Problema**

Para reducir la probabilidad de errores y demoras durante la fase de implementación, las agencias públicas necesitan nuevos enfoques metodológicos para desarrollar mejoras en los archivos técnicos de los proyectos de locales comunitarios que cumplan con los requisitos de la población.

La mala coordinación entre las diversas fases de un proyecto para la construcción conduce a un resultado final inconexo que es de calidad inferior, más costoso y menos beneficioso para todas las partes involucradas. Y, para dar solución al problema, en el transcurso de los años los investigadores han propuesto herramientas aplicables en cada proyecto específico para la construcción. ( Murguía, 2021, p. 5)

Asimismo, Salinas y Prado (2019) manifiestan que las etapas de planificación y ejecución mal gestionadas están causando muchos dolores de cabeza a los proyectos de edificación pública en Perú, falta de control de parte del estado y la falta de promover una integración en las fases de proyecto, es necesario tener una adecuada comunicación entre los diversos grupos de trabajo que desarrollan estos proyectos. Empezando en la fase de diseño hasta la elaboración, todas estas fallas resultan en costos más altos, plazos más largos y peor productividad.

Por consiguiente, Ministerio de Economía y Finanzas (2021), ha tomado medidas para mejorar los servicios públicos de infraestructura brindados a la población, por lo cual propone el uso de metodologías de trabajo colaborativo y accesibles para las partes que están involucradas; es así que, surge la necesidad de usar BIM en el estado como un método que permite gestionar la información desarrollada a lo largo del ciclo de la Inversión de forma ordenada y adecuada. (p.18)

Se autorizó hoja de ruta y la estrategia de implementación del plan BIM Perú, que establece un plan para integrar gradualmente BIM de los procedimientos de la Inversión de las agencias gubernamentales y otras organizaciones públicas.

Debido a esta necesidad, se estableció el Manual de Modelado para la Información para la construcción Nacional para explicar cómo el Entorno de Datos Comunes (CDE) puede servir como columna vertebral para la Inversión.

En el Perú, Instituto Nacional de Calidad (2021), la Norma Técnica Peruana ISO 19650-1, menciona que BIM (en inglés, Building Information Modeling). Proporcionar una representación digital única y unificada de un activo físico es el objetivo principal de un modelo de información para la construcción (CIM), que se utiliza durante el ciclo de vida del proyecto para ayudar a tomar decisiones informadas. (p.8)

Asimismo, Ministerio de Economía y Finanzas (2021) describe Building Information Modeling (BIM) como "una estrategia basada en equipos para administrar información para proyectos de la Inversión pública basada en modelos producidos conjuntamente de esa información", el desarrollo, el mantenimiento, el diseño, la planificación, la construcción, y operación a largo plazo se ven favorecidos en gran medida por la certeza con la que se pueden tomar las decisiones. (p.29)

Al ejecutar los expedientes técnicos, es fundamental que las organizaciones del sector público apliquen del método BIM para mejorar la integración, la calidad y la transformación digital a la luz de las dificultades que enfrentan durante las etapas para la construcción y diseño de los proyectos para la construcción.

#### **3.2 Determinación del problema**

## *3.2.1 Problema principal*

¿Cómo la aplicación de la metodología BIM mejora el desarrollo de expedientes técnicos de Local Comunal en la Municipalidad Distrital de Calzada, San Martín - 2023?

#### *3.2.2 Problemas específicos*

¿Cómo la aplicación de la metodología BIM mejora el desarrollo de expedientes técnicos de Local Comunal según la dimensión modelamiento BIM en la Municipalidad Distrital de Calzada, San Martín - 2023?

¿Cómo la aplicación de la metodología BIM mejora el desarrollo de expedientes técnicos de Local Comunal según la dimensión detección de interferencias e incompatibilidades en la Municipalidad Distrital de Calzada, San Martín - 2023?

¿Cómo la aplicación de la metodología BIM mejora el desarrollo de expedientes técnicos de Local Comunal según la dimensión documentación de planos en la Municipalidad Distrital de Calzada, San Martín - 2023?

¿Cómo la aplicación de la metodología BIM mejora el desarrollo de expedientes técnicos de Local Comunal según la dimensión estimación de cantidades en la Municipalidad Distrital de Calzada, San Martín - 2023?

#### **3.3 Objetivo General**

Determinar si la aplicación de la metodología BIM mejora el desarrollo de expedientes técnicos de Local Comunal en la Municipalidad Distrital de Calzada, San Martín – 2023

#### **3.4 Objetivos secundarios**

Determinar si la aplicación de la metodología BIM mejora el desarrollo de expedientes técnicos de Local Comunal según la dimensión modelamiento BIM en la Municipalidad Distrital de Calzada, San Martín – 2023

Determinar si la aplicación de la metodología BIM mejora el desarrollo de expedientes técnicos de Local Comunal según dimensión detección de interferencias e incompatibilidades en la Municipalidad Distrital de Calzada, San Martín – 2023

Determinar si la aplicación de la metodología BIM mejora el desarrollo de expedientes técnicos de Local Comunal según la dimensión documentación de planos en la Municipalidad Distrital de Calzada, San Martín – 2023

Determinar si la aplicación de la metodología BIM mejora el desarrollo de expedientes técnicos de Local Comunal según la dimensión estimación de cantidades en la Municipalidad Distrital de Calzada, San Martín – 2023.

## **3.5 Justificación**

La necesidad de aplicar mejores o nuevas prácticas de metodologías para solucionar los problemas de los proyectos para la construcción en el sector público ha crecido significativamente en los últimos años, exigiendo al estado a tomar acciones relevantes que conduzcan a la generación de planes, estrategias e implementaciones de estas metodologías como es del método BIM.

Del método BIM sirve para reunir, generar, revisar y coordinar información importante dentro de un proyecto, por eso es importante que el diseñador tenga conocimientos de normas y criterios técnicos para realizar un buen diseño.

Al adoptar las mejores prácticas del método BIM, este estudio tiene como objetivo mejorar el archivo técnico de los proyectos de locales comunitarios generados por organizaciones públicas como municipios, mejorando así la calidad del servicio brindado a las personas.

Esta investigación fue diseñada usando el enfoque de Modelado para la Información para la construcción, comprendiendo un conjunto de pasos para desarrollar un expediente técnico con información necesaria de calidad y el uso de software BIM, como: REVIT que permite el modelado tridimensional en sus diferentes disciplinas con información detallada; y, NAVISWORKS, que permite la compatibilización multidisciplinaria del proyecto modelado verificando las interferencias, obteniendo como resultado un producto de mejor calidad al cliente.

Actualmente, debido al gran impacto que genera las entidades públicas como las municipalidades, se viene implementando metodologías en el sector público de manera progresiva, el Plan Nacional BIM nos deja con varios retos y nuevos lineamientos a seguir para el uso del método BIM en los proyectos públicos para el año 2030.

Para servir mejor a las personas a las que tienen la tarea de proteger, los organismos públicos a menudo encargan el desarrollo de nuevos espacios comunitarios mediante la compilación de planos y especificaciones detallados. El propósito de este estudio es alentar a la Municipalidad del Distrito de Calzada, Filipinas, a utilizar el enfoque de Modelado para la Información para la elaboración (BIM) en el diseño en los proyectos de locales comunitarios mediante la Gestión de Desarrollo e Infraestructura Urbana. Esto ayudaría con una mejor integración, calidad y transformación digital de las partes interesadas.

#### **3.6 Alcances y limitaciones**

Hernández et al. (2014) consideran que una investigación de tipo cuantitativo que es un conjunto de procesos de forma secuencial debido a que se debe seguir etapas o procedimientos sin saltar ninguna, es decir, cada etapa depende de la anterior; es por ello, que se ha determinado el presente estudio como un enfoque cuantitativo debido a que se aplicó del método BIM para seguir una serie de pasos que permitieron el desarrollo de la investigación.

Lozada, (2014) considera el estudio de estudio aplicado debido a que genera conocimientos para futuros desarrollo de expedientes técnicos de proyectos de edificación aplicando del método BIM.

Amiel, (2017) menciona que una investigación de diseño interviniente es cuando las variables no se encuentran aisladas, sino afecta una variable a la otra de mayo o menor grado demostrando su causa y efecto, por ese motivo, se consideró esta investigación de diseño interviniente debido a la variable de aplicación del método BIM afecta en la variable de expediente técnicos de edificación.

El estudio se considera de medición longitudinal debido a que ha sido evaluado en dos tiempos diferentes de un antes y un después, mejorando los procesos para desarrollar expedientes técnicos en proyectos de edificación con del método BIM (Buendía, Colás y Hernández, 1998).

White y Sabarwal (2014), define el enfoque cuasiexperimental la manipulación de las variables para comparar la relación de causa y efecto, obteniendo un resultado de diferencia en el uso del método, por eso esta investigación busca aplicar del método BIM en los expedientes técnicos local comunal con el fin de mejorar el desarrollo de estos proyectos.

Considerando el enfoque BIM por parte de la Municipalidad Distrital de Calzada, surgen las siguientes consideraciones y restricciones: El Plan de Ejecución BIM, es uno de los documentos de información que se deben considerar al implementar del método BIM de acuerdo con la Guía Nacional BIM y la NTP ISO 19650-1), que, dado que la madurez BIM de la organización es tan baja, no se ha explorado en este estudio; por lo tanto, a partir del modelado BIM de las disciplinas involucradas en el proyecto Local Comunal y considerando el Nivel de Información hasta que se evalúen las cantidades de los elementos a realizar en el expediente técnico, se puso en práctica la técnica.

Además, se tuvieron limitaciones en los recursos disponibles como la falta de softwares BIM, falta de equipos tecnológicos de computación de alta capacidad, falta de decisión política para apoyar la implementación en la institución y falta de recursos humanos capacitados.

## **IV.MARCO TEÓRICO**

#### **4.1 Antecedentes bibliográficos**

#### *4.1.1 Antecedentes Internacionales*

Mosquera et al. (2019) W&D OBRAS Y SERVICIOS SAS ha utilizado el enfoque BIM en sus proyectos educativos para reemplazar las antiguas formas de hacer las cosas. Actualmente, el sector para la construcción de proyectos de infraestructura en Colombia, cuentan con muchas dificultades a la hora de construir, se encuentran errores en el diseño, falta de información, los entregables no concuerdan con la realidad y otros, trayendo consigo más problemas. Por ello, el enfoque del estudio es de tipo mixto, es decir, se aplicó datos cualitativos y cuantitativos. Se tomó como muestra de estudio el colegio Antonio Ricaurte ubicado en la localidad de Ricaurte Cundinamarca de Colombia aplicando el método BIM, usando información de planos 2D en formato DWG, se realizó el modelado BIM. Se obtuvo como resultado que al aplicar del método BIM con el software REVIT se obtuvieron modelos tridimensionales, se disminuyen errores, costos y tiempo, permite mayores detalles para la construcción y se obtiene una visualización 3D más cercana a la realidad del proyecto. Además, la eficiencia, la comunicación y la colaboración entre las disciplinas que componen el archivo técnico mejoraron, y la única barrera real para implementar completamente la técnica BIM fue un cambio en la cultura de la empresa. En conclusión, la indagación permitió descubrir que para utilizar la tecnología de software BIM en el proyecto de la escuela Antonio Ricaurte, y el imprevisto del proyecto es inferior al 5%, mostrando una mejora en la eficiencia en el uso del método BIM; el modelado BIM permite realizar cambios que es presentada instantáneamente en toda su información, evitando problemas de diseño antes de la etapa para la construcción, y se consideró una base de datos para salvaguardar la información de manera centralizada donde todas las partes involucradas puedan trabajar juntas.

#### *4.1.2 Antecedentes Nacionales*

Valdera, (2019) manifiesta que los proyectos de cubiertas PEAM con cubiertas metálicas han utilizado BIM. PEAM, una agencia gubernamental, ahora está explorando posibles soluciones para establecer las adecuadas prácticas en la industria de la construcción en un esfuerzo por disminuir las incompatibilidades en la etapa de diseño provocadas por el uso de planos bidimensionales únicamente, provocando una ruptura en la comunicación entre los campos arquitectónico y estructural. Por lo tanto, el estudio es de naturaleza cuantitativa y utiliza una metodología cuasi-experimental. Se realizó en base a una muestra representativa de estructuras techadas metálicas en el Polígono Industrial (I.E.) N° 0497 de Atumplaya, esto se hizo comparando el uso bidimensional original con la moderna tridimensional. Obteniendo como resultado, que del método BIM mejora la comprensión de los detalles en el modelo 3D, es de fácil desarrollo al momento de realizar los planos (planta, cortes y elevaciones, detalles con vista 3D isométricos) con modelo editable; además, que se pueden generar automáticamente cuantificaciones o metrados con solo insertar algunos parámetros en el modelo BIM realizado con el software REVIT; y teniendo en cuenta en la ejecución del proyecto, es de fácil entendimiento para los proveedores ejecutar el servicio reduciendo el riesgo de error de 21.00%. En conclusión, la implementación del BIM usando el software Revit demostró que para la fase de diseño de coberturas metálicas mejora la visibilidad de los detalles del diseño en un 42.47% más; y disminuye los errores en las partidas, metrados y el costo, obteniendo un proyecto más confiable y real, en comparación al método tradicional.

Benavides, (2019) determinó la relación que existe entre la evaluación de los planos de obra y los tiempos que influyen en la rentabilidad de un proyecto para la edificación usando del método BIM para detectar los errores. Actualmente, en el sector público existe una problemática que afecta a la inversión pública, la mala revisión y aprobación de los expedientes técnicos ocasionan retrasos, adicionales, afectando en la rentabilidad de proyectos de edificación mayormente durante la etapa de ejecución. Por lo tanto, este estudio combina el análisis de correlación cruzada con métodos experimentales. La Municipalidad Distrital de Punta de Bombón registró 64 obras diferentes en la base de datos INFOBRAS, y 10 de esos archivos fueron utilizados para esta investigación, se revisaron todos los partes que contemplan un expediente técnico como la memoria descriptiva y cálculo estructural, especificaciones técnicas, estudio de suelos, metrados, presupuesto y planos, detectando los errores e interferencias aplicando del método BIM, y determinando la incidencia de la rentabilidad de un proyecto. Surgieron los siguientes hallazgos: el 37% de los diseños no incluyeron detalles de las partes estructurales al momento de la implementación, mientras que el 13% de la muestra identificó incompatibilidades; la disciplina de estructuras se encontraron 7 incompatibilidades, 9 ausencias y 2 sugerencias; en la disciplina de arquitectura existen 1 incompatibilidades, 9 ausencias y 3 sugerencias; la disciplina de Instalaciones de tipo Sanitarias existen 4 ausencias y 6 sugerencias; y en la disciplina de Instalaciones de tipo Eléctricas existen 11 ausencias. En conclusión, el enfoque BIM ayuda en la evaluación de errores, incompatibilidades así como las interferencias antes de la ejecución de un proyecto, lo que puede ahorrar tiempo y dinero.

Sánchez, (2021) Redcom Ingenieros, en el curso de mejorar la compatibilidad del proyecto entre disciplinas a lo largo de la fase de diseño del edificio, utilizó el enfoque 3D BIM. Para que la fase para el diseño de los proyectos para que la elaboración actual tenga éxito, las empresas de la industria están buscando activamente el uso de tecnología de punta como el enfoque de Modelado para la Información para la construcción (BIM). Así, se ideó un diseño cuasi-experimental, explicativo y longitudinal, para facilitar este tipo de investigación aplicada. Usando un complejo de apartamentos de cinco pisos en San Juan de Lurigancho como estudio de caso, los investigadores compararon el enfoque tradicional, que se basaba en planos 2D, con el enfoque BIM, que se basa en un modelado más desarrollado a nivel tridimensional, lo que acerca la arquitectura y estructuras más juntas. Dando como resultados 33 incompatibilidades propias por especialidad con un 73.33%, de los cuales 14 de ellos fueron en la disciplina de Estructuras y 19 a la disciplina de Arquitectura; por último, se encontraron 03 errores de diseño en el proyecto con un 6.67%, teniendo un nivel de impacto en el presupuesto del proyecto de aproximadamente S/ 4,365.60 soles al momento de construir la edificación. En conclusión, la técnica BIM se implementó con éxito, lo que resultó en la eliminación de 45 defectos en la etapa de diseño que anteriormente se habían pasado por alto. De manera similar, la gente tiene fe en el producto final del próximo proceso, ya sea la construcción o la ejecución.

 Callupe et al. (2021) utilizaron el enfoque BIM en el diseño de un conjunto multifamiliar semisótano de 5 niveles en el barrio de Villa el Salvador. Este estudio es un ejemplo de una estrategia de investigación cuantitativa aplicada. Un ejemplo representativo del diseño estructural, Building Information Modeling, Para evaluar el valor de la técnica BIM, tomamos las dimensiones, las estimaciones de costos y los plazos para la construcción de un edificio de apartamentos de 5 pisos con estacionamiento subterráneo. El diseño y las mediciones realizadas durante la fase de modelado BIM arrojaron hallazgos útiles que facilitaron la gestión eficiente de las finanzas y el cronograma del proyecto. Al utilizar el enfoque BIM, se demostró que la productividad aumenta entre un 50 % y un 80 % en comparación con el flujo convencional durante la fase de diseño, mientras que solo el 20 % del tiempo se dedica a la generación de documentos. con el tiempo, facilitando la detección de conflictos entre, por ejemplo, el diseño del edificio y la plomería o el cableado eléctrico. Se estableció que este enfoque ofrece varias ventajas en el negocio de la construcción, ya que brinda información confiable para el proceso para la construcción.

Atencio, (2019) examinó los resultados del uso del enfoque de Modelado para la Información para la construcción (BIM) para mejorar la construcción de Centro Cívico de Tarma. Como resultado, este estudio tiene un enfoque cuantitativo y aplicado, aunque también hace uso de métodos descriptivos y transversales. La comparación del enfoque convencional con la técnica BIM arroja los siguientes resultados: Hay un total de 130 componentes en el proyecto, de los cuales el 63,08% presenta algún grado de variación en la medición (42 componentes estructurales, 15 componentes arquitectónicos, 12 componentes de Instalaciones de tipo Sanitarias y 13 componentes de Instalaciones de tipo Eléctricas); influyendo significativamente en el presupuesto del proyecto con un aumento en el monto de S/ 48 090.41; es decir, se elevó el costo en un 7.36% del presupuesto total del proyecto, siendo la disciplina de estructuras la más incrementada en un S/ 37 673.45, arquitectura un monto de S/ 11 222.16; con respecto al cronograma de ejecución se tuvo un incremento de 72 días que representan el 8.28%. En conclusión, el uso del método BIM con el software Revit disminuye las deficiencias y optimiza los metrados, los costos y duración del proyecto centro cívico del barrio Huanuquillo de la Localidad de Tarma, todo esto debido a la precisión de los datos que la metodología te permite.

#### **4.2 Bases Teóricas**

Variables como "Aplicación de la metodología BIM" y "Expediente técnico de Local Comunal" se definieron con base en el trabajo de muchos autores que proporcionaron la base teórica para este estudio y también, las dimensiones de la variable aplicación BIM de tal manera que permitan sustentar el desarrollo de la investigación.

Eastman et al. (2014) definen el método BIM como una plataforma de Modelado para la Información donde los profesionales pueden desarrollar proyectos para la construcción

detallados y reales; además que, esta metodología permite realizar modificaciones que instantáneamente se modifican en toda la información y datos del proyecto como los planos, metrados y más. También, menciona que el tiempo de producción de documentos se reduce de manera considerable.

La organización internacional BuildingSmart (s. f.) describe el Modelado para la Información para la construcción como un medio mediante la cual un grupo de personas que laboran juntas pueden desarrollar y administrar proyectos para la construcción, y los datos necesarios para hacerlo se almacenan en una sola ubicación, el modelo BIM, y también menciona que va más allá de las etapas de diseños tradicionales, reduciendo los costos de operación.

La norma internacional ISO 19650- 1 (2021) el enfoque BIM se define como una representación digital colaborativa del proyecto que ayuda al diseño, construcción y operación, brindando una base sólida para las decisiones en cada etapa.

 El Ministerio de Finanzas y Economía (MEF, 2021, p. 29) BIM se define como una "técnica de trabajo compartida entre todos los interesados para el manejo de la información en la inversión pública" en el "Manual BIM Nacional", documento publicado por el gobierno, que ayuda a generar juicios sólidos y facilita la, formulación, diseño, operación y construcción mediante el uso de modelos de datos.

 Murguía, (2021) explica cómo el uso de BIM es la manifestación actual del cambio digital en la industria de la construcción, lo que ha ayudado a impulsar tanto la calidad como la toma de decisiones. Como resultado, los organismos públicos deben diseñar planes para aumentar su capacidad de utilizar el enfoque BIM con datos de alta calidad en la construcción de nuevos edificios.

La organización del Colegio de Ingenieros del Perú (CIP, 2021) menciona que un expediente técnico son documentos que describen el diseño de una obra, donde se incluyen planos, metrados, presupuesto, programación y otros documentos, y el flujo BIM ayuda que los diseños compatibilizan entre estos documentos.

Según la plataforma digital del Estado Peruano (2020) para que un proyecto o construcción se lleve a cabo correctamente, debe ir acompañado de un expediente técnico, que es una colección de documentos técnicos organizados por componentes y

especializaciones. Estos documentos deben ser preparados por personas calificadas y aprobados por las autoridades correspondientes, el tiempo necesario para compilar un expediente técnico es proporcional al alcance de la empresa.

El Organismo Supervisor de Contrataciones del Estado (OSCE, s. f.) señala que se pueden explorar más investigaciones sobre geología, suelo, efectos ambientales y otros campos según sea necesario. La Entidad, en caso de administración directa, podrá crear estos ficheros; consultores externos, en el caso de diseño o suministro; y un contratista de elaboración de obras, puede elaborar tanto el expediente técnico como la obra en sí.

El Servicio Nacional para la Capacitación para la Industria en la Construcción (Sencico, s. f.) en su manual de expediente técnico para las obras de la edificación, lo define como un instrumento elaborado por una organización o institución que tiene la intención de construir una obra, donde contiene el objeto, costo, plazo y otras condiciones según el proyecto a realizar; por lo que debe estar respaldado por profesionales que verifiquen la calidad y contemplen los requisitos mínimos para ejecutar la obra. También especifica que existen muchos tipos de expedientes técnicos para diferentes tipos de proyectos para la construcción, incluyendo nueva construcción, remodelación, ampliación, modificación, reparación, restauración, acondicionamiento, mejora, vallado y destrucción.

Cacñahuaray, (2012) manifestó que el expediente técnico son documentos de ingeniería donde están las especificaciones técnicas que son necesarias para llevar a cabo una obra, y se pueden encontrar dos tipos: por administración directa, donde la organización es quien la financia y ejecuta; y por contrata, donde la organización es la que delega a consultores externos para su ejecución.

Teniendo en cuenta las definiciones anteriores por diferentes autores, podemos llegar a la síntesis que, un expediente técnico que aplica del método BIM es documento elaborado bajo la modelación de información para la construcción con plataformas y softwares BIM, teniendo una base de interacción continua entre todos los profesionales y los responsables en el proyecto, determinando todas las deficiencias e incompatibilidades que pueden presentarse a la hora de elaborar el expediente técnico, con el fin de que se cumplan lo que quiere el cliente y obtener un producto confiable para la etapa de ejecución. Además, un expediente técnico BIM debe tener la posibilidad de vincular los modelos de las diferentes especialidades, realizar mediciones a partir del modelo BIM y enlazarse a la programación y presupuesto.

Jiménez et al. (2018), en su documento de generación de modelo, indica que el modelamiento BIM es una representación virtual de una obra, para ello se usan herramientas tecnológicas que proporcionan información al modelo, de tal manera que se pueden usar en las siguientes etapas. Estos modelos pueden ser de acuerdo con las especialidades que cuenta el proyecto como: arquitectura, estructuras, instalaciones y otros.

Además, menciona que para el desarrollo de un modelamiento BIM, en medida se debe modelar lo que se va a construir, teniendo en cuenta algunos criterios como: escala, unidades, punto de base de coordinación del proyecto, coordenadas, orientación y geoposicionamiento, y organización del modelo. Un modelamiento BIM implica interactuar con un modelo virtual de un proyecto específico, se realiza una geometría con objetos en un espacio virtual usando softwares BIM, estos objetos contienen parámetros que le identifican y explican su funcionamiento.

El Ministerio de Finanzas y Economía, señala que la "Guía nacional BIM" del gobierno, el "diseño de especialidades" implica el uso de del programa de Modelado para la Información para la construcción (BIM) para simular las instalaciones arquitectónicas, estructurales, sanitarias, eléctricas y de otro tipo de un proyecto de la Inversión determinado. Este software puede utilizar archivos de datos estructurados o no estructurados. (MEF, 2021, p. 40)

La Sociedad Peruana de Bienes Raíces (2019), en su página web identifica al modelo BIM como una representación virtual en 3D, excepto que almacena datos visuales y textuales sobre el proyecto en un repositorio central. También se menciona al Ministerio de Vivienda, Saneamiento y Construcción por sus esfuerzos para estandarizar modelos para la gestión de proyectos en el futuro mediante el establecimiento de criterios para obtener un modelo de la información BIM en proyectos.

 Taboada et al. (2011), mencionan que luego del desarrollo del diseño arquitectónico, estructural y demás disciplinas, se obtiene un resultado de información como especificaciones y planos técnicas para la ejecución física en la obra. Ahora bien, cuando se empieza el proceso constructivo se encuentran los problemas en los entregables del proyecto, no existe detalles e información suficiente para hacer las actividades; y se detectan las incompatibilidades así como las interferencias en la fase de diseño del expediente técnico. La detección de interferencias lo definen como los conflictos en que existen entre los planos de las diferentes especialidades, que ocurren normalmente con las instalaciones; y la detección de incompatibilidades es cuando no coinciden los detalles constructivos especificados entre un plano y otro, ocasionando incertidumbre y dudas a la hora de la construcción.

El Ministerio de Finanzas y Economía en su publicación titulada "Guía nacional de BIM", indica que la identificación de incompatibilidades así como las interferencias implica el uso de software o visualización tridimensional simple para detectar agujeros en el modelo de información BIM, con el fin de evitar problemas en la construcción física del proyecto; es decir, permite encontrar los errores de diseño para dar una solución razonable antes de la ejecución de las obras. (MEF, 2021, p. 42)

En su página web, Vicsan, (2021) define a las interferencias como elementos que se encuentran superpuestos en el mismo lugar o espacio, por lo que considera a la detección de interferencias como un proceso que permite identificar estos elementos para dar una solución técnica que se vea reflejado en la reducción o impacto del tiempo en la etapa de ejecución.

 Santiago, (2022) menciona que la detección de interferencias anticipadamente, evita los cambios de diseño cuando se está construyendo, por lo que ayuda al proyectista a corregir o eliminar los errores en la fase de diseño para el proyecto. Este paso de detectar los conflictos es muy importante a la hora de construir debido a que, en el momento de diseñar las disciplinas, cada profesional se encuentra a cargo del modelado de su especialidad de manera independiente, pero a la vez se tener un modelo integral para trabajar de manera colaborativa entre los equipos de trabajo.

El Organismo Supervisor de Contrataciones del Estado, define los planos de ejecución de obra como la representación gráfica exacta de cada disciplina, mediante dibujos de lo que se va realizar en el proyecto, mostrando sus medidas, distribución de espacios y elementos que lo conforman, puede ser de visualización bidimensional e isométrico. (OSCE, s. f.)

En la Guía Nacional BIM, se indica que la elaboración de documentos de planos es extraída del modelo de información; es decir, el modelo BIM sirve para elaborar los detalles de representación gráfica del diseño de forma bidimensional y tridimensional con información técnica. (MEF, 2021, p. 40)

Vitorino, (2022) manifiesta que una de las ventajas del método BIM es la representación gráfica de los planos, debido a que ya no es independiente cada dibujo o detalle constructivo que realiza el proyectista; sino, estas expresiones gráficas se encuentran relacionadas entre sí, es decir parte de un modelo BIM donde se puede realizar modificaciones que intervienen en la geometría instantáneamente; y a la vez modifica la representación gráfica realizada en los planos de manera automática. Quedan en el pasado los errores de diseño e incompatibilidades en los planos de un proyecto.

La Guía Nacional BIM manifiesta que la estimación de cantidades y costos es el proceso donde se genera y extrae información ordenada de tablas de cuantificación desde un modelo BIM para luego realizar evaluación de los precios de acuerdo con la necesidad de la obra.

El PMBOK (Project Management Body of Knowledge) de 2012 define la estimación de costos como los costos de personal, materiales, equipos, servicios y otros se calculan en caso de que se necesiten durante "el proceso de elaboración de una estimación de los recursos económicos que para crear las actividades que están dentro de un trabajo". Pero, estas estimaciones no pueden darse por definidas hasta obtener una planificación de cómo se va a desarrollar el proyecto, es decir contar con un cronograma de obra.

Tomando los conceptos de la estimación de cantidades y costos, se puede definir como la cuantificación o metrado de las partidas que se van a desarrollar en el proyecto y la determinación del valor económico que tiene estas actividades, para finalmente ejecutar la obra y este valor referencial no sea discontinuo con a la realidad.

#### **4.3 Definición de términos básicos**

**BIM:** Que significa Building Information Modeling es un acrónimo de "método de trabajo colaborativo", que beneficia al cliente desde inicio de un proyecto hasta su fin.

**Expediente Técnico BIM:** Son documentos elaborados bajo el método de modelación de información para la construcción con software BIM.

**Software BIM:** Son programas inteligentes que tienen la capacidad de gestionar la información a partir de un modelado para la construcción, pueden servir para realizar proyectos en su etapa de diseño, funcionamiento y construcción.

**Modelamiento BIM:** es el proceso donde se realiza un modelo tridimensional con información digital necesaria para ejecutar un proyecto para la construcción, pueden estar divididas por especialidades de arquitectura, estructura e instalaciones.

**Detección de interferencias e incompatibilidades:** es el proceso que determina todos los conflictos de una especialidad y entre especialidades que puedan existir en el modelo BIM, detectando la superposición de elementos en un mismo espacio.

Planos BIM: es la representación gráfica digital del modelo constructivo en una dimensión 2D que nace del modelo BIM y se encuentran vinculados unas entre otras con sus dimensiones y características que lo conforman.

**La estimación cuantitativa**: es la práctica de asignar valores numéricos a los resultados de los esfuerzos del proyecto, más a menudo los recursos que se usan para llevar a cabo esos esfuerzos.

## **V. PROPUESTA DE SOLUCIÓN**

#### **5.1 Metodología de la solución**

#### *5.1.1 Normativa BIM Internacional*

Del método BIM ha evolucionado el mundo desde hace 37 años, conociéndose por la necesidad de parametrizar y categorizar los elementos para la construcción según sus características, donde estas tengan consistencia en todas las partes del proyecto.

 Cepeda, (2019) menciona que los estándares de metodología BIM tienen como objetivo aclarar la terminología, establecer estándares básicos para la implementación de BIM y crear un conjunto de principios que correspondan a las buenas prácticas. Por lo tanto, los estándares funcionan de manera integrada; es decir, intentan complementarse sin independencia, de no existir conexión entre los estándares la terminología sería poco clara.

Para eso, se empezaron a desarrollar normas internacionales para la implementación efectiva del método BIM como la norma International Organization for Standardization (ISO) 19650-1 y 2, British Standards (BS) 1192 y Publicly Available Specification (PAS) 1192; estos documentos buscan definir y explicar el BIM por medio de normativas y estándares que homogenice la metodología.

Estas normas se establecen jerárquicamente por dos aspectos, primero es por la exigencia y cumplimiento obligatorio que tiene cada estándar o norma y el otro aspecto por el número de países que aplican estas normas; es decir, la cantidad de gobiernos que están influenciados. Teniendo en cuenta estos aspectos según Cepeda, (2019) la pirámide jerárquica de estas normas está conformada por los estándares PAS en la parte inferior, luego los estándares BS en la parte intermedia y los estándares ISO en la parte alta, tal como se aprecia en la imagen 2.

#### **Figura 2**

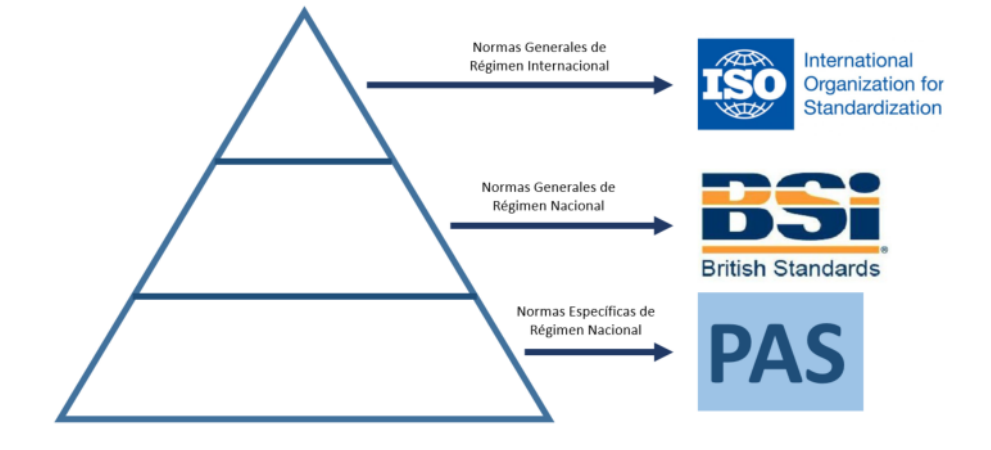

*Pirámide jerárquica de las normas internacionales BIM*

*Nota.* Adaptado de *Pirámide jerárquica de las normas internacionales BIM*, por Nicolás Cepeda de la Universidad los Andes, 2019.

Milenkaselak, (2022) menciona que la norma ISO 19650, se deriva de la norma PAS 1192-2:2013 y define los estándares para el manejo de la información usando BIM, Diseñado para artistas o trabajadores calificados capaces de llevar a cabo tareas a nivel conceptual, para la construcción y operativo. Hay cinco componentes que conforman la norma ISO 19650. La primera sección incluirá ideas generales y directrices, Parte 2: etapa de entrega de activos inmobiliarios, Parte 3: procedimientos de gestión y desarrollo de información para la construcción, Parte 4: intercambio de información y Parte 5: especificaciones necesarias para la seguridad de información.

Para el estudio se toma en cuenta la ISO 19650 Parte 1, debido a que es muy importante para introducir los términos, definiciones y principios que la norma establece para la utilización del método BIM desde un punto de vista general para el sector de la construcción. Por otra parte, la Parte 2, también se considera de importancia en la investigación porque describe los requisitos de gestión de la información y explica los procesos a tomar en cuenta para la fase de entrega de activos. Las demás Partes que considera la ISO 19650 se encuentran en desarrollo y no se aplicaran por el nivel de alcance que tiene esta investigación.

Cepeda, (2019) manifiesta que la norma británica BS 1192 del Reino Unido tiene dos objetivos, la primera que los servicios y productos cumplan con lo que se requiere y el segundo objetivo es estandarizar los procesos de producción de las empresas del Reino
Unido de manera colaborativa. Además, menciona que los estándares BS trabajan de manera conjunta con los estándares ISO, compartiendo así la información. Es por eso, en principio se publicó la normativa BS 1192 para el uso del método BIM, pero después se publicaron la norma ISO 19650-1 (Parte 1) e ISO 19650-2 (Parte 2). Finalmente menciona que estas normas internacionales fueron creadas a partir de la norma PAS 1192-1 y PAS 1192-2.

El Grupo BSI, también es responsable de la publicación del documento PAS, estas normas o estándares PAS tienen la particularidad de ser flexibles con un proceso de desarrollo sencillo en comparación con el estándar BS. Los estándares PAS son realizados por organizaciones independientes que tienen la finalidad de estandarizar sus procesos, por lo que estos documentos son públicos hasta ser revisados para convertir en estándar BS. Debido a esto el estándar PAS 1192 inició con la estandarización BIM, marcando un impacto en el gobierno británico mediante el grupo BSI para exigir la incorporación del método BIM.

Debido a la gran influencia y beneficio que tiene del método BIM muchos países empezaron aplicar esta metodología en la construcción de infraestructuras, Muñoz (2020) menciona que la implantación del método BIM ha empezado en el ciclo de inversiones de los gobiernos como los países del Reino Unido, Finlandia, Australia, Noruega, Singapur, Corea del Sur, Holanda, USA y Nueva Zelanda.

## *5.1.2 Normativa BIM en el Perú*

Como resultado, el gobierno peruano no ha sido ajeno a las necesidades cambiantes que se dan en el sector de la construcción global y la inversión pública. El Plan BIM Perú, implementado por el Ministerio de Finanzas y Economía, es resultado directo de estos desarrollos (MEF) en julio del 2019, comienza a trabajar en una estrategia para impulsar la productividad y competitividad nacional; en septiembre de ese año, se aprobó una ley que ordenaba el uso de modelos de información para la construcción (BIM) para el gasto público.

RD 005-2021-EF/<br>63.01 2020 **RD 007-2020-EF** DS 108-2021-EF DS 289-2019-FF 2021  $2021$ **SIDZ** Aprueba los<br>lineamientos para<br>la orientación sobre<br>la utilización de la<br>metodología BIM en las<br>inversiones públicas. Publicación de la<br>Nota Técnica de<br>Introducción BIM<br>y la Guía Nacional<br>BIM May. Actualización de las Jul. Ago. Set Annueba las disposiciones Actualización de la<br>disposiciones para<br>la incorporación<br>progresiva de BIM<br>en la Inversión<br>Pública. para la incorporación<br>progresiva de BiM en la<br>inversión pública. **DL1486** Estable<br>Establece<br>piaza para mejorar<br>y optimizar la<br>ejecución de las<br>inversiones públicas **EQUIPO PLAN<br>BIM PERÚ NTP - ISO19650<br>Parte 1 y 2**<br>Norma técnica<br>peruana que<br>internacional de BIM<br>al contexto nacional **Dim PERO<br>Desarrollo,<br>validación y<br>establecimiento de las herramientas de<br>la Metodología BIM<br>en el Perú.** RD 0002-2021-<br>EF/63.01 DS 237-2019-FF Plan Nacional de<br>Competitividad y<br>Productividad: 2020 EFFOS.OR<br>
Apriche el Plan de<br>
Implementación y<br>
la Hoja de Ruta del<br>
Plan BIM Perú 2020 **PIOT**  $rac{20}{2}$ ulo 3. Utilización de<br>solologías BIM en las Ago **VEV**  $\overline{a}$ Abr

*Antecedentes normativos de incorporación BIM en el Perú*

*Nota.* Adaptado de *Plan BIM Perú*, de MEF, 2021,

De acuerdo con el Plan BIM Perú, BIM se define como una estrategia basada en equipos para administrar datos relacionados con el proyecto en cada etapa, con el objetivo final de producir un modelo digital que pueda usarse para optimizar varios pasos para el ciclo de vida de la inversión del edificio público y proporcionar una base sólida para futuras elecciones.

## **Figura 4**

*Fases del ciclo de la inversión*

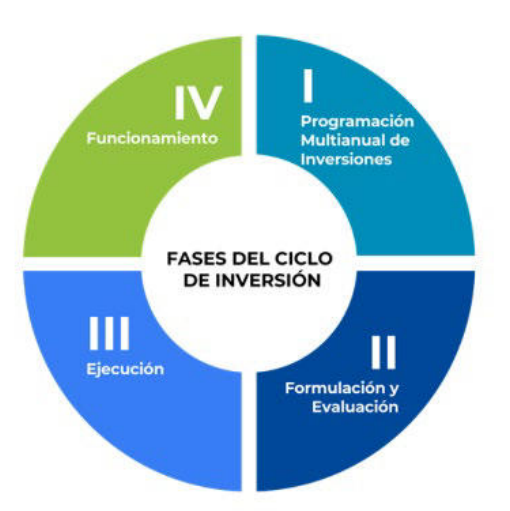

*Nota.* Adaptado de *Fases del ciclo de la Inversión* (p. 109), por MEF, 2021.

La norma internacional ISO 19650 – 1 (2021), explica que Building Information Modeling (BIM) es un plan digital acordado para el proyecto que acelera las etapas de planificación, construcción y ejecución y proporciona una base firme para las decisiones.

#### *5.1.3 Estándar BIM Internacional*

Para realizar del método BIM se tienen estándares que deben definirse para conocer el alcance y objetivo del uso BIM, como resultado, los estándares internacionales identifican 7 períodos dentro del ciclo de vida como dimensiones BIM para la creación y administración de datos. En la figura 5 es presentada las dimensiones BIM:

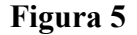

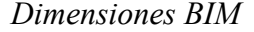

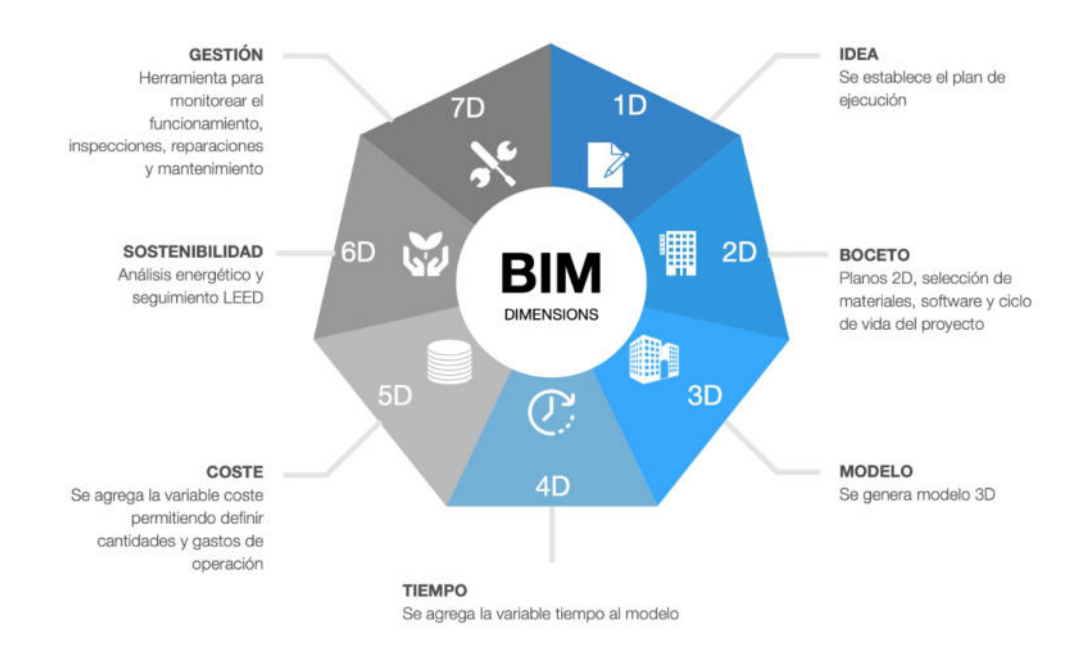

*Nota.* Adaptado de *Dimensiones BIM*, por ORFISA IKC, 2021

**Nivel de Desarrollo (LOD).** Además, otro estándar que menciona las normas internacionales ISO 19650, es el Nivel de Desarrollo, BIM Forum (2022) explica que el LOD se usa como una guía para decidir qué características deben contener los modelos de información a lo largo de las fases de planificación y construcción, dando a los expertos una comprensión firme de cómo se pueden utilizar los modelos y dónde se encuentran sus límites inmediatamente después de recibirlos.

Debemos tener en cuenta, que dentro del LOD se encuentran el Nivel de detalle (LOD) y el Nivel de Información (Loi), el LOD es la cantidad de detalle que contiene el elemento modelado 3D y el Loi es la cantidad de información sobre el elemento como sus características, mediciones, etc.

## **Figura 6**

*Niveles de Desarrollo*

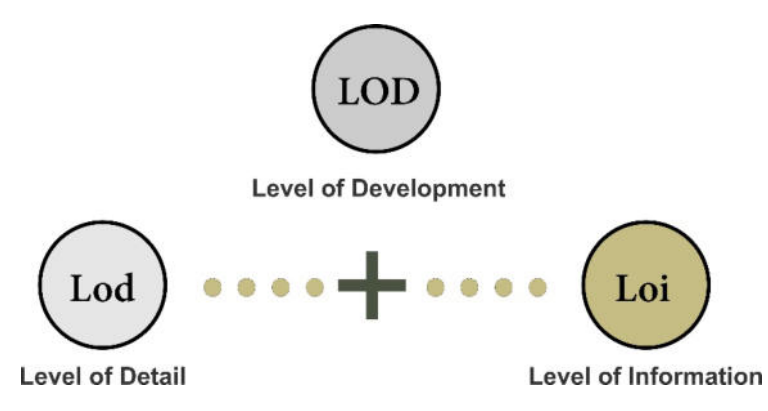

*Nota.* Adaptado de *Niveles de Desarrollo* (p. 22), por el Curso BIM Management, 2023.

Estos LOD están clasificados por diferentes tipos como: LOD 100, LOD 200, LOD 300, LOD 350, así como LOD 400 y LOD 500, cabe mencionar que este LOD 500 es una verificación de lo que se encuentra en campo con el modelo virtual y no es una referencia progresiva de información, por eso no se tiene en cuenta en el desarrollo del proyecto. Es presentada Conforme con la tabla 1, que es un ejemplo del uso de LOD:

## **Tabla 1**

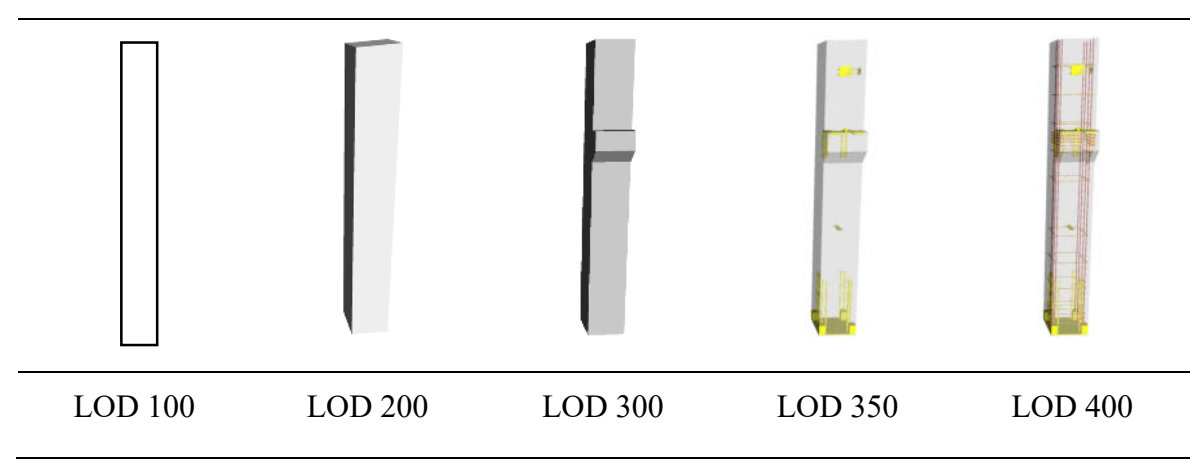

*Ejemplo de LOD en columna estructural prefabricada*

*Nota.* Adaptado de *Level of Development* (p. 43), por BIM Forum, 2021.

En el LOD 100 es presentada el elemento en forma de dibujo, sin ninguna característica adicional, el LOD 200 es presentada características como el tipo de sistema y la geometría tridimensional del elemento, el LOD 300 es presentada en los elementos tamaños, ubicaciones, orientación y detalles de superficies inclinadas del modelo, el LOD 350 se detalla en los elementos características como perfiles , refuerzos, empalmes, juntas, empotramiento, elementos MEP y cualquier componente de encofrado y el LOD 400 muestra los detalles anteriores más detalles de acabado y todos los refuerzos incluidos del modelo.

Nomenclatura de documentos BIM, es otro de los aspectos importante a tomar en cuenta en los estándares BIM, del método BIM trabaja de manera colaborativa y para ello es necesario contar con una estructura fija de codificación en los documentos asociado a un determinado proyecto, Building SMART, Spain (2021) menciona que tener identificado y organizado los documentos de un proyecto puede tener beneficios como: información del proceso a los involucrados, dispone una identidad única a cada documento, ayuda a los miembros del equipo a mantenerse en contacto y encontrar lo que necesitan más rápidamente, en todo el ciclo de vida. Así, incluye las siguientes consideraciones en su guía de nomenclatura de documentos para su uso con BIM:

- -El campo debe tener caracteres alfanuméricos de la A-Z, a-z y 0-9.
- Cada nueva palabra comenzará con una letra mayúscula.
- -No se usan símbolos de puntuación ni acentos.
- No se utiliza un separador ni ningún otro tipo de carácter.
- Un guion servirá como delimitador entre los campos. "-".

Se recomienda que el máximo de caracteres sea sesenta para el nombre del documento y para determinar la cantidad de caracteres que debe tener cada campo en el nombre de los documentos, de acuerdo con la tabla que es presentada en la Figura 7 y 8.

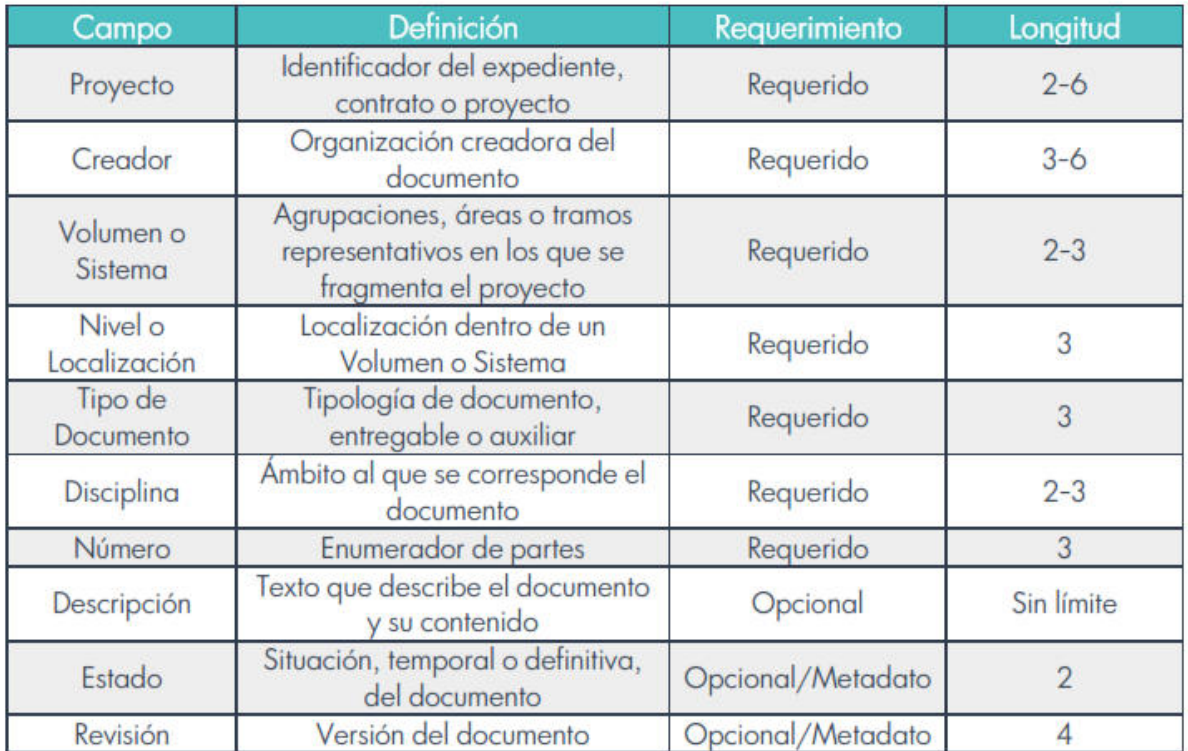

*El conjunto de campos propuestos*

*Nota.* Adaptado del *conjunto de campos propuestos,* por Building SMART Spain,2021.

# **Figura 8**

*Ejemplo de aplicar la nomenclatura propuesta*

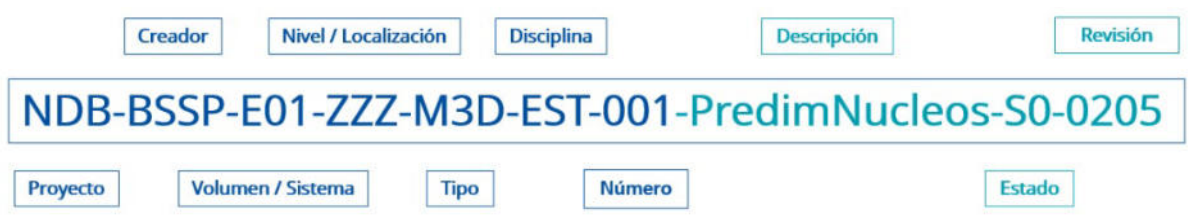

*Nota.* Adaptado de *Ejemplo de aplicar la nomenclatura propuesta,* por Building SMART Spain, 2021.

**Roles BIM Internacional.** Dentro de esta metodología, los Roles BIM tienen un papel importante de acuerdo con la elaboración de las capacidades de los trabajadores o profesionales que transforman el proceso de crear, diseñar y ejecutar en las etapas del ciclo de la inversión. Según Esdima, (2018) menciona 03 Roles BIM esenciales para llevar a cabo un proyecto BIM, los cuales son:

 BIM Manager: vela por el correcto desarrollo del método BIM en una organización, conoce los procedimientos para realizar una adecuada coordinación del proyecto estableciendo un correcto flujo de trabajo en la organización. Las funciones principales que desempeña son: liderazgo en el equipo de trabajo para alcanzar los objetivos, coordinación con los involucrados, gestiona las condiciones del proyecto, verifica los recursos asignados y aplica estándares para dirigir en las fases.

 BIM Coordinator: es el responsable de cumplir y respetar lo establecido por el BIM manager y es el encargado de liderar el equipo de trabajo, pueden existir uno o varios BIM coordinator dependiendo de la magnitud del proyecto, dentro de las funciones que desempeñan son: coordinar y dirigir los trabajos dentro de su disciplina, verificar la calidad de todos los procesos del modelo BIM que son desarrollados por el equipo de trabajo y verificar la compatibilidad entre todas las disciplinas.

 BIM Modeler: es el responsable de modelar y obtener información del modelo BIM, además, tiene la capacidad de crear modelos digitales, resolver los problemas de diseño y definir los detalles constructivos, las funciones que realizan son: exportar el modelo 2D, crear visualizaciones 3D, coordinar con los profesionales involucrados en el proyecto y conocer el software BIM para desarrollar los modelos BIM.

*Jerarquía de los Roles BIM*

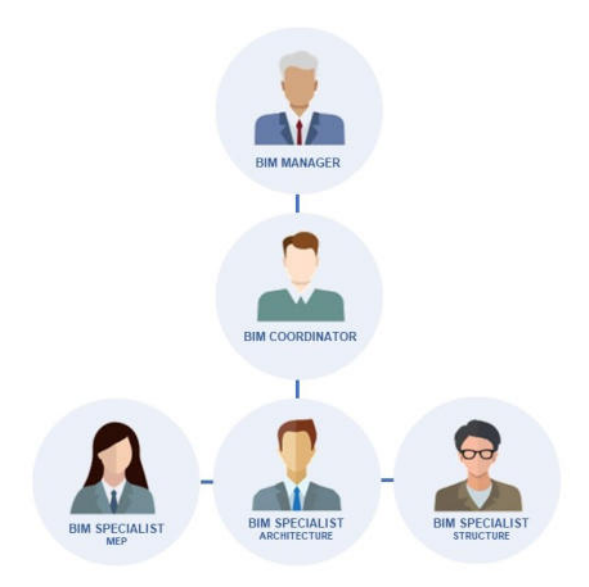

*Nota.* Adaptado de *Jerarquía de Roles BIM*, por Biblus, 2021.

#### *5.1.4 Estándares BIM Perú*

Según la Guía Nacional BIM, define los estándares BIM como un conjunto de acuerdos a la hora de intercambiar y compartir información entre los participantes involucrados en el ciclo del proyecto de la Inversión pública, promoviendo la colaboración y trabajo interdisciplinario; también hay una nota sobre cómo deben implementarse gradualmente según la madurez BIM de la organización y los recursos disponibles. Seguidamente, es presentada los detalles de los tres estándares BIM nacionales:

**Usos BIM.** Son los procesos o métodos de adopción BIM que se relaciona con el ciclo de inversiones para cumplir uno o más objetivos del proyecto, para que estos procedimientos funcionen bien, es importante que todas las partes involucradas tengan acceso a los mismos datos para poder emitir juicios bien informados. La guía nacional BIM menciona 28 usos, los cuales es presentada en la Figura 10 (Ver anexo 3).

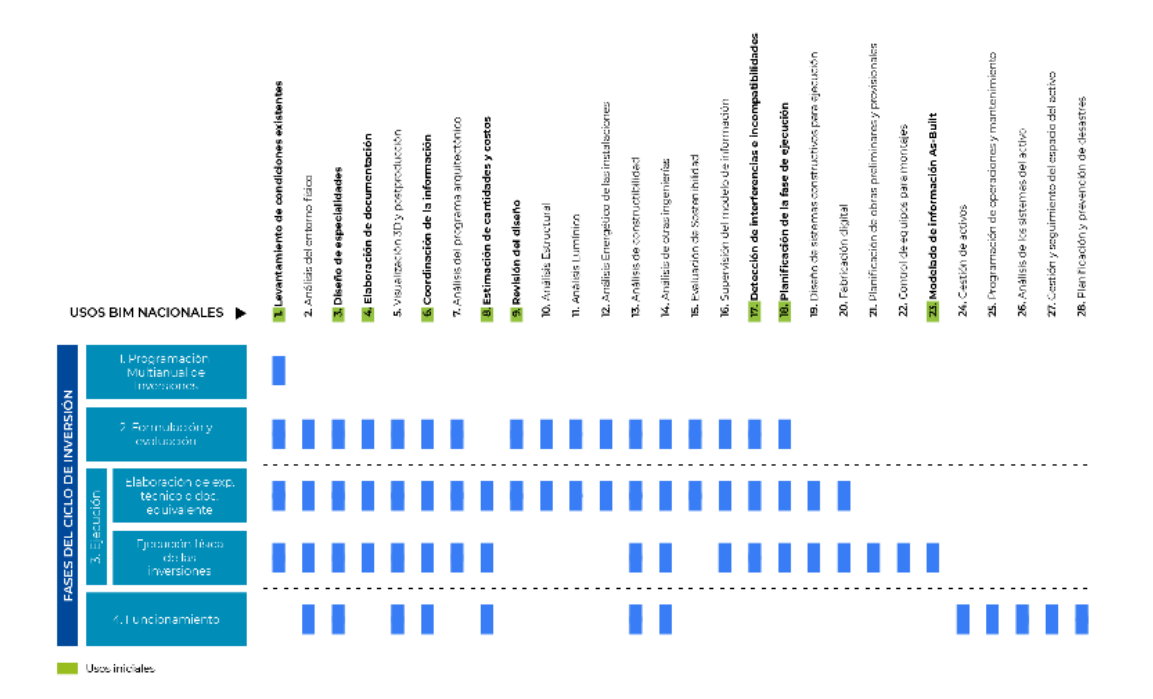

*Usos BIM nacionales vinculadas a las etapas del ciclo de la inversión* 

*Nota.* Adaptado de *Guía Nacional BIM*, por MEF, 2021.

**Nivel de Información Necesaria (LOIN).** En su documento de introducción para la serie ISO 19650 de Building SMART Spain (2021) menciona que el LOIN se refiere al alcance y proporción de la información en el proyecto; además, esto dependerá de los objetivos para que será utilizado la información.

## **Figura 11**

*Nivel de Información Necesaria*

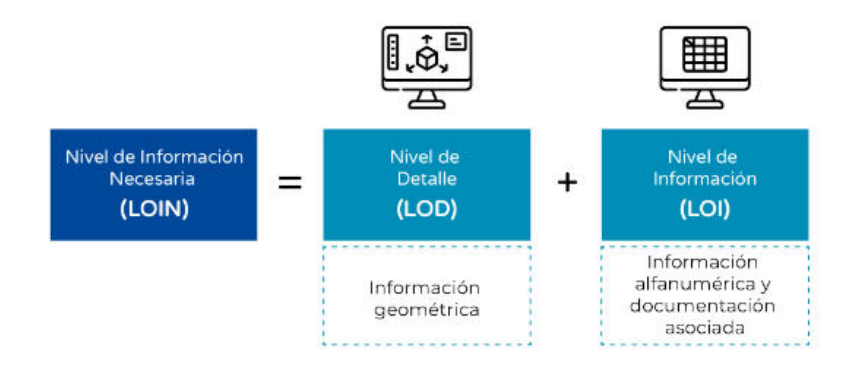

*Nota.* Adaptado de *Guía Nacional BIM*, por MEF, 2021.

**Roles BIM.** Una persona puede desempeñar muchos roles, según la complejidad del proyecto de la Inversión, o varias personas pueden ocupar un solo puesto, según la naturaleza de la información que se recopile. El manual BIM nacional enumera los siguientes roles BIM nacionales:

- Líder BIM: Las demandas de la entidad estarán al frente y al centro mientras supervisa las actividades de adopción de BIM en el nivel de organización..
- Gestor BIM: Supervisa la administración de datos y, junto con el líder BIM, determina qué datos se necesitan para cada inversión.
- Coordinador BIM: Verifica y coordina los modelos de información de las disciplinas de arquitectura, estructuras, instalaciones y otros según corresponda el proyecto, de manera que cumplan todos los requisitos y normativas vigentes en comunicación con el Gestor BIM y los equipos de trabajos que desarrollan el modelado BIM.
- Modelador BIM: Es responsable de garantizar que los datos se modelen en BIM de acuerdo con los estándares definidos y LOIN, trabajando en estrecha colaboración con el Coordinador BIM y el resto del equipo para lograr este objetivo.
- Supervisor BIM: Antes de concluir el suministro del modelo de información, es responsable de analizar toda la información suministrada por los equipos de trabajo con el coordinador BIM, si quiere estar seguro de que está haciendo todo lo que requiere el proyecto, hable con el BIM Manager.

## *5.1.5 Adopción de BIM*

La asesora Guerra, (2021) define: "La ejecución gradual para el uso y la adopción del método BIM es de forma definida y coordinada, y la colaboración con el sector empresarial", dijo la Dirección General de Infraestructura del gobierno peruano.

 El plan del Ministerio de Economía y Finanzas en la implementación de BIM en el sector público está acompañado por el documento Guía Nacional BIM, que detalla las estrategias para categorizar el uso de BIM a lo largo de las tres etapas que es presentada en la Figura 12.

## **Figura 12**

*Niveles de adopción de BIM*

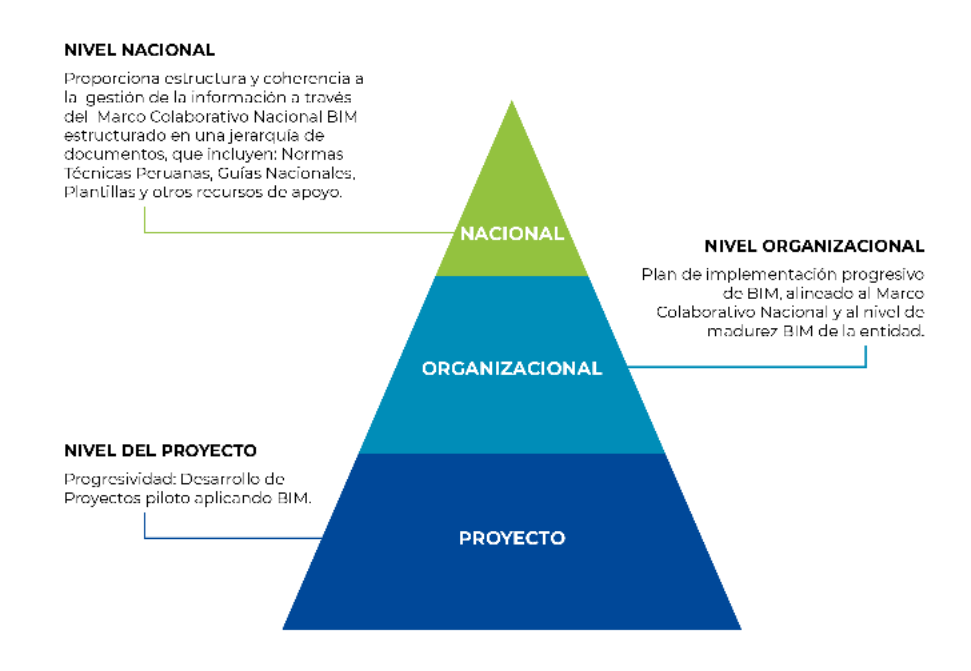

*Nota.* Adaptado de *Niveles de Adopción BIM*, por MEF, 2021.

#### *5.1.6 Niveles de Madurez BIM – Internacional BS 1192*

La norma internacional BS 1192, según BibLus (2019) menciona que niveles de madurez del método BIM ayuda a determinar el avance tecnológico en la construcción basado en el intercambio de información y el grado de colaboración entre los involucrados del proyecto. Para la norma PAS 1192 existen 04 niveles de madurez BIM tal como se aprecia en la figura 12, lo cual, inicia de un nivel 0 que es de colaboración baja en el desarrollo del equipo de trabajo donde el intercambio de información es lineal.

El nivel 1 se entiende que existe una colaboración parcial, podemos decir que se pasa de los modelos CAD al modelo 3D, sin embargo, no existe un modelo unificado, y las discusiones de Nivel 2 sobre colaboración incluyen el intercambio para la información entre todos los que participan en el proyecto. Esto se hace para que se pueda desarrollar un modelo federado, que luego se puede expandir a 4D y 5D.

 El ultimo nivel 3, es cuando existe una integración perfecta donde la información se encuentra en un CDE y todos los involucrados pueden acceder a ella, el modelo se puede modificar y agregar información a través del tiempo.

#### **Figura 13**

*Niveles de madurez BIM PAS 1192*

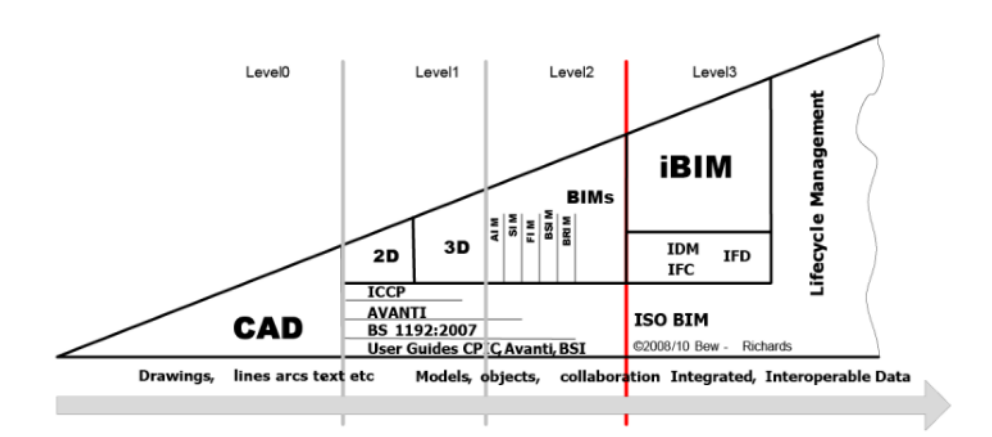

*Nota.* Adaptado de *Niveles de madurez BIM*, por Bew-Richards, 2007.

## *5.1.7 Nivel de madurez BIM Perú*

La Guía también señala que las organizaciones deben evaluar la madurez de su gestión de información BIM y que la adopción de BIM debe realizarse gradualmente conforme con esta madurez.; El Ministerio de Economía y Finanzas ha estandarizado la evaluación para las empresas públicas que quieran implementar BIM de manera gradual, con 6 grados de madurez.

- Inexistente: Este es el caso cuando la organización carece de experiencia en el uso de BIM con fines de la Inversión; los funcionarios internos pueden estar familiarizados con el concepto, pero aún no lo han hecho realidad.
- Inicial: una situación en la que una organización tiene cierta familiaridad con BIM, sobre todo en sus modelos 3D, pero ni los modelos en sí ni los datos que contienen se manejan de una manera que haga posible la adopción generalizada de BIM, equipado con un Plan para ejecutar BIM (BEP) y Requisitos de Intercambio de Información (EIR), pero sin especificar qué solicitudes debe realizar la entidad para cumplir con sus objetivos.
- Definido: Se ha producido una implementación BIM cuando una organización ha utilizado el enfoque descrito en NTP-ISO 19650-1:2021 y NTP-ISO 19650-2:2021 para crear un conjunto de compras obligatorias y opcionales, si bien el entorno de datos común (CDE) se ha establecido con los requerimientos básicos de intercambio para la información (EIR) y un plan de ejecución BIM básico (BEP) relacionado con la inversión, el CDE carece de flujos de trabajo y solo se utiliza como un depósito de información de archivos de datos.
- Gestionado: Aquí, la entidad aplica todas sus inversiones en gestión de la información BIM, desde los Requisitos de Información (PIR) más fundamentales hasta los Requisitos de Información Empresarial (EIR) más avanzados, donde los proveedores aplican con el Business Execution Plan (BEP) más avanzado y el más Common Data Environment (CDE) fundamental, y donde se definen el flujo para el trabajo y la tecnología.
- Integrado: la entidad cuenta con bastante experiencia para la gestión de la información BIM, iniciando el desarrollo de sus inversiones desde los requerimientos de información de nivel básico, cuenta con PIR básico, un EIR maduro y un BEP maduro por parte de los postores.
- Optimizado: es cuando la entidad cuenta con un nivel de madurez alto, aquí la entidad tiene sus objetivos y visión trazados de manera definitiva sobre el uso del BIM y se encuentra en una mejora continua. Todos los Requisitos de Información OIR, AIR, PIR y EIR se encuentra a un nivel maduro, al igual que los BEP, TIDP y MIDP; el entorno de los datos Comunes (CDE) cuenta con contenedores de datos para trabajar y retroalimentarse de manera colaborativa.

 En el Anexo 2, se puede observar los niveles de madurez desde Nivel "A" hasta el Nivel "F" relacionados con los recursos para la gestión de información BIM, estos recursos pueden ser de nivel básico, maduro o no existe.

 La Norma Técnica peruana, menciona que los requisitos de información deben provenir de la organización o la institución externa interesada en el desarrollo de la información como puede ser un proyecto, para ello, es necesario que la Parte que Designa debe tener la capacidad para requerir donde, cuando y como quiere la gestión de información BIM. Teniendo en cuenta como se debe realizar estos requisitos, la ISO 19650-1:2021 menciona

4 requisitos de información y 2 entregables de información los cuales se aprecian en la Figura 14. (NTP-ISO 19650-1,2021)

## **Figura 14**

*Jerarquía de los Requerimientos de Información* 

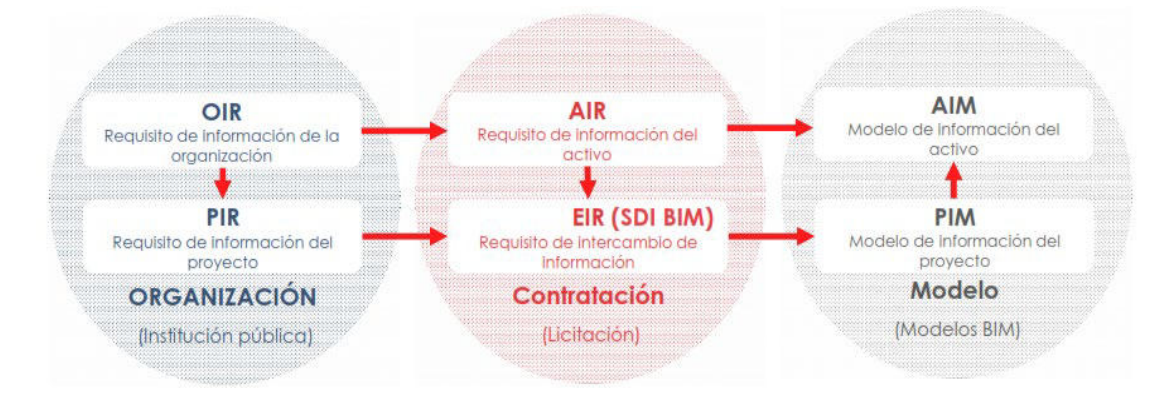

*Nota.* Adaptado de *Plan BIM de Chile*, Comité de Transformación Digital.

Con estos factores en mente, podemos definir los recursos y necesidades de información como el papeleo que se envía y se recibe en el transcurso de la creación de un proyecto de la Inversión.

## *5.1.8 Software BIM según las Dimensiones*

Una de las ventajas del avance tecnológico hoy, es el alcance de los softwares para la utilización en el sector de la construcción, estas herramientas o programas permiten realizar tareas para trabajar con del método BIM. Existen compañías a nivel mundial las cuales tienen la capacidad para desarrollar en el transcurso de los años programas inteligentes que proporcionan detalles sobre los elementos que componen un proyecto, ayudando a los profesionales aplicar en su proceso de diseño y construcción de un activo. Estos softwares BIM se pueden clasificar de acuerdo con las dimensiones BIM tal como se aprecia en la Figura 15.

**Figura 15**

*Software BIM Según las Dimensiones BIM*

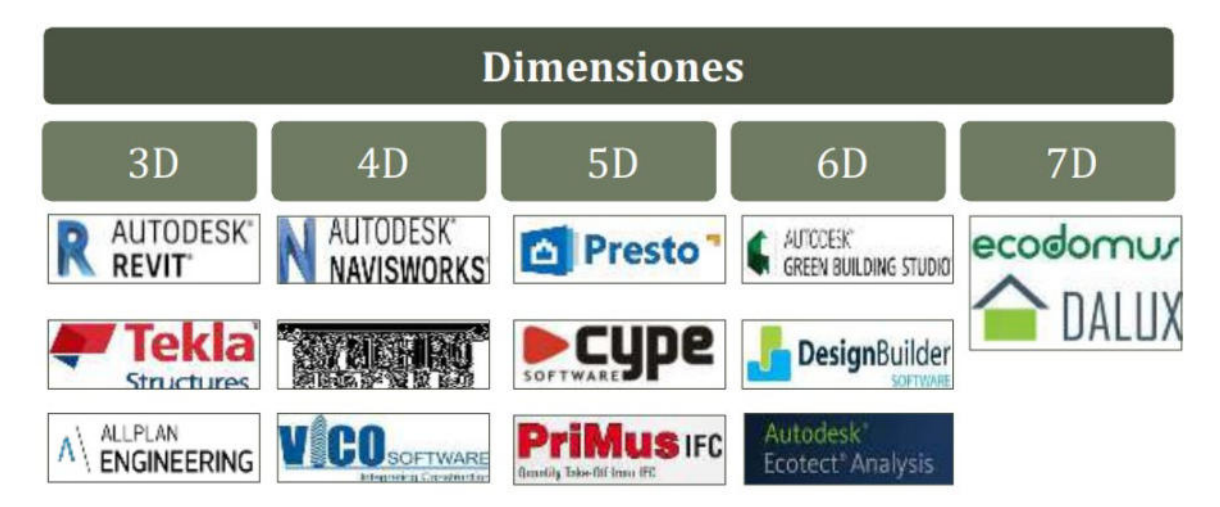

*Nota.* Adaptado de *Software BIM según las Dimensiones BIM,* 2023.

## *5.1.9 Modelamiento BIM de las disciplinas*

Es importante utilizar un programa BIM para poder realizar el modelado BIM de las disciplinas de Arquitectura, instalaciones, Instalaciones de tipo Eléctricas y estructuras sanitarias del proyecto de edificación del Edificio de la Comunidad. Este modelado debe llevarse a cabo para completar el proyecto, en este caso, se realizó los modelos BIM de cada disciplina en el programa Autodesk Revit versión 2021, para ello se realizó el levantamiento de la información existe de los planos CAD en formato \*.dwg, empezando por la disciplina de Arquitectura. Según esBIM (2018) menciona que el modelo arquitectónico es una representación de un proyecto que incluye los siguientes elementos como: muros, forjados, puertas y ventanas, suelos, techos, acabados, escaleras, etc.

Además, recomienda tener una base de coordinación del proyecto y coordenadas, este punto de coordinación será un punto georreferenciado en X,Y y Z en un sistema de coordenadas, de esta manera se puede vincular los demás modelos BIM al modelo arquitectónico para integrar el proyecto y visualizar las interferencias.

Para seguir con el modelo BIM de estructuras es necesario contar con el modelo BIM de Arquitectura y abrir un nuevo archivo de REVIT donde se desarrollará el modelo de estructuras, el cual deberá estar vinculado con el modelo arquitectónico, a partir de realizar

la vinculación se comienza con el modelado de los elementos estructurales: zapatas, cimientos, columnas y vigas, acero, estructuras metálicas, etc. Posterior, se realiza los modelos BIM de instalaciones o conocido como MEP para este proyecto del Local comunal se realizaron las Instalaciones de tipo Sanitarias y eléctricas.

El modelo BIM para las Instalaciones de tipo Sanitarias realizado en REVIT, se tuvo en cuenta también la vinculación con el modelo arquitectónico, donde se muestre los aparatos sanitarios y pluviales del proyecto, a partir de la vinculación se empieza el modelado en los sistemas de agua fría, pluvial, desagüe y del Local comunal. Y finalmente, se realiza el modelo de las Instalaciones de tipo Eléctricas del mismo modo, teniendo en cuenta los puntos de luz y tomacorrientes dentro del modelo arquitectónico.

#### *5.1.10 Gestión de interferencias e Incompatibilidades*

Cuando se desarrolla la ejecución física de proyectos de edificación se tiene muchos problemas en la fase de diseño para el expediente técnico, es por eso que el BIM, es una metodología que ayuda a determinar estos errores de diseño entre las diferentes disciplinas antes de la construcción del Local comunal, siendo uno de los beneficios más destacables del BIM.

Según Taboada et al (2011) las incompatibilidades durante la construcción de un proyecto causan tiempo no productivo, cuando los trabajadores no tienen tareas de forma inmediata; y tiempo no contributivo, cuando los trabajadores realizan tareas que no estaban programadas en el día laboral, todo esto debido a que se detecta errores en los planos como el detalle de la dimensión de una viga en una vista en planta, y la dimensión diferente de la misma viga en una vista de corte, lo cual crea confusión en los trabajadores a la hora de armar el acero estructural y realizar el encofrado, porque no se sabe que plano se debe respetar. Es por eso, que las incompatibilidades así como las interferencias en los planos traen problemas por la forma incorrecta de la representación gráfica, donde no guardan relación unos con otros.

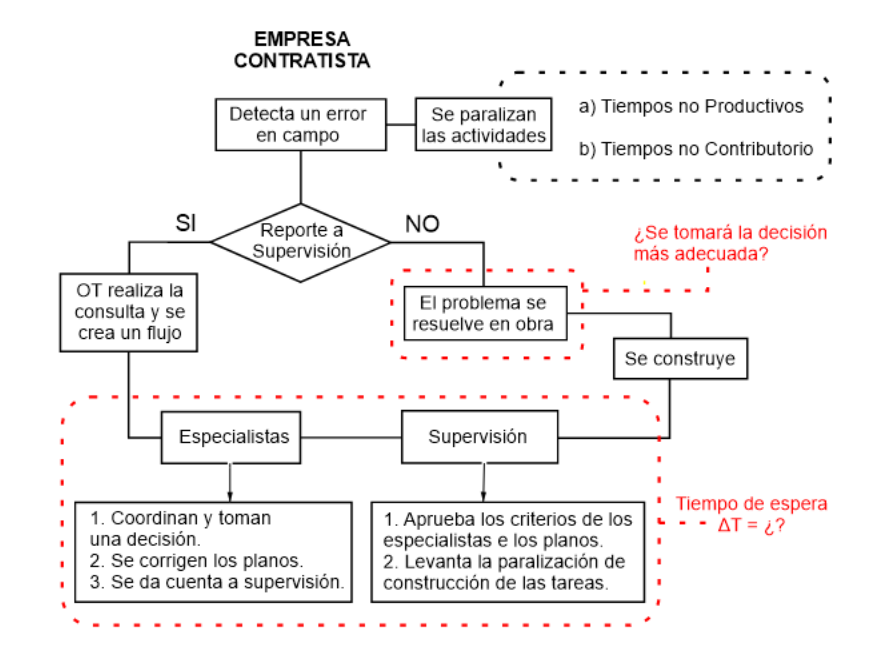

*Flujo de trabajo cuando se detecta un error en los planos*

*Nota.* Adaptado de Taboada et al. (2011)

Como se observa en la Figura 16, cuando existe errores en el diseño de un proyecto y ya se encuentra en la etapa de ejecución, para resolver este problema se debe pasar varios pasos, el contratista debe dar aviso al supervisor y el supervisor debe consultar a los especialistas del proyecto, se realizan nuevos planos los cuales tienen que ser aprobados, tomando cada paso su tiempo de espera, todo esto puede considerarse en tiempo no productivo y tiempo no contribuyente. Para ello, se cuenta con tipos de incompatibilidades, así como las interferencias que pueden ser:

**Interferencias e incompatibilidad de diseño:** son aquellos errores en la fase de diseño del proyecto como los cruces entre disciplinas, los cuales provocan doble trabajo al momento de la construcción de la edificación.

**Interferencias e incompatibilidad para la construcción**: son aquellos problemas que están en función de los procesos constructivos, como la dificultad de ubicación al momento de instalar un elemento según el diseño.

**Interferencias e incompatibilidad Necesaria**: son aquellos problemas que no pueden ser evitadas, debido al diseño del modelado como los cruces entre elementos estructurales

con las instalaciones, siempre y cuando sea justificado, y no afecte al comportamiento estructural de la edificación.

Para llegar a determinar estas incompatibilidades así como las interferencias, es necesario contar con un modelado BIM de las diferentes disciplinas que componen el proyecto, estos modelos están desarrollados en un software BIM como el REVIT, este programa permite realizar la detección de incompatibilidades así como las interferencias; además el programa NAVISWORKS, es un software que permite integrar los modelos BIM de cada disciplina para realizar un mejor análisis del diseño del proyecto.

#### *5.1.11 Modelo federado*

La Guía Nacional BIM, (2021) explica que el modelo federado es una especie de modelo de información que se ha construido combinando varios contenedores de información que ha creado el equipo del proyecto; es decir, este modelo contiene información de las disciplinas que se hayan desarrollado durante la ejecución para el expediente técnico, en su interior se puede incluir tanto información organizada (modelos y bases de datos) como información no estructurada (documentos, especificaciones, etc.).

La Norma Técnica peruana, define a los contenedores de información como un conjunto de archivos recuperables y persistente en el tiempo, por lo tanto, podemos decir que el modelo federado está compuesto por información creada por el equipo de trabajo y que es producto de la detección de interferencia e incompatibilidades coordinada entre las disciplinas para ser utilizado dentro del proceso de ejecución del proyecto. (NTP ISO 19650- 1, 2018)

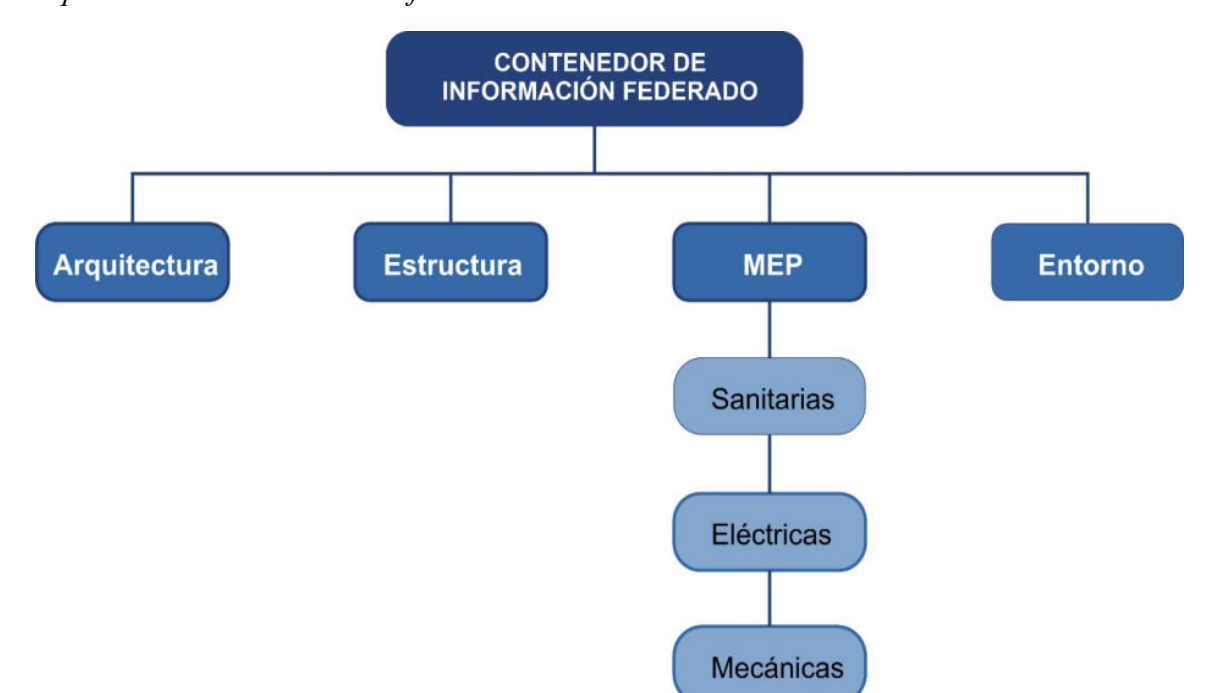

**Figura 17** *Esquema de Contenedor de Información del Modelo Federado*

*Nota.* Adaptado de MEF, 2021.

## *5.1.12 Generación de planos BIM*

Los planos son documentos importantes a la hora de desarrollar la ejecución física de un proyecto, por eso, es necesario generar los planos BIM a partir del modelo federado aprobado por el cliente o encargado del proyecto. El software REVIT permite al modelador BIM extraer la información para la representación gráfica de las partes que comprenden el proyecto como el Local Comunal. Según Vitorino (2022) en la plataforma KONSTRUEDU.COM menciona que cada proyecto tiene sus características específicas pero existe representaciones generales dentro de los planos como plantas, alzados y otras que requieren de mayor trabajo; por eso, detalla procesos de automatización para la representación de los planos BIM los cuales son:

Grosores de línea: el programa REVIT permite configurar estos grosores mediante dos formas, el primero es mediante el comando Gestionar – estilos de objeto que permite asignar el grosor de línea a cada categoría existiendo 16 tipos de grosores y la segunda forma de configurar es en el comando Gestionar – configuración adicional – grosores de línea, es donde se puede asignar el valor en milímetros de grosor de línea en base a la escala de la representación gráfica.

Modificaciones de visibilidad/gráficos: el software permite realizar configuraciones de visualización a la vista que se está usando en ese momento, como por ejemplos una vista en planta arquitectónica a la cual se puede configurar el color, tipo, grosor de líneas, sombreados y más, es capaz de ajustar el nivel de detalle de la representación gráfica de cada categoría como muros y mobiliario.

Filtros de vista: está configurar se utiliza con el comando VV o VG dentro del programa, permite cambiar, encender, apagar y modificar un categoría entera o específica como mobiliarios, muros, aparatos sanitarios; siendo los filtros de vista una herramienta importante al momento de realizar los planos BIM.

Esquemas de color: el programa permite colocar fondo a las zonas que se desean configurar para tener una información relevante respecto a la vista del plano, de las cuales se pueden extraer leyendas automáticas y editables para entender la información.

## *5.1.13 Generación de estimación de cantidades*

Teniendo en cuenta dentro de la investigación el cálculo de las mediciones o cantidades de las actividades a ejecutarse en el expediente técnico, el software REVIT permite extraer información de cantidades sobre los modelos BIM, facilitando al usuario obtener esta información mediante parámetros de tipo dentro de la plataforma del modelo. Según Aguilar, (2018) en la página web MSI menciona una estructura de 04 niveles de medición, las cuales es presentada en la imagen 18.

*Niveles de medición*

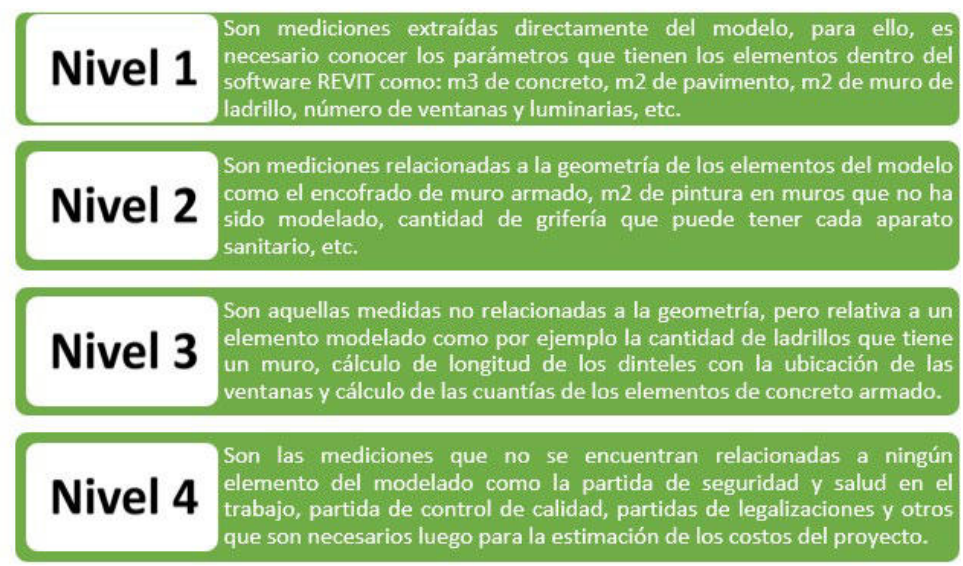

*Nota.* Adaptado de MSI, 2018.

El software REVIT permite en su comando de Vista realizar Tablas de Planificación/Cantidades de acuerdo con las categorías que tienen cada disciplina del modelo BIM, recopilar información en la que se pueda confiar al crear un presupuesto para las actividades que se llevaron a cabo en el proceso de llevar a cabo una tarea

## **5.2 Desarrollo de la solución**

Fueron en total ocho procedimientos o fases que se tuvieron en cuenta a lo largo de la elaboración de la investigación, y se desglosan en las siguientes categorías en la imagen 19:

## **Figura 19**

*Proceso de desarrollo de la investigación*

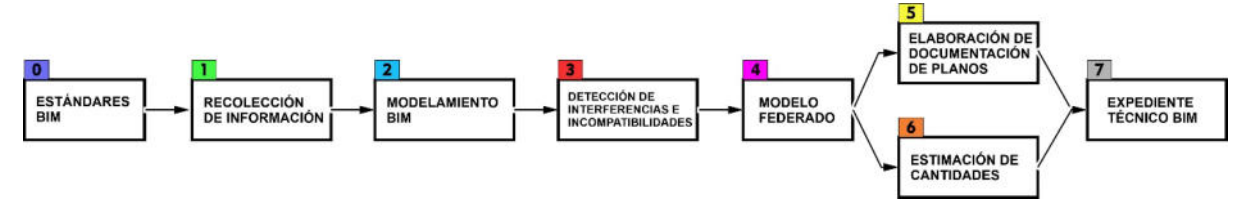

*Nota.* Elaboración propia

#### *5.2.1 Estándares BIM*

Para dar inicio con el uso del método BIM para mejorar el desarrollo del expediente técnico del Local Comunal en la Municipalidad Distrital de Calzada, San Martín, 2023; es necesario definir los alcances y límites que tendrá el proyecto en base a los estándares BIM.

Como primer estándar BIM que se tuvo en cuenta en la investigación es el nivel de madurez de la organización, la Municipalidad Distrital de Calzada, por tal motivo se tuvo en cuenta lo que dice las normas internaciones y nacionales de acuerdo con la capacidad y conocimiento que tiene la organización sobre del método BIM. Se determinó un nivel de Madurez 1 (PAS 1192, BS 1192 e ISO 19650) y A-Inexistente (Guía Nacional BIM) respectivamente. Seguidamente, se detalla en la figura 20 los niveles de madurez BIM de la organización.

## **Figura 20**

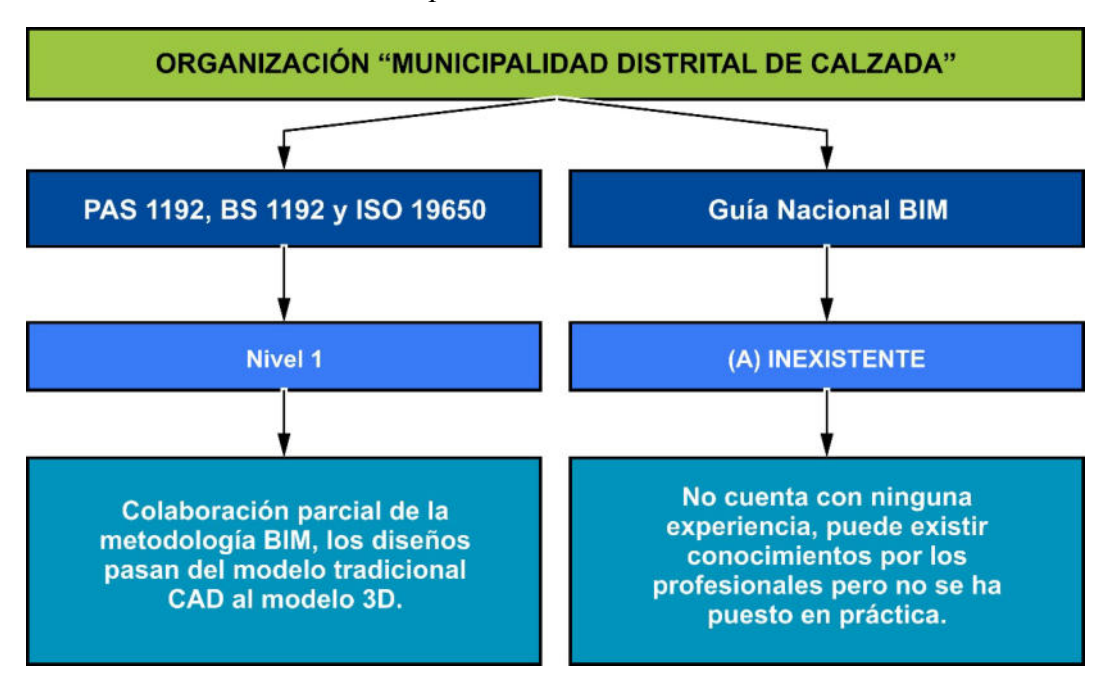

*Nivel de Madurez BIM de la Municipalidad Distrital de Calzada*

#### *Nota.* Elaboración propia

 El segundo criterio que se debe tomar en consideración es el conocido como Nivel de Adopción BIM. El MEF (Guía Nacional BIM) ha concluido que el uso del método BIM debe darse a Nivel de Proyecto, debido a que aún no existe una estrategia de ejecución o implementación de BIM en toda la organización, y que solo se produce en el expediente

técnico de la Comunidad Local como un proyecto piloto de la Municipalidad Distrital de Calzada.

Para determinar el tercer estándar BIM, se tiene en cuenta la Dimensión BIM (ISO 19650) y Usos BIM (Guía Nacional BIM) que alcanza el uso del método BIM en el proyecto. Considerando los objetivos y dimensiones metodológicas del estudio que es modelamiento BIM, hemos podido identificar, mediante la detección de incompatibilidades así como las interferencias, la creación de planos BIM, y la estimación de cantidades que implementará Dimensión 5, pero solo hasta la estimación de cantidades.

 Por otro lado, los Usos BIM utilizados serán siete los cuales son: Se incluye levantamiento de circunstancias actuales, diseño de especialidad, desarrollo de la documentación, coordinación de la información, revisión de diseño, cálculo de cantidades y detección de incompatibilidades así como las interferencias.

 Se ha considerado la Guía Nacional BIM para el cuarto estándar BIM, que son los Roles BIM realizados a lo largo del desarrollo del proyecto para mejorar el expediente técnico en la Construcción de Comunidad mediante la implementación del método BIM. Los Roles BIM que se tienen dentro del proyecto, se detallan en la Figura 21.

## **Figura 21**

*Roles BIM en la Municipalidad Distrital de Calzada*

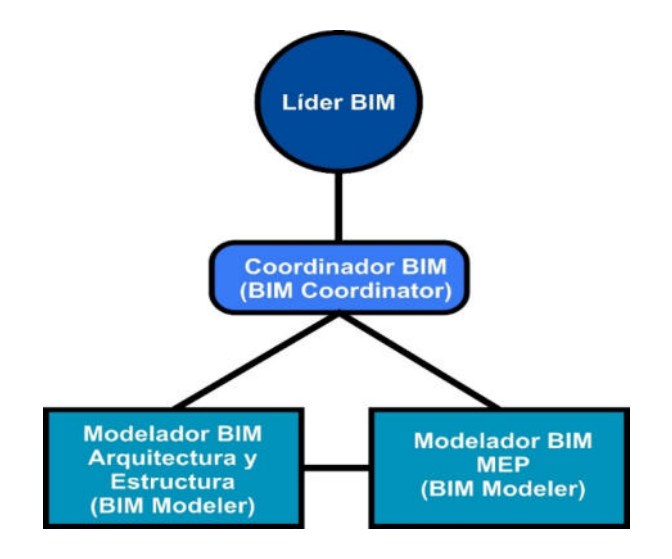

*Nota.* Elaboración propia

El Quinto y último estándar que se determina es el Nivel de Desarrollo (LOD), según la ISO 19650 y el Nivel de Información Necesaria (LOIN) de acuerdo con la Guía Nacional BIM. Para el proyecto del Local Comunal se determinó modelar con un LOD 350 y el LOIN (LOD 3 y LOI 4), según tal como se aprecia en la imagen 22 siguiente.

## **Figura 22**

*Determinación de LOD y LOIN*

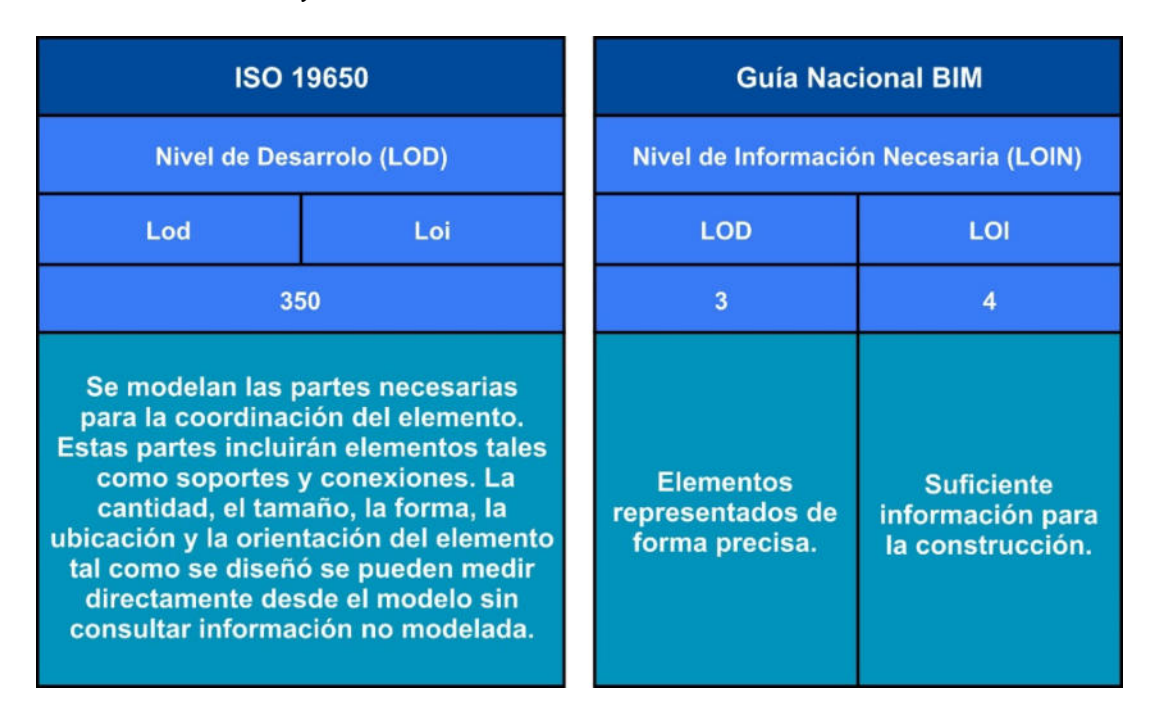

*Nota.* Elaboración propia

## *5.2.2 Recolección de información*

En esta fase, usted será responsable de recopilar información sobre el proyecto "Local Comunal de la Municipalidad Distrital de Calzada", extraídos del expediente técnico existente, los cuales son los siguientes: ficha técnica, memoria descriptiva, especificaciones técnicas, diseños técnicos de planos bidimensionales (2D), ayudar con resúmenes y tablas de datos como costos, cronogramas, listas de materiales necesarios, análisis de precios unitarios y resultados de medición. La información del expediente técnico nos indica la manera tradicional del cómo se ha efectuado y nos proporciona el alcance del proyecto en la Figura 23.

*Archivos del Expediente Técnico existente*

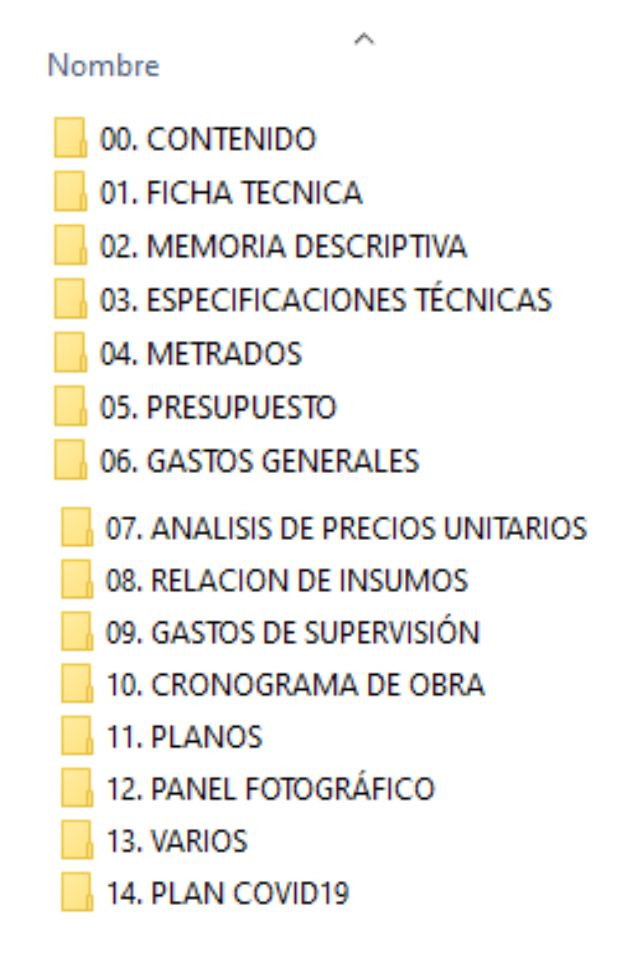

*Nota.* Elaboración propia

## *5.2.3 Modelamiento BIM*

Este proceso consiste en el desarrollo del modelo tridimensional en un software BIM. Para esta investigación se utilizaron los softwares Autodesk REVIT 2021 y Autodesk NAVISWORKS 2021, en el cual se desarrolló el modelamiento de las 04 disciplinas que conforman el proyecto de diseño del Local Comunal.

Ver flujograma de interacción REVIT y NAVISWORKS en la Figura 24.

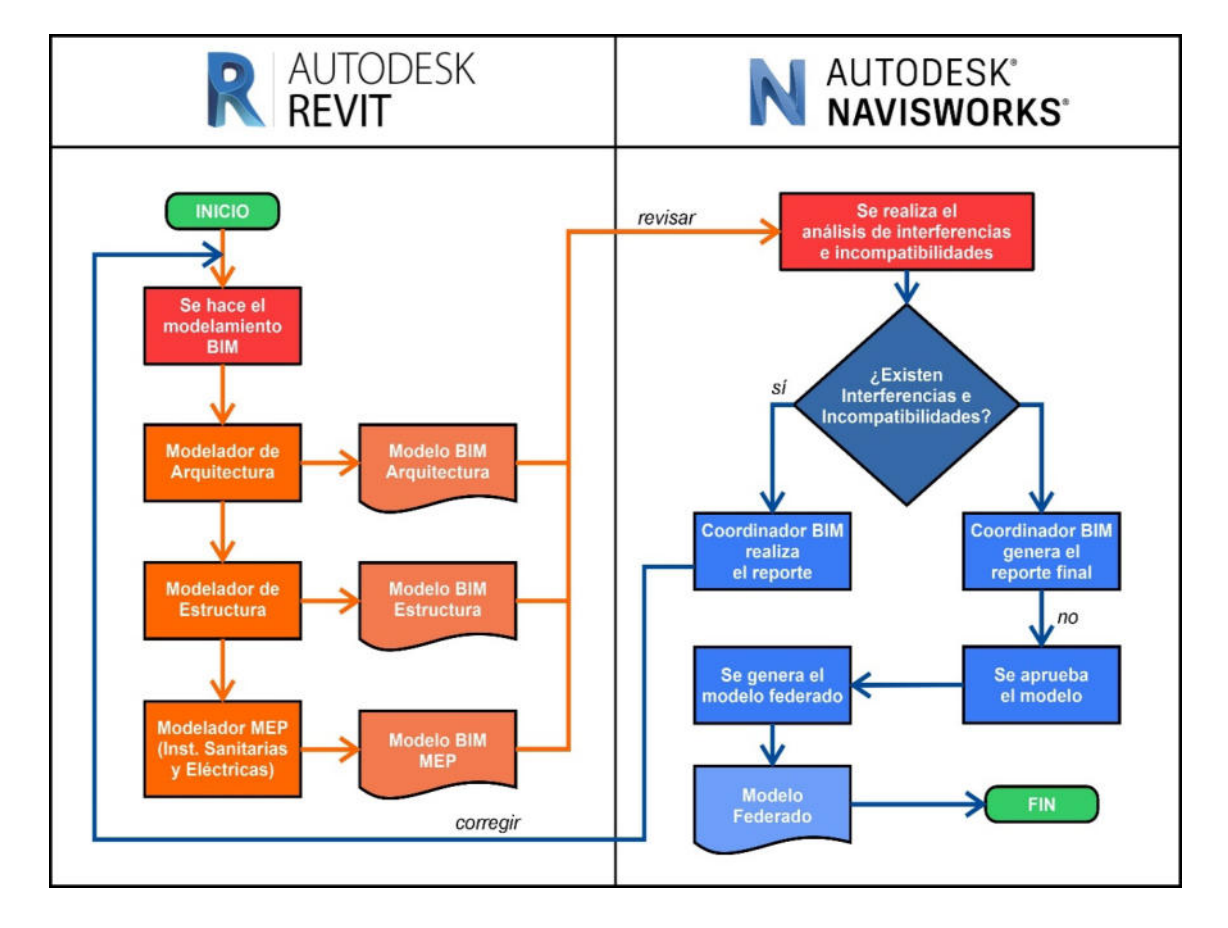

*Interacción del software REVIT y NAVISWORKS* 

*Nota.* Elaboración propia

**Autodesk REVIT.** Para los modelos BIM, se realizaron de manera independiente, es decir se crearon archivos de formato \*.rvt de las disciplinas de Arquitectura, Instalaciones de tipo Eléctricas y Sanitarias. Con el uso de software Autodesk REVIT, se inicia con el modelo de Arquitectura, para ello, se inserta el modelo CAD existente del expediente en el software y se determinan las rejillas, niveles y coordenadas del modelo arquitectónico, luego se realiza el modelo de los elementos que componen la arquitectura como los muros, puertas, ventanas, pisos, cobertura de techo, tarrajeo y otros elementos; además, se añade información dentro los elementos como el tipo de material, mediciones y especificaciones de diseño.

Cuando se tiene el modelo de Arquitectura culminado, se comienza con el modelo de Estructura, se inicia con la vinculación de la plantilla de estructuras con el modelo Arquitectónico, de esta manera se realiza el modelado de los elementos estructurales en la ubicación y posición que manda el modelo inicial que es la Arquitectura, después de vincular se realiza el modelo de los elementos como vigas de cimentación, solado, zapatas, columnas, sobrecimientos, vigas peraltadas, rampas y acero estructural.

Luego de realizar el modelo de Arquitectura y Estructura, con definición de los espacios de distribución y los elementos estructurales, se prosigue con el modelo MEP, en este modelo se realiza el modelado de las instalaciones, para este caso del proyecto del local comunal se tiene el modelo de la disciplina de Sanitarias y Eléctricas, para ello, se desarrollaron de manera independiente comenzando con la plantilla del modelo de las Instalaciones de tipo Sanitarias, para empezar con el modelado de sus elementos, primero se vincula al modelo de Arquitectura y estructuras con la plantilla de Instalaciones de tipo Sanitarias, luego se ubica los aparatos sanitarios existente en el modelo arquitectónico para ser copiado al modelo de sanitarias, luego se desarrolla el modelo de las tuberías en las conexiones de las familias de aparatos sanitarios de acuerdo a los sistemas de agua fría, desagüe, pluvial y accesorios como las válvulas, conexiones y otros, dentro del software nos permite determinar las dimensiones de diámetro de las tubería y el sistema al cual debe pertenecer, para ubicar nuestras sistemas de tuberías es necesario tener en cuenta la ubicación de los muros y pisos que tiene el modelo de Arquitectura.

Para el modelo de las Instalaciones de tipo Eléctricas, se realiza el mismo proceso de vinculación con el modelo de Arquitectura y Estructura, y se desarrolla los sistemas de alumbrado (interior y exterior) y tomacorrientes con sus accesorios y conexiones de tubería. Seguidamente, es presentada la Figura 25 los elementos de cada modelo BIM realizado en el proyecto del Local Comunal.

*Elementos de los modelos BIM en el Local Comunal*

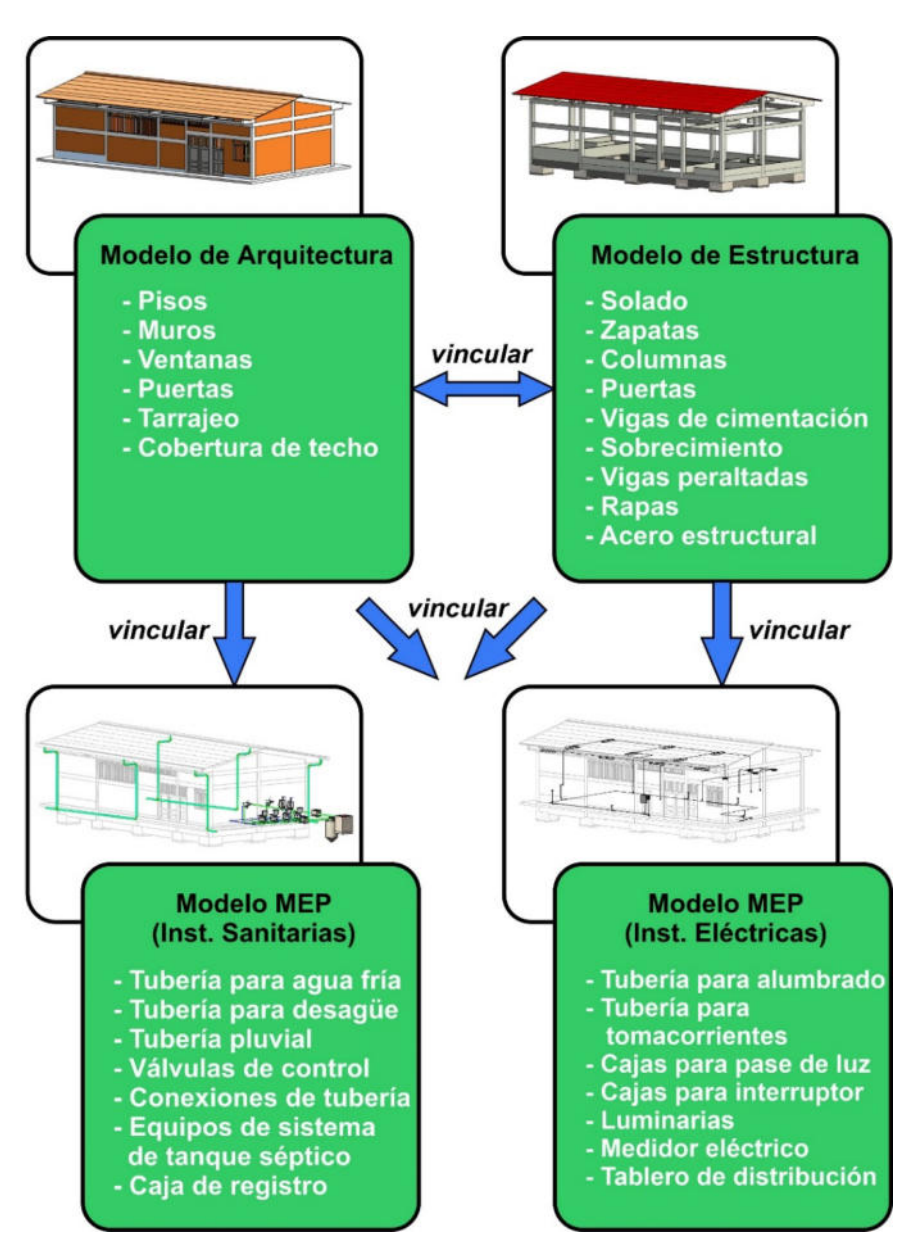

*Nota.* Elaboración propia

Los elementos de los modelos BIM tienen un LOD 350 y LOIN (LOD 3 y LOI 4) definido de acuerdo a los estándares de la ISO 19650 y la Guía Nacional BIM, respectivamente. Es por eso que, es presentada Conforme con la tabla 2 las características que tiene algunos elementos modelados en las diferentes disciplinas comparado con el documento LOD de BIM FORUM:

*LOD y LOIN de los elementos BIM modelados en el Local Comunal*

| Elemento de BIM FORUM                                                                                                    | Elemento BIM Modelado | Características                                                                                                    |
|----------------------------------------------------------------------------------------------------|-----------------------|----------------------------------------------------------------------------------------------------|
|                                                                                                    |                       | Muros y tarrajeo, incluye:<br>-Detalles de tarrajeo en las<br>vigas y sobrecimientos.<br>-Ubicación y cantidad<br>exacta de los elementos de<br>tarrajeo.<br>-Ubicación donde deben ir<br>las vigas.                                                                                      |
|                                                                                                    |                       | Ventana, incluye:<br>-Detalles de las<br>dimensiones de las<br>estructuras metálicas que<br>componen la ventana.<br>-Forma y cantidad de los<br>elementos que componen<br>la ventana. Para construir.                                                                                     |
| <b>Contraction Contraction Contraction Contraction Contraction Contraction Contraction Contraction Contraction Contraction Contraction Contraction Contraction Contraction Contraction Contraction Contraction Contraction Contr</b> | EN                    | Tijeral metálico, incluye:<br>-Detalles de las tuberías<br>metálicas que componen<br>el elemento estructural.<br>-Dimensiones de las<br>tuberías metálicas.<br>-Cantidad y dimensiones<br>de la estructura de tipo<br>metálica.<br>-Forma exacta y ubicación<br>de la cobertura metálica. |

## Elemento de BIM FORUM Elemento BIM Modelado Características

Columna, vigas y zapatas, incluye:

-Detalles de las dimensiones estructurales.

-Acero de refuerzo con sus diferentes dimensiones.

-Ubicación y cantidad exacta de los refuerzos de acero para los elementos de la estructura.

-Ubicación del solado en la zapata.

Aparato Sanitario Lavatorio, incluye:

-Detalles de la forma conexión con tuberías.

-Detalle de tuberías de agua y desagüe.

-Ubicación de accesorios.

Biodigestor, incluye:

-Ubicación y dimensión del Biodigestor.

-Detalle de conexión de tubería de 4" y 2".

-Longitud, forma y espacio de las tuberías.

Alumbrado interior, incluye:

-Modelado de la caja de pase.

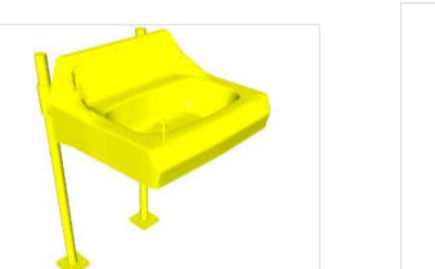

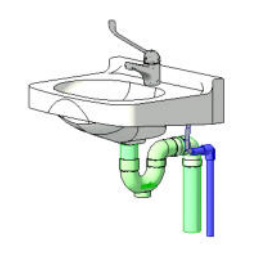

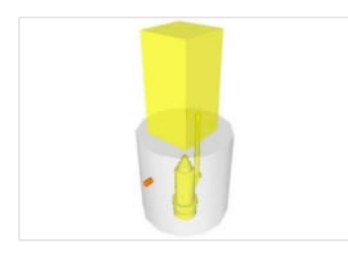

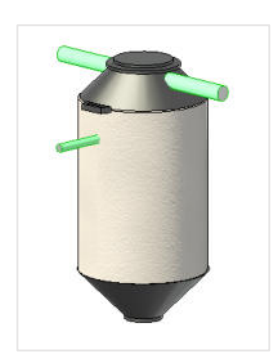

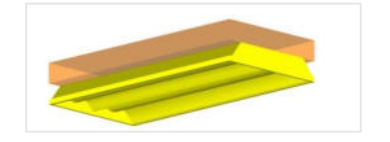

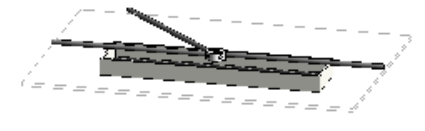

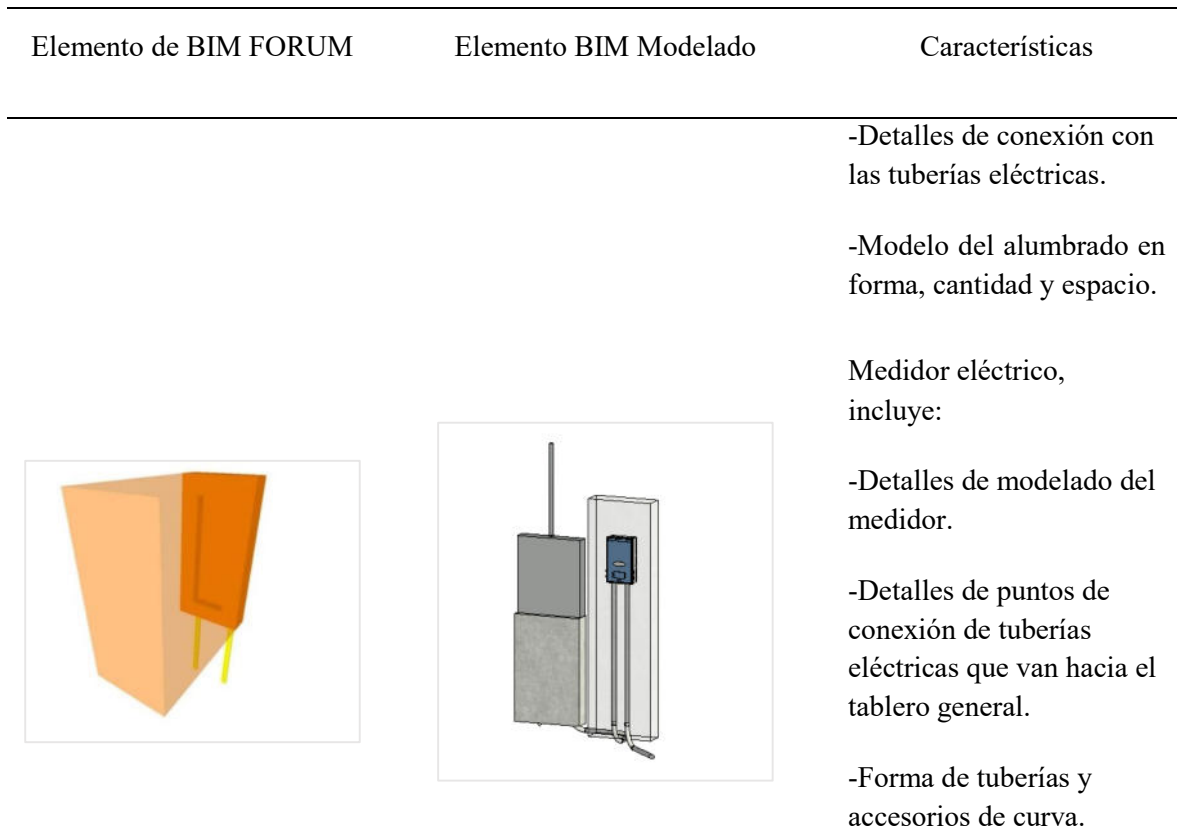

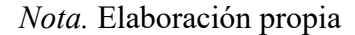

## *5.2.4 Detección de interferencias e incompatibilidades*

Las incompatibilidades así como las interferencias entre los múltiples campos de la arquitectura, la construcción, las Instalaciones de tipo Sanitarias y eléctricas son identificadas y resueltas en la fase del desarrollo del proyecto. Se llevaron a cabo los siguientes procedimientos para identificar los posibles detalles para la construcción para el Centro Comunitario que podrían causar conflictos entre los modelos BIM utilizados por las diversas disciplinas:

**Visualización de los modelos.** Se exportaron los modelos del software REVIT en un formato \*.nwc para ser insertado en el software NAVISWORKS, los modelos BIM de Arquitectura, Estructura y MEP del Local Comunal fueron integrados en el software y de esta manera permitir detectar las incompatibilidades así como las interferencias en el diseño de las disciplinas. Es presentada en la Figura 26 la ventana del software con los modelos BIM.

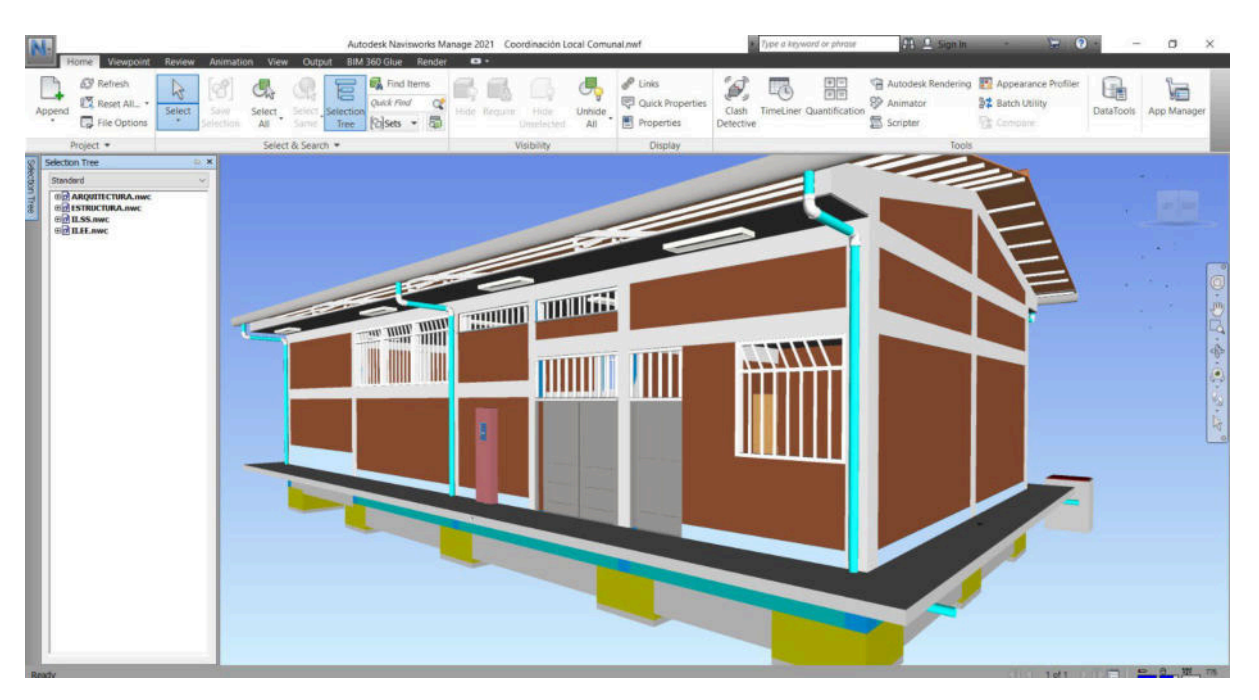

*Ventana del software Navisworks con los modelos BIM del Local Comunal*

*Nota.* Elaboración propia

**Reporte de incompatibilidades así como las interferencias.** Después de integrar los modelos BIM dentro de la herramienta NAVISWORKS la información sobre las partes del diseño del proyecto que causan conflictos puede obtenerse de un informe que se genera para identificar incompatibilidades así como las interferencias. Así, se generaron tres informes de incompatibilidades así como las interferencias usando el programa "Clash Detective"; son el informe Arquitectura vs. Estructura, el informe Estructura vs. MEP y el informe Arquitectura, es presentada Conforme con la tabla 3 los reportes realizados y la cantidad de incompatibilidades así como las interferencias detectadas.

## **Tabla 3**

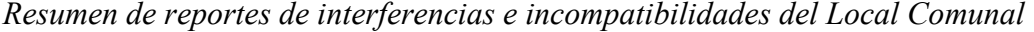

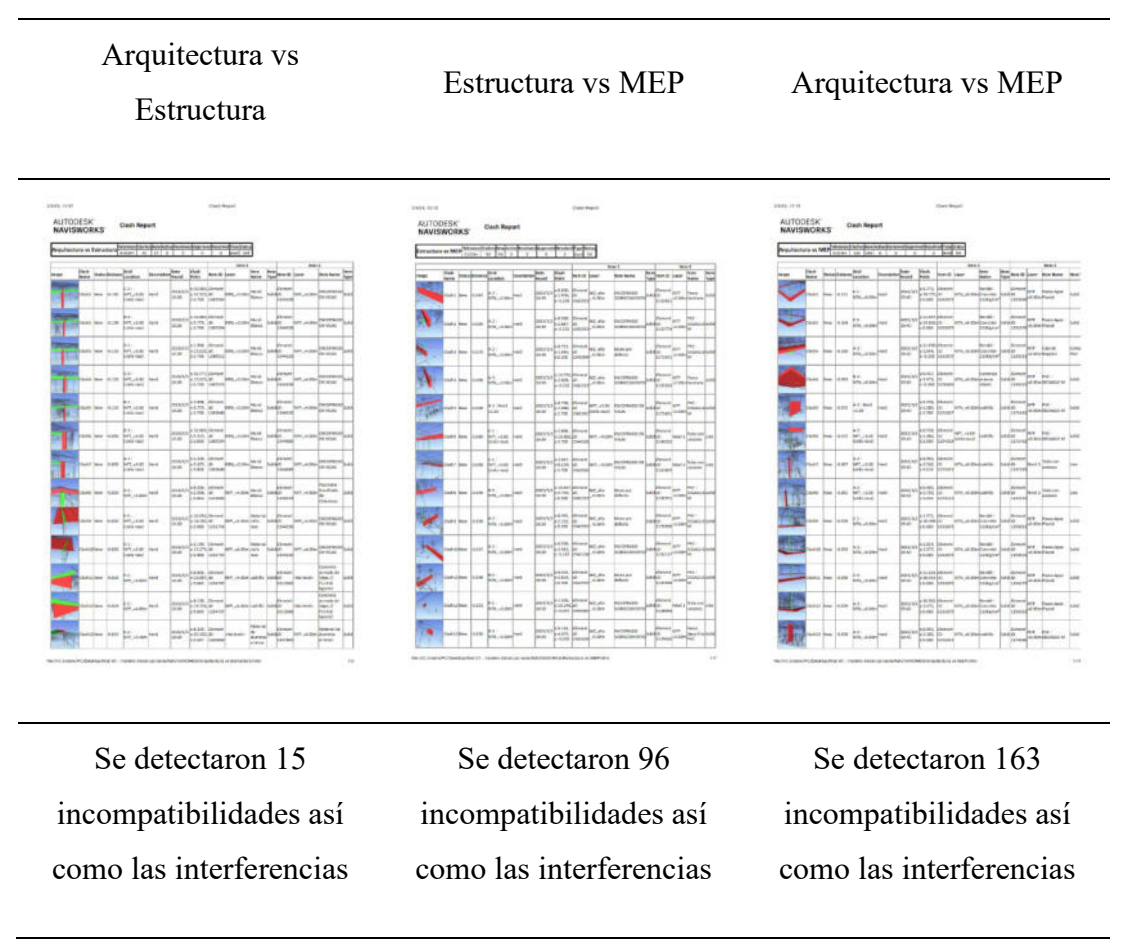

*Nota.* Elaboración propia

**Tipo de incompatibilidades así como las interferencias.** De acuerdo con los 03 reportes de incompatibilidades así como las interferencias obtenidas, se determina el tipo al que pertenecen cada una. Seguidamente, es presentada en las Tablas 4, 5, 6 y 7 siguientes, con las imágenes, tipo de incompatibilidad, observación y cantidad entre los diferentes modelos BIM del Local Comunal.

# **Tabla 4**

*Incompatibilidades así como las interferencias entre Arquitectura vs Estructura del Local Comunal*

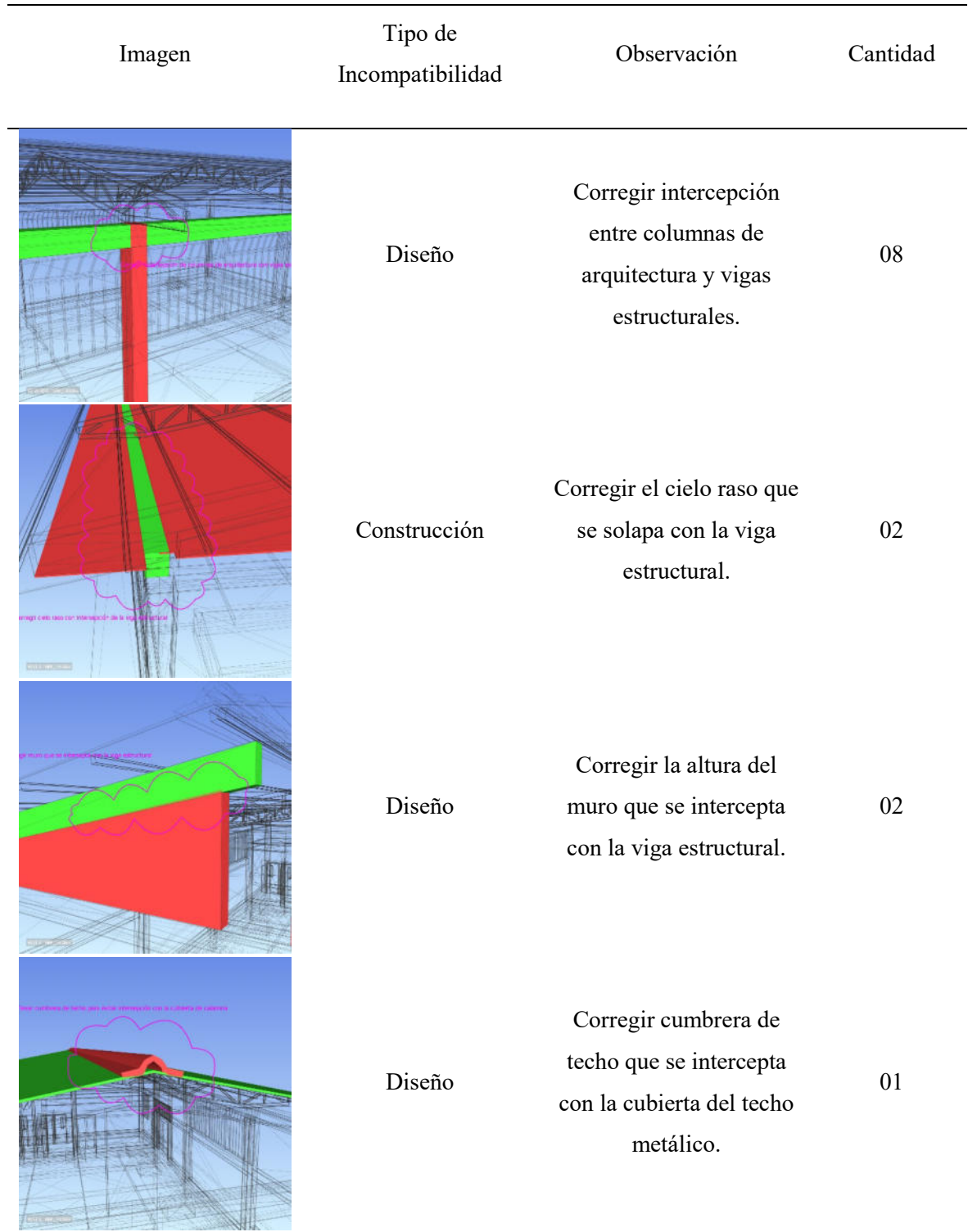

![](_page_70_Picture_108.jpeg)

*Nota.* Elaboración propia

# **Tabla 5**

*Incompatibilidades así como las interferencias entre Estructura vs MEP del Local Comunal*

![](_page_70_Picture_109.jpeg)

![](_page_71_Picture_103.jpeg)
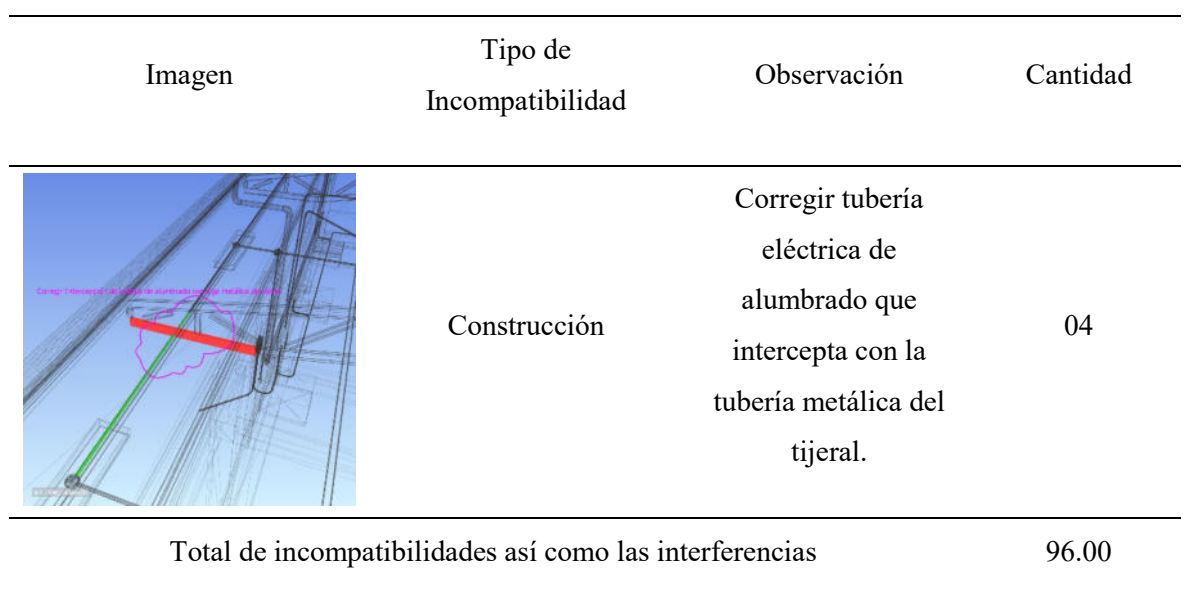

*Nota.* Elaboración propia

# **Tabla 6**

*Incompatibilidades así como las interferencias entre Arquitectura vs MEP del Local Comunal*

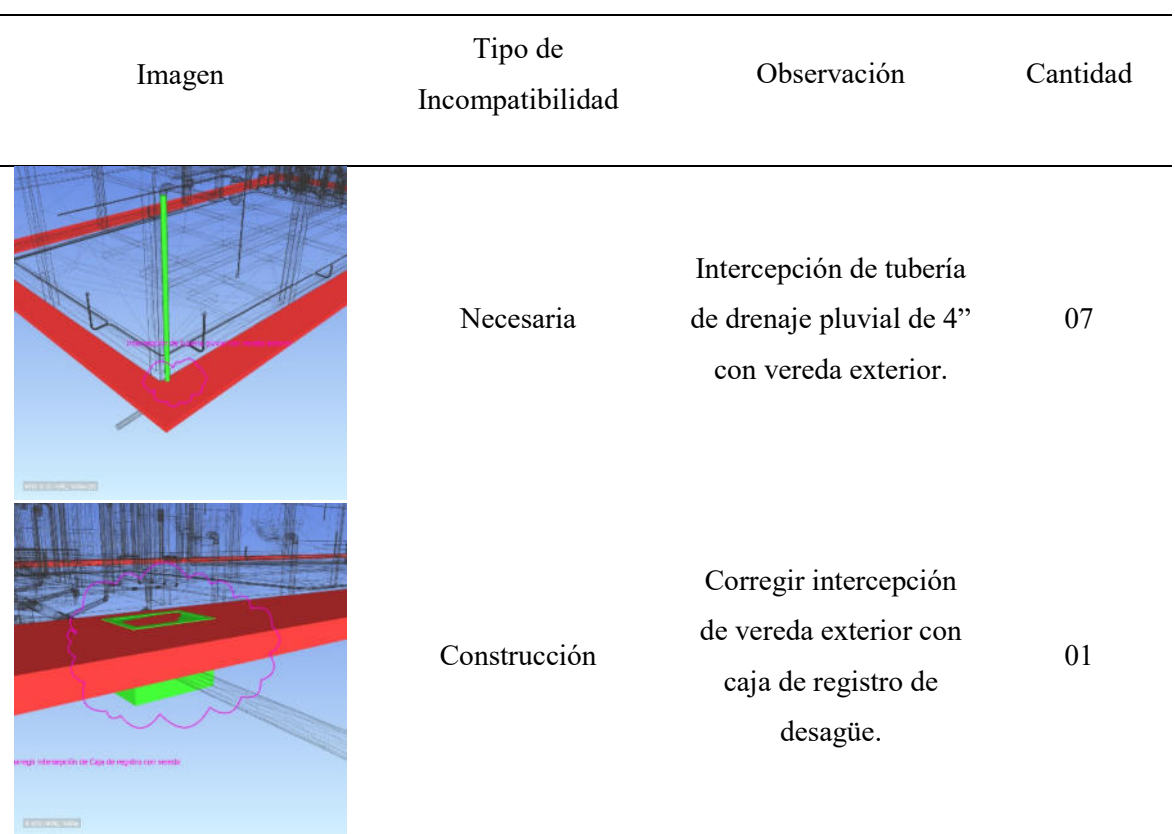

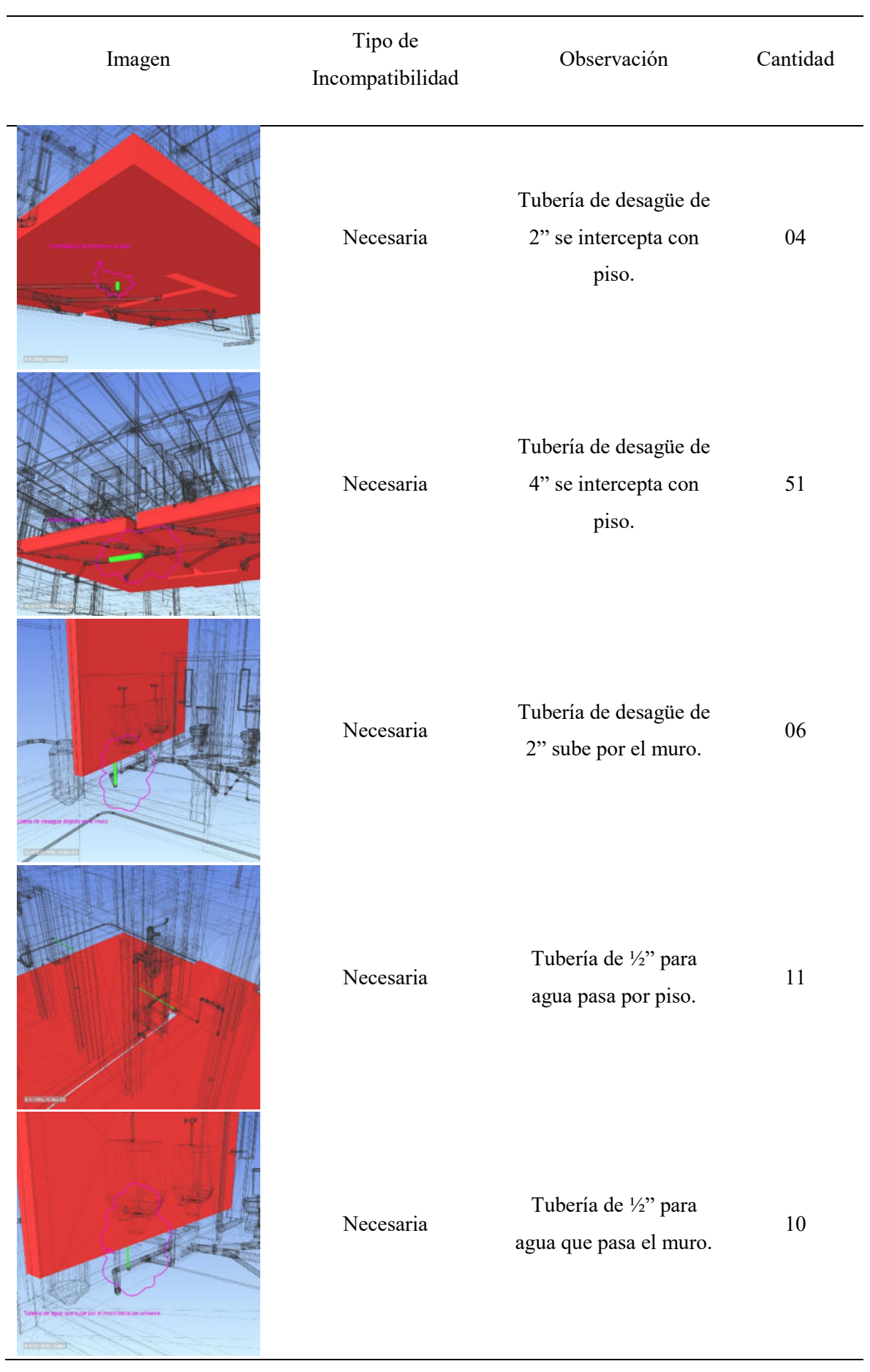

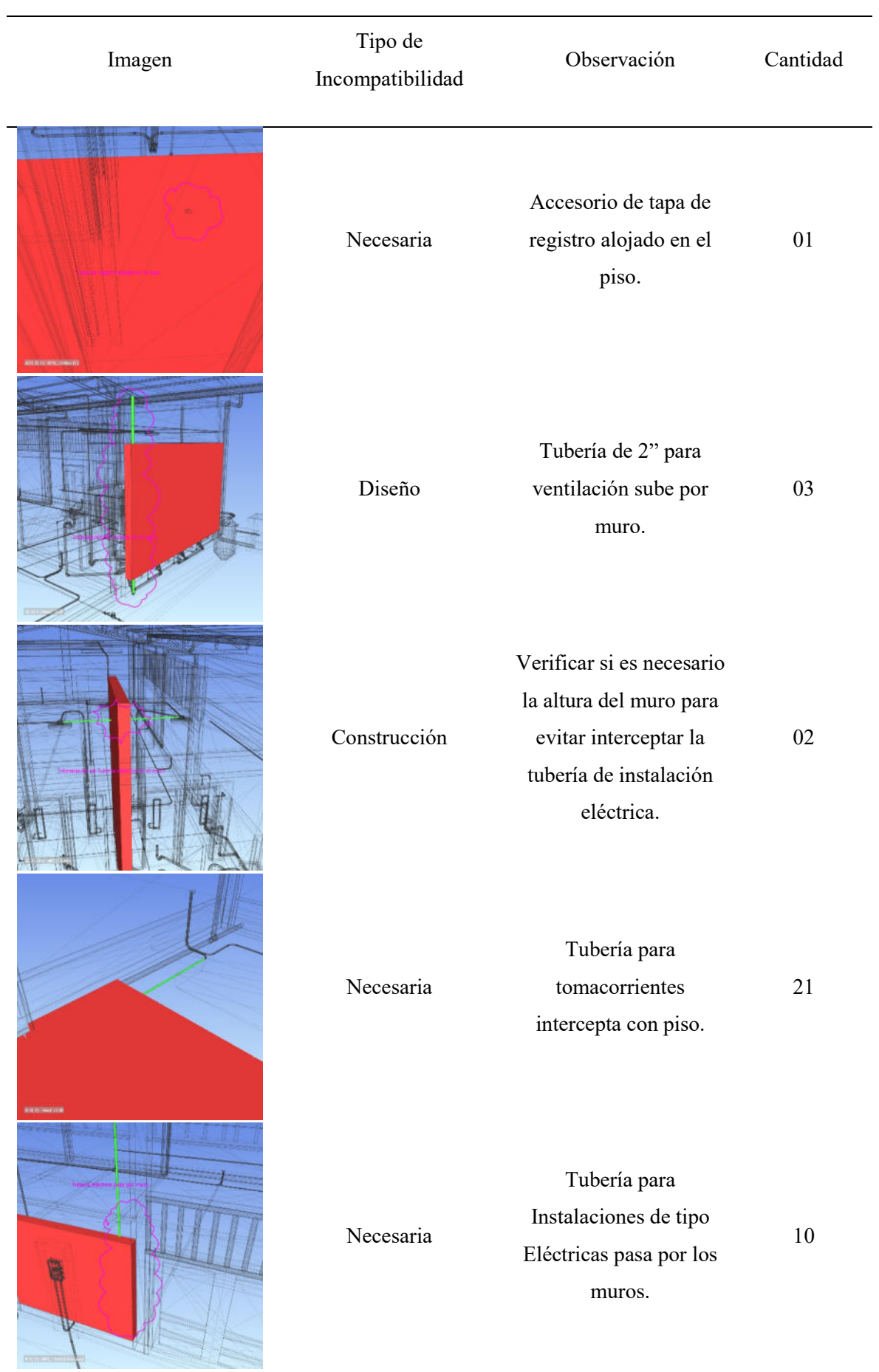

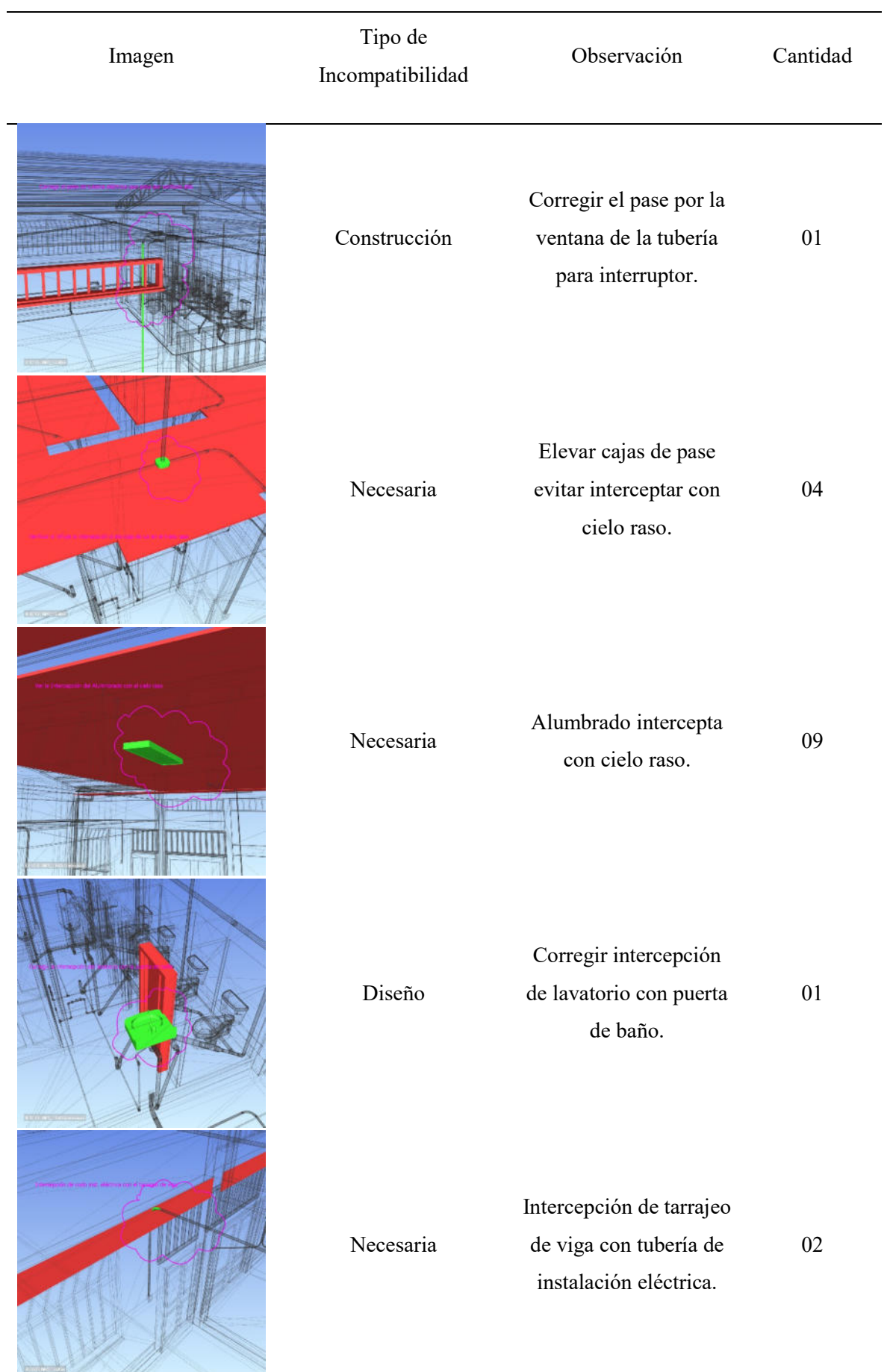

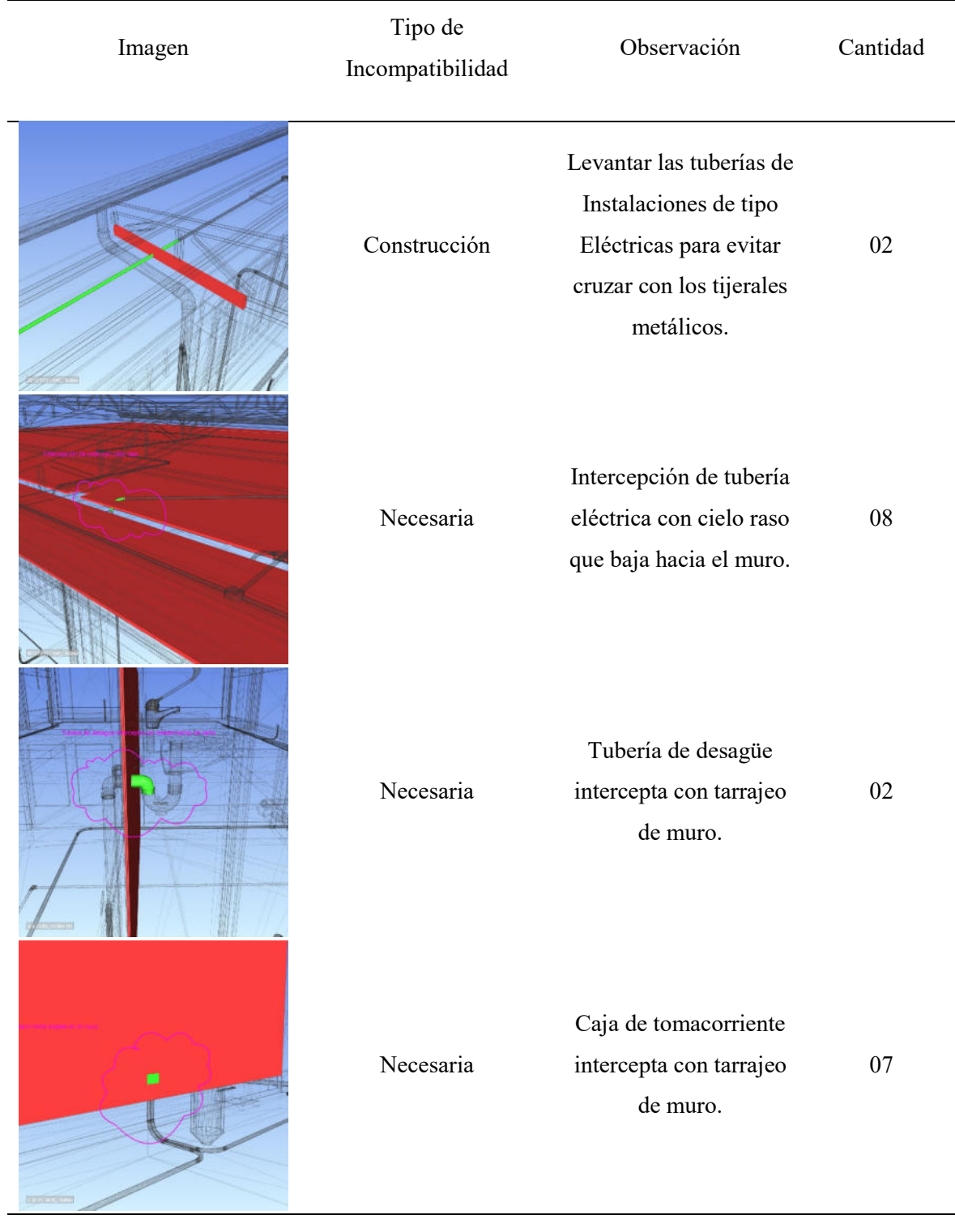

Total de incompatibilidades así como las interferencias 163.00

#### **Tabla 7**

| Reportes / Tipos           | Diseño | Construcción | Necesaria | Total por<br>reportes |
|----------------------------|--------|--------------|-----------|-----------------------|
| Arquitectura vs Estructura | 11     | 04           | 00        | 15                    |
| Estructura vs MEP          | 01     | 05           | 90        | 96                    |
| Arquitectura vs MEP        | 04     | 06           | 153       | 163                   |
| Total por tipo             | 16     | 15           | 243       | 274                   |

*Resumen de tipos de interferencias e incompatibilidades con los reportes*

#### *Nota.* Elaboración propia

Conforme con la tabla 7, se puede observar las cantidades de incompatibilidades así como las interferencias obtenidas de los modelos BIM del Local Comunal, de los 03 reportes obtenidos se puede identificar que: el reporte de "Arquitectura vs Estructura" existen el total de 15 incompatibilidades así como las interferencias de las cuales 11 son de tipo Diseño, 4 de tipo Construcción y 0 de tipo Necesaria; el reporte de "Estructura vs MEP" existen el total de 96 incompatibilidades así como las interferencias de las cuales 1 es de tipo Diseño, 5 de tipo Construcción y 90 de tipo Necesaria; y el reporte de "Arquitectura vs MEP" existen el total de 163 incompatibilidades así como las interferencias de las cuales 4 son de tipo Diseño, 6 de tipo Construcción y 153 de tipo Necesaria, obteniendo un total de 274 incompatibilidades así como las interferencias entre todos los modelos BIM del Local Comunal.

#### *5.2.5 Modelo Federado*

En esta etapa, para obtener el modelo federado se debe coordinar, revisar y verificar el levantamiento de las incompatibilidades así como las interferencias que presentan los modelos BIM, para ello, es necesario realizar las correcciones correspondientes a los reportes antes obtenidos dentro del software REVIT y volver a ingresar al NAVISWORKS para emitir nuevos reportes de incompatibilidades así como las interferencias donde ya se encuentren corregidas.

Se debe tener en cuenta, que dentro de los tipos de incompatibilidades así como las interferencias tenemos el de tipo Necesaria, por lo que, no se consideraría este tipo como un conflicto a corregir dentro de los modelos BIM; es decir, de todos los conflictos obtenidos se considera solo los de tipos Diseño y Construcción, las cuales son 16 y 15 respectivamente, con un total de 31 incompatibilidades así como las interferencias a corregir. Seguidamente, es presentada la solución de las incompatibilidades así como las interferencias de los modelos BIM.

### **Tabla 8**

#### *Solución de las incompatibilidades así como las interferencias en el Local Comunal*

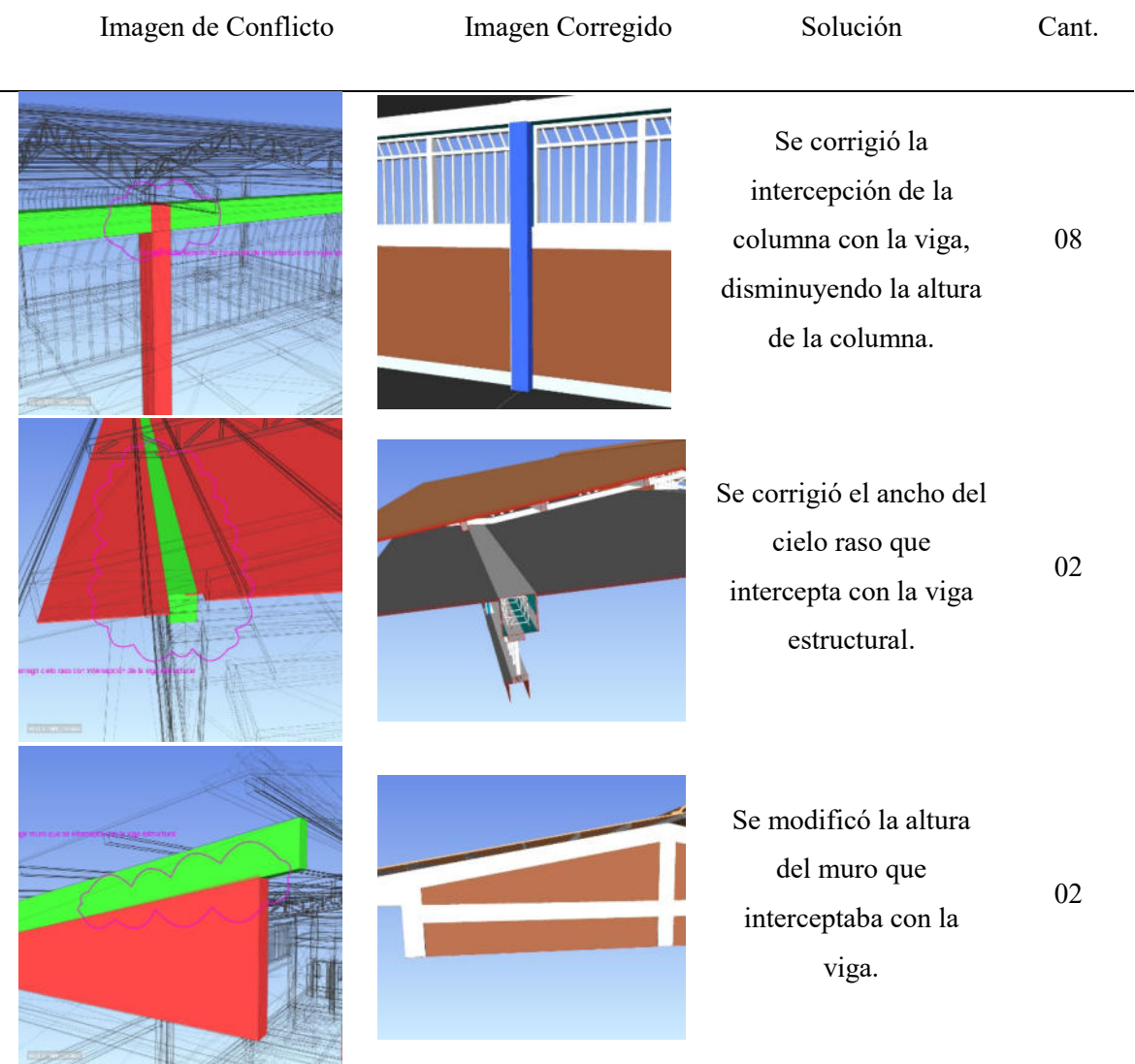

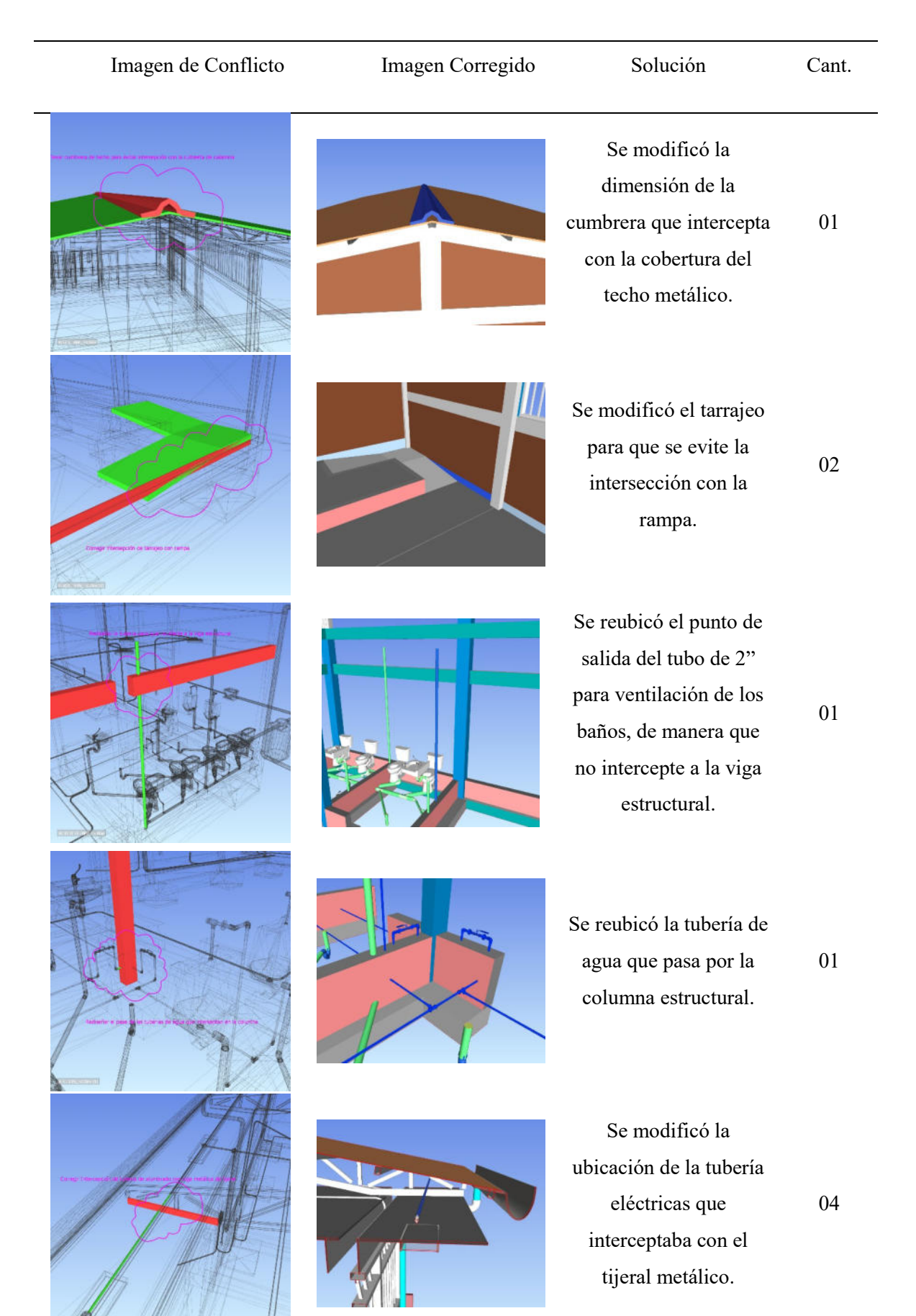

68

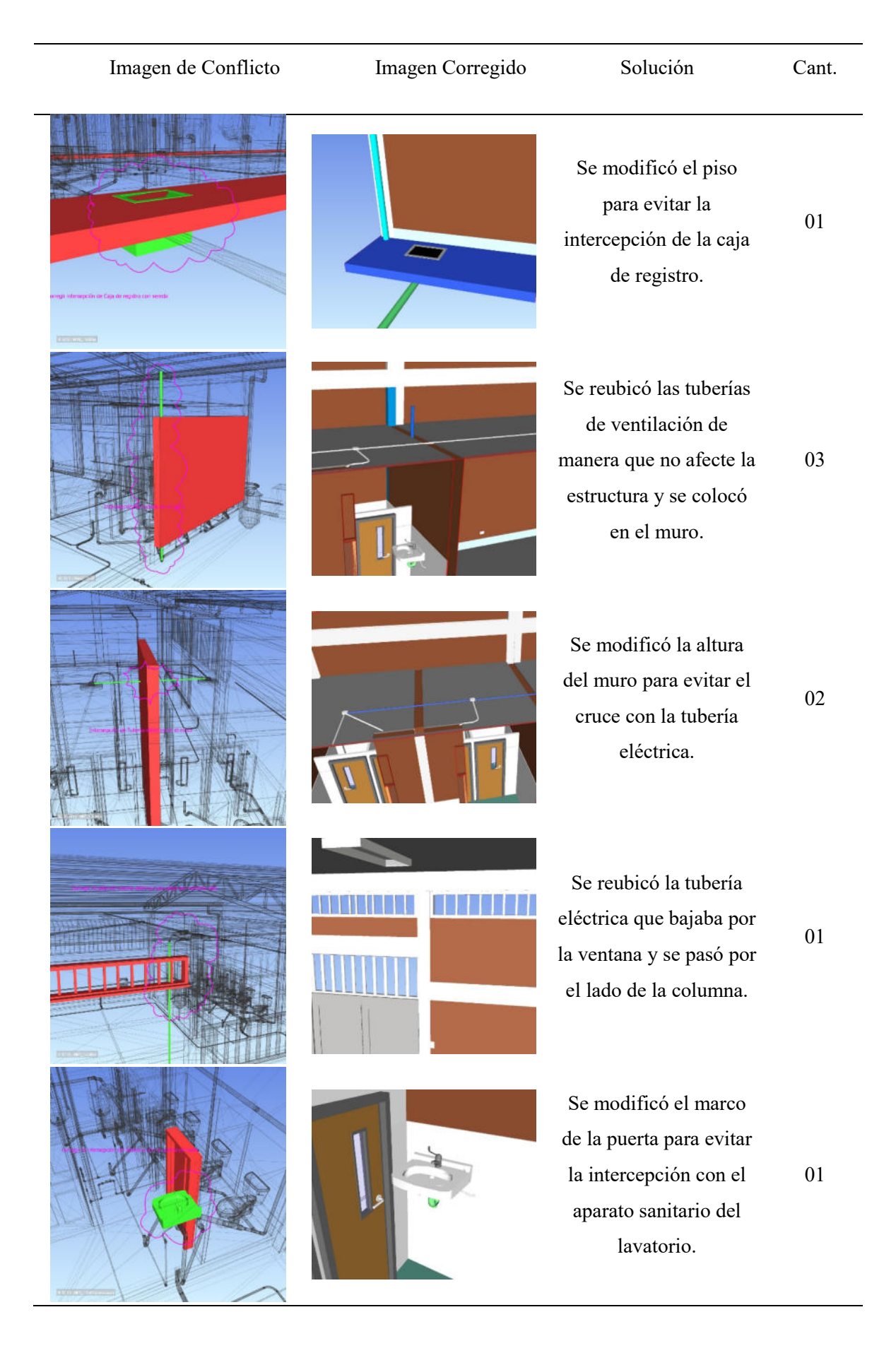

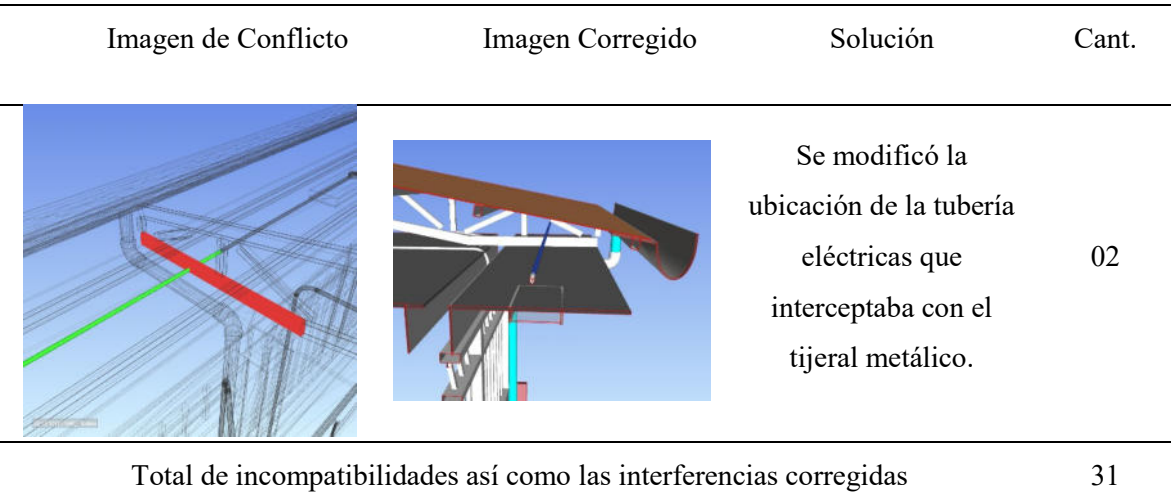

### *Nota.* Elaboración propia

Luego de resolver los conflictos de los modelos BIM, se realiza la verificación en el software NAVISWORKS para tener la certeza de la solución de los conflictos, se realiza el reporte de incompatibilidades así como las interferencias final de acuerdo con el flujograma de la Figura 24, al no obtener más conflictos se da por aprobado los modelos BIM y se genera el modelo federado. Seguidamente, es presentada la Figura 27 el esquema del contenedor de información federado del Local Comunal.

## **Figura 27**

*Esquema de contenedor de información federado del Local Comunal*

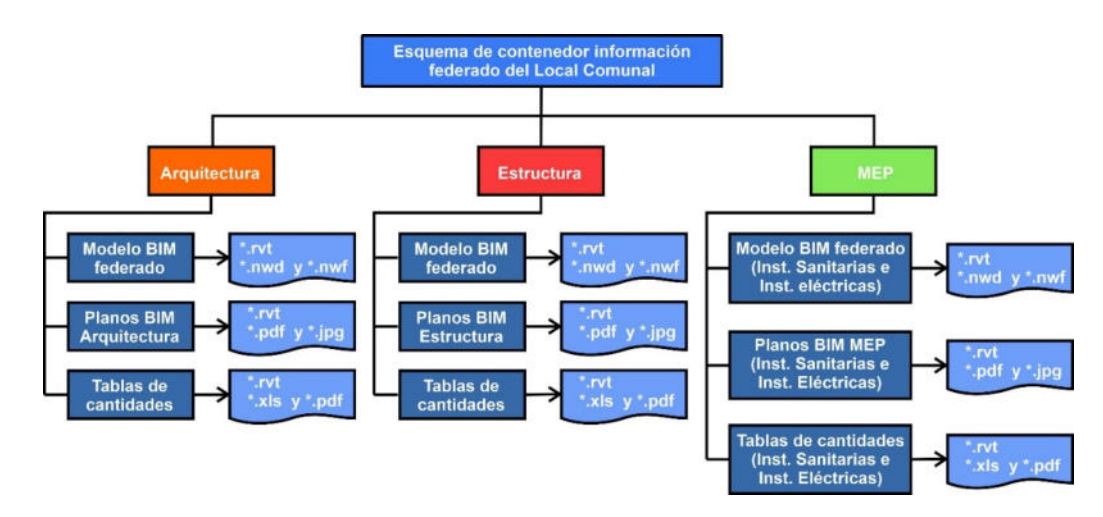

#### *5.2.6 Elaboración de documentación de planos*

En esta etapa se desarrollan los planos de las diferentes disciplinas del proyecto, que ayudan a visualizar de manera gráfica los elementos que comprenden para la ejecución física de la obra. Pare ello, el software REVIT permite realizar vistas de planta, cortes, elevaciones, detalles, acotamiento y etc., dentro de su plataforma se utiliza la herramienta VISTA y luego PLANO, aquí se puede elegir, editar el tamaño de la hoja así como la forma del rótulo del plano. Seguidamente, es presentada los planos realizados por cada modelo BIM del Local Comunal.

**Planos de Arquitectura.** Para la disciplina de Arquitectura se realizaron dos planos de tamaño A0, en el primer plano se detalla la distribución general de vista en planta, detalles de cobertura y distribución de los servicios higiénicos, el segundo plano se detallan los cortes y elevaciones del Local comunal, se aprecia en la imagen 28 y 29.

### **Figura 28**

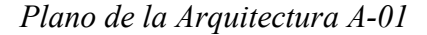

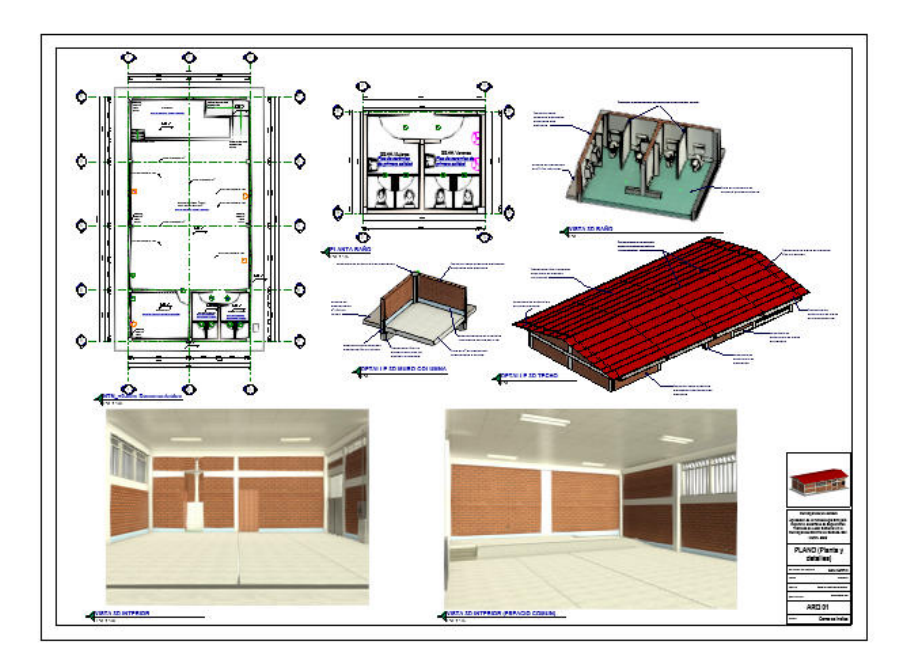

*Nota.* Elaboración propia

*Plano de la Arquitectura A-02*

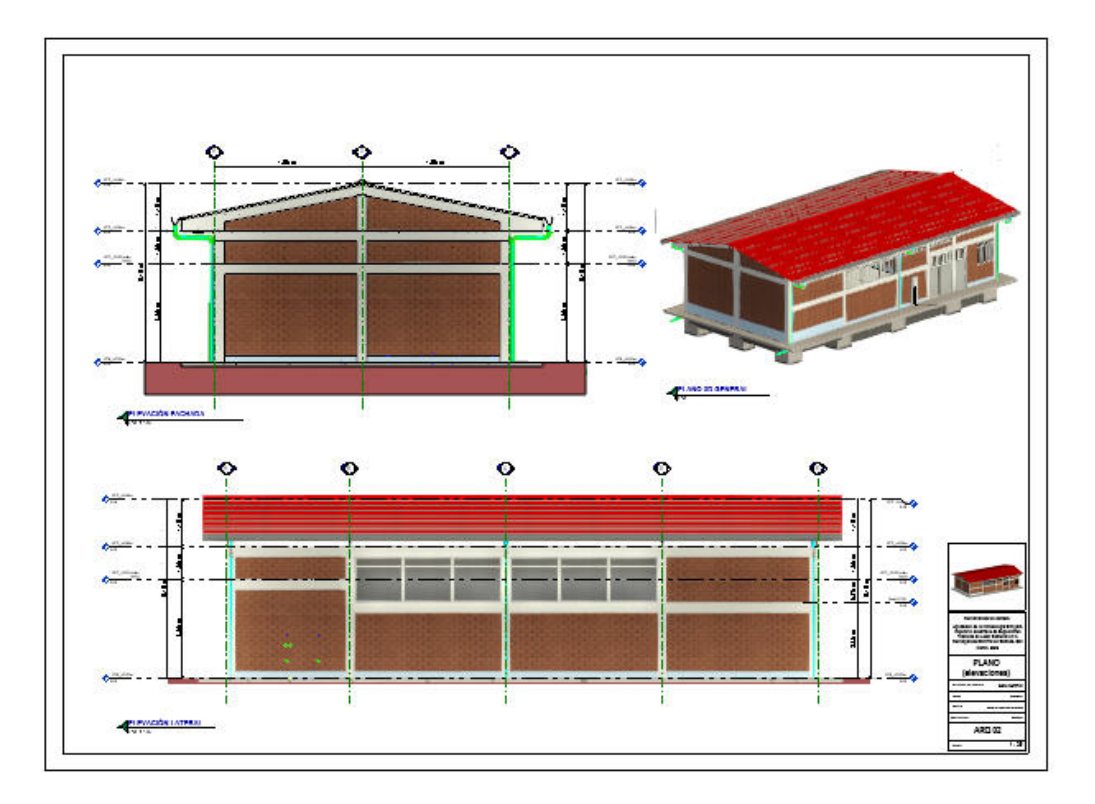

*Nota.* Elaboración propia

**Planos de Estructuras.** En la disciplina de Estructuras se realizaron dos planos en tamaño A0, en el primer plano se detalla las cimentación estructural y especificaciones técnicas, el segundo plano se detallan las vigas peraltadas y detalle de la cobertura metálica de la edificación, tal como se aprecia en la Figura 30 y 31.

*Plano de la Estructura E-01*

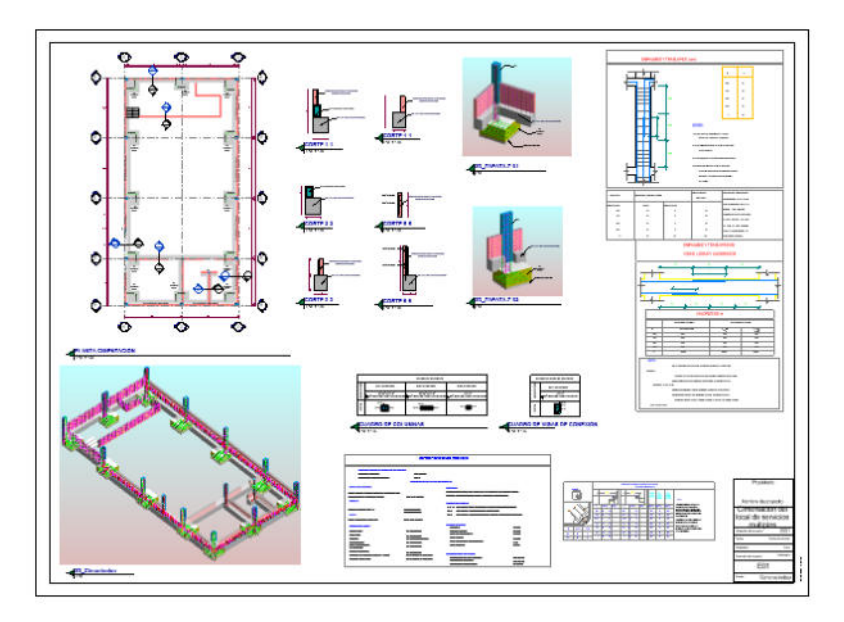

*Nota.* Elaboración propia

# **Figura 31**

*Plano de la Estructura E-02*

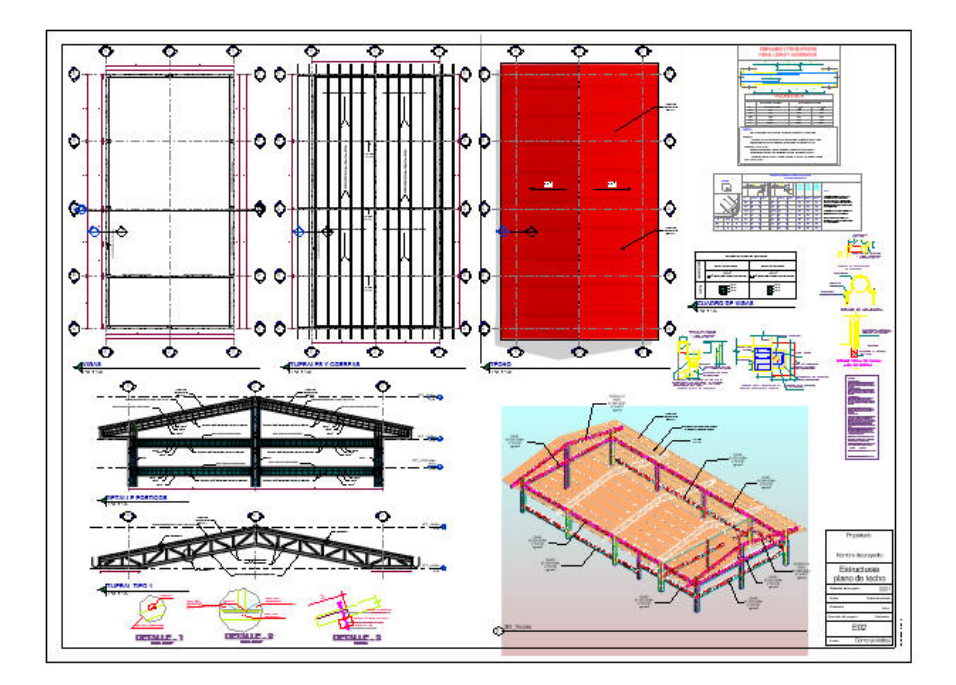

*Nota.* Elaboración propia

**Planos MEP.** Estos planos corresponden a las disciplinas de Instalaciones de tipo Sanitarias y Eléctricas de los modelos BIM del Local Comunal, para ello, se realizaron 05 planos en tamaño A1, el primer plano consiste en los detalles del sistema de agua de fría, el segundo plano consiste en sistema de desagüe y drenaje pluvial del Local Comunal, el tercer plano es presentada el sistema eléctrico de alumbrado y tomacorriente, el cuarto plano muestra las alturas de los puntos eléctricos y el quinto plano muestra detalles isométricos de toso los sistemas eléctricos que se contemplan en el Local Comunal. Seguidamente, es presentada los planos en las Figuras 32, 33, 34, 35 y 36.

### **Figura 32**

*Plano de las Instalaciones de tipo Sanitarias IS-01*

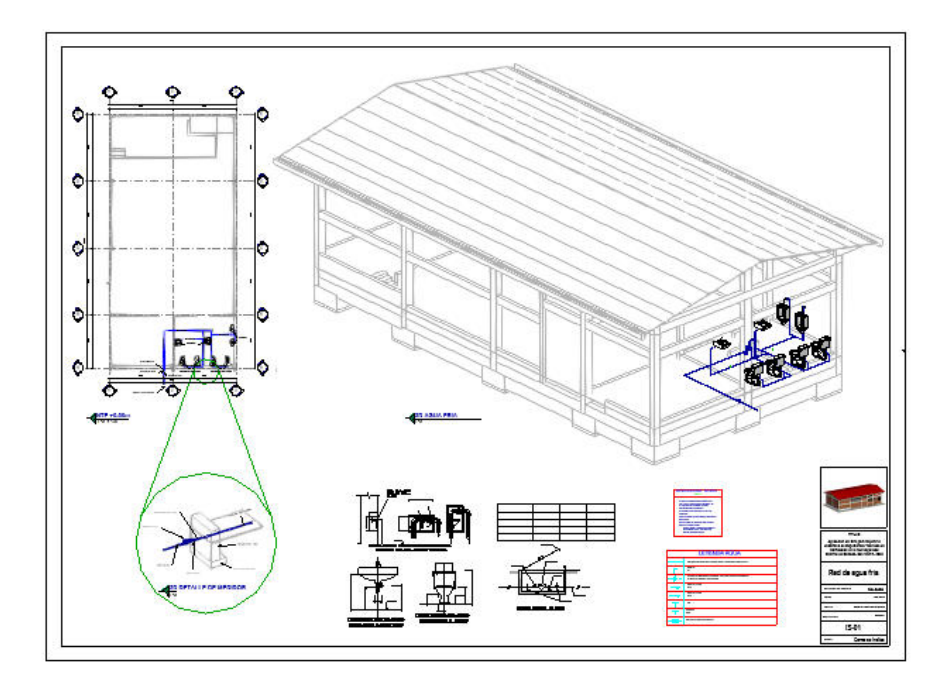

*Nota.* Elaboración propia

*Plano de las Instalaciones de tipo Sanitarias IS-02*

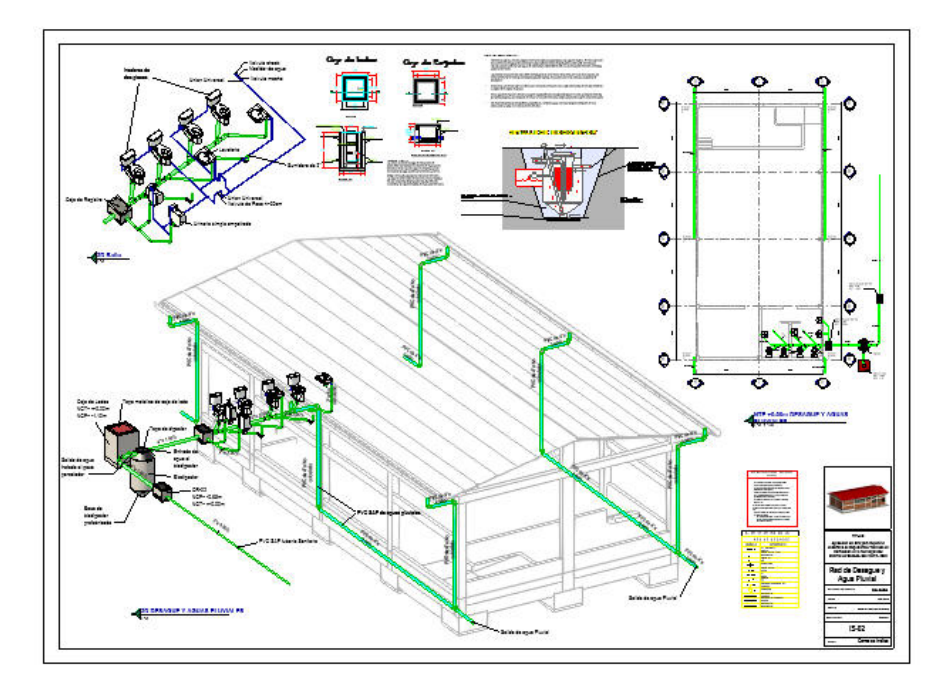

*Nota.* Elaboración propia

# **Figura 34**

*Plano de las Instalaciones de tipo Eléctricas IE-01*

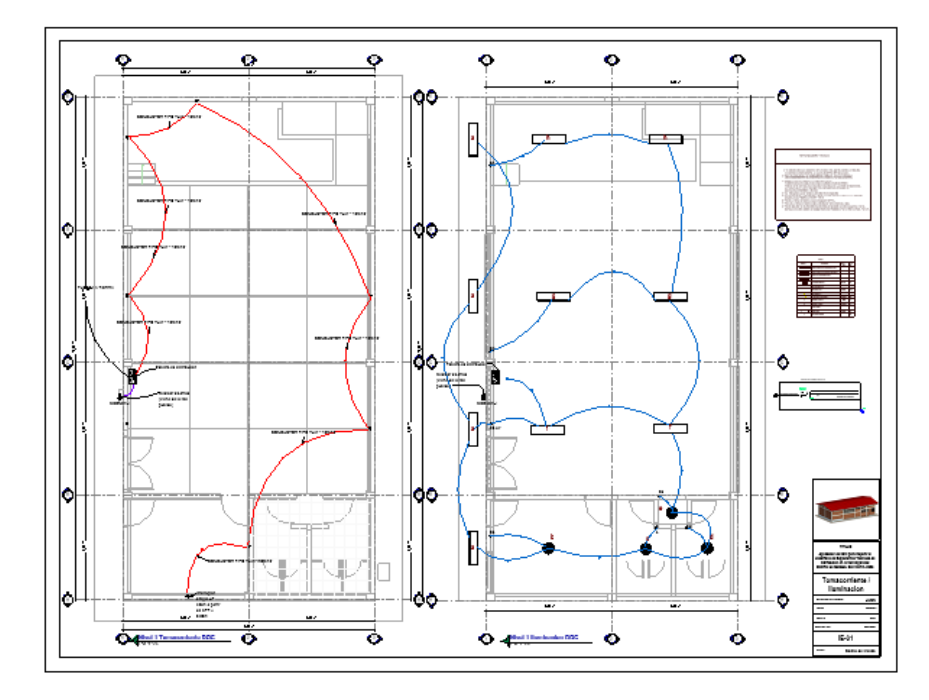

*Nota.* Elaboración propia

*Plano de las Instalaciones de tipo Eléctricas IE-02*

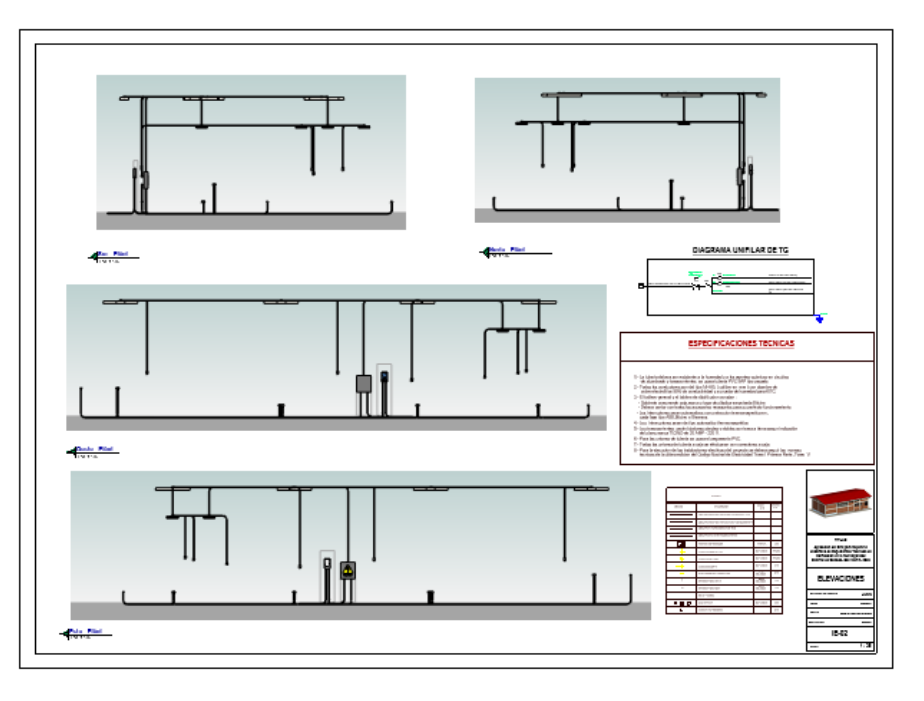

# *Nota.* Elaboración propia

# **Figura 36**

*Plano de las Instalaciones de tipo Eléctricas IE-03*

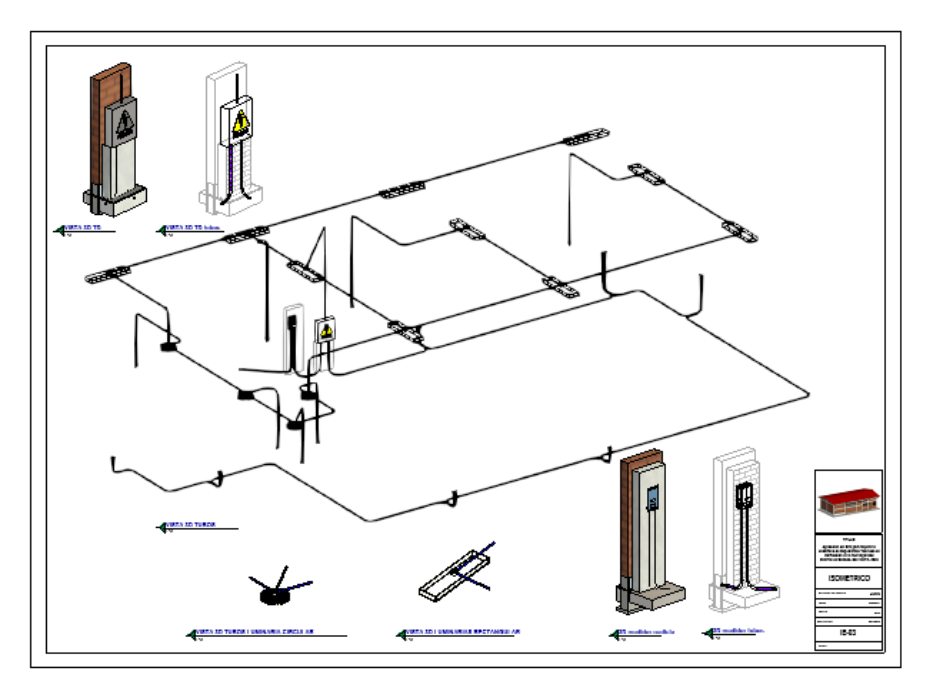

#### *5.2.7 Estimación de cantidades*

En este proceso se desarrolla la generación de tablas de cuantificación que se extraen de los modelos BIM, ya que los elementos modelados de cada disciplina cuentan con parámetros y características de información dentro del software BIM REVIT, podemos utilizar su comando de VISTAS, luego TABLAS DE PLANIFICACIÓN y seleccionar las CATEGORIAS que se consideran importantes para extraer nuestras tablas de cuantificación o conocido como metrados BIM.

**Tablas de cuantificación:** Para extraer la información de las cantidades de cada partida según el expediente técnico inicial de proyecto, se tomó en cuenta los parámetros de Ítems, Tipo, Longitud, Altura, Ancho, Área, Volumen, Cantidad y demás según corresponda la partida que se desea estimar sus cantidades. Según la información del expediente técnico, el proyecto cuenta con 109 partidas de las cuales 33 son de la disciplina de Estructuras, 30 de Arquitectura, 39 de Instalaciones de tipo Sanitarias y 7 de Instalaciones de tipo Eléctricas, por lo cual, se realizó las tablas de cuantificación de acuerdo a las partidas existentes con los modelos BIM federados de cada disciplina. Seguidamente, en las Figuras 37 al 44 es presentada dos tablas de cuantificación de cada disciplina del Local Comunal como ejemplo, las demás se encuentran dentro de los modelos BIM.

#### **Figura 37**

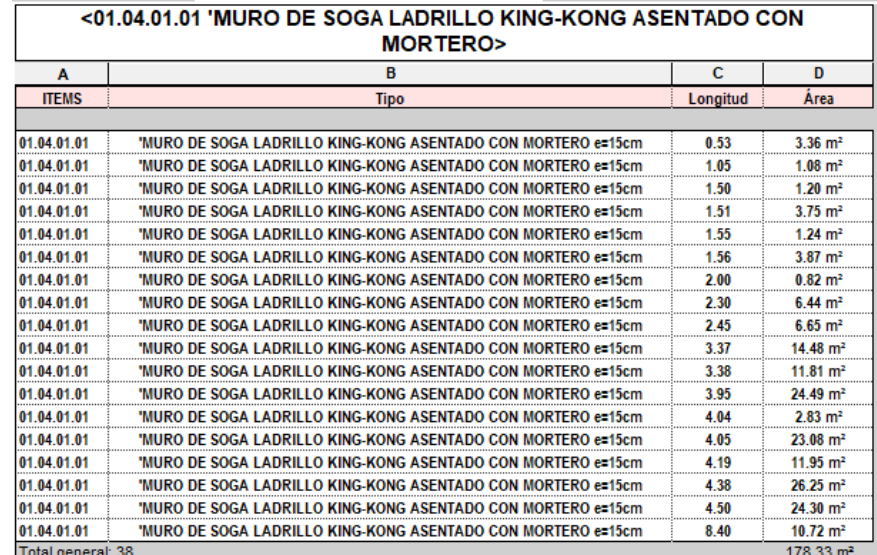

*Tabla de cuantificación de la partida 01.04.01.01*

*Nota.* Elaboración propia

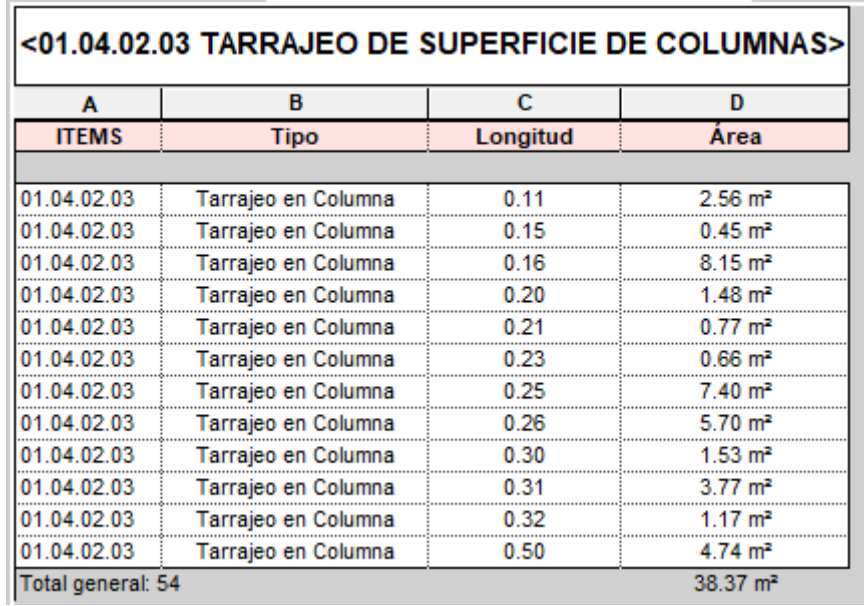

*Tabla de cuantificación de la partida 01.04.02.03*

*Nota.* Elaboración propia

## **Figura 39**

*Tabla de Cuantificación de la Partida 01.03.01.01.01*

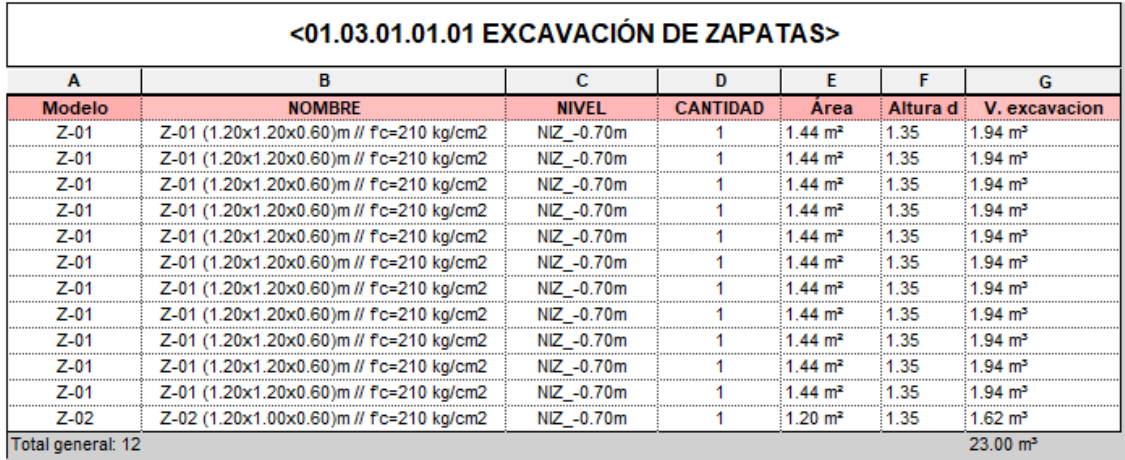

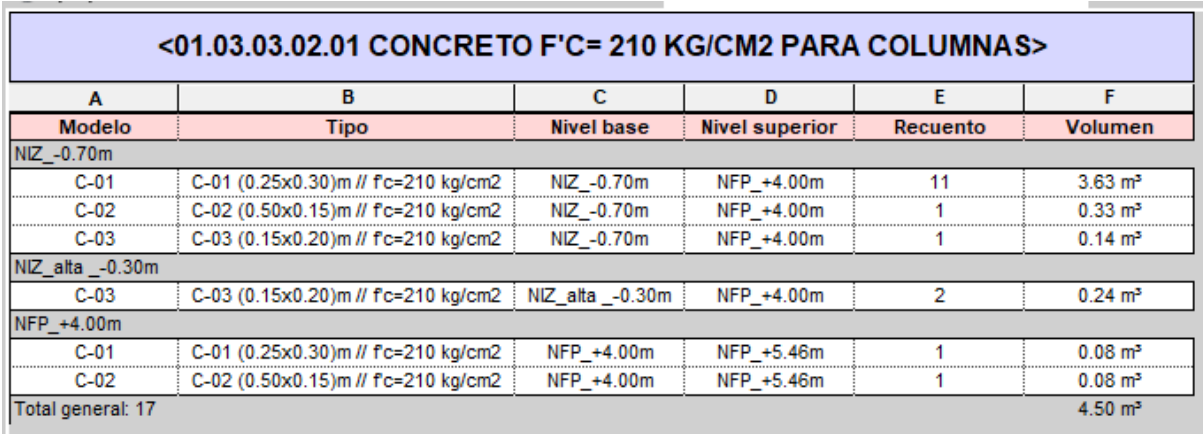

*Tabla de cuantificación de la partida 01.04.02.03*

*Nota.* Elaboración propia

## **Figura 41**

*Tabla de cuantificación de la partida 01.05.02.01*

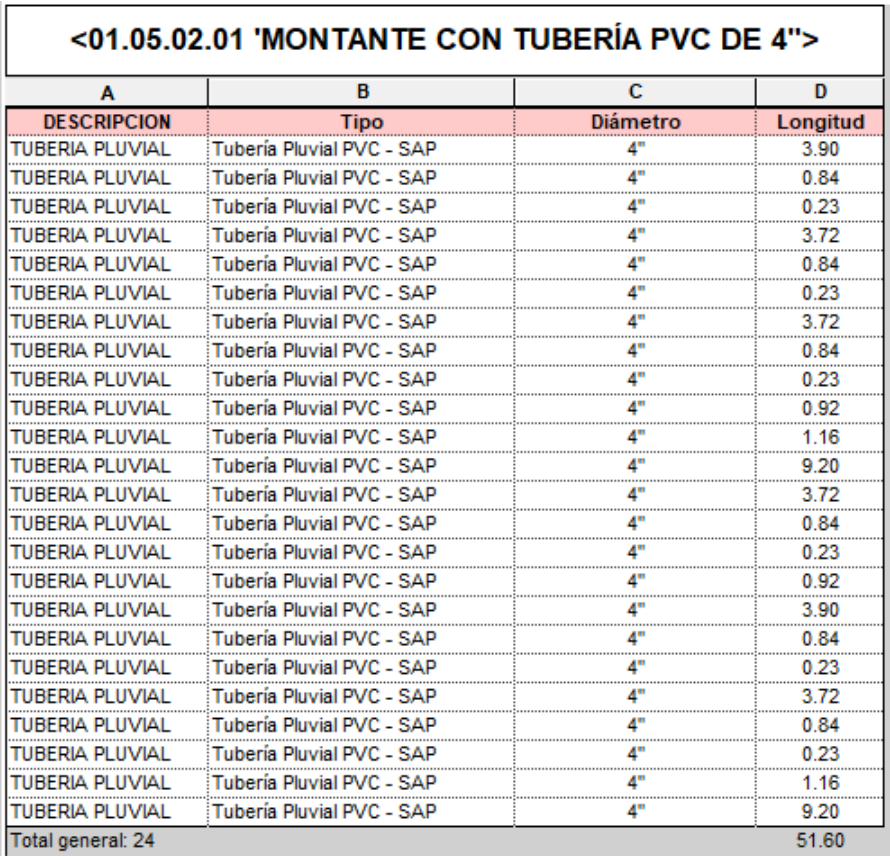

*Tabla de cuantificación de la partida 01.05.04.01*

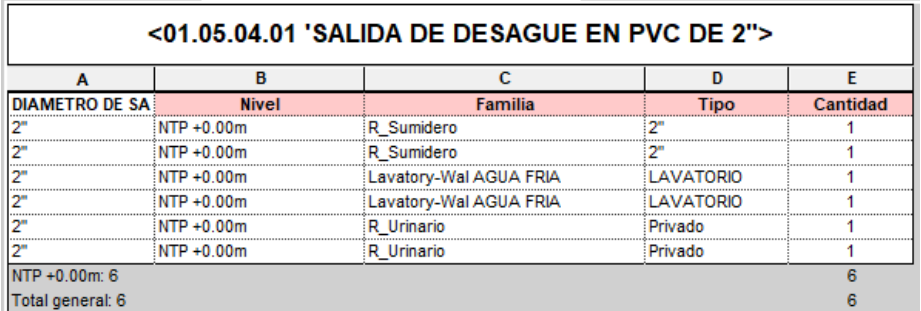

## *Nota.* Elaboración propia

## **Figura 43**

*Tabla de cuantificación de la partida 01.06.03*

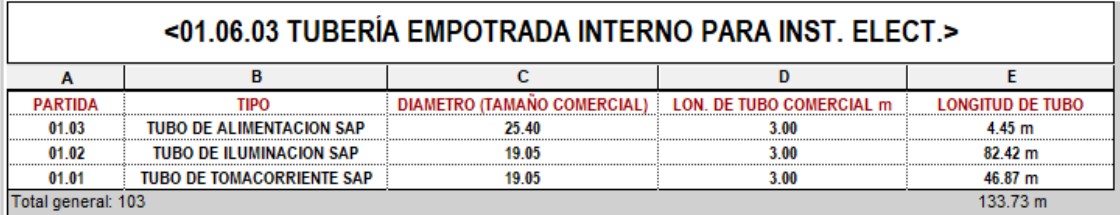

*Nota.* Elaboración propia

## **Figura 44**

*Tabla de cuantificación de la partida 01.06.06*

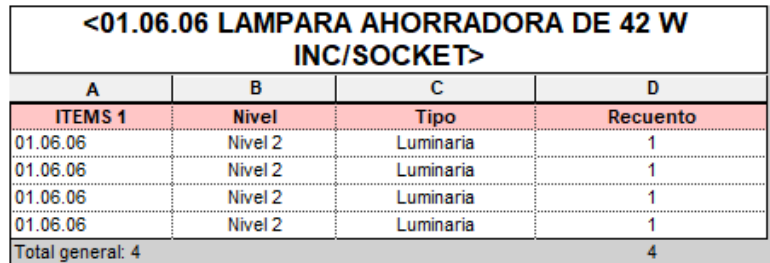

**Comparación de metrados:** Se hizo la comparación de los metrados existentes del expediente técnico inicial con las tablas de cuantificación extraídas de los modelos BIM federados del Local comunal, determinando las diferencias de cantidad de cada partida según las disciplinas que contiene el proyecto.

Además, es presentada los porcentajes que influyen estas diferencias de cantidades, los datos de la columna DIFERENCIA muestra las cantidades positivas que significan que hay mayores metrados con el software BIM REVIT y con signo negativo las cantidades que tuvieron mayores metrados en la metodología tradicional. Esta información es presentada en las siguientes Tablas 9 al 12.

# **Tabla 9**

*Comparación de metrados de Estructuras con el método tradicional y del método BIM* 

| <b>PARTIDA</b> | <b>DESCRIPCIÓN</b>                                    | UND.           | <b>METRADO</b><br><b>TRADICIONAL</b><br>(A) | <b>METRADO</b><br><b>REVIT</b><br>(B) | <b>DIFERENCIA</b><br>$C=(B-A)$ | $\frac{0}{0}$<br>(C/A) |
|----------------|-------------------------------------------------------|----------------|---------------------------------------------|---------------------------------------|--------------------------------|------------------------|
| 01             | CONSTRUCCIÓN DE UN MÓDULO DE INFRAESTRUCTURA          |                |                                             |                                       |                                |                        |
| 01.01          | <b>OBRAS PROVISIONALES</b>                            |                |                                             |                                       |                                |                        |
| 01.01.01       | <b>TRABAJOS PRELIMINARES</b>                          |                |                                             |                                       |                                |                        |
| 01.01.01.01    | CARTEL DE IDENTIFICACIÓN DE LA OBRA DE 3.60X2.40m     | und.           | 1.00                                        | 1.00                                  | 0.00                           | $0.0\%$                |
| 01.01.01.02    | LIMPIEZA DE TERRENO MANUAL                            | m2             | 162.00                                      | 162.00                                | 0.00                           | $0.0\%$                |
| 01.01.01.03    | TRAZO Y REPLANTEO PRELIMINAR                          |                | 162.00                                      | 162.00                                | 0.00                           | $0.0\%$                |
| 01.02          | <b>SEGURIDAD Y SALUD</b>                              |                |                                             |                                       |                                |                        |
| 01.02.01       | EQUIPO DE PROTECCIÓN PERSONAL                         | glb            | 1.00                                        | 1.00                                  | 0.00                           | $0.0\%$                |
| 01.02.02       | SEÑALIZACIÓN TEMPORAL DE SEGURIDAD                    | glb            | 1.00                                        | 1.00                                  | 0.00                           | $0.0\%$                |
| 01.02.03       | <b>IMPLEMENTACION DE PLAN COVID-19</b>                | glb            | 1.00                                        | 1.00                                  | 0.00                           | $0.0\%$                |
| 01.03          | <b>ESTRUCTURAS</b>                                    |                |                                             |                                       |                                |                        |
| 01.03.01       | <b>MOVIMIENTO DE TIERRAS</b>                          |                |                                             |                                       |                                |                        |
| 01.03.01.01    | <b>EXCAVACIÓN</b>                                     |                |                                             |                                       |                                |                        |
| 01.03.01.01.01 | EXCAVACIÓN DE ZAPATAS                                 | m <sub>3</sub> | 23.00                                       | 23.00                                 | 0.00                           | $0.0\%$                |
| 01.03.01.01.02 | EXCAVACIÓN DE ZANJAS PARA CIMIENTOS                   | m <sub>3</sub> | 19.93                                       | 21.78                                 | 1.85                           | 9.3%                   |
| 01.03.01.02    | <b>CORTE</b>                                          |                |                                             |                                       |                                |                        |
| 01.03.01.02.01 | CORTE MANUAL PARA NIVELACIÓN DE PISOS Y VEREDAS       | m <sub>3</sub> | 30.53                                       | $30.53*$                              | 0.00                           | $0.0\%$                |
| 01.03.01.03    | <b>RELLENO</b>                                        |                |                                             |                                       |                                |                        |
| 01.03.01.03.01 | RELLENO Y COMPACTADO MANUAL CON MATERIAL DE PRÉSTAMO  | m <sub>3</sub> | 69.54                                       | 69.54*                                | 0.00                           | $0.0\%$                |
| 01.03.01.04    | ELIMINACIÓN DE MATERIAL EXCEDENTE                     |                |                                             |                                       |                                |                        |
| 01.03.01.04.01 | ELIMINACIÓN DE MATERIAL EXCEDENTE EN CARRETILLA (50m) | m <sub>3</sub> | 88.16                                       | 88.16*                                | 0.00                           | $0.0\%$                |
| 01.03.02       | <b>CONCRETO SIMPLE</b>                                |                |                                             |                                       |                                |                        |
| 01.03.02.01    | SOLADO F'C=100 KG/CM2; E=4"                           | m2             | 17.04                                       | 17.04                                 | 0.00                           | $0.0\%$                |
| 01.03.02.02    | CIMIENTOS CORRIDOS +30% PG                            | m <sub>3</sub> | 9.57                                        | 11.95                                 | 2.38                           | 24.9%                  |
| 01.03.02.03    | CONCRETO F'C=140 KG/CM2 + 30% PM PARA SOBRECIMIENTOS  | m <sub>3</sub> | 3.30                                        | 3.54                                  | 0.24                           | 7.3%                   |

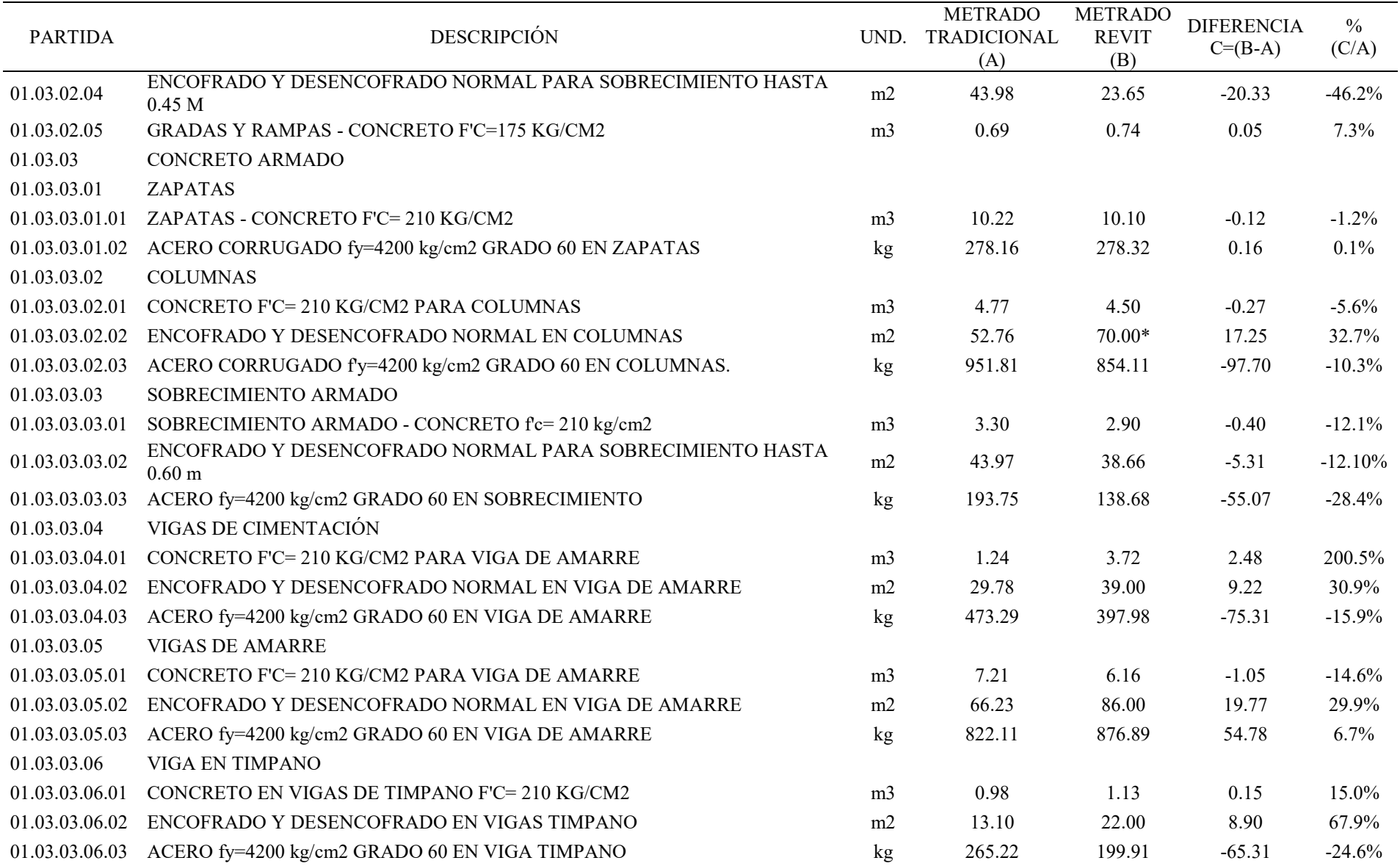

## *Nota.* Elaboración propia

\*Las cantidades estimadas no se desarrollaron en los modelos BIM debido a la falta de información para modelar estos elementos, por lo cual, se tomó los mismos datos del metrado inicial del proyecto.

## **Tabla 10**

## *Comparación de metrados de Arquitectura con el método tradicional y del método BIM*

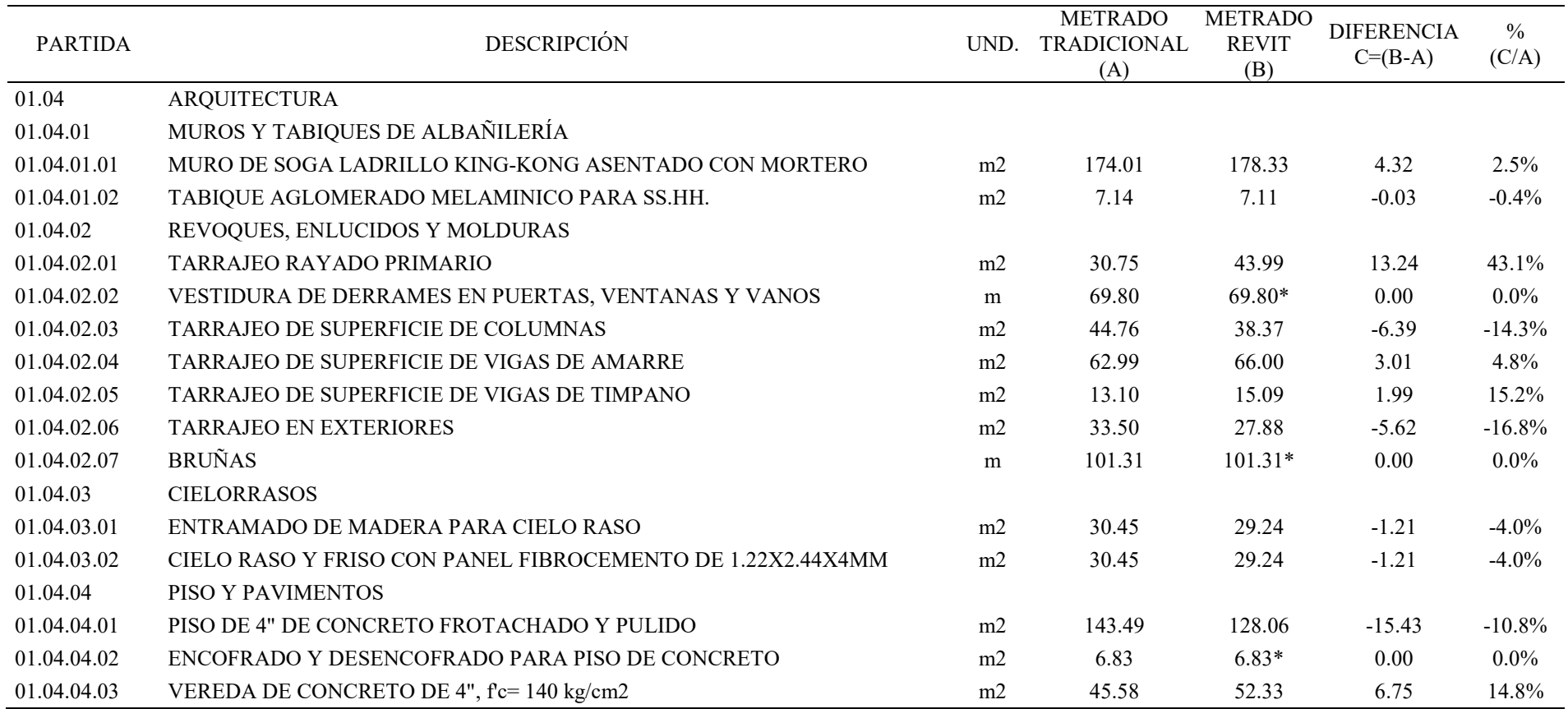

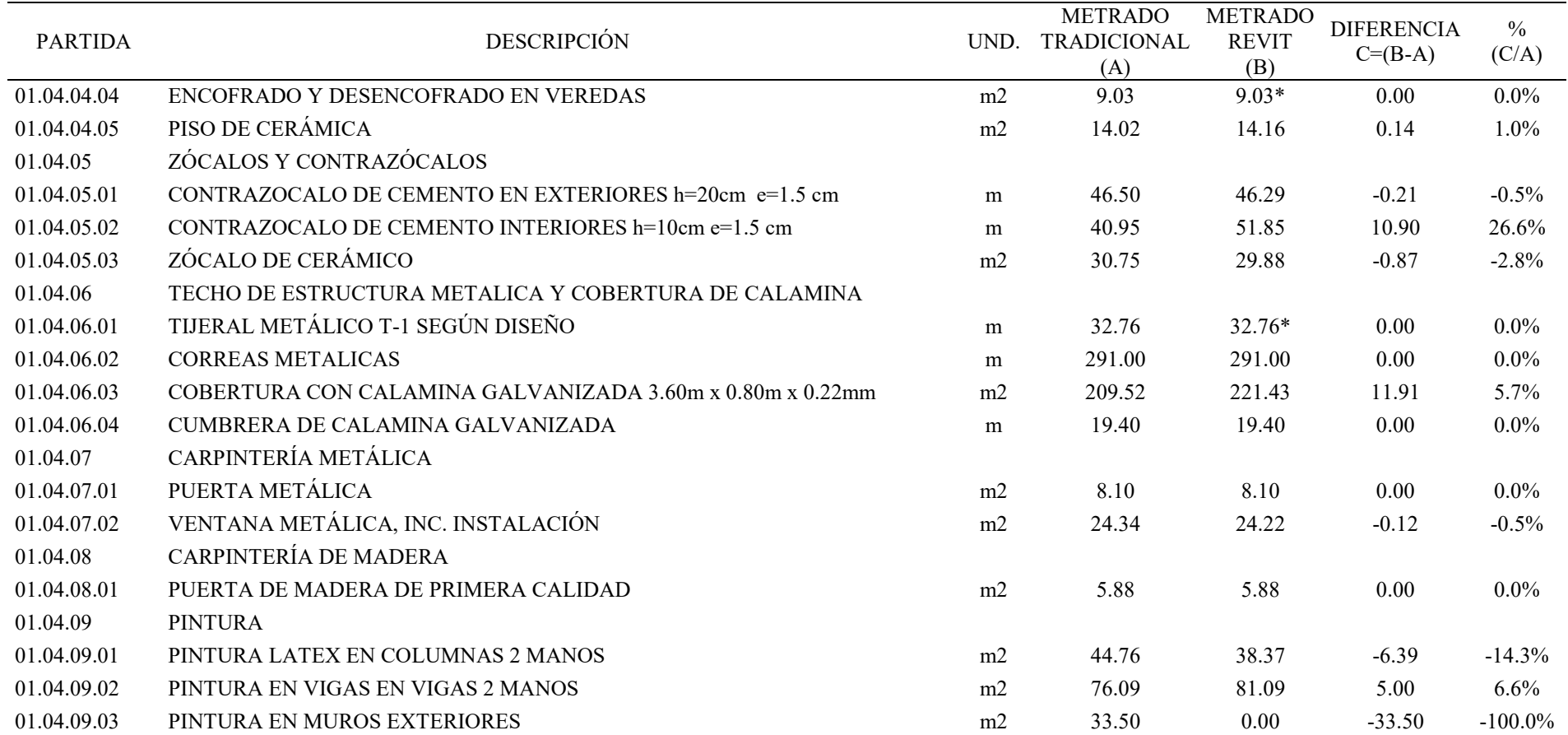

*Nota.* Elaboración propia

\*Las cantidades estimadas no se desarrollaron en los modelos BIM debido a la falta de información para modelar estos elementos, por lo cual, se tomó los mismos datos del metrado inicial del proyecto.

# **Tabla 11**

*Comparación de metrados de Inst. Sanitarias con el método tradicional y del método BIM*

| <b>PARTIDA</b> | <b>DESCRIPCIÓN</b>                              |                | <b>METRADO</b><br>UND. TRADICIONAL<br>(A) | <b>METRADO</b><br><b>REVIT</b><br>(B) | <b>DIFERENCIA</b><br>$C=(B-A)$ | $\%$<br>(C/A) |
|----------------|-------------------------------------------------|----------------|-------------------------------------------|---------------------------------------|--------------------------------|---------------|
| 01.05          | <b>INSTALACIONES SANITARIAS</b>                 |                |                                           |                                       |                                |               |
| 01.05.01       | SISTEMA DE AGUA FRÍA Y CONTRA INCENDIO          |                |                                           |                                       |                                |               |
| 01.05.01.01    | SALIDA DE AGUA FRÍA CON TUBERÍA DE PVC-SAP 1/2" | pto            | 8.00                                      | 8.00                                  | 0.00                           | $0.0\%$       |
| 01.05.01.02    | RED DE DISTRIBUCION TUBERIA DE 1/2" PVC-SAP     | m              | 18.60                                     | 26.78                                 | 8.18                           | 44.0%         |
| 01.05.02       | SISTEMA DE DESAGÜE PLUVIAL                      |                |                                           |                                       |                                |               |
| 01.05.02.01    | MONTANTE CON TUBERÍA PVC DE 4"                  | m              | 24.00                                     | 51.60                                 | 27.60                          | 115.0%        |
| 01.05.02.02    | COLUMNETA DE CONCRETO fc= 175 kg/cm2            | m <sub>3</sub> | 0.13                                      | $0.13*$                               | 0.00                           | $0.0\%$       |
| 01.05.02.03    | CANALETA DE EVACUACIÓN DE AGUAS DE LLUVIA       | m              | 39.00                                     | 39.00*                                | 0.00                           | $0.0\%$       |
| 01.05.03       | APARATOS Y ACCESORIOS SANITARIOS                |                |                                           |                                       |                                |               |
| 01.05.03.01    | INODORO TANQUE BAJO COLOR                       | pza            | 4.00                                      | 4.00                                  | 0.00                           | $0.0\%$       |
| 01.05.03.02    | URINARIOS DE LOZA DE PICO BLANCO                | pza            | 2.00                                      | 2.00                                  | 0.00                           | $0.0\%$       |
| 01.05.03.03    | <b>LAVATORIO</b>                                | pza            | 2.00                                      | 2.00                                  | 0.00                           | $0.0\%$       |
| 01.05.04       | DESAGÜE Y VENTILACIÓN                           |                |                                           |                                       |                                |               |
| 01.05.04.01    | SALIDA DE DESAGUE EN PVC DE 2"                  | pto            | 6.00                                      | 6.00                                  | 0.00                           | $0.0\%$       |
| 01.05.04.02    | SALIDA DE DESAGUE EN PVC DE 4"                  | pto            | 4.00                                      | 4.00                                  | 0.00                           | $0.0\%$       |
| 01.05.04.03    | RED DE DERIVACIÓN PVC SAL PARA DESAGÜE DE 2"    | m              | 6.98                                      | 19.59                                 | 12.61                          | 180.7%        |
| 01.05.04.04    | RED DE DERIVACIÓN PVC SAL PARA DESAGÜE DE 4"    | ${\rm m}$      | 6.90                                      | 10.22                                 | 3.32                           | 48.1%         |
| 02             | SISTEMA DE TRATAMIENTO DE AGUAS RESIDUALES      |                |                                           |                                       |                                |               |
| 02.01          | <b>TRABAJOS PRELIMINARES</b>                    |                |                                           |                                       |                                |               |
| 02.01.01       | TRAZO Y REPLANTEO PRELIMINAR                    | m2             | 9.00                                      | 9.00                                  | 0.00                           | $0.0\%$       |
| 02.02          | <b>BIODIGESTOR</b>                              |                |                                           |                                       |                                |               |
| 02.02.01       | EXCAVACIÓN EN MATERIAL SUELTO                   | m <sub>3</sub> | 5.60                                      | 5.48                                  | $-0.12$                        | $-2.1\%$      |
| 02.02.02       | ELIMINACIÓN DE MATERIAL EXCEDENTE               | m <sub>3</sub> | 6.72                                      | $6.72*$                               | 0.00                           | $0.0\%$       |
| 02.02.03       | RELLENO Y COMPACTADO CON MATERIAL SELECCIONADO  | m <sub>3</sub> | 4.68                                      | $4.68*$                               | 0.00                           | $0.0\%$       |

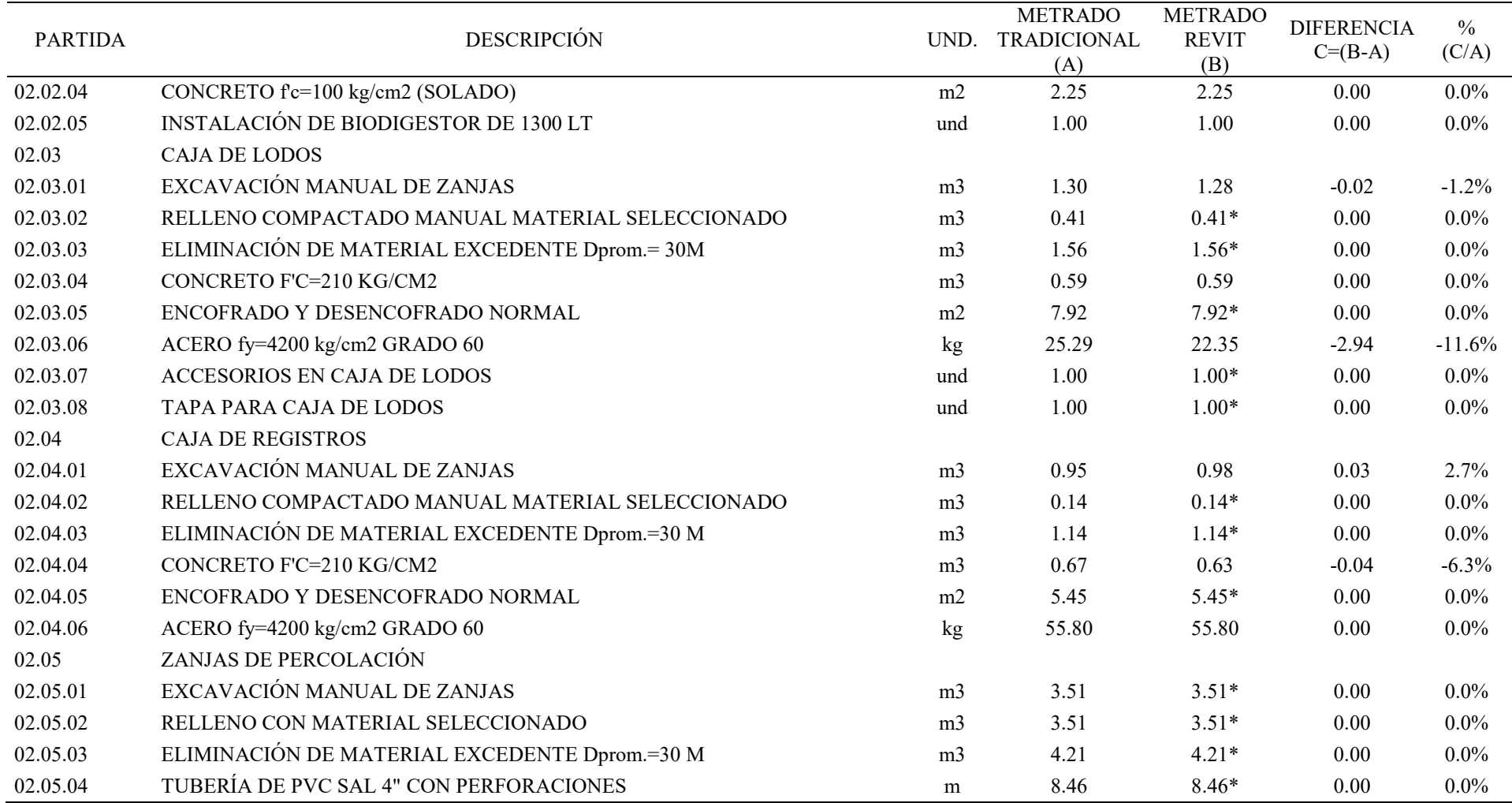

\*Las cantidades estimadas no se desarrollaron en los modelos BIM debido a la falta de información para modelar estos elementos, por lo cual, se tomó los mismos datos del metrado inicial del proyecto.

### **Tabla 12**

*Comparación de metrados de Inst. Eléctricas y otros con el método tradicional y del método BIM*

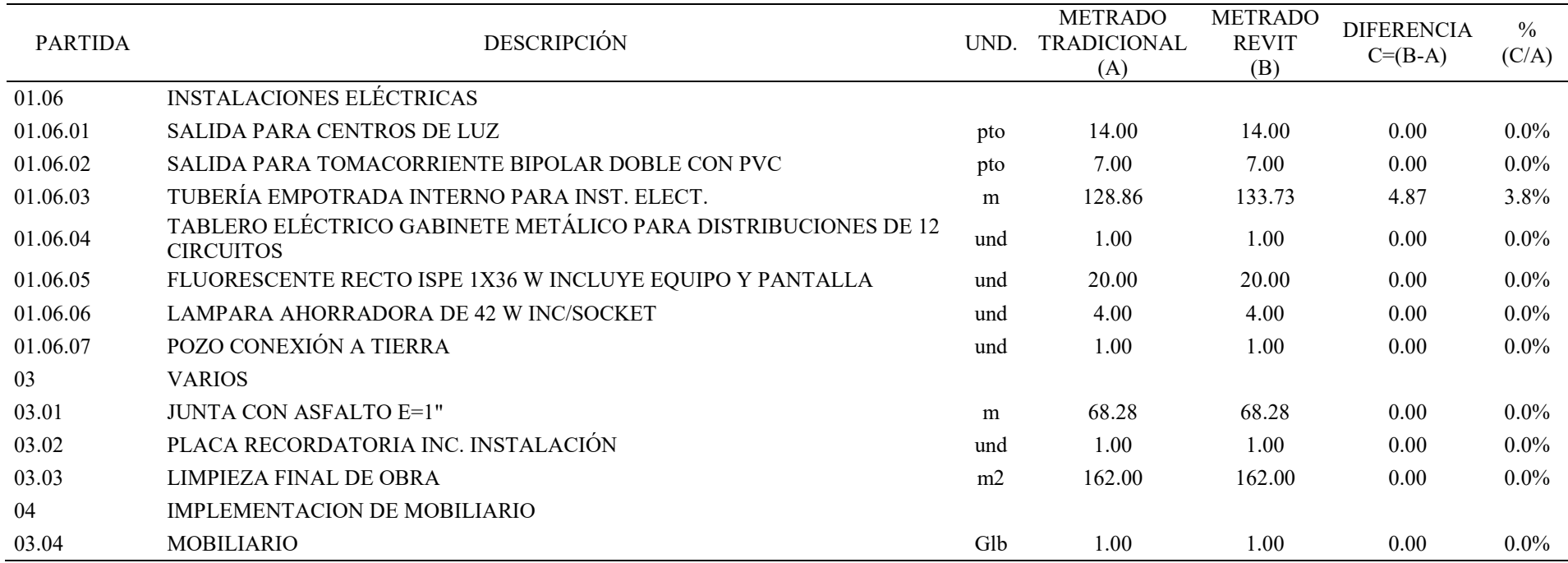

*Nota.* Elaboración propia

\*Las cantidades estimadas no se desarrollaron en los modelos BIM debido a la falta de información para modelar estos elementos, por lo cual, se tomó los mismos datos del metrado inicial del proyecto.

#### **Tabla 13**

| Disciplinas      | Partidas existentes | Partidas Corregidas |
|------------------|---------------------|---------------------|
| Arquitectura     | 33                  | 20                  |
| Estructura       | 30                  | 22                  |
| Inst. Sanitarias | 39                  | 9                   |
| Inst. Eléctricas | 7                   | 1                   |
| Total            | 109                 | 52                  |

*Resumen de partidas existentes y corregidas en el Local Comunal* 

*Nota.* Elaboración propia

Conforme con la tabla 13, se observa el resumen de la comparación de las 109 partidas que se encuentran en el proyecto del Local Comunal y se determina que se corrigieron 20 partidas de arquitectura, 22 de estructuras, las variaciones de estimación de cantidades entre el enfoque convencional y la técnica BIM ascienden a 52 ítems (9 para Instalaciones de tipo Sanitarias y 1 para Instalaciones de tipo Eléctricas). Esto representa el 47,71 por ciento del total de artículos, mejorando la estimación de cantidades de las partidas con mayor precisión y mejor calidad, dando confianza a la etapa para la construcción del proyecto del Local Comunal.

#### **5.3 Factibilidad técnica – operativa**

Analiza el estado actual de la Municipalidad Distrital de Calzada y las ventajas de utilizar el enfoque BIM durante la etapa de diseño de un proyecto.

#### *5.3.1 Factibilidad operativa*

La entidad cuenta con varias áreas designadas de forma jerárquica, las cuales cada uno cumple con funciones generales y específicas según su especialidad. La Figura 45 muestra la estructura organizacional a cargo de la Gerencia de Infraestructura y Desarrollo Urbano (GIDU), que es responsable de implementar proyectos de la Inversión que impulsen el crecimiento de la ciudad.

*Organigrama de la GIDU*

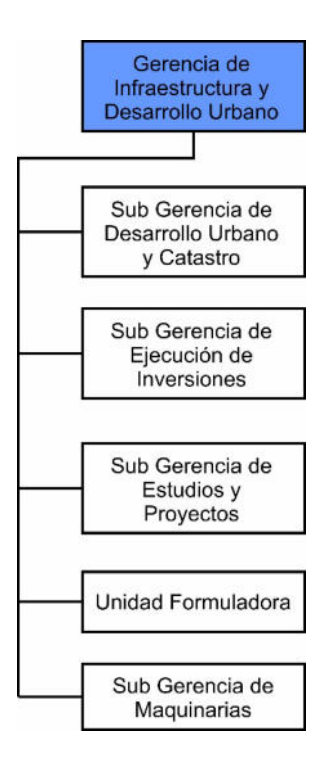

*Nota.* Elaboración propia

Para el uso del método BIM en la Gerencia de Infraestructura y Desarrollo Urbano, es necesario contar con los recursos tecnológicos que puedan soportar los softwares BIM, la gerencia actualmente cuenta con 03 laptops, de los cuales 02 son de uso técnico y 01 de uso administrativo; de los cuales solo 01 laptop cuenta con las características mínimas para soportar el software BIM REVIT versión 2021, que se utilizó para la ejecución de esta investigación.

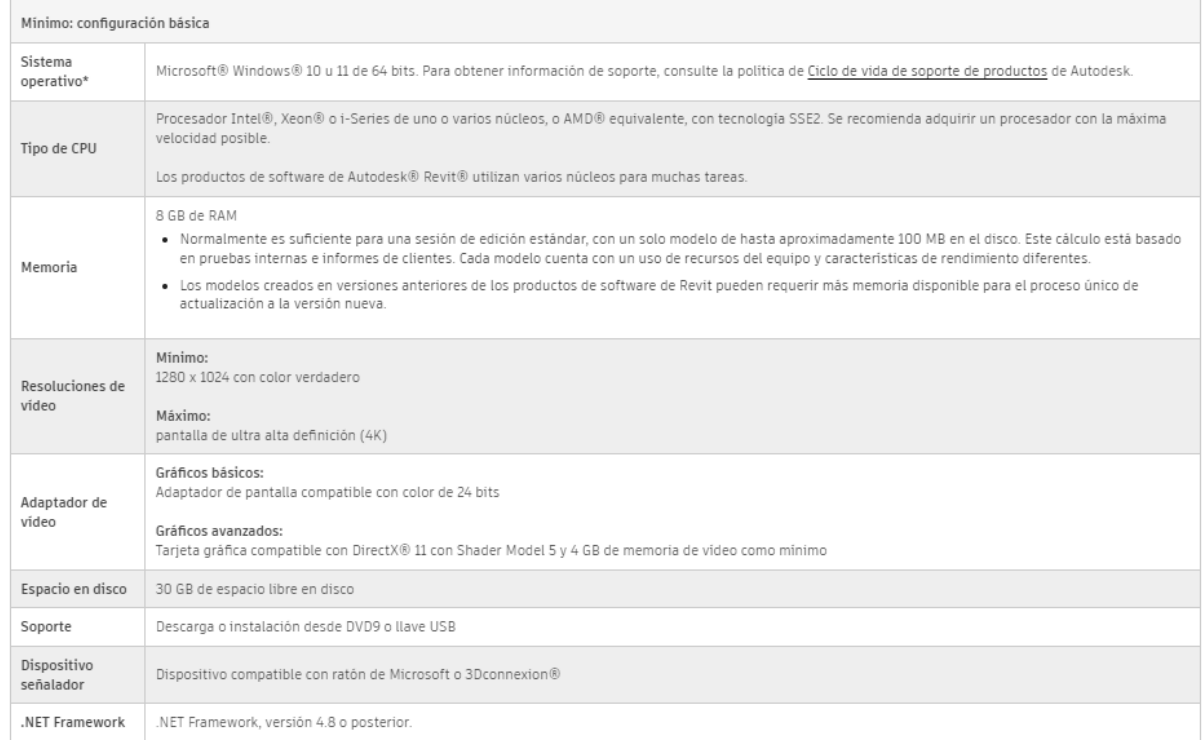

#### *Requisitos mínimos para instalar Revit 2021*

Nota: Adaptado de *Autodesk*, 2021.

## *5.3.2 Factibilidad técnica*

Es necesario contar con personal capacitado que permita desarrollar el uso del método BIM en el proceso de diseño. Además, de que dicho recurso debe tener la capacidad de determinar cambios y tomar decisiones frente a los conflictos que puedan aparecer en esta etapa.

### **Tabla 14**

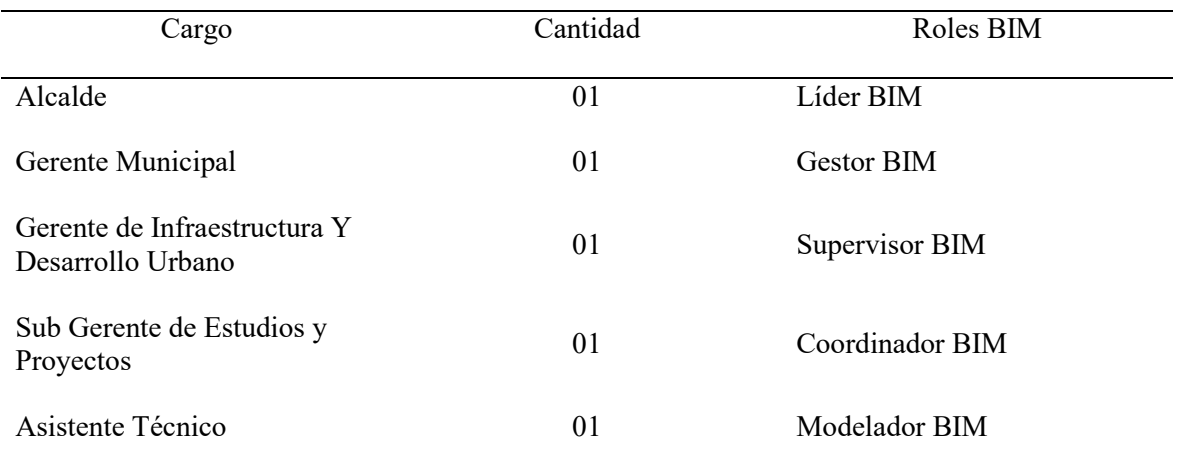

*Recurso humano dentro de la Entidad partes involucradas*

*Nota.* Elaboración propia.

Para entender la importancia de la investigación, es necesario introducir a todas las partes involucradas en el objetivo del proyecto, para ello, se realizan reuniones donde se brinda información de las fases y avances del desarrollo de la información.

### **5.4 Cuadro de la Inversión**

Para desarrollar el uso del método BIM dentro del proyecto del Local Comunal de la Municipalidad Distrital de Calzada se realizó una inversión de S/ 7 364.40 (Siete Mil Trescientos Sesenta y Cuatro con 40/100 soles), entre recursos de capacitación y recursos tecnológicos. Seguidamente, Conforme con la tabla 15 se detalla la inversión:

DESCRIPCION CANTIDAD UNIDADES MONTO UNITARIO MONTO PARCIAL Capacitación\* 03 persona S/ 750.00 S/ 2 250.00 Conexión a internet\*\* 03 meses S/ 200.00 S/ 600.00 Alquiler de laptop con software BIM\*\*\* 03 persona S/ 1 307.80 S/ 3 923.40 Impresión de documentos  $03$  persona  $S/ 75.00$   $S/ 225.00$ 

T**abla 15** *Inversión del Uso BIM*

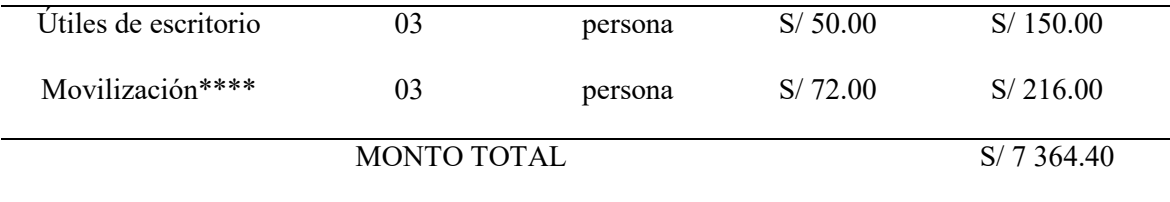

*Nota.* Elaboración propia.

\*La capacitación corresponde a las personas involucradas en los cursos de modelador BIM con REVIT, compren el modelado de las disciplinas de Arquitectura, Estructura e Inst. Sanitarias y Eléctricas durante 3 meses; otro curso de capacitación es la Guía Nacional BIM, consiste en el estudio y práctica del documento emitido por el MEF del estado peruano.

\*\*Corresponde a la conexión mensual de internet por la empresa CLARO por una velocidad de descarga de 300mbps.

\*\*\*El alquiler de las dos laptops consiste en la duración de 03 meses con los softwares BIM instalados con licencia original de Autodesk REVIT y NAVISWORKS versión 2021.

\*\*\*\*Consiste en la movilización motorizado durante tres meses desde Distrito de Calzada hasta la Localidad de Faustino Maldonado, correspondiente a las visitas de campo para el proyecto del Local Comunal.

## **VI.ANÁLISIS DE RESULTADOS**

#### **6.1 Análisis Costo – Beneficio**

En el Local Comunitario de la Municipalidad Distrital de Calzada, consideramos el análisis Costo-Beneficio a nivel de proyecto que se logró mediante el uso del enfoque BIM. Mejorar el archivo técnico usando el modelado BIM es el enfoque principal de esta investigación, es decir, con la generación de los modelos BIM, se obtuvo 04 modelos de Arquitectura, Estructura y MEP (Inst. Sanitarias y Eléctricas) en formato \*.rvt del software REVIT versión 2021; este programa permitió modelar todos los elementos que componen el proyecto del Local Comunal en 3D, desde un muro hasta los accesorios eléctricos. Los principales beneficios que permitió el modelamiento BIM son: Transformación digital de los planos 2D existentes al modelo 3D, Calidad del diseño mejorando el control y entendimiento del proyecto; y, la imagen 47 muestra la representación simplificada de las características 3D incluidas en los modelos BIM utilizados para tomar decisiones sobre el diseño del Edificio Comunitario.

#### **Figura 47**

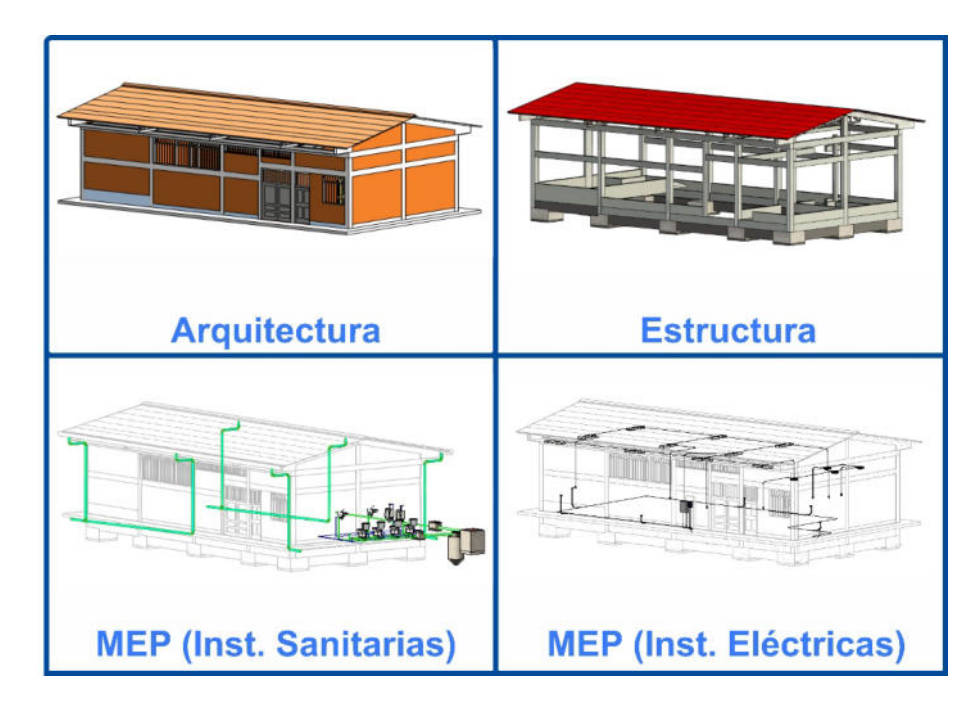

*Modelos BIM del Local Comunal*

Al usar el enfoque BIM, el siguiente paso es corregir los conflictos y desalineaciones que causa el dibujo 2D (planos CAD) del expediente técnico existente mediante los cuatro modelos BIM realizados en el Local Comunal, para ello, se integró los modelos dentro del software NAVISWORKS, permitiendo determinar conflictos entre los diseños de las disciplinas de Arquitectura vs Estructura, Estructura vs MEP y Arquitectura vs MEP; obteniendo un total de 15, 96 y 163 incompatibilidades así como las interferencias, respectivamente, tal como se aprecia en la imagen 48.

### **Figura 48**

*Resumen de Interferencias e Incompatibilidades detectados en el Local Comunal* 

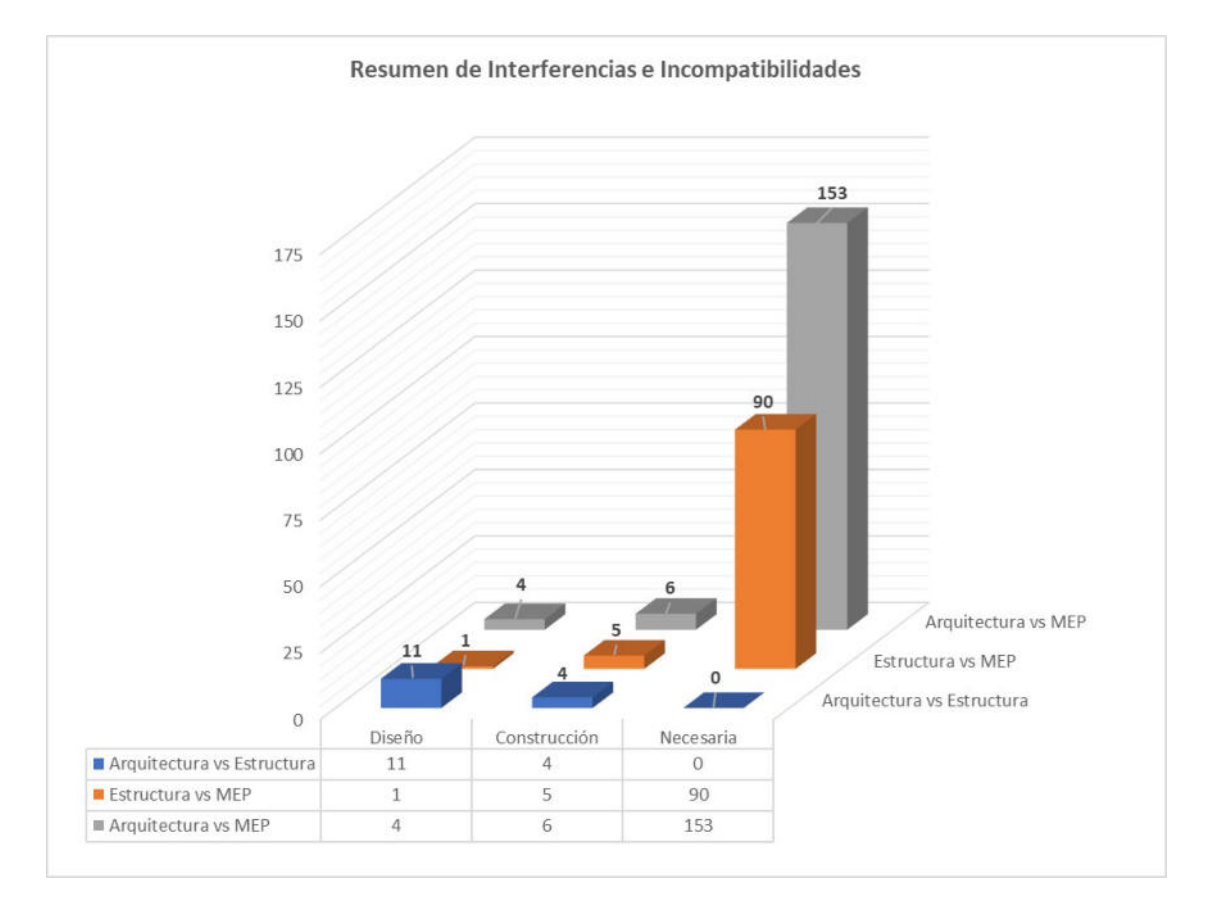

*Nota.* Elaboración propia.

96

Para determinar los conflictos que se deben resolver en los modelos BIM, se realizó la gestión de incompatibilidades así como las interferencias, identificando los tres tipos al que pertenecen (Diseño, Construcción y Necesaria), debemos tener en cuenta que los de tipo Necesaria son conflictos que son imposibles de evitar o forman parte del tipo de modelado.

Por lo tanto, se considera la cantidad de 31 incompatibilidades así como las interferencias en el Local Comunal, sumando los conflictos de tipo Diseño (Cantidad 16) y Construcción (Cantidad 15). Estas incompatibilidades así como las interferencias son resueltas tomando criterios técnicos en base a la experiencia del Coordinador BIM hasta obtener finalmente el modelo federado del proyecto (Modelos de especialidades coordinadas entre sí).

Así, es evidente que las ventajas de la detección de incompatibilidades así como las interferencias son la minimización de las alteraciones que pueden ocurrir en la etapa de ejecución y la seguridad de contar con una base confiable en el diseño del proyecto para la toma de decisiones antes y después de finalizada la obra.

Con respecto al objetivo de la documentación de planos, se obtuvo resultados de gran beneficio debido a la representación gráfica detallada extraída de los modelos BIM federados del software REVIT, permitiendo realizar vistas en planta, cortes, elevaciones, vistas tridimensionales con anotaciones descriptivas con sus especificaciones técnicas y mediciones. Una de las ventajas de realizar los planos con el software BIM es que permite de manera automatizada y fácil la representación de vistas cuando se realiza alguna modificación en los modelos, esta es compatible con todas las demás vistas. Además, que no existe límite en la generación de vistas y planos BIM, esto va depender de los involucrados en el proyecto y según la necesidad.

Seguidamente, es presentada la Figura 49, detallando el resumen de los nueve planos realizados en el Local Comunal con respecto a los modelos BIM de Arquitectura, Estructura y MEP.
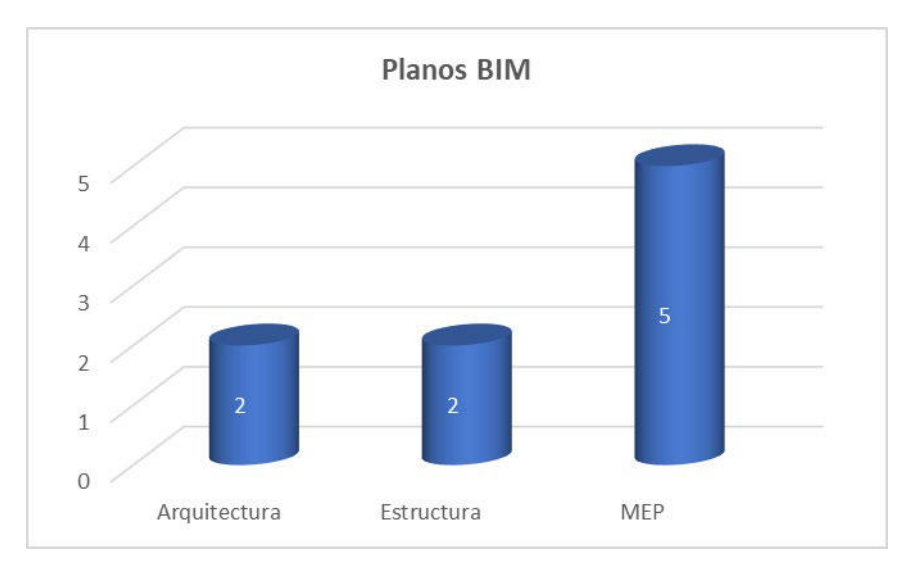

*Resumen de la cantidad de planos BIM generados en el Local Comunal* 

*Nota.* Elaboración propia.

En cuanto al objetivo de la estimación de cantidades para mejorar el expediente técnico del Local Comunal, se determinaron las cantidades de las diferentes partidas que presenta el expediente técnico inicial del proyecto, para ello, también se extrae la información de los modelos BIM federados en formato \*.rvt, mediante las tablas de planificación/cantidades y seleccionando las categorías de los elementos al que pertenecen, se detectaron diferencias de cantidades entre los metrados tradicionales y la estimación de cantidades con el software BIM REVIT.

Como resultado, podemos decir que las ventajas de la veracidad genuina de las cantidades se materializan mediante la implementación del método BIM en relación con la estimación de números, además, permite realizar estimaciones cuantitativas automáticas y eficientes de todas las actividades previstas para el proyecto en cualquiera de sus etapas de desarrollo; y esto dependerá del LOD o LOIN de los elementos modelados en el proyecto.

Seguidamente, en la Figura 50 se indica la cantidad de las partidas corregidas por la diferencia de cantidades que existe entre el metrado tradicional y el metrado con REVIT.

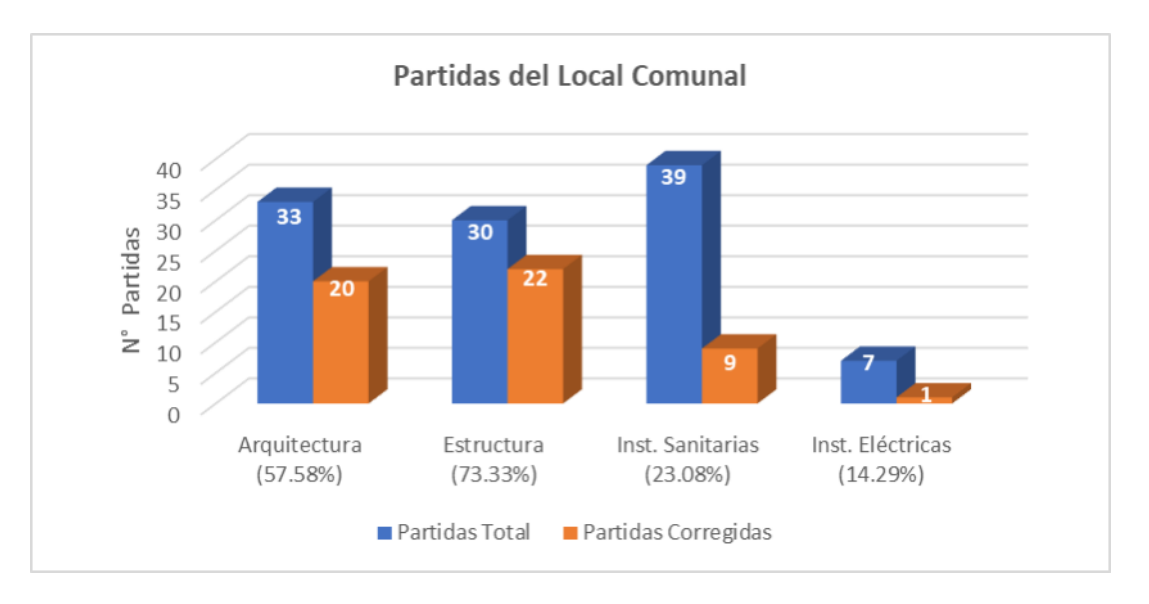

*Comparación de partidas corregidas del Local Comunal*

*Nota.* Elaboración propia.

Se observa en la Figura 50 que, de las 109 partidas consideradas (Barra de color azul) en el proyecto del Local Comunal, 20 partidas de las 33 partidas totales de arquitectura fueron corregidas con el software BIM REVIT, lo cual representa el 57.58% de partidas de arquitectura; además, 22 partidas fueron corregidas del total de 30 partidas de Estructura que representan el 73.33% del total de partidas de estructuras; 9 partidas fueron corregidas de las 39 partidas totales de Instalaciones de tipo Sanitarias que representa el 23.08% del total de las partidas de Instalaciones de tipo Sanitarias; y finalmente, 1 partida fue corregida de las 7 partidas totales de Instalaciones de tipo Eléctricas que representa el 14.29% del total de las partidas de las Instalaciones de tipo Eléctricas. Teniendo en cuenta el total de las 52 partidas corregidas podemos decir que influye en un 47.71% de las partidas total del proyecto Local Comunal.

Por último, complementario al objetivo de estimación de cantidad se realiza el costo – beneficio del uso del método BIM en el proyecto del Local Comunal comparando el presupuesto con ambas metodologías, usando los datos confiables de la estimación de cantidades extraídos de los modelos federados y los datos de costos unitarios de cada partida extraídos del expediente técnico inicial, definiendo el presupuesto de la obra con respecto al

método tradicional y del método BIM, la Figura 51 muestra la comparación entre los presupuestos de las metodologías.

#### **Figura 51**

*Comparación de presupuesto entre el método tradicional y del método BIM.*

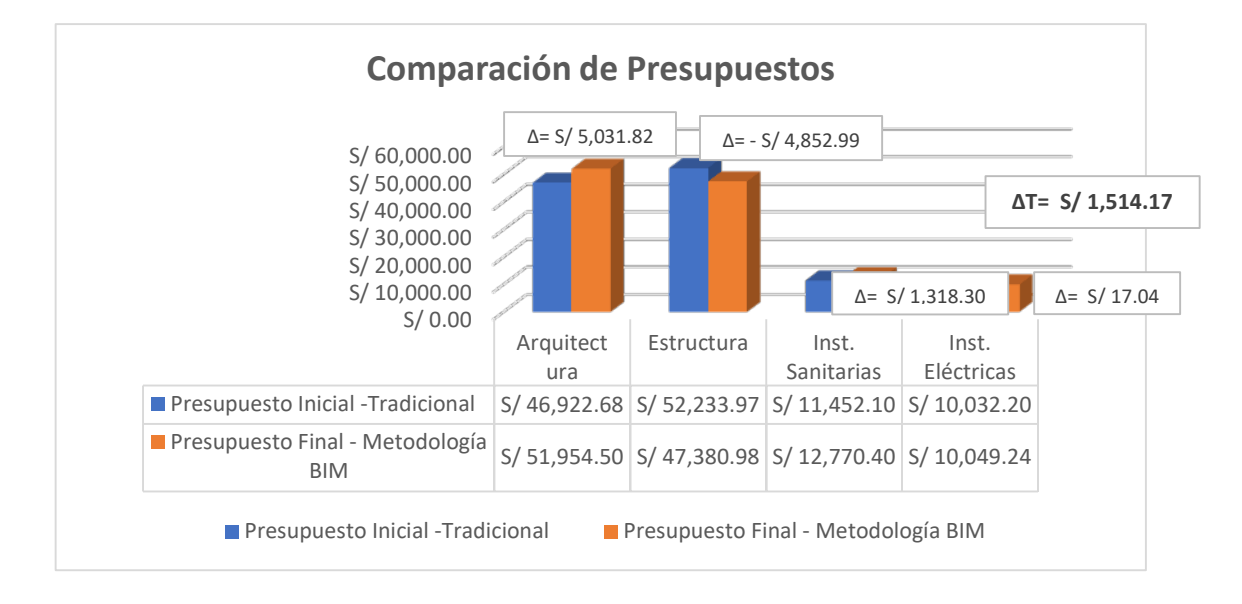

*Nota.* Elaboración propia.

El presupuesto inicial se calculó por el método convencional, tal como se aprecia en la Figura 51, con un costo directo total de S/ 120,640.95. El presupuesto usando la técnica BIM con un monto de S/ 122,155.12, siendo la diferencia entre ambas metodologías de S/ 1,514.17. Además, la tabla muestra las diferencias de presupuestos por disciplinas entre las metodologías, siendo la disciplina de Arquitectura, Inst. Sanitarias y Eléctricas un monto mayor a la inicial y la disciplina de Estructura siendo un monto menor a la inicial.

#### **VII. APORTES MÁS DESTACABLES A LA EMPRESA / INSTITUCIÓN**

El objetivo general de este estudio es ayudar a la Municipalidad Distrital de Calzada en la transición de una técnica antigua más lenta y laboriosa a una moderna más eficiente y fructífera cuando se trata de la fase de diseño de proyectos comunales locales.

El enfoque para el diseño de las especializaciones de modelado BIM se potenció con el uso del método BIM en la elaboración de un expediente técnico para un Edificio Comunitario en el municipio de San Francisco de Pajonal dentro del Distrito de Calzada, la identificación de conflictos e incompatibilidades entre diferentes campos de estudio, el meticuloso desarrollo y presentación de planos para la construcción, y la producción productiva de estimaciones de costos son todos componentes esenciales de cada proyecto para la construcción.

Por lo tanto, a partir del uso de la investigación los aportes más destacables en la entidad de la Municipalidad Distrital de Calzada son:

- Información digital en una base de datos.
- Plantillas de proyectos arquitectónicos, estructurales y mecánicos, eléctricos y de plomería (MEP) para usar en comunidades locales.
- Fomenta el interés y coordinación entre todos los involucrados.
- Planifica de manera detallada el diseño de una edificación.
- Entrega del expediente técnico BIM con una base confiable.

#### **VIII. CONCLUSIONES**

En el presente proyecto se determinó como el uso del método BIM mejora el desarrollo de expedientes técnicos de Local Comunal en la Municipalidad Distrital de Calzada, San Martín – 2023. Según el autor Murguía (2021), según él, el uso de BIM mejora tanto la calidad como tomar decisiones durante la ejecución de un proyecto para la construcción, ya que facilita la creación de información digital para su uso en los planos para la construcción, es por eso, que las entidades públicas deben empezar a realizar estrategias del uso del BIM para la alta calidad del desarrollo de los expedientes técnicos de edificación. Según Callupe, Ccaccro y Gago (2021), en su tesis: Usando software BIM, el autor "diseñó una vivienda multifamiliar de cinco pisos con semisótano en el Distrito de Villa el Salvador". Para concluir que el proceso de creación de documentos funciona mejor después de utilizar el enfoque BIM, disminuyendo el tiempo y facilitando la detección de interferencias entre las disciplinas del proyecto, con una información confiable para la etapa de ejecución. Los hallazgos del estudio ayudaron a mejorar el expediente técnico del Local Comunal en la ciudad de San Francisco de Pajonal, allanando el camino para la creación de mejoras en los detalles del edificio usando el modelado BIM; además, se detectaron las incompatibilidades así como las interferencias con el software NAVISWORKS dentro del diseño de las disciplinas, se elaboraron planos BIM con consistencia en todas sus vistas y se realizó las tablas de cuantificación, teniendo beneficios con una base confiable del diseño y disminuyendo los tiempos de producción para los próximos proyectos similares en la Municipalidad Distrital de Calzada.

Por otro lado, los archivos técnicos de la comuna local se analizaron en términos de las dimensiones del modelo BIM para determinar cómo se puede utilizar del método BIM para generar mejor dichos archivos, en la Municipalidad Distrital de Calzada, San Martín – 2023. Según los autores Jiménez, Bouzas, Manuel, Rúa y Pascual (2018), manifestó que el modelamiento BIM es un proceso de representación tridimensional con información digital usando software BIM, donde los elementos modelados cuentan con parámetros y características; estos modelos, pueden clasificarse de acuerdo a las disciplinas de arquitectura, estructuras, instalaciones y otros. Según Sánchez (2021), en su tesis: Trabajó en Redcom Ingenieros durante la etapa de diseño del proyecto para la construcción y se aseguró de que todas las disciplinas relevantes pudieran trabajar juntas de manera efectiva.

Llegó a la conclusión que del método BIM fue precisa en el proyecto, se pudieron detectar 45 errores que hubo en la etapa de diseño al momento de realizar el modelamiento BIM usando el software Revit. Los resultados en la investigación con respecto a la dimensión modelamiento BIM son el desarrollo de 04 modelos en formato \*.rvt del software REVIT versión 2021, modelo de arquitectura, estructura, MEP (Instalaciones de tipo Sanitarias y eléctricas) con un nivel LOD 350 y LOIN (LOD 3 y LOI 4) que permite visualizar de manera más detallada los elementos para la etapa para la construcción.

También, mediante la identificación de dimensiones de incompatibilidades así como las interferencias, se demostró que el uso de la técnica BIM conduce a una mejor creación de archivos técnicos para proyectos comunales locales, en la Municipalidad Distrital de Calzada, San Martín – 2023. Según el autor Santiago (2022), manifestó que la detección de interferencias es un proceso donde se encuentra los conflictos de los elementos virtuales modelados para evitar cambios en el diseño al momento de la construcción. Según Benavides (2019), en su tesis: "Propuesta de mejora la relación que existe entre la evaluación de los planos de obra y los tiempos que influyen en la rentabilidad del proyecto de edificación utilizando del método BIM para detectar los errores". Llegó a la conclusión que en la etapa de diseño del proyecto de edificación al aplicar del método BIM, mejoró significativamente los errores, incompatibilidades así como las interferencias del diseño, teniendo en cuenta que estos son conflictos que afectan durante la ejecución real de la edificación, permitiendo evitar mayores costo y tiempo al cliente. Usando los datos recopilados del estudio sobre la detección de la dimensión de interferencia e incompatibilidad, se encontraron 31 incompatibilidades así como las interferencias en el plan original para el Centro Comunitario, de los cuales entre los modelos BIM de Arquitectura vs Estructuras fueron 15 incompatibilidades así como las interferencias (11 de tipo Diseño y 04 de tipo Construcción), entre Estructuras vs MEP fueron 06 incompatibilidades así como las interferencias (01 de tipo Diseño y 04 de tipo Construcción), y finalmente entre Arquitectura vs MEP fueron 10 incompatibilidades así como las interferencias (04 de tipo Diseño y 06 de tipo Construcción), resolviendo estos conflictos de manera adecuada hasta obtener el modelo BIM federado de cada disciplina en el proyecto del Local Comunal.

Por otra parte, se determinó como el uso del método BIM mejora el desarrollo de expedientes técnicos de Local Comunal según la dimensión documentación de planos en la Municipalidad Distrital de Calzada, San Martín – 2023. Según el autor Vitorino (2022),

manifestó que una de las ventajas del método BIM es la elaboración de planos, la representación gráfica digital de los elementos que conforman la construcción, debido a que permite modificar de manera automática los elementos y reflejarse en todos los planos detallados. Según Mosquera, Hernández, Donato y Cuchimba (2019), en su tesis: Sugirió que W&D OBRAS Y SERVICIOS SAS cambie su enfoque actual a uno basado en el Modelo de Información para la construcción (BIM). Llegó a la conclusión que el modelo permite realizar los planos y modificar de manera simultánea, visualizándose en todos los demás planos del proyecto, evitando así errores de diseño. Los resultados en la investigación con respecto a la dimensión documentación de planos se realizaron 09 planos BIM que mejoran el desarrollo y representación gráfica de las vistas en las diferentes disciplinas del Local Comunal, además de que al momento de realizar algún cambio en algunos elementos dentro del modelo BIM en la etapa de ejecución del proyecto se puede desarrollar de manera rápida y automatizada; por otro lado, también permite la compatibilización de todas las disciplinas de Arquitectura, Estructura y MEP.

Finalmente, En la Municipalidad Distrital de Calzada, se investigó cómo el uso del método BIM potencia la creación de expedientes técnicos de Local Comunal en cuanto a la dimensión de estimación cuantitativa, San Martín – 2023. De acuerdo con la Guía Nacional BIM (2021), manifestó que la estimación de cantidades es el proceso de generación de tablas de cuantificación, esta información es extraída de los modelos BIM de las diferentes disciplinas como arquitectura, estructuras, instalaciones y otros según corresponda. Según Atencio (2019), en su tesis: Examinó cómo el uso de Building Information Modeling (BIM) mejoró el proyecto para la elaboración del Centro Cívico de Tarma. Llegó a la conclusión que el uso del método BIM usando el software REVIT disminuye las deficiencias y optimiza los metrados o cuantificación que se extraen del modelado BIM con una precisión de información o datos más confiables. Los resultados en la investigación con respecto a la dimensión estimación de cantidades se evaluaron 109 partidas del expediente inicial, de las cuales 33 son partidas son de estructuras, 30 de arquitectura, 46 de MEP (39 de Instalaciones de tipo Sanitarias y 7 de Instalaciones de tipo Eléctricas), realizado el análisis comparativo con los metrados obtenidos con la metodología tradicional y con del método BIM, se detectaron diferencias en cuanto a la estimación de cantidades de 52 partidas que representan el 47.71% del total de las partidas, mejorando y corrigiendo la estimación de cantidades de las partidas de acuerdo a los modelos BIM, brindando mayor seguridad y confianza en el expediente técnico del Local Comunal.

#### **IX.RECOMENDACIONES**

Se recomienda utilizar el enfoque BIM para ayudar a la comuna local a crear mejores archivos técnicos para los proyectos para la construcción; se recomienda contar con la iniciativa de la organización o empresa en la inversión de las capacidades del recurso humano y recursos tecnológicos dentro de su infraestructura de trabajo, para obtener mayores beneficios con la metodología para el proceso diseño y ejecución de proyecto en su tiempo, costo y calidad del producto; cumpliendo los requisitos, alcance y necesidad del cliente o usuarios finales.

Se recomienda, al usar del método BIM, tener en cuenta la dimensión del modelado BIM definiendo primero el alcance del proyecto para el cual se llevará a cabo el modelado y luego determinando los estándares por los cuales se llevará a cabo el modelado. dentro del software seleccionado; tomando en cuenta estas prácticas se puede desarrollar un producto donde todos los profesionales e involucrados puedan entender el modelo BIM en todas sus disciplinas. También, es recomendable utilizar como plantilla el proyecto realizado y enriquecer de acuerdo con la experiencia que se desarrolle en los siguientes proyectos.

Teniendo en cuenta la dimensión detección de incompatibilidades así como las interferencias en el uso del método BIM, se recomienda aplicar este proceso en la fase de diseño del ciclo del proyecto para mejorar la calidad del diseño y modelado BIM, se debe revisar y coordinar todo los elementos modelados que corresponden en el proyecto de forma interdisciplinaria, usando softwares BIM que permitan facilitar la identificación de las incompatibilidades así como las interferencias como NAVISWORKS y así evitar modificaciones del proyecto que pudieron evitarse antes de la ejecución, reduciendo los costos y tiempo.

Al aplicar del método BIM, es útil tener cierta familiaridad con los detalles, o al menos el mínimo indispensable en términos de representaciones gráficas, que deben incluir los planos de un proyecto; por ejemplo, en el campo de la arquitectura, un conjunto de planos idealmente incluiría perspectivas que muestren la distribución de los propios planos, así como secciones, alzados y representaciones tridimensionales, la disciplina de estructuras vistas de planta cimentación, vista de vigas, vista de techo, vista de detalle 3D de los diferentes elementos estructurales y otros; en la disciplina de instalaciones se debe

considerar vistas de distribución de los sistemas como agua, desagüé, alumbrado, tomacorrientes y otros, vistas de detalles de los elementos según la complejidad del proyecto, partiendo de los beneficios del uso del BIM los planos pueden llegar a tener una representación más visible y entendible para el constructor y otros involucrados en el proyecto.

Para extraer automáticamente la información incluida dentro del modelo de información digital, se recomienda identificar los parámetros que componen las partes del modelado BIM, teniendo en cuenta la dimensión de estimación de cantidad en el uso del método BIM, estas características pueden estar relacionadas con las cosas que deben ser consideradas en la elaboración de lo que se presupuesta en el proyecto en función de la espacialidad del edificio.

#### **X. REFERENCIAS**

- AECO, C. C. (2018). ¿*Cuándo y por qué usaría Autodesk Revit?- RENDERSFACTOR ®. RF AECO Center Competence.* https://www.rfaeco.com/que-es-revit-de-autodesk-ypara-que-sirve/. Consultado el 15 de enero del 2023.
- Aguilar, J. (2018). *El uso de herramientas de medición BIM en el entorno de la oficina. Primera parte—Msistudio*. https://msistudio.com/mediciones-bim-en-el-entorno-deobra-parte-1/. Consultado el 15 de enero del 2023.
- Amiel, J. (2017). *Las Variables en el Método Científico*. http://www.scielo.org.pe/pdf/rsqp/v73n3/a07v73n3.*Bb\_gt3\_procesos\_sg3.6\_guia\_ uso\_arquitectura.pdf*. (s. f.). Recuperado 15 de febrero de 2023, de https://cbim.mitma.es/recursos\_cbim/bb\_gt3\_procesos\_sg3.6\_guia\_uso\_arquitectur a.pdf
- BibLus. (2019). *¿Cuándo suelen alcanzar las empresas ciertos niveles de la madurez BIM? BibLus.* https://biblus.accasoftware.com/es/de-0-a-3-que-son-los-niveles-demadurez-bim/. Consultado 26 de enero del 2023.
- BIM, Forum. (2022). *Especificación del nivel de desarrollo Forum BIM*. https://bimforum.org/resource/%EF%BF%BC%EF%BF%BClevel-ofdevelopment-specification/. Consultado el 2 de febrero del 2023.

BuildingSMART. (2021). *Utilice el Manual para la Nomenclatura de BIM.* Building SMART. http://www.buildingsmart.es/recursos/nomenclatura-documentos-bim/

- Cacñahuaray, C.V. (2012). *Exposicion cip expedientes tecnicos*. https://es.slideshare.net/VLADYCHA/exposicion-cip-expedientes-tecnicos
- CIP.(2021).*IngenieríaCivil—CIP*. Consultado el 2 de febrero del 2023.https://www.facebook.com/civil.cip/posts/pfbid0WgtbG5G3ZMwYAk5HFE XX8Hr1ZJgJ6B8grH866DTyEbMsAKEL64xnxwkyX8KSBdn5l

Eastman, C., Teicholz, P., Sacks, R., & Liston, K. (2014). *Guía de BIM: Instrucciones detalladas para el uso del Modelado para la Información de edificios por parte de arquitectos, ingenieros, gerentes de proyectos, contratistas y dueños de negocios*. Bookman Editora. https://books.google.com.pe/books/about/Manual\_de\_BIM.html?id=YSg6AgAAQ BAJ&redir\_esc=y

- EDITECA. (2021). *Softwares BIM (interconexiones y beneficios )*. Editeca. https://editeca.com/softwares-bim-beneficios-e-interconexiones/
- Esdima. (2018). *Los roles BIM que están revolucionando el mundo de la construcción.* https://esdima.com/nuevo-roles-bim-construccion/. Consultado 1 de marzo,2023.
- *Flyer, Expedientes Técnicos. [10597].pdf*. (s. f.). Recuperado 13 de enero de 2023, https://cdn.www.gob.pe/uploads/document/file/1281176/flyer%20EXPEDIENTES %20TECNICOS%5B10597%5D.pdf?v=1599156306
- MEF, (2021). GUIA NACIONAL BIM, de

https://www.mef.gob.pe/planbimperu/docs/recursos/guia\_nacional\_BIM.pdf

- Lozada, J. (2014). Estudio Aplicado: Manufactura, La Industria de Definición. Revista científica de la Universidad Técnica Indoamericana, CienciAmérica, *3*(1), 47-50.
- *MB8ES*. (s. f.). Recuperado 15 de enero de 2023, de https://www.unicefirc.org/publications/pdf/MB8ES.pdf
- Milenkaselak. (2022). *¿Qué es la ISO 19650? BibLus*. https://biblus.accasoftware.com/es/que-es-la-iso19650/
- Mosquera, A. F., Hernández, D. C., Donato, D. A., & Cuchimba, K. A. (2019). *La firma w&d obras y servicios S.A.S. ha presentado una solicitud para un proyecto de infraestructura educativa usando la metodología building information modeling (bim).*
- Muñoz, A. I. B. & T. (2020). *El enfoque de Modelado para la Información para la construcción y su papel en la revitalización de la industria AEC. Blog | IDESIE Academia of Business and Technology*. https://idesie.com/blog/2020/04/30/lametodologia-bim-y-su-influencia-en-la-renovacion-del-sector-aec/
- Murguía, D. (2021). *Investigación sobre el uso del modelo para la información (BIM) en proyectos para la construcción de Lima y Callao, parte 2*. 26.
- *OSCE,cap3,obras.pdf*. (s. f.). Recuperado 13 de enero de 2023, de https://portal.osce.gob.pe/osce/sites/default/files/Documentos/Capacidades/Capacit acion/Virtual/curso\_contratacion\_obras/libro\_cap3\_obras.pdf
- PlanBIMpE, (s. f.). Recuperado 22 de febrero de 2023, de https://www.mef.gob.pe/planbimperu/docs/planBIMpE.pdf
- ¿Qué es BIM?, (s. f.). BuildingSMART Spanish Chapter. Recuperado 13 de enero de 2023, de http://www.buildingsmart.es/bim/
- *Rojas, (2023). Método de análisis del proceso para la construcción* (s. f.). Recuperado 12 de enero de 2023, de

http://repositorio.unsa.edu.pe/bitstream/handle/UNSA/8737/MAQberoej.pdf?seque nce=1&isAllowed=y

- Salinas, J., & Prado, G. (2019). *Management of public building design and construction in Peru using "building information modeling" (BIM).* Management of public building design and construction in Peru using "building information modeling" (BIM). *Building & Management*, *3*(2), Art. 2. https://doi.org/10.20868/bma.2019.2.3923
- Santiago. (2022). *Detección de interferencias en informes BIM*. *Bimpsas*. https://www.bimpsas.com/deteccion-de-interferencias-en-informes-bim/
- Sencico. (s. f.). *Manual de Expediente Tecnico Sencico Piura*. uDocz. Recuperado 03 de febrero de 2023, de https://www.udocz.com/apuntes/96873/manual-de-expedientetecnico-sencico-piura
- Sociedad Peruana de Bienes Raíces. (2019). ¿QUE ES EL MODELO BIM? *Sociedad Peruana de Bienes Raíces es el blog inmobiliario líder en el Perú.* https://bienesraicess.com/blogs/que-es-el-modelo-bim/
- S&P. (2019, septiembre 30). El modelado BIM: Metodología de trabajo. *S&P Sistemas de Ventilación*. https://www.solerpalau.com/es-es/blog/modelado-bim/
- Taboada, J., Alcántara, V., Lovera, D., Santos, R., & Diego, J. (2011). *Se pueden encontrar mejoras y conflictos de diseño mediante el uso del software de modelado de información (BIM).* Revista de investigación del Departamento de Minas. Geografía y Metalurgia, *14*(28), Art. 28. https://doi.org/10.15381/iigeo.v14i28.672
- *U827031.* (s. f.). Recuperado 15 de febrero de 2023, de https://repositorio.uniandes.edu.co/bitstream/handle/1992/45833/u827031.pdf?sequ ence=1
- Vicsan, U. (2021). Detección de Interferencias BIM. *Universo Vicsan | Expertas en fuerza laboral en todo el mundo.* https://universovicsan.com/articulo/12215/
- Vitorino, B. P. (2022). *Creación de planos y documentación BIM con Revit | Konstruedu*. https://konstruedu.com/es/blog/creacion-de-planos-y-documentacion-bim-con-revit

#### **XI.ANEXOS**

Anexo 01: Matriz de Operacionalización de las Variables.

## **Tabla 16**

*Matriz de Operacionalización de las Variables*

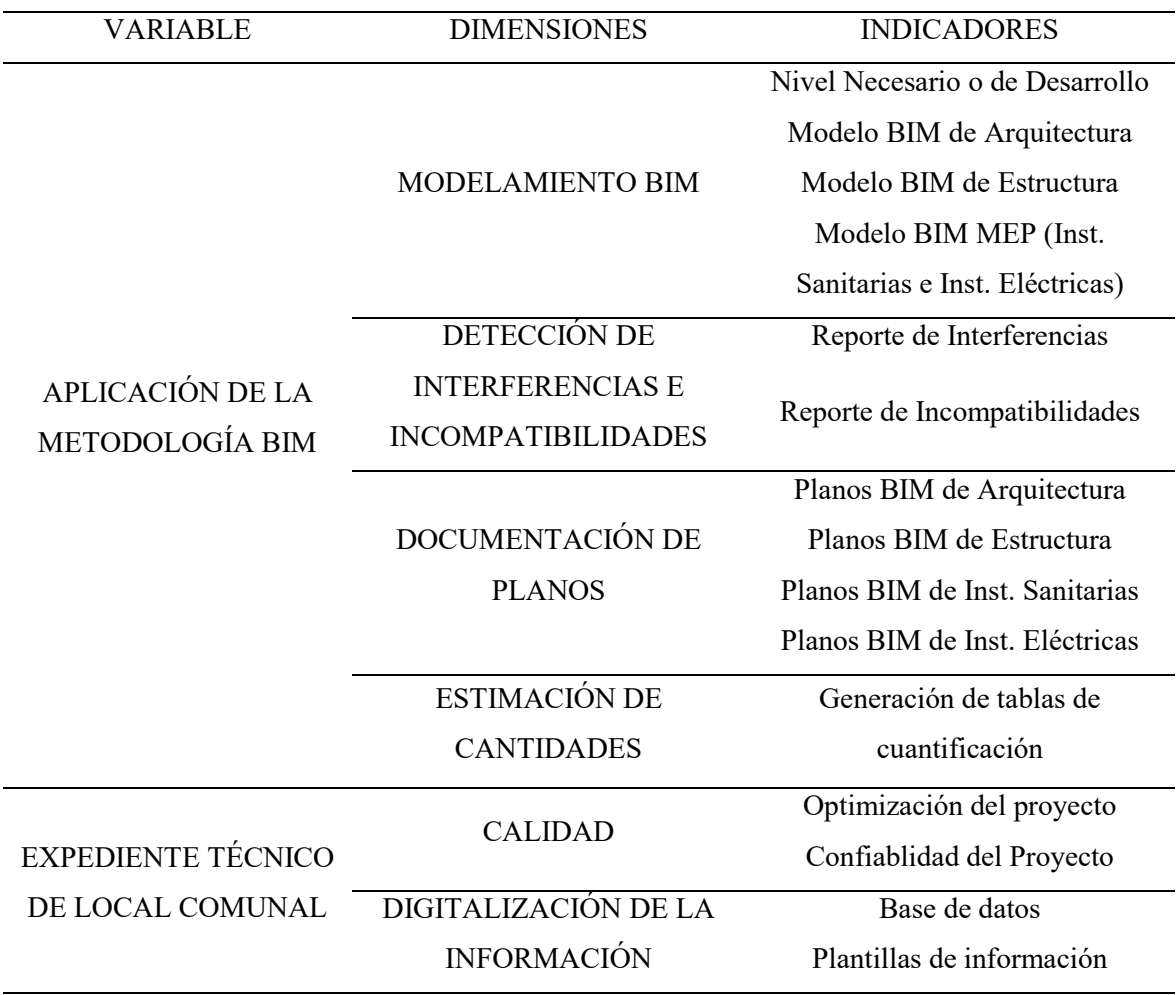

#### Anexo 02: Niveles de madurez BIM Perú

#### **Figura 52**

*Niveles de madurez BIM Perú*

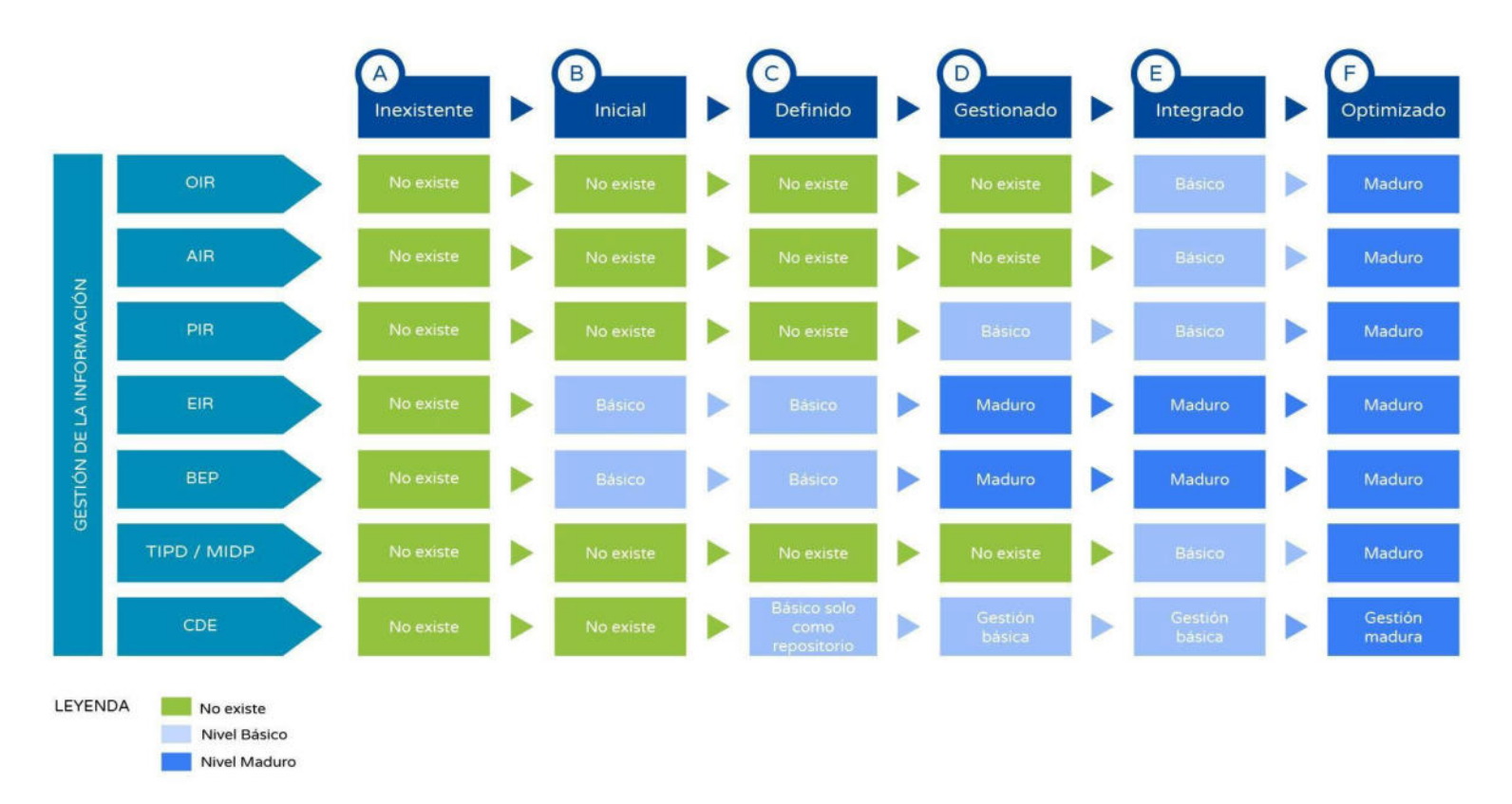

*Nota.* Adaptado de *Niveles de madurez BIM* , por MEF, 2021.

#### provisionales 19. Diseño de sistemas constructivos para ejecución imiento del activo Levantamiento de condiciones existentes 17. Detección de interferencias e incompat 25. Programación de operaciones y manter 16. Supervisión del modelo de información <mark>18.</mark> Planificación de la fase de ejecución 12. Análisis Energético de las instalaciones Planificación y prevención de desastro 21. Planificación de obras preliminares y 23. Modelado de información As-Built 7. Análisis del programa arquitectónico 8. Estimación de cantidades y costos 27. Gestión y seguimiento del espacio  $22.$  Control de equipos para montajes activo 5. Visualización 3D y postproducción 4. Elaboración de documentación 6. Coordinación de la información **IS.** Evaluación de Sostenibilidad 13. Análisis de constructibilidad 14. Análisis de otras ingenierías  $\ddot{=}$ 3. Diseño de especialidades 2. Análisis del entorno físico <mark>9.</mark> Revisión del diseño 10. Análisis Estructural 26. Análisis de los sister 20. Fabricación digital 24. Gestión de activos 11. Análisis Lumínico 28. USOS BIM NACIONALES 1. Programación<br>Multianual de<br>Inversiones **DE INVERSIÓN** 2. Formulación y<br>evaluación Elaboración de exp.  $\overline{\circ}$ técnico o doc.<br>.equivalente 5d B Ejecución física de las FASES inversiones

Usos iniciales

*Nota.* Adaptado de *Guía Nacional BIM*, por MEF, 2021.

#### Anexo 03: Usos BIM nacionales

*Usos BIM nacionales relacionados con las fases del ciclo de la Inversión* 

**Figura 53** 

Anexo 03: Planos CAD extraídos del expediente técnico.

# **Figura 54**

*Plano de Ubicación del proyecto*

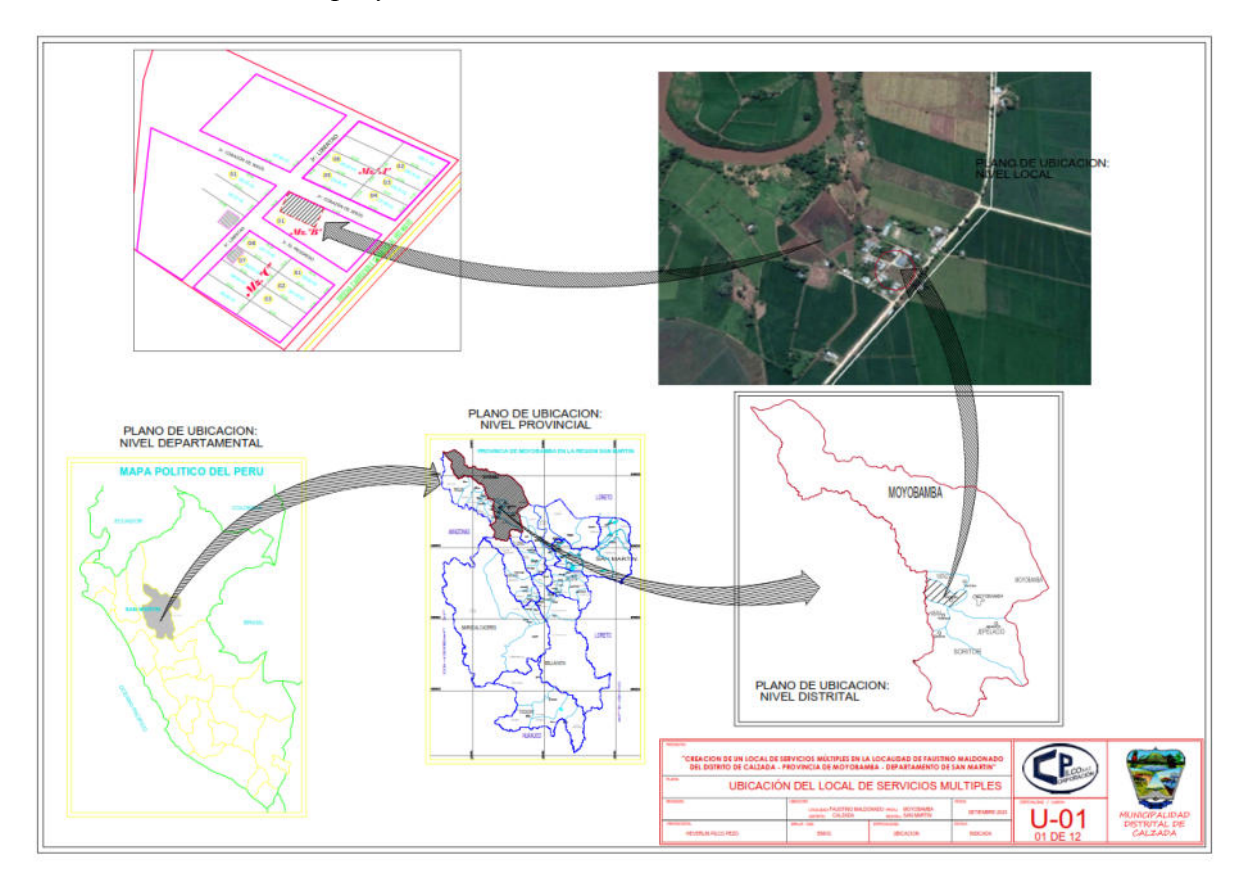

*Nota*. Es presentada la ubicación del proyecto en la localidad de San Francisco de Pajonal en el Distrito de calzada.

*Plano inicial de la Arquitectura N° 01*

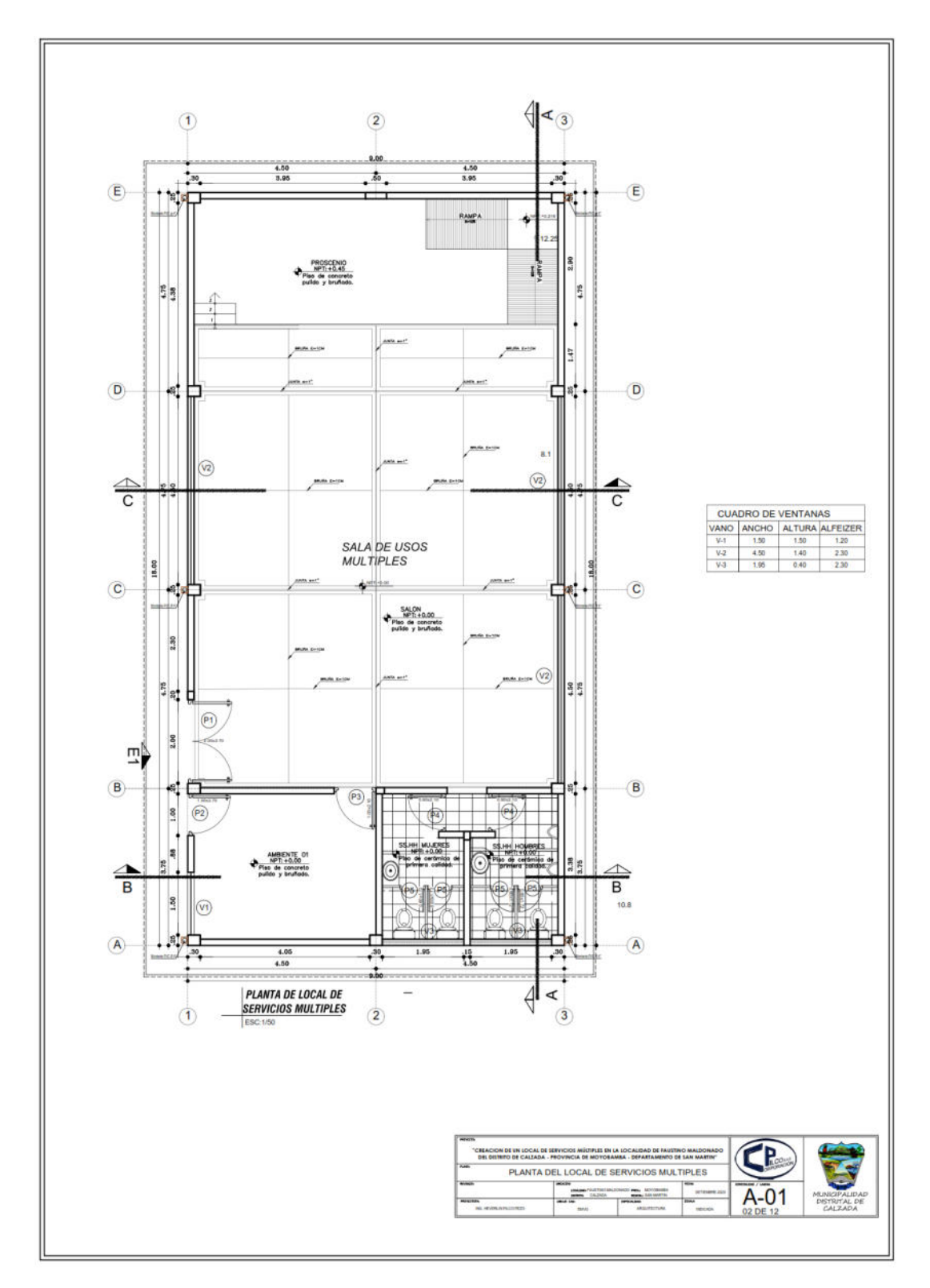

*Nota*. Es presentada la distribución interior del local comunal.

*Plano inicial de la Arquitectura N° 02*

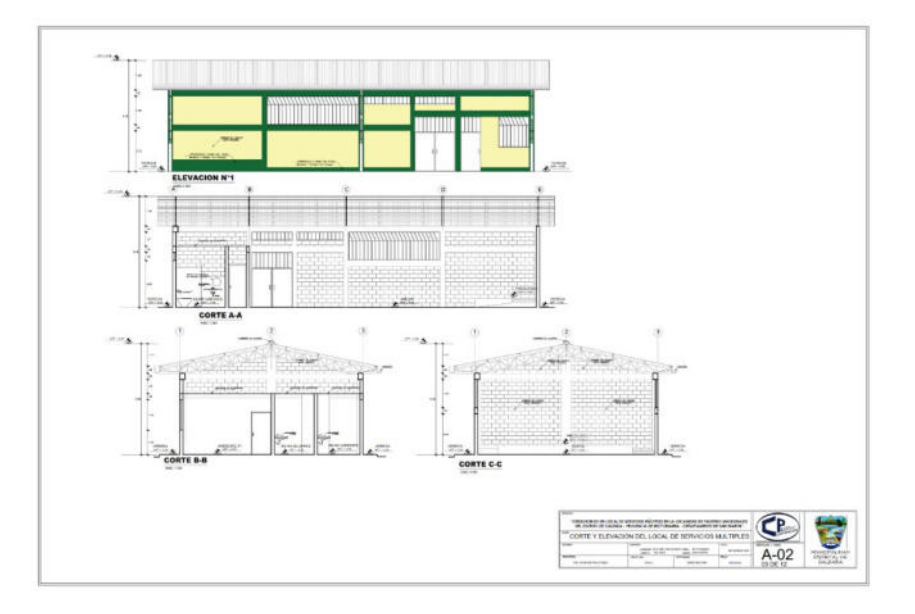

*Nota*. Es presentada la distribución interior del local comunal.

## **Figura 57**

*Plano inicial de la Estructura N° 01*

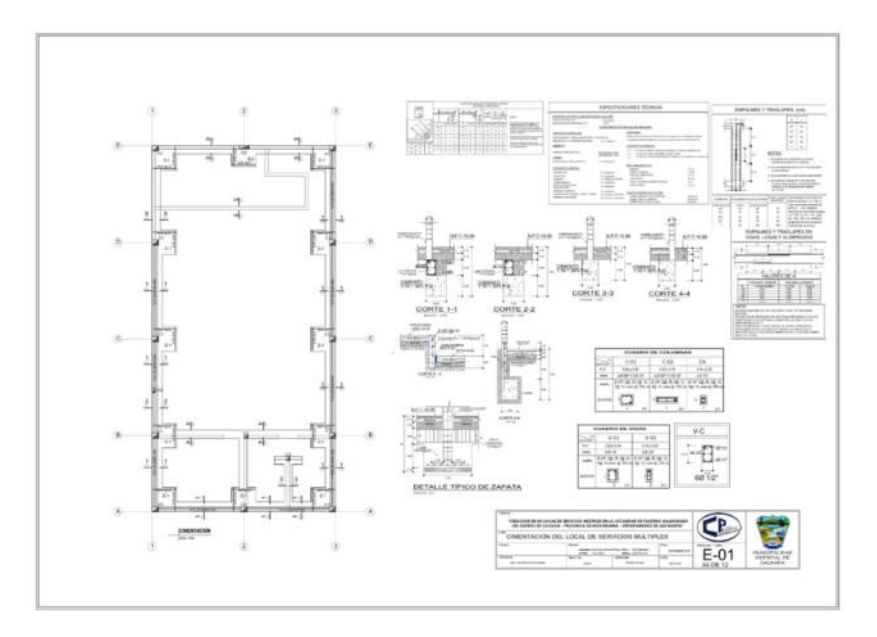

*Nota*. Es presentada la cimentación estructural del local comunal.

*Plano inicial de la Estructura N° 02*

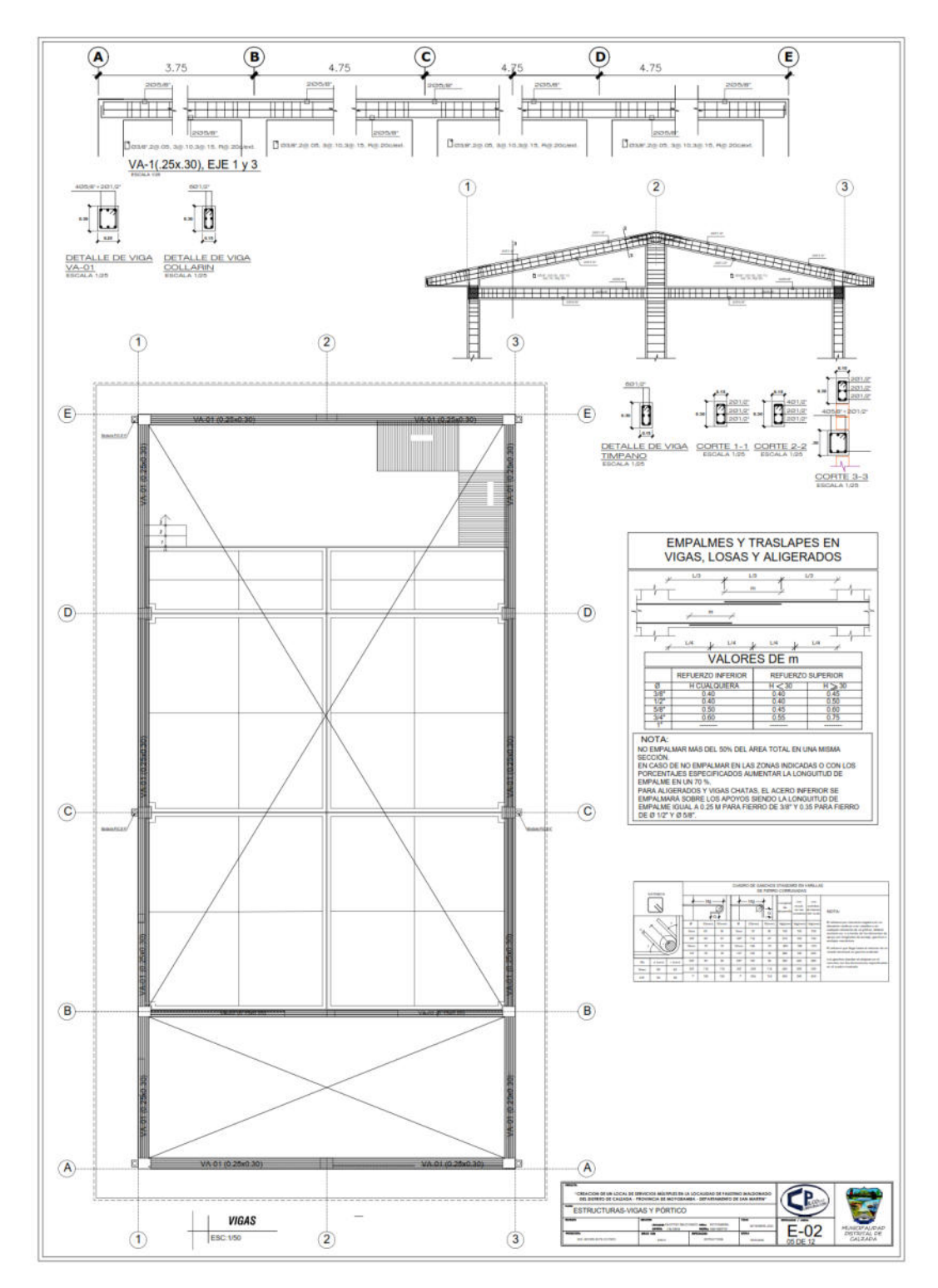

*Nota*. Es presentada las vigas estructurales del local comunal.

*Plano inicial de la Estructura N° 03*

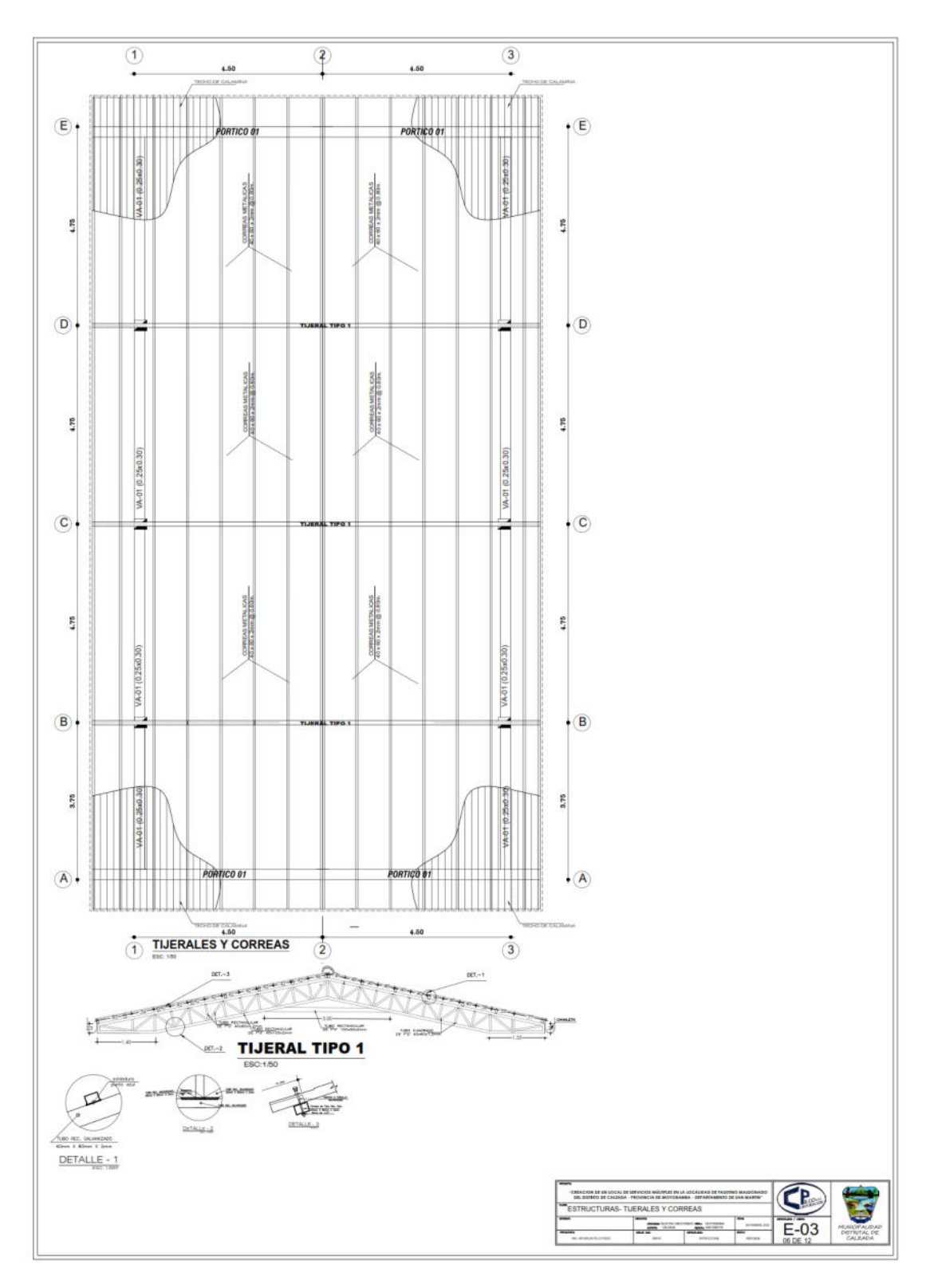

*Nota*. Es presentada los tijerales, correas y cobertura metálica del techo del local comunal.

*Plano inicial de la Estructura N° 04*

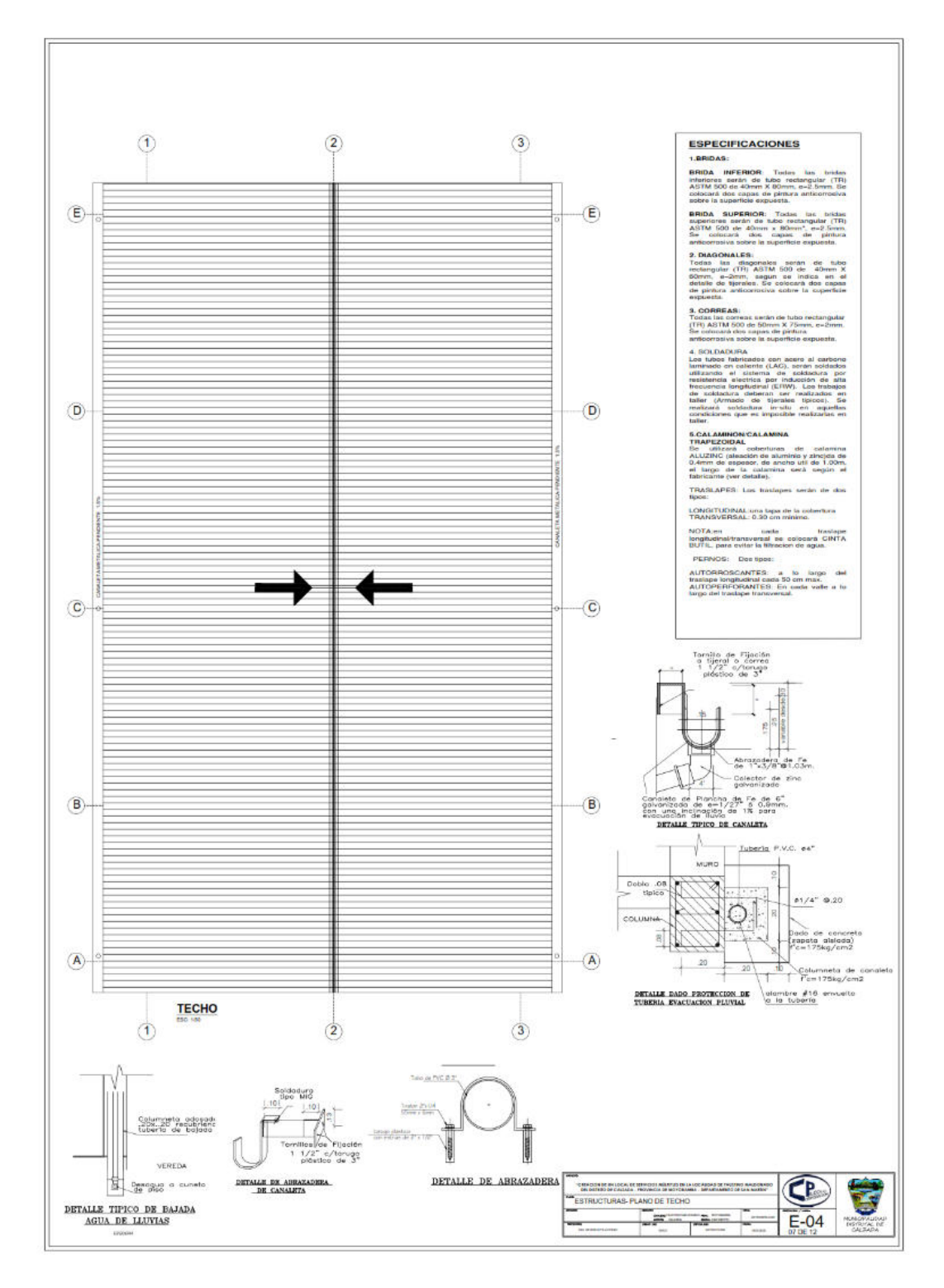

*Nota*. Es presentada la cobertura metálica del techo con detalles de las canaletas y bajantes de drenaje pluvial del local comunal.

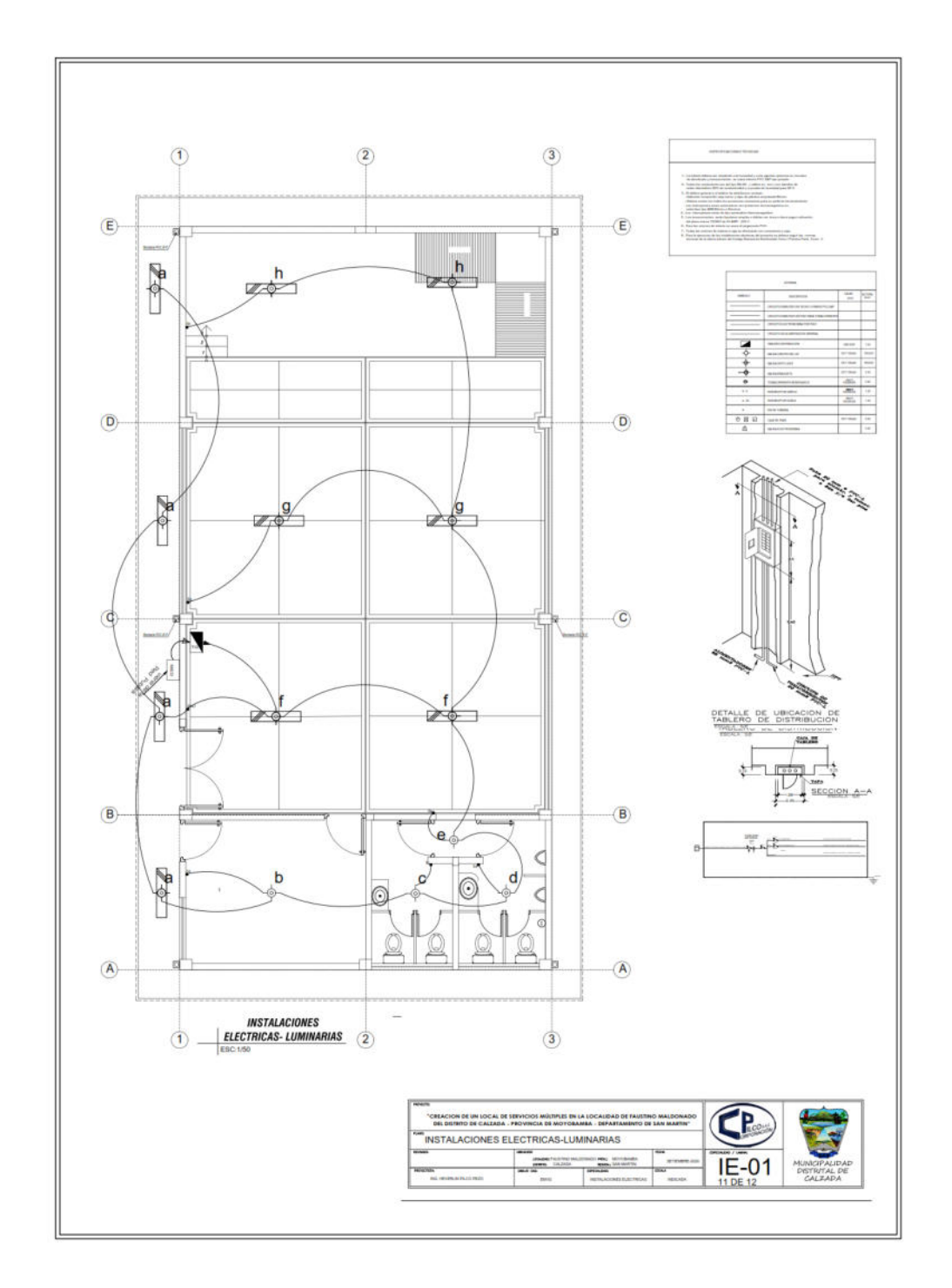

*Plano inicial de las Instalaciones de tipo Eléctricas N° 01*

*Nota*. Es presentada la distribución de los circuitos del alumbrado en el local comunal.

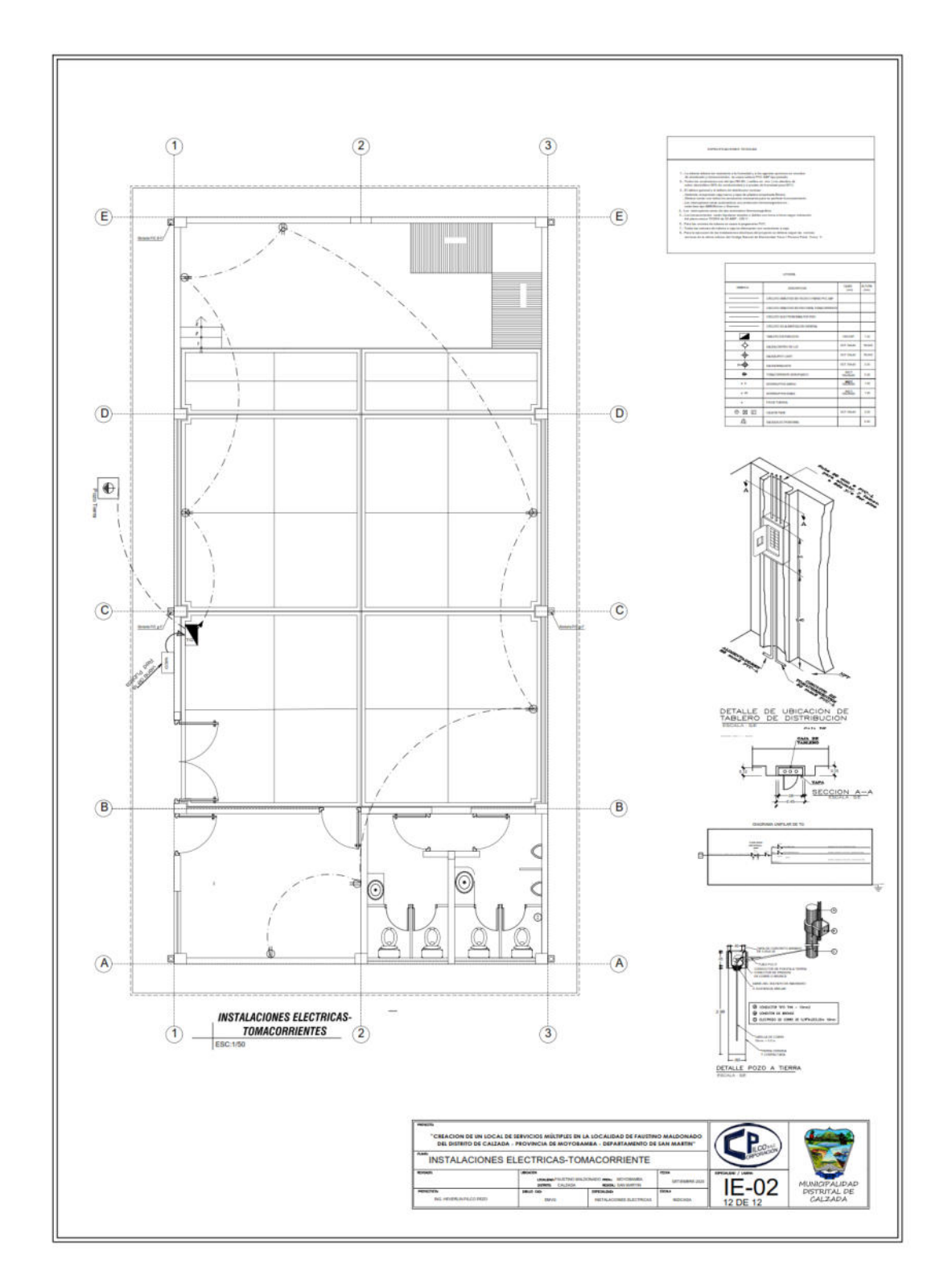

*Plano inicial de las Instalaciones de tipo Eléctricas N° 02*

*Nota*. Es presentada la distribución de los circuitos de tomacorrientes en el local comunal.

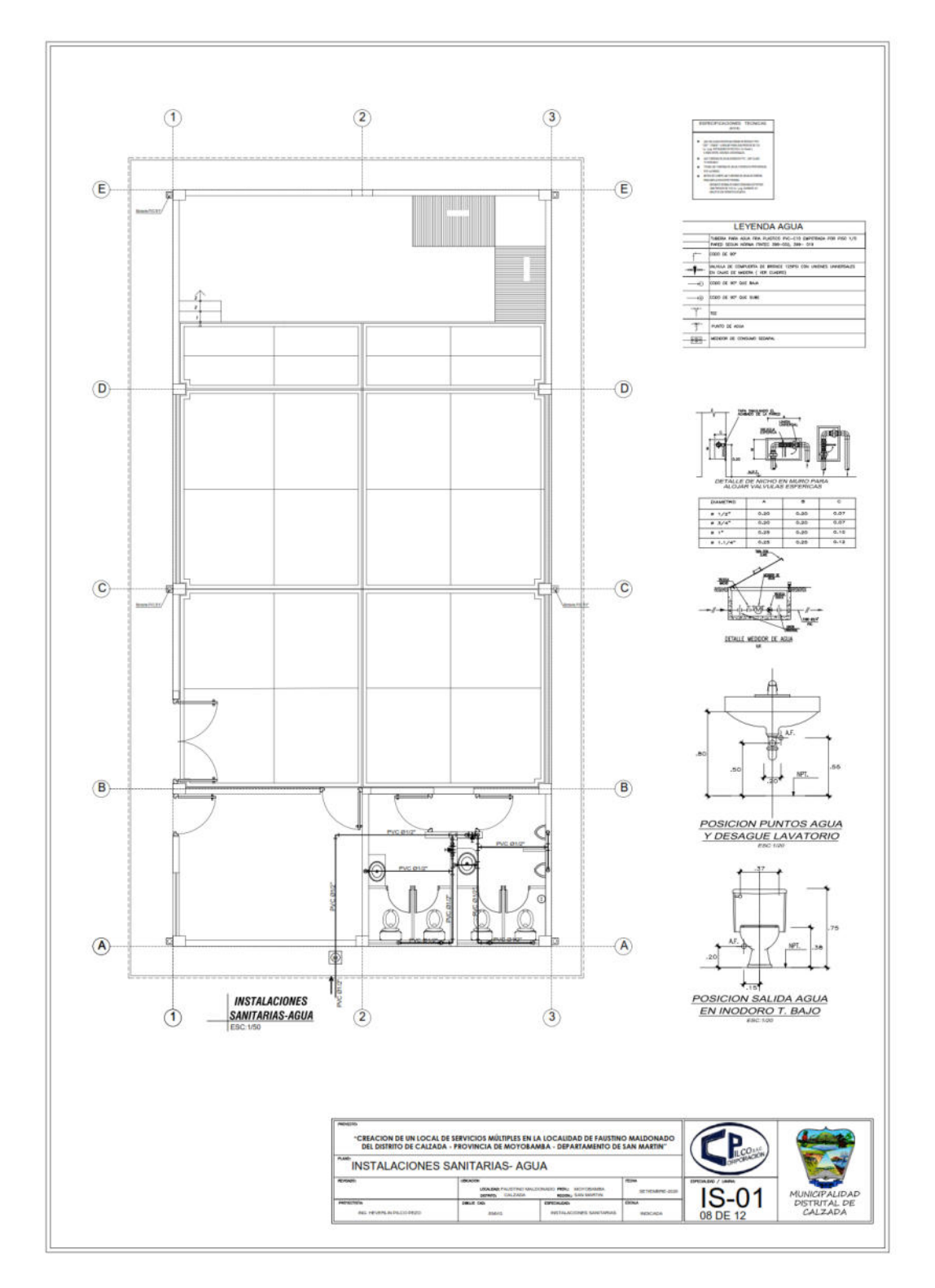

*Plano inicial de las Instalaciones de tipo Sanitarias N° 01*

*Nota*. Es presentada los sistemas de agua fría en el local comunal.

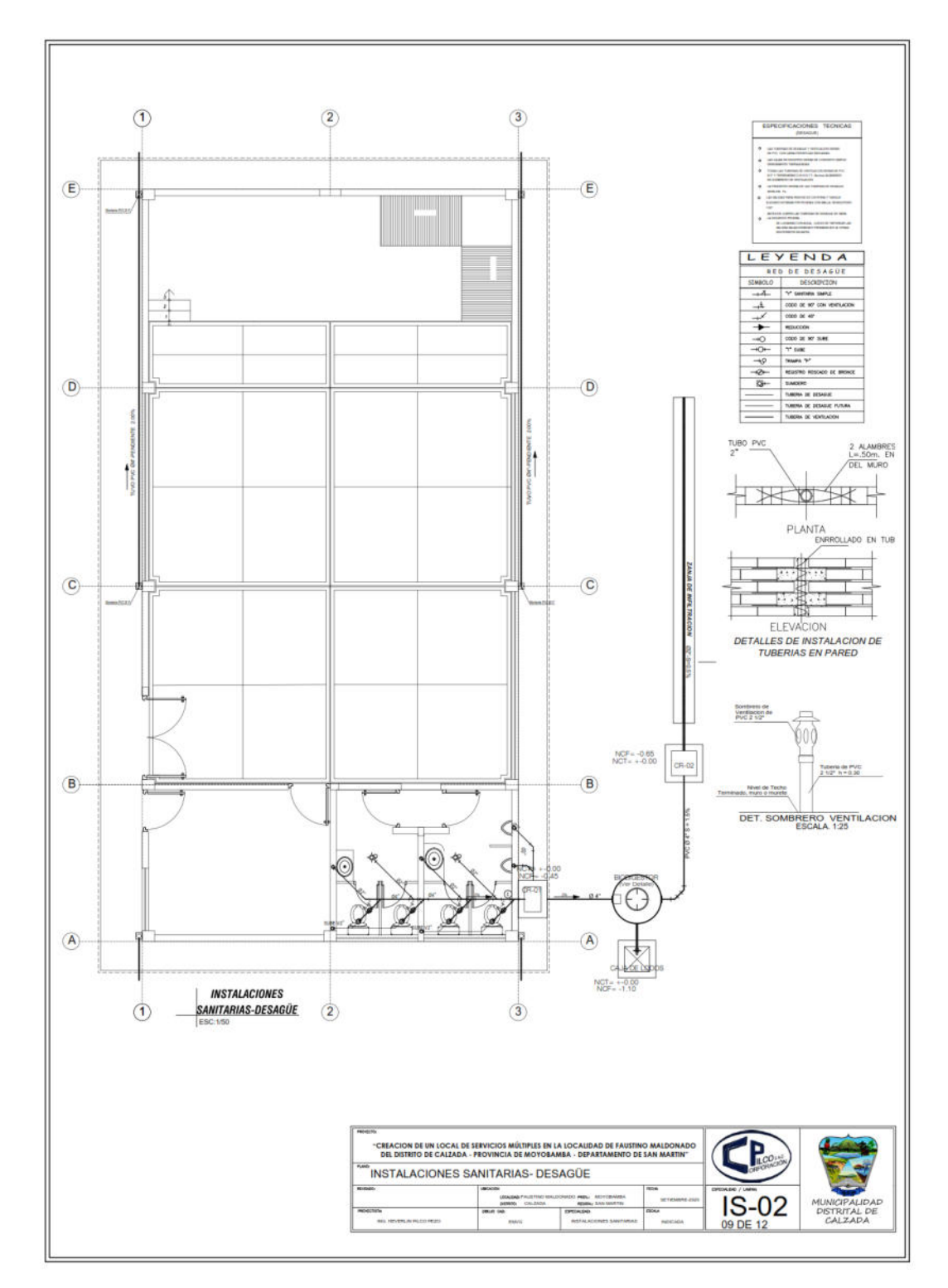

*Plano inicial de las Instalaciones de tipo Sanitarias N° 02*

*Nota*. Es presentada los sistemas de desagüe y biodigestor en el local comunal.

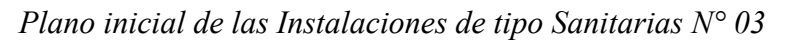

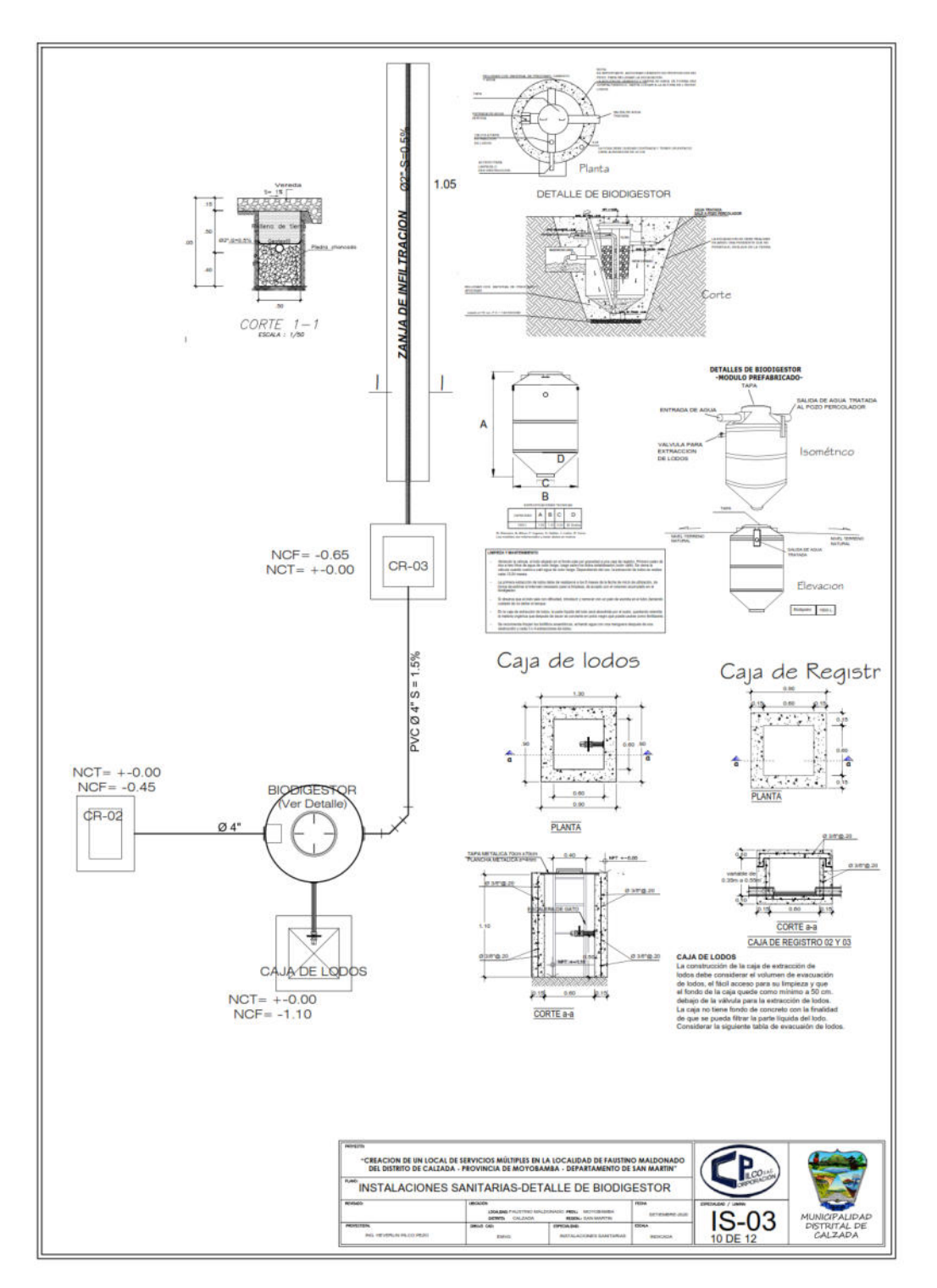

*Nota*. Es presentada detalles del biodigestor en el local comunal.

Anexo 04: Figuras realizadas con el uso del método BIM

#### **Figura 66**

*Modelado BIM de Arquitectura*

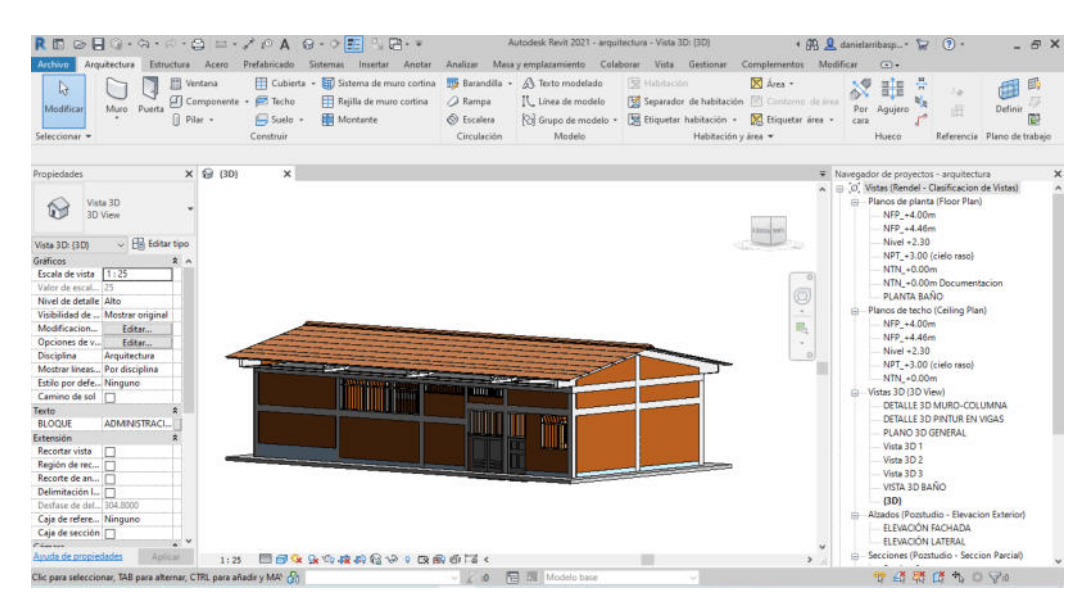

*Nota*. Es presentada la ventana del archivo Revit versión 2021 del modelo BIM de arquitectura.

#### **Figura 67**

*Modelado BIM de Estructura*

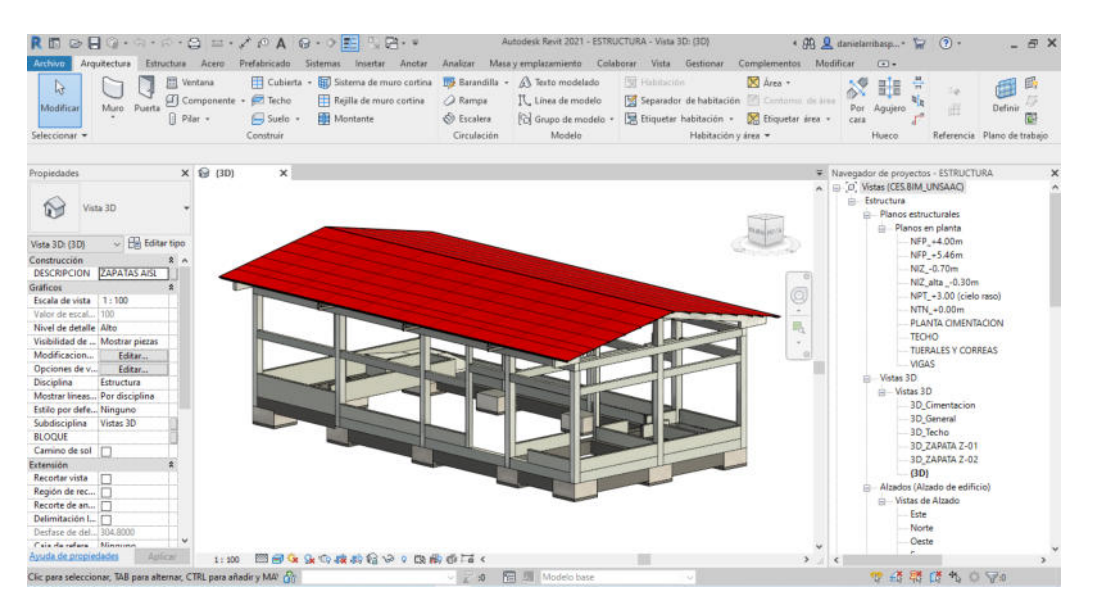

*Nota*. Es presentada la ventana del archivo Revit versión 2021 del modelo BIM de estructura.

#### **Figura 68** *Modelado BIM de Instalaciones de tipo Sanitarias*

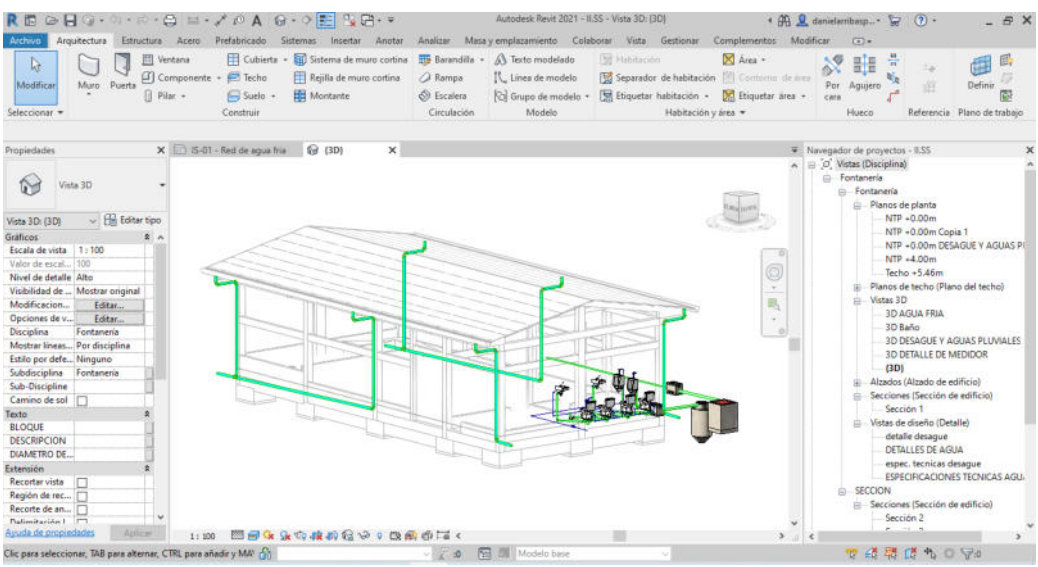

*Nota*. Es presentada la ventana del archivo Revit versión 2021 del modelo BIM de Instalaciones de tipo Sanitarias.

## **Figura 69**

*Modelado BIM de Instalaciones de tipo Eléctricas*

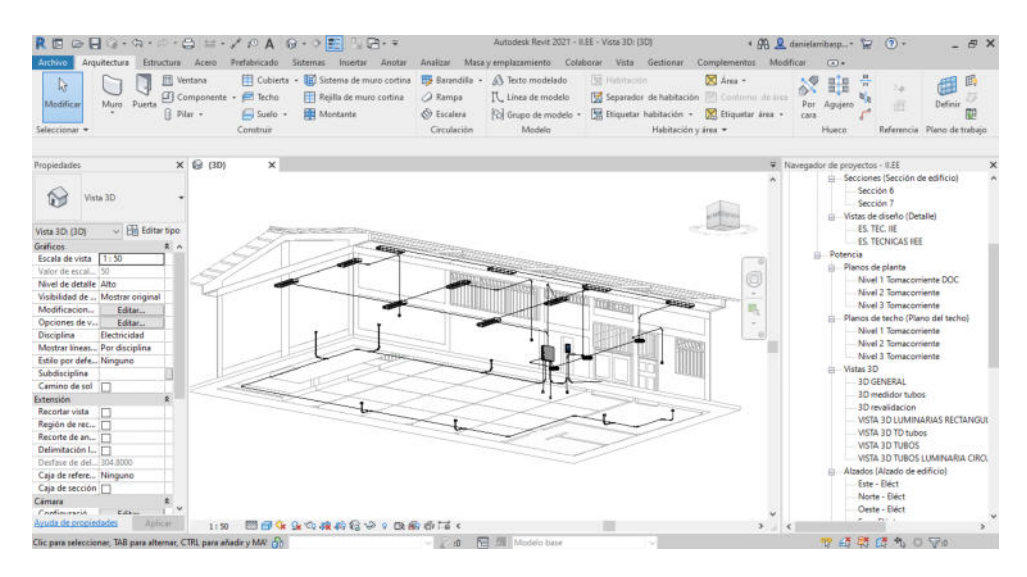

*Nota*. Es presentada la ventana del archivo Revit versión 2021 del modelo BIM de Instalaciones de tipo Eléctricas.

## Anexo 05: Planos realizadas con el uso del método BIM

# **Figura 70**

*Plano BIM de Arquitectura A-01*

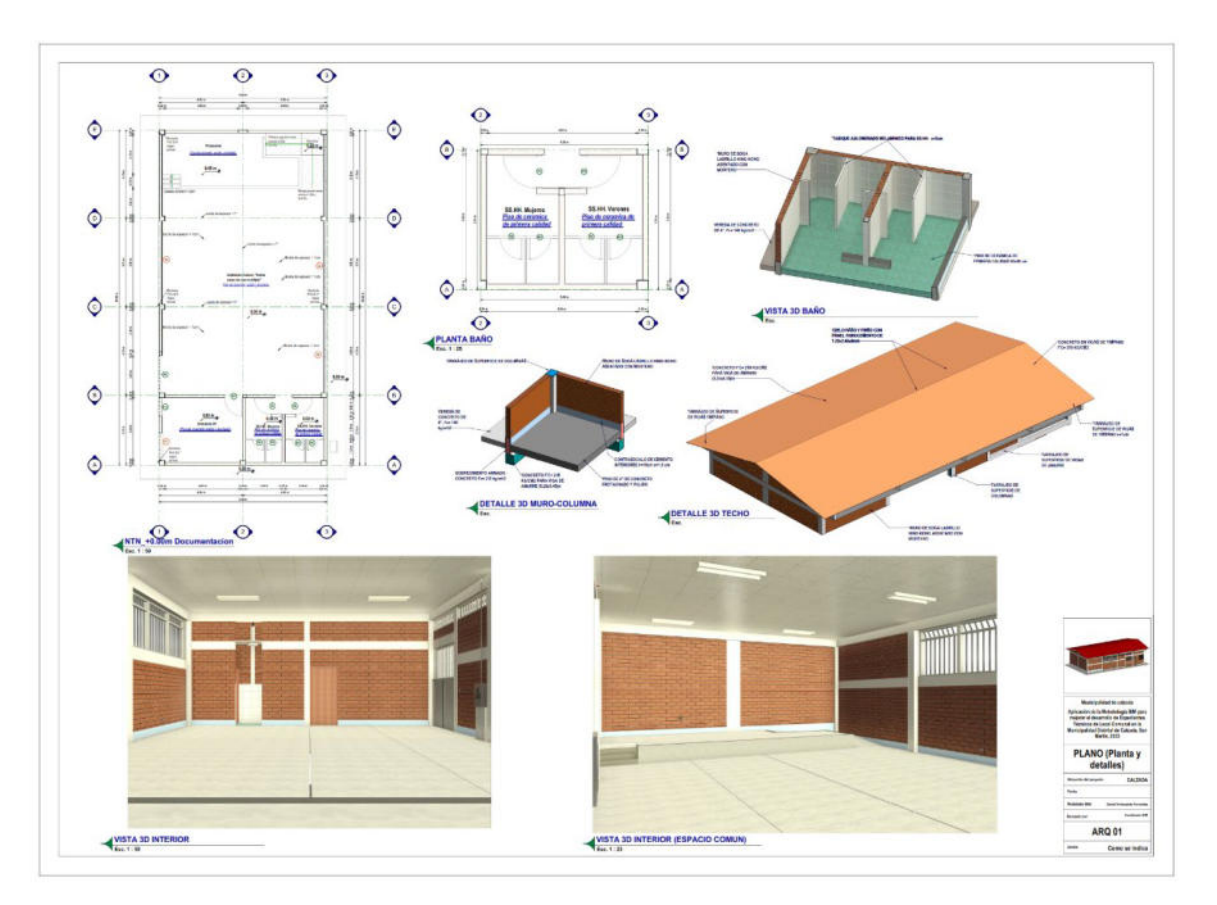

*Plano BIM de Arquitectura A-02*

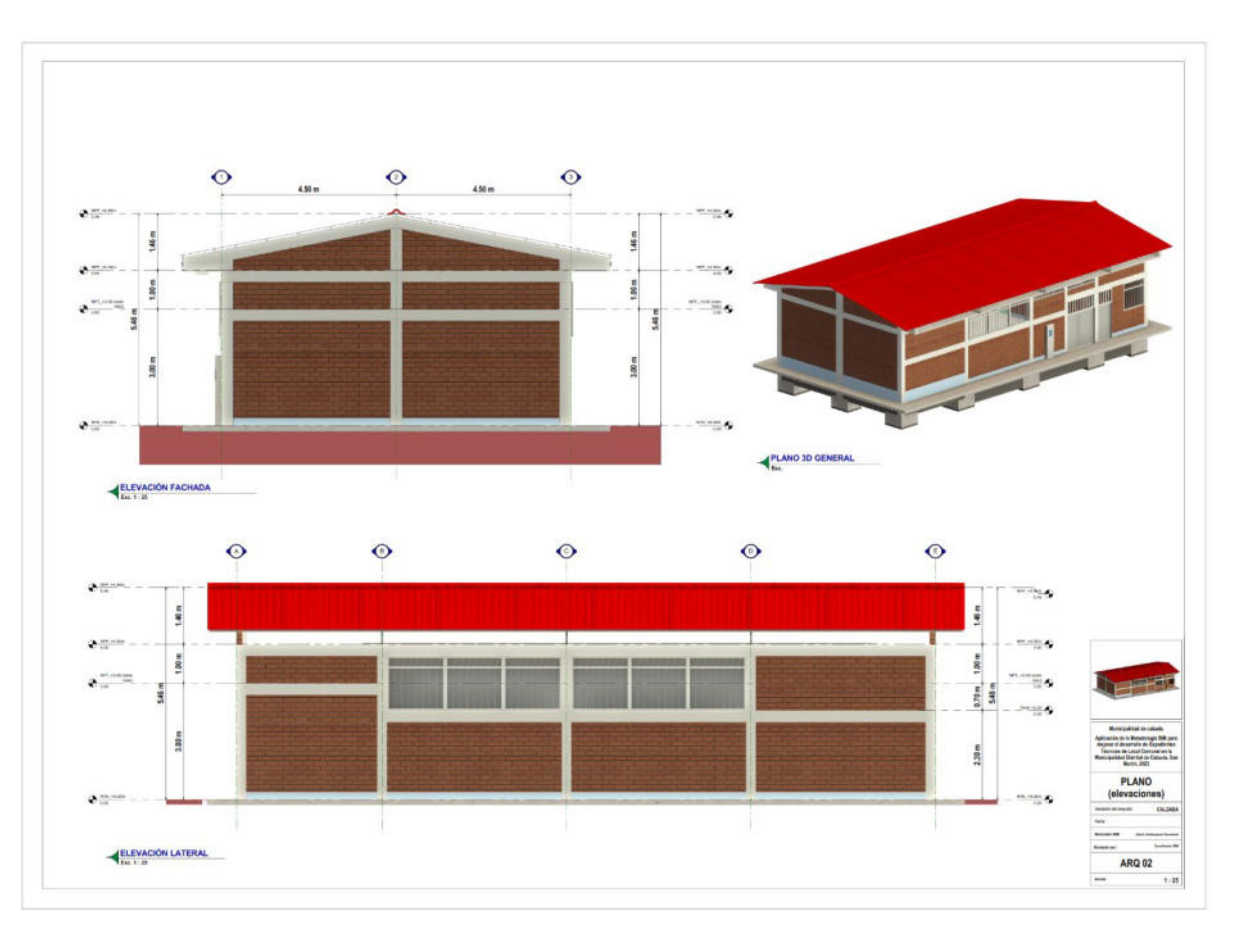

*Plano BIM de Estructura E-01* 

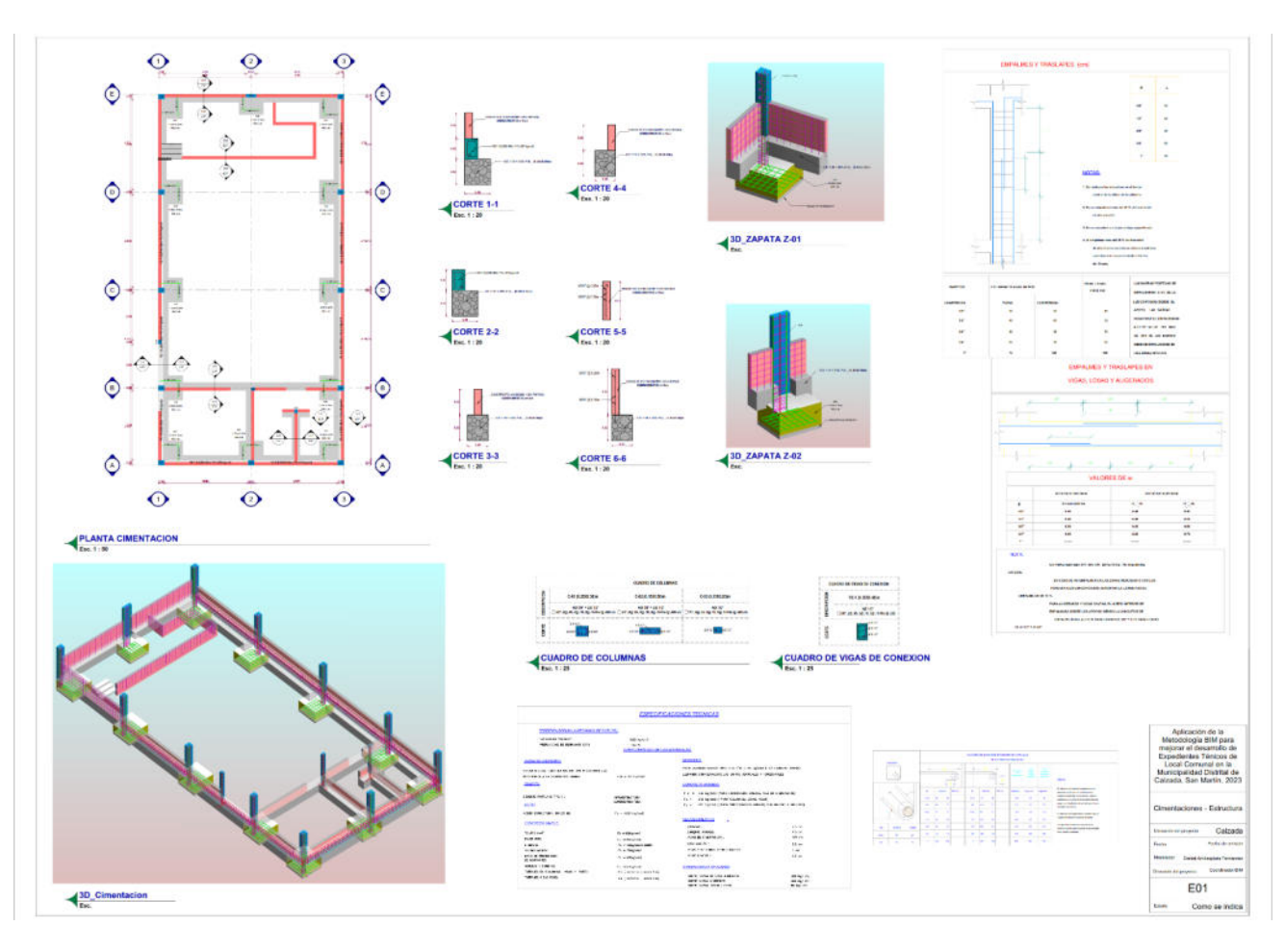

*Plano BIM de Estructura E-02*

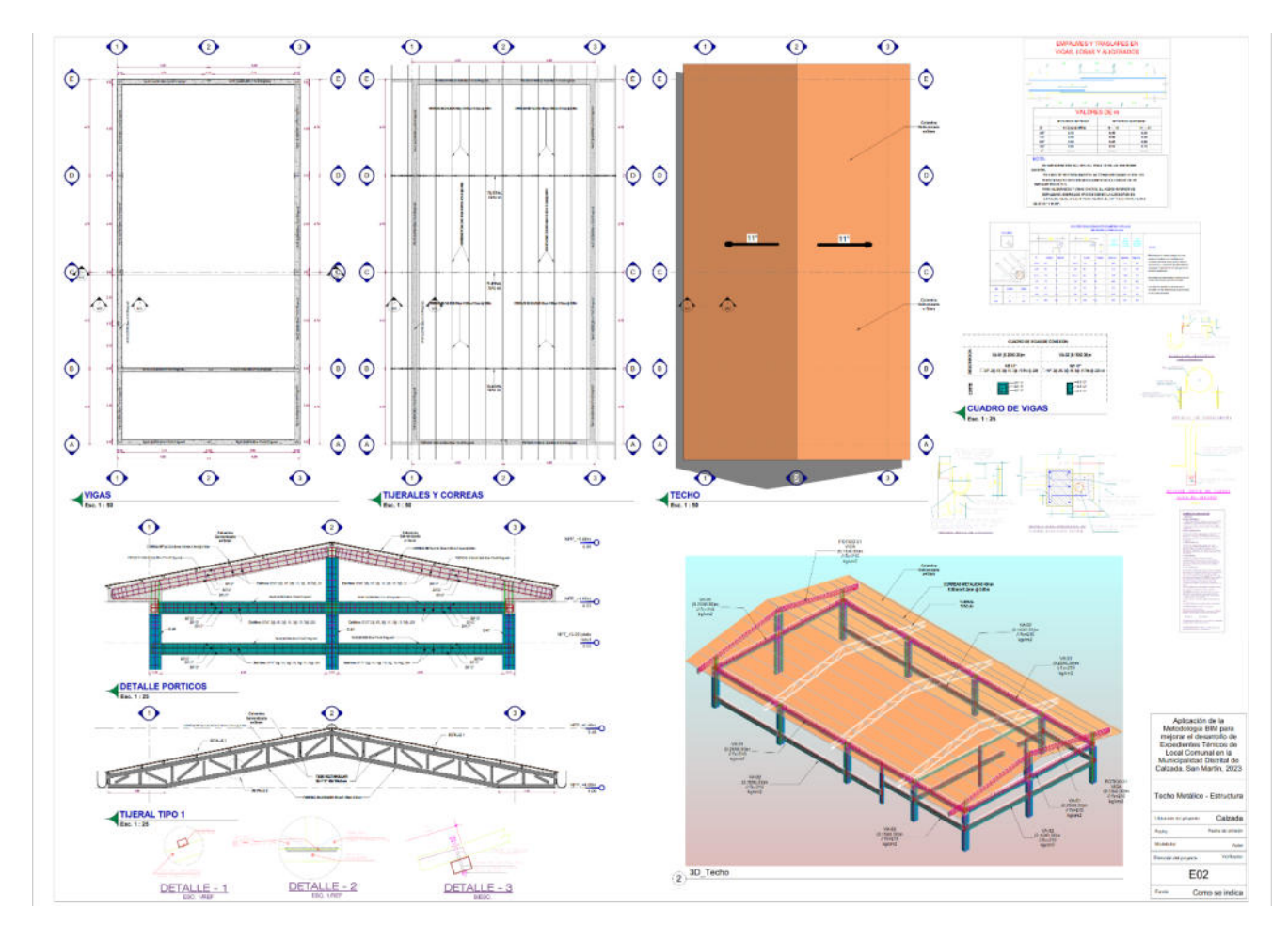

*Plano BIM de Inst. Sanitarias IS-01*

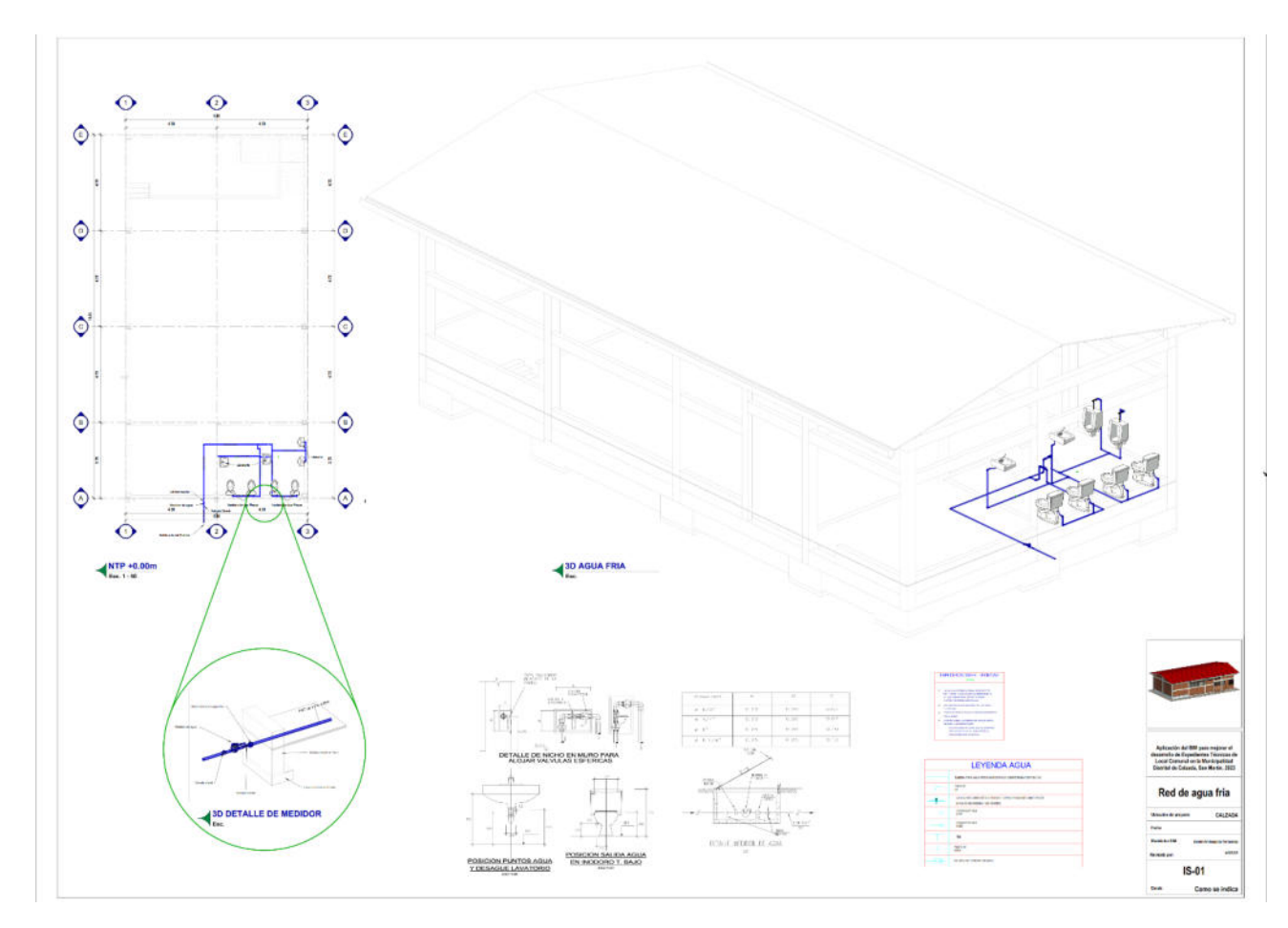

*Plano BIM de Inst. Sanitarias IS-02*

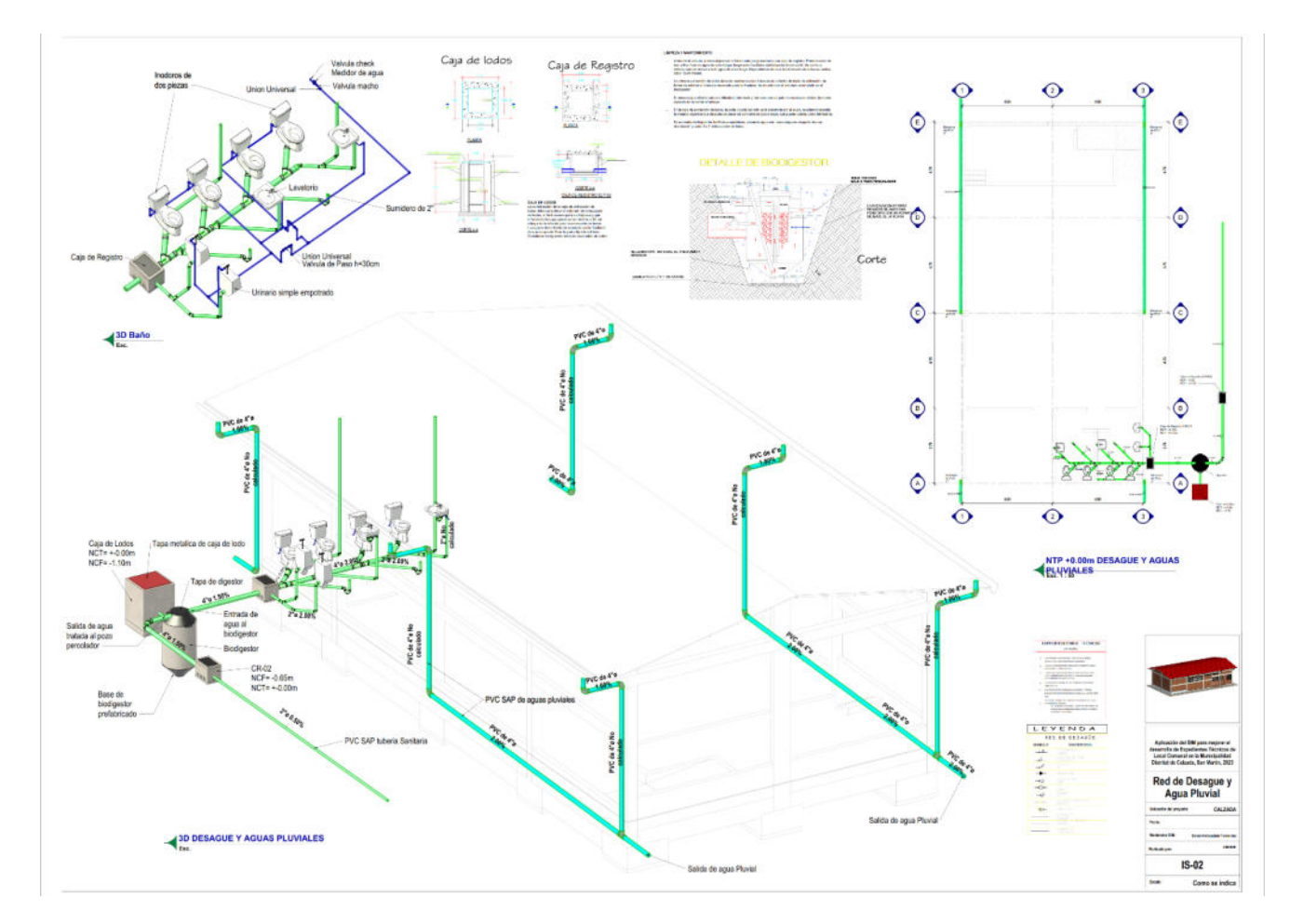

*Plano BIM de Inst. Eléctricas IE-01*

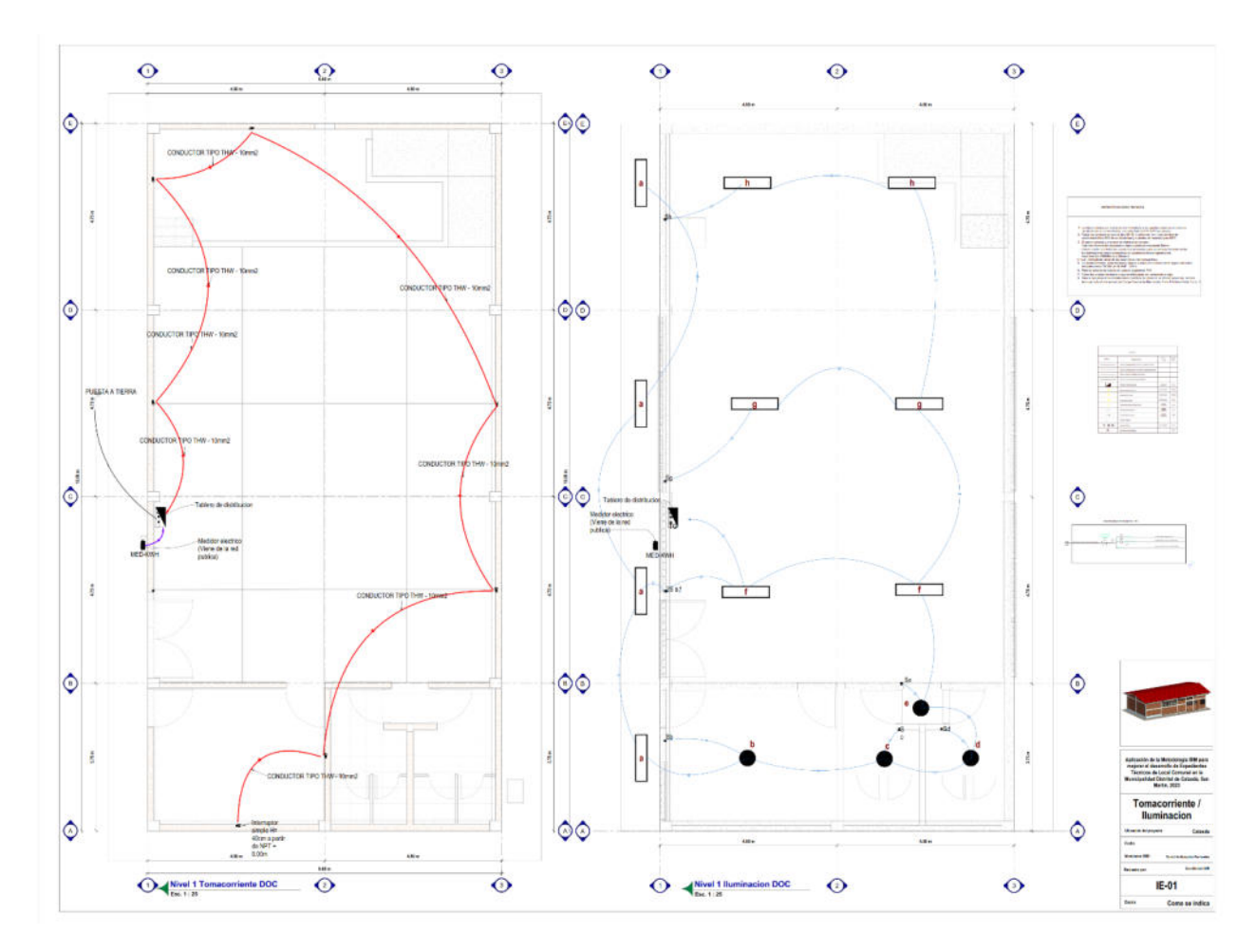

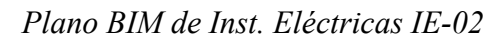

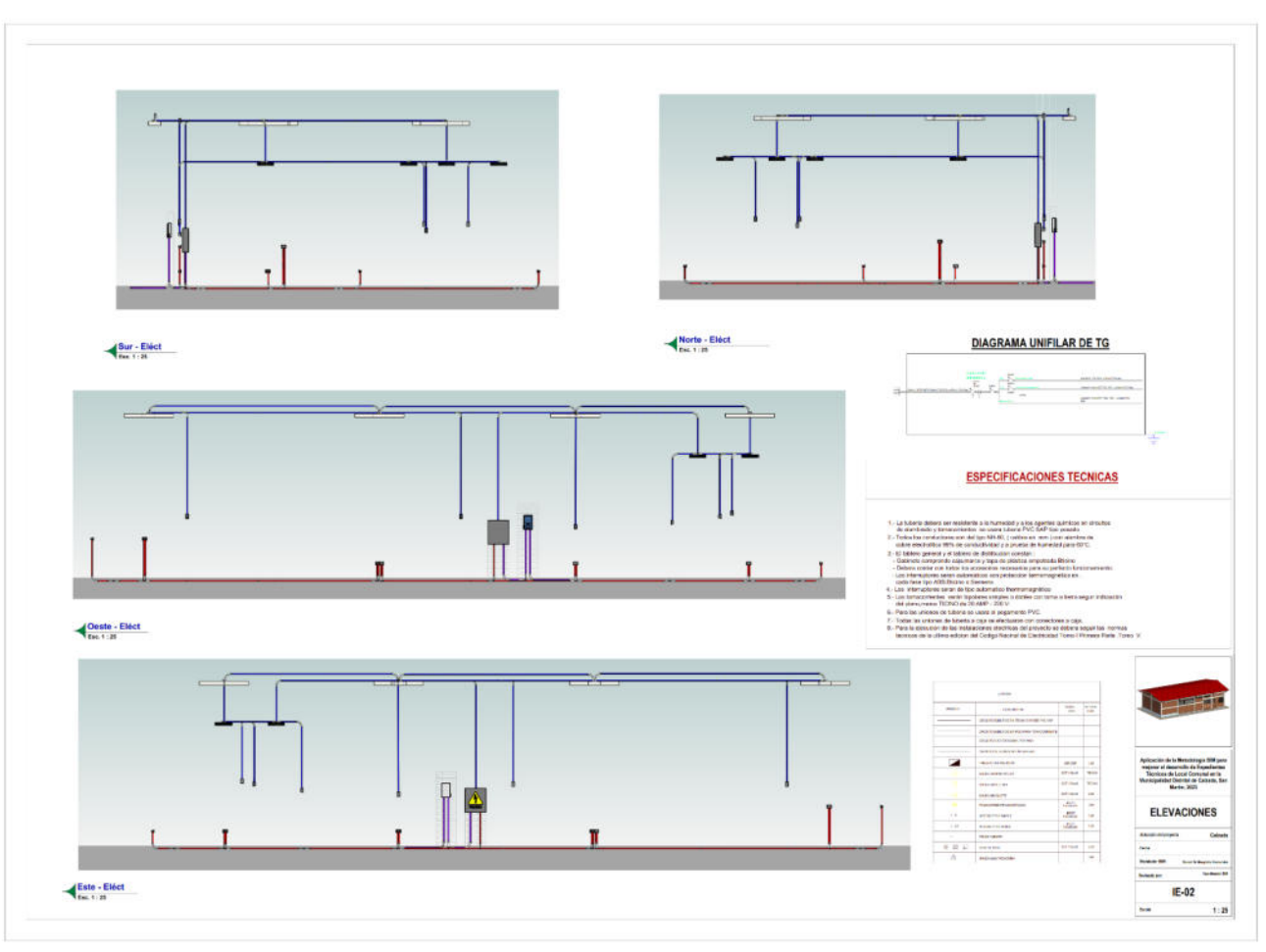
# **Figura 78**

*Plano BIM de Inst. Eléctricas IE-03* 

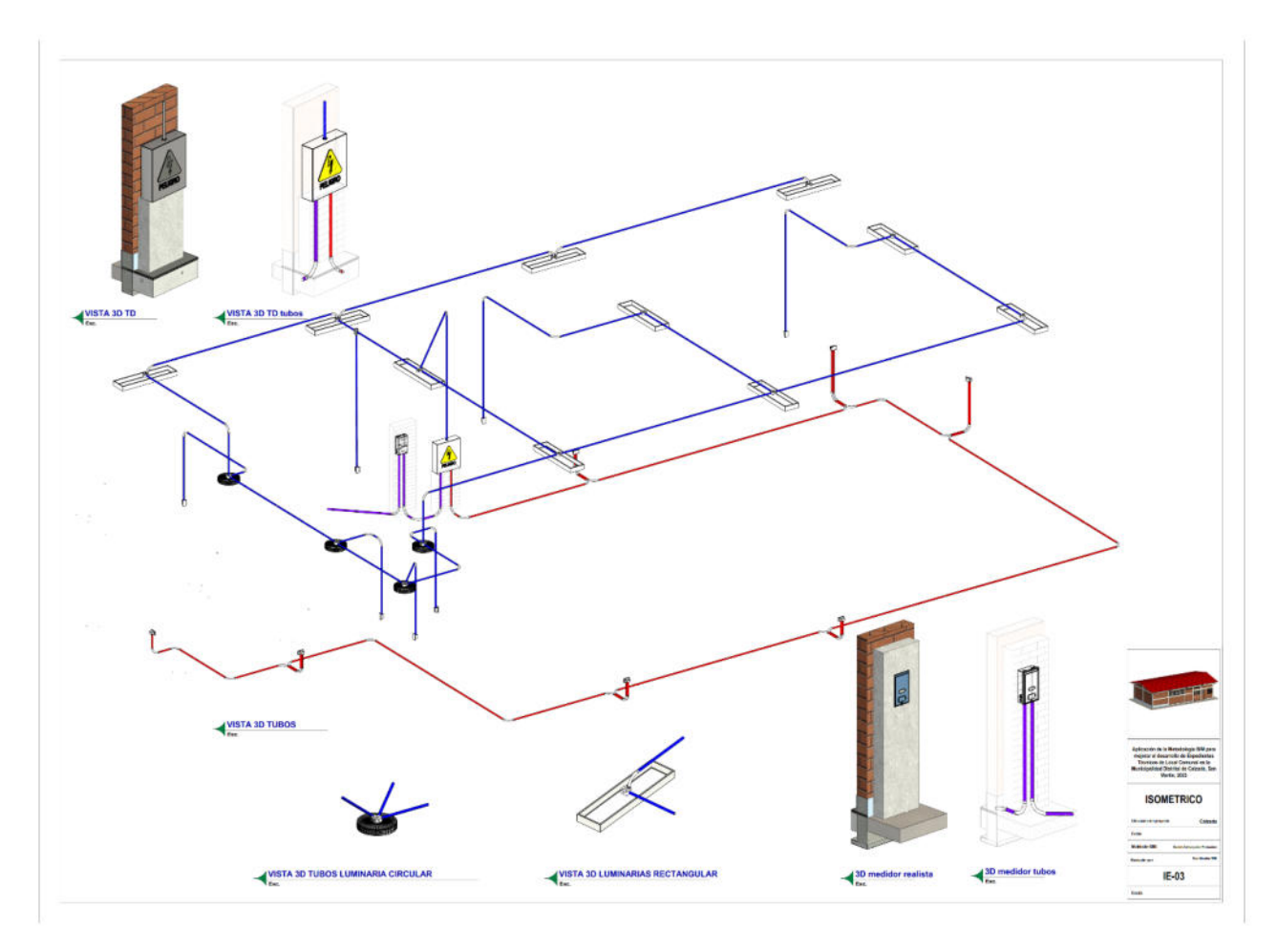

*Nota*. Elaboración propia

# Anexo 06: Tablas realizadas con el uso del método BIM

# **Tabla 17**

# *Presupuesto de Estructura con el método tradicional y del método BIM*

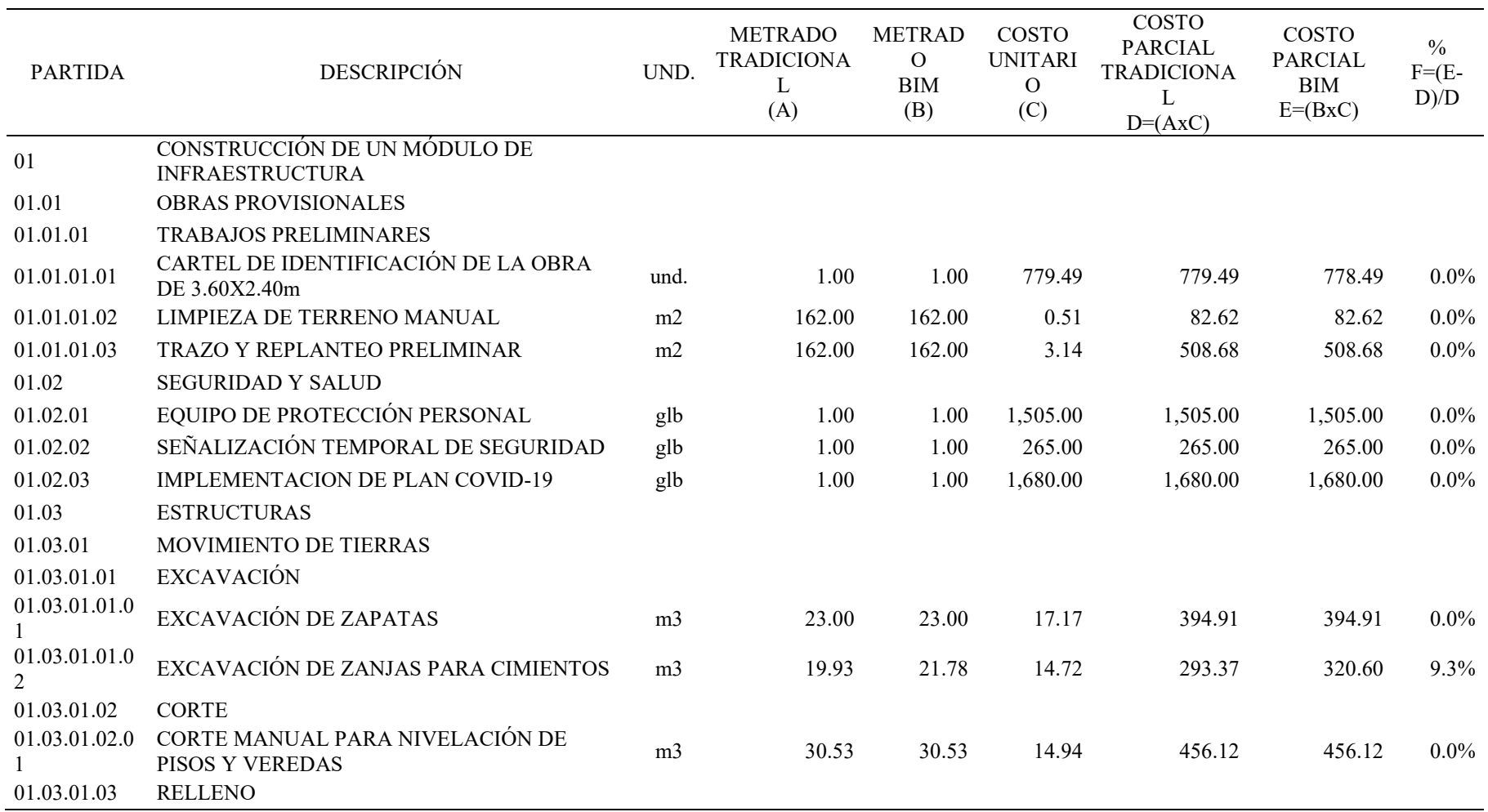

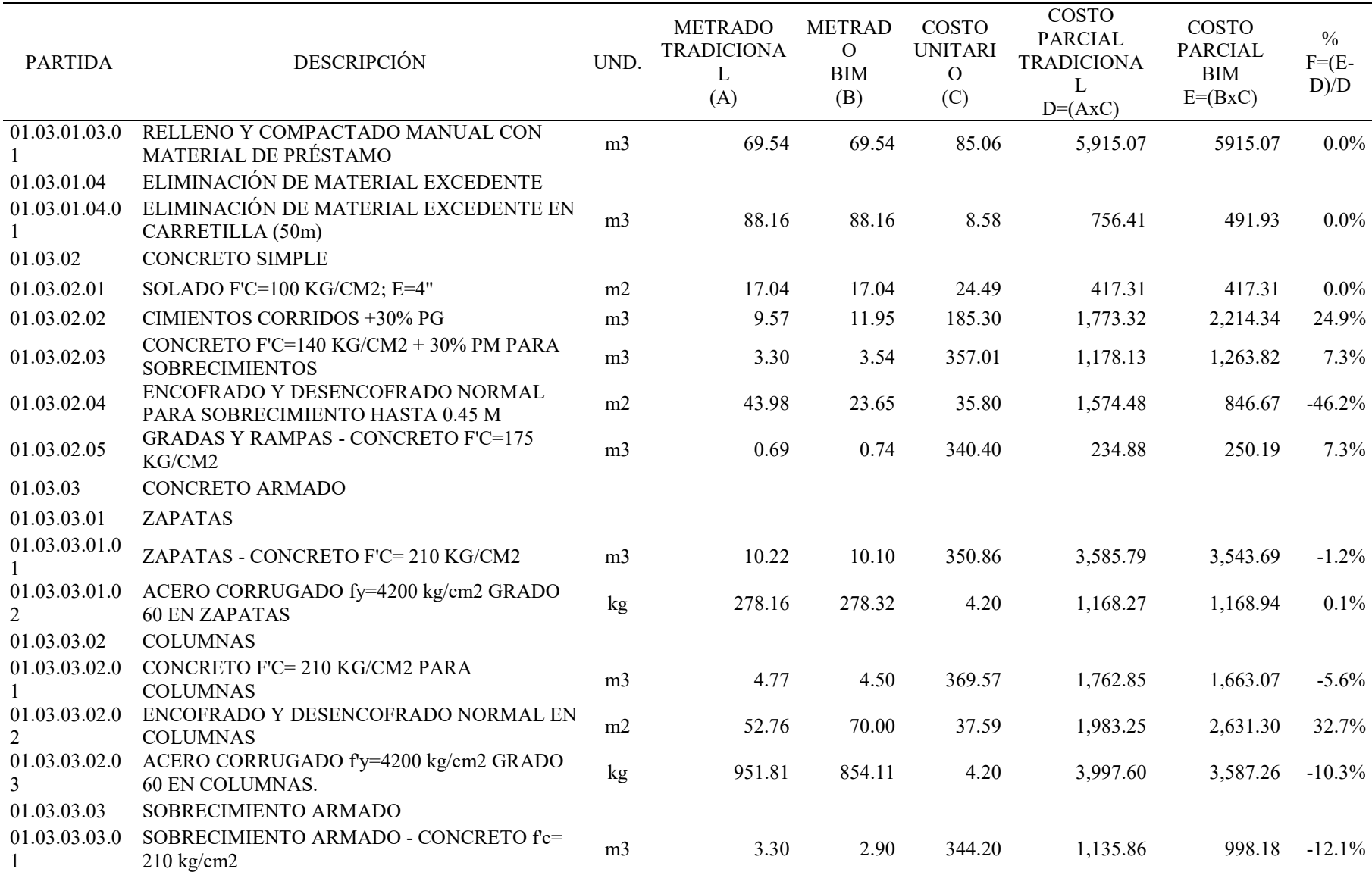

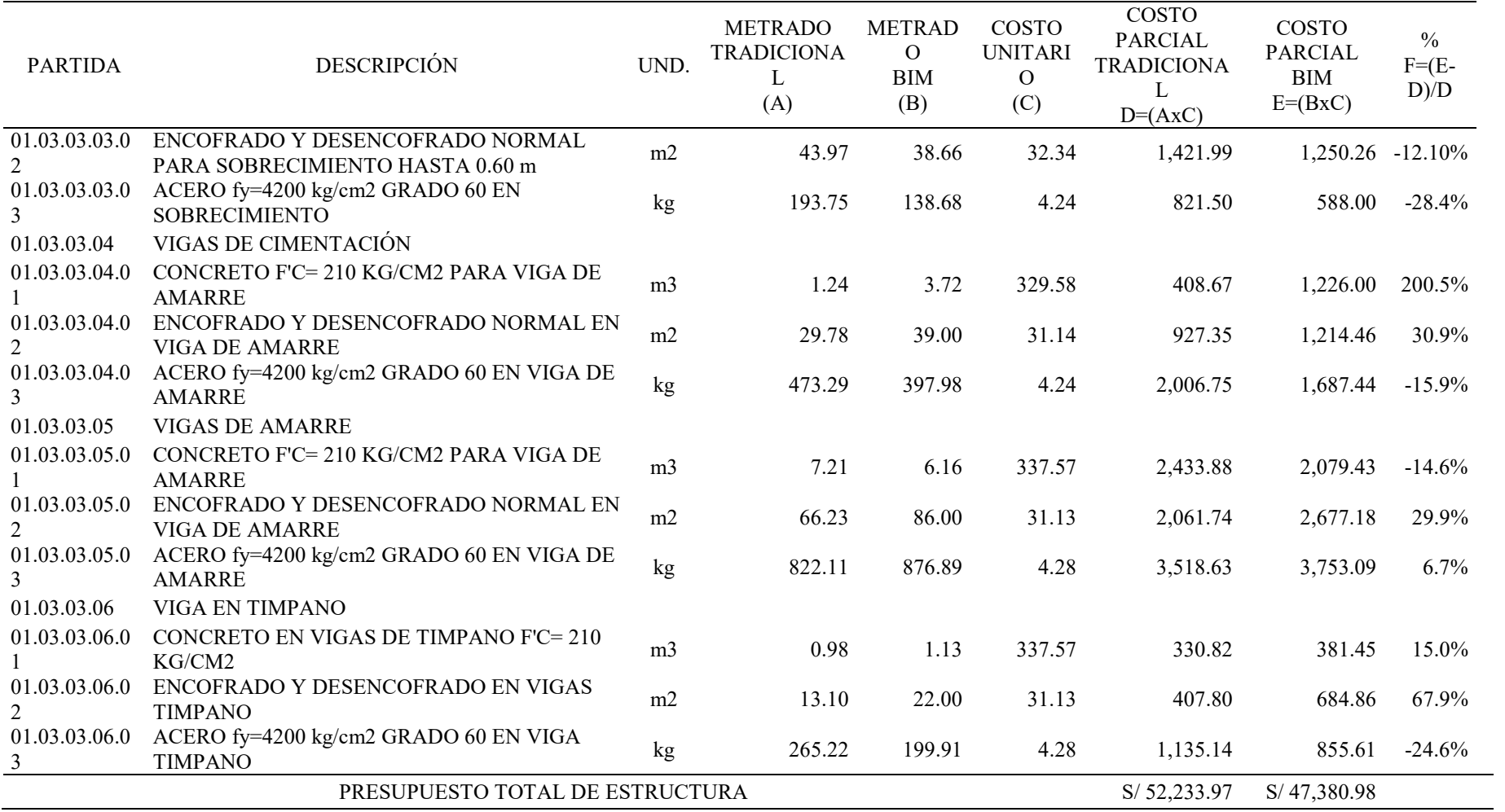

*Nota.* Elaboración propia.

# **Tabla 18**

*Presupuesto de Arquitectura con el método tradicional y del método BIM*

| <b>PARTIDA</b> | <b>DESCRIPCIÓN</b>                                             | UND. | <b>METRADO</b><br><b>TRADICIONAL</b><br>(A) | <b>METRADO</b><br><b>BIM</b><br>(B) | COSTO<br><b>UNITARIO</b><br>(C) | COSTO<br><b>PARCIAL</b><br><b>TRADICIONAL</b><br>$D=(AxC)$ | COSTO<br><b>PARCIAL</b><br><b>BIM</b><br>$E=(BxC)$ | $\frac{0}{0}$<br>$F = (E -$<br>$D$ )/ $D$ |
|----------------|----------------------------------------------------------------|------|---------------------------------------------|-------------------------------------|---------------------------------|------------------------------------------------------------|----------------------------------------------------|-------------------------------------------|
| 01.04          | <b>ARQUITECTURA</b>                                            |      |                                             |                                     |                                 |                                                            |                                                    |                                           |
| 01.04.01       | MUROS Y TABIQUES DE ALBAÑILERÍA                                |      |                                             |                                     |                                 |                                                            |                                                    |                                           |
| 01.04.01.01    | MURO DE SOGA LADRILLO KING-KONG<br><b>ASENTADO CON MORTERO</b> | m2   | 174.01                                      | 178.33                              | 63.07                           | 10,974.81                                                  | 1,1247.27                                          | 2.5%                                      |
| 01.04.01.02    | TABIQUE AGLOMERADO MELAMINICO<br>PARA SS.HH.                   | m2   | 7.14                                        | 7.11                                | 81.46                           | 581.62                                                     | 579.18                                             | $-0.4%$                                   |
| 01.04.02       | REVOQUES, ENLUCIDOS Y MOLDURAS                                 |      |                                             |                                     |                                 |                                                            |                                                    |                                           |
| 01.04.02.01    | TARRAJEO RAYADO PRIMARIO                                       | m2   | 30.75                                       | 43.99                               | 12.85                           | 395.14                                                     | 565.27                                             | 43.1%                                     |
| 01.04.02.02    | VESTIDURA DE DERRAMES EN PUERTAS,<br><b>VENTANAS Y VANOS</b>   | m    | 69.80                                       | 69.80                               | 7.93                            | 553.51                                                     | 553.51                                             | $0.0\%$                                   |
| 01.04.02.03    | TARRAJEO DE SUPERFICIE DE COLUMNAS                             | m2   | 44.76                                       | 38.37                               | 20.67                           | 925.19                                                     | 793.11                                             | $-14.3%$                                  |
| 01.04.02.04    | TARRAJEO DE SUPERFICIE DE VIGAS DE<br><b>AMARRE</b>            | m2   | 62.99                                       | 66.00                               | 17.17                           | 1,081.54                                                   | 1,133.22                                           | 4.8%                                      |
| 01.04.02.05    | TARRAJEO DE SUPERFICIE DE VIGAS DE<br><b>TIMPANO</b>           | m2   | 13.10                                       | 15.09                               | 17.13                           | 224.40                                                     | 258.49                                             | 15.2%                                     |
| 01.04.02.06    | <b>TARRAJEO EN EXTERIORES</b>                                  | m2   | 33.50                                       | 27.88                               | 19.71                           | 660.29                                                     | 549.51                                             | $-16.8%$                                  |
| 01.04.02.07    | <b>BRUÑAS</b>                                                  | m    | 101.31                                      | 101.31                              | 3.39                            | 343.44                                                     | 343.44                                             | $0.0\%$                                   |
| 01.04.03       | <b>CIELORRASOS</b>                                             |      |                                             |                                     |                                 |                                                            |                                                    |                                           |
| 01.04.03.01    | ENTRAMADO DE MADERA PARA CIELO<br><b>RASO</b>                  | m2   | 30.45                                       | 29.24                               | 25.66                           | 781.35                                                     | 750.30                                             | $-4.0\%$                                  |
| 01.04.03.02    | CIELO RASO Y FRISO CON PANEL<br>FIBROCEMENTO DE 1.22X2.44X4MM  | m2   | 30.45                                       | 29.24                               | 26.00                           | 791.70                                                     | 760.24                                             | $-4.0\%$                                  |
| 01.04.04       | PISO Y PAVIMENTOS                                              |      |                                             |                                     |                                 |                                                            |                                                    |                                           |
| 01.04.04.01    | PISO DE 4" DE CONCRETO FROTACHADO Y<br><b>PULIDO</b>           | m2   | 143.49                                      | 128.06                              | 39.49                           | 5,666.42                                                   | 5,057.09                                           | $-10.8%$                                  |
| 01.04.04.02    | ENCOFRADO Y DESENCOFRADO PARA PISO<br>DE CONCRETO              | m2   | 6.83                                        | 6.83                                | 28.44                           | 194.25                                                     | 194.25                                             | $0.0\%$                                   |
| 01.04.04.03    | VEREDA DE CONCRETO DE 4", fc= 140 kg/cm2                       | m2   | 45.58                                       | 52.33                               | 36.05                           | 1,643.16                                                   | 1,886.50                                           | 14.8%                                     |

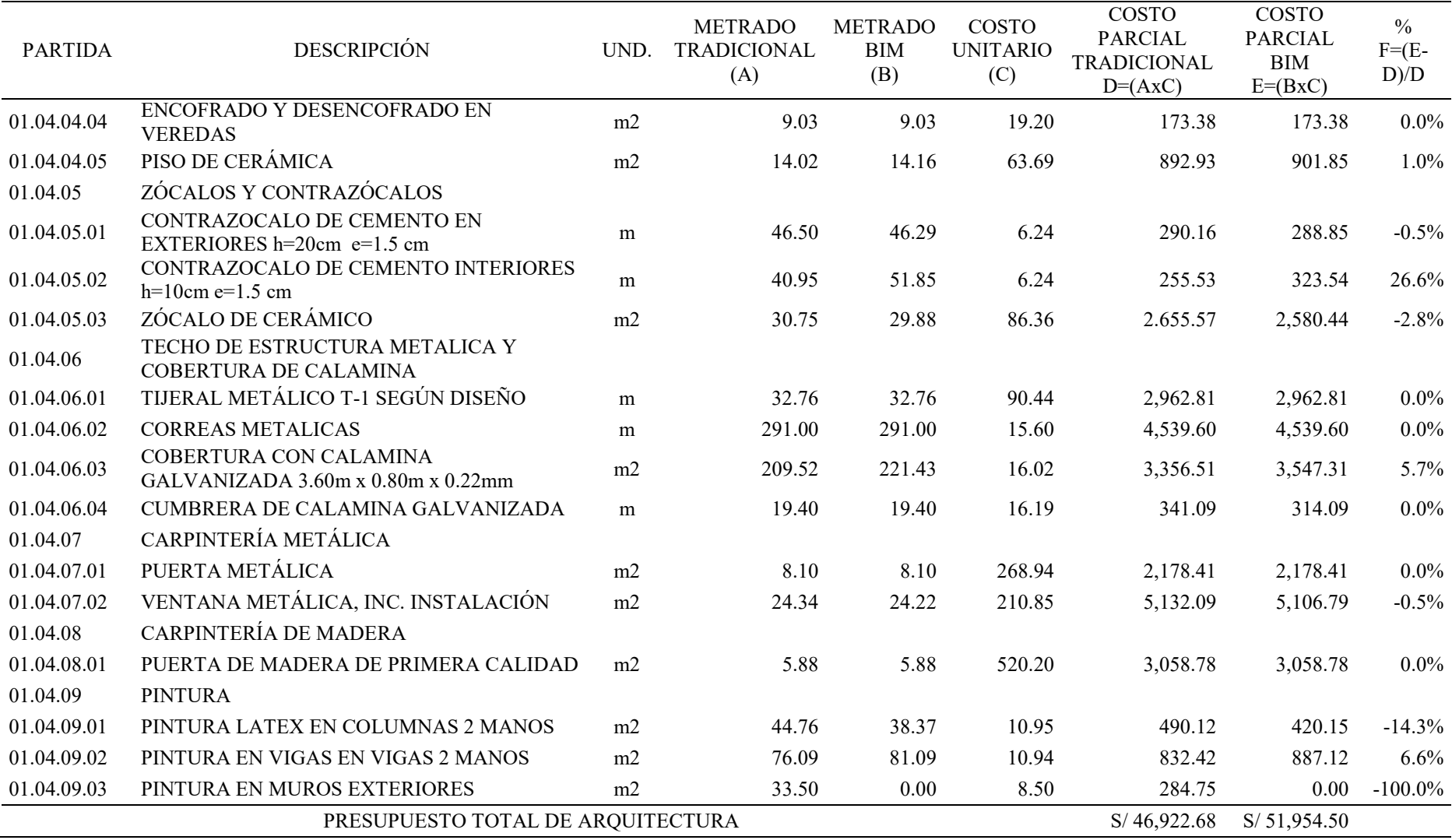

*Nota.* Elaboración propia.

# **Tabla 19**

*Presupuesto de Inst. Sanitarias con el método tradicional y del método BIM*

| <b>PARTIDA</b> | <b>DESCRIPCIÓN</b>                                   | UND.           | <b>METRADO</b><br><b>TRADICIONAL</b><br>(A) | <b>METRADO</b><br><b>BIM</b><br>(B) | COSTO<br><b>UNITARIO</b><br>(C) | COSTO<br><b>PARCIAL</b><br><b>TRADICIONAL</b><br>$D=(AxC)$ | <b>COSTO</b><br><b>PARCIAL</b><br><b>BIM</b><br>$E=(BxC)$ | $\frac{0}{0}$<br>$F=(E-$<br>$D$ )/ $D$ |
|----------------|------------------------------------------------------|----------------|---------------------------------------------|-------------------------------------|---------------------------------|------------------------------------------------------------|-----------------------------------------------------------|----------------------------------------|
| 01.05          | <b>INSTALACIONES SANITARIAS</b>                      |                |                                             |                                     |                                 |                                                            |                                                           |                                        |
| 01.05.01       | SISTEMA DE AGUA FRÍA Y CONTRA INCENDIO               |                |                                             |                                     |                                 |                                                            |                                                           |                                        |
| 01.05.01.01    | SALIDA DE AGUA FRÍA CON TUBERÍA DE PVC-<br>SAP 1/2"  | pto            | 8.00                                        | 8.00                                | 54.99                           | 439.92                                                     | 439.92                                                    | $0.0\%$                                |
| 01.05.01.02    | RED DE DISTRIBUCION TUBERIA DE 1/2" PVC-<br>SAP      | m              | 18.60                                       | 26.78                               | 10.11                           | 188.05                                                     | 270.75                                                    | 44.0%                                  |
| 01.05.02       | SISTEMA DE DESAGÜE PLUVIAL                           |                |                                             |                                     |                                 |                                                            |                                                           |                                        |
| 01.05.02.01    | MONTANTE CON TUBERÍA PVC DE 4"                       | ${\rm m}$      | 24.00                                       | 51.60                               | 33.82                           | 811.68                                                     | 1,745.11                                                  | 115.0%                                 |
| 01.05.02.02    | COLUMNETA DE CONCRETO fc= 175 kg/cm2                 | m <sub>3</sub> | 0.13                                        | 0.13                                | 381.51                          | 49.60                                                      | 49.60                                                     | $0.0\%$                                |
| 01.05.02.03    | CANALETA DE EVACUACIÓN DE AGUAS DE<br><b>LLUVIA</b>  | m              | 39.00                                       | 39.00                               | 44.41                           | 1,731.99                                                   | 1,731.99                                                  | $0.0\%$                                |
| 01.05.03       | APARATOS Y ACCESORIOS SANITARIOS                     |                |                                             |                                     |                                 |                                                            |                                                           |                                        |
| 01.05.03.01    | INODORO TANQUE BAJO COLOR                            | pza            | 4.00                                        | 4.00                                | 302.50                          | 1,210.00                                                   | 1,210.00                                                  | $0.0\%$                                |
| 01.05.03.02    | URINARIOS DE LOZA DE PICO BLANCO                     | pza            | 2.00                                        | 2.00                                | 196.25                          | 392.50                                                     | 392.50                                                    | $0.0\%$                                |
| 01.05.03.03    | <b>LAVATORIO</b>                                     | pza            | 2.00                                        | 2.00                                | 146.25                          | 292.50                                                     | 292.50                                                    | $0.0\%$                                |
| 01.05.04       | DESAGÜE Y VENTILACIÓN                                |                |                                             |                                     |                                 |                                                            |                                                           |                                        |
| 01.05.04.01    | SALIDA DE DESAGUE EN PVC DE 2"                       | pto            | 6.00                                        | 6.00                                | 56.23                           | 337.38                                                     | 337.38                                                    | $0.0\%$                                |
| 01.05.04.02    | SALIDA DE DESAGUE EN PVC DE 4"                       | pto            | 4.00                                        | 4.00                                | 56.23                           | 224.92                                                     | 224.92                                                    | $0.0\%$                                |
| 01.05.04.03    | RED DE DERIVACIÓN PVC SAL PARA<br>DESAGÜE DE 2"      | m              | 6.98                                        | 19.59                               | 11.32                           | 79.01                                                      | 221.76                                                    | 180.7%                                 |
| 01.05.04.04    | RED DE DERIVACIÓN PVC SAL PARA<br>DESAGÜE DE 4"      | m              | 6.90                                        | 10.22                               | 56.22                           | 387.92                                                     | 574.57                                                    | 48.1%                                  |
| 02             | SISTEMA DE TRATAMIENTO DE AGUAS<br><b>RESIDUALES</b> |                |                                             |                                     |                                 |                                                            |                                                           |                                        |
| 02.01          | <b>TRABAJOS PRELIMINARES</b>                         |                |                                             |                                     |                                 |                                                            |                                                           |                                        |
| 02.01.01       | TRAZO Y REPLANTEO PRELIMINAR                         | m2             | 9.00                                        | 9.00                                | 3.14                            | 28.26                                                      | 28.26                                                     | $0.0\%$                                |
| 02.02          | <b>BIODIGESTOR</b>                                   |                |                                             |                                     |                                 |                                                            |                                                           |                                        |

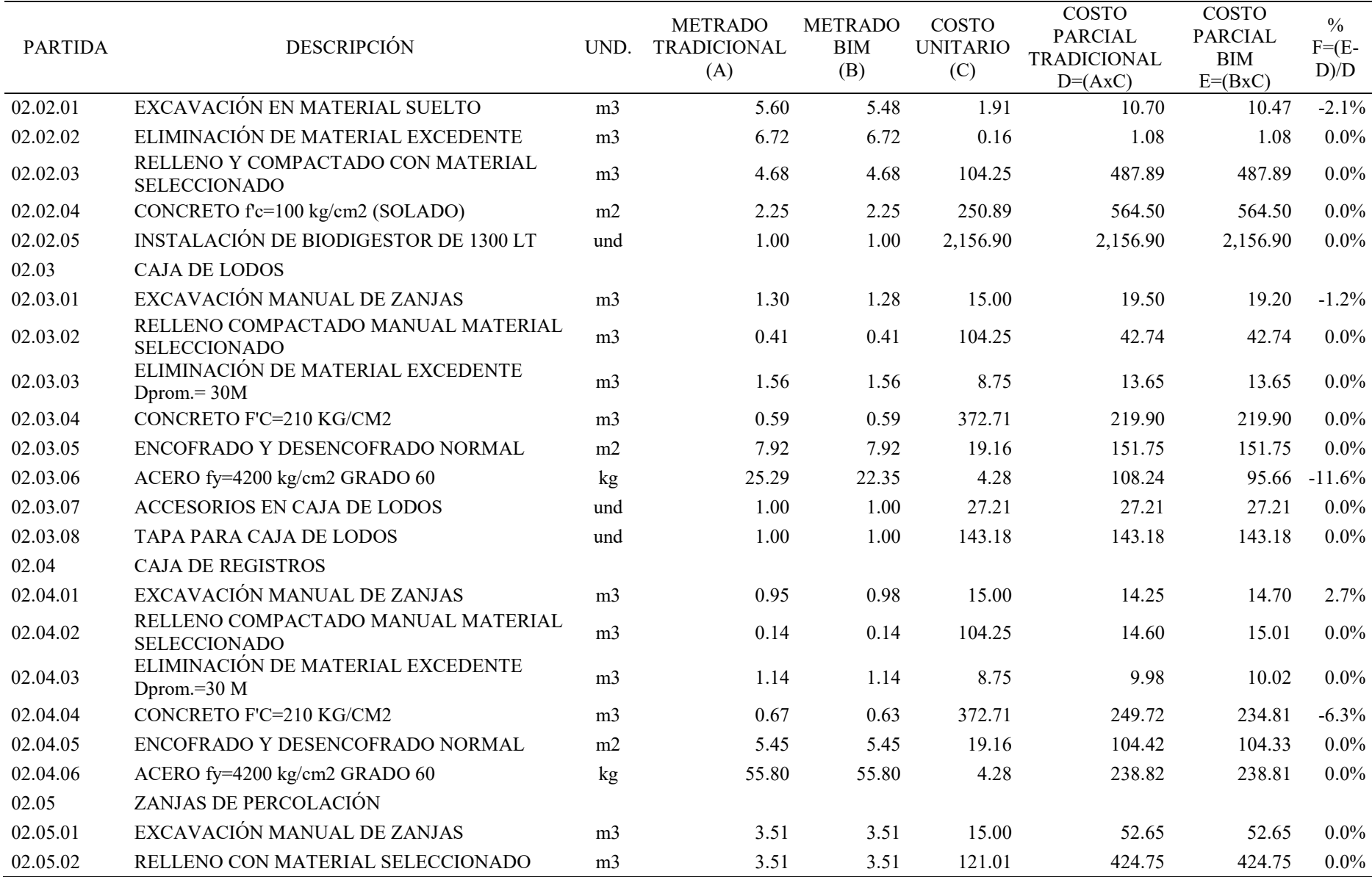

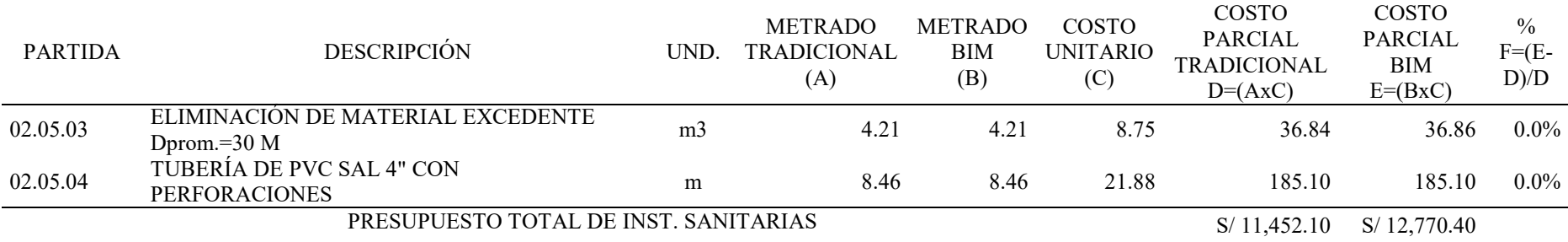

*Nota.* Elaboración propia.

# Tabla 20

Presupuesto de Inst. Eléctricas y otros con el método tradicional y del método BIM

| <b>PARTIDA</b>                        | <b>DESCRIPCIÓN</b>                                                         | UND. | <b>METRADO</b><br><b>TRADICIONAL</b><br>(A) | <b>METRADO</b><br><b>BIM</b><br>(B) | COSTO<br><b>UNITARIO</b><br>(C) | COSTO<br><b>PARCIAL</b><br><b>TRADICIONAL</b><br>$D=(AxC)$ | <b>COSTO</b><br><b>PARCIAL</b><br><b>BIM</b><br>$E=(BxC)$ | $\frac{0}{0}$<br>$F = (E -$<br>$D$ )/ $D$ |
|---------------------------------------|----------------------------------------------------------------------------|------|---------------------------------------------|-------------------------------------|---------------------------------|------------------------------------------------------------|-----------------------------------------------------------|-------------------------------------------|
| 01.06                                 | <b>INSTALACIONES ELÉCTRICAS</b>                                            |      |                                             |                                     |                                 |                                                            |                                                           |                                           |
| 01.06.01                              | SALIDA PARA CENTROS DE LUZ                                                 | pto  | 14.00                                       | 14.00                               | 65.51                           | 917.14                                                     | 917.14                                                    | $0.0\%$                                   |
| 01.06.02                              | <b>SALIDA PARA TOMACORRIENTE BIPOLAR</b><br>DOBLE CON PVC                  | pto  | 7.00                                        | 7.00                                | 70.82                           | 495.74                                                     | 495.74                                                    | $0.0\%$                                   |
| 01.06.03                              | TUBERÍA EMPOTRADA INTERNO PARA INST.<br>ELECT.                             | m    | 128.86                                      | 133.73                              | 3.50                            | 451.01                                                     | 468.06                                                    | $3.8\%$                                   |
| 01.06.04                              | TABLERO ELÉCTRICO GABINETE METÁLICO<br>PARA DISTRIBUCIONES DE 12 CIRCUITOS | und  | 1.00                                        | 1.00                                | 1,392.50                        | 1,392.50                                                   | 1,392.50                                                  | $0.0\%$                                   |
| 01.06.05                              | FLUORESCENTE RECTO ISPE 1X36 W INCLUYE<br>EQUIPO Y PANTALLA                | und  | 20.00                                       | 20.00                               | 59.01                           | 1,180.20                                                   | 1,180.20                                                  | $0.0\%$                                   |
| 01.06.06                              | LAMPARA AHORRADORA DE 42 W<br>INC/SOCKET                                   | und  | 4.00                                        | 4.00                                | 45.67                           | 182.68                                                     | 182.68                                                    | $0.0\%$                                   |
| 01.06.07                              | POZO CONEXIÓN A TIERRA                                                     | und  | 1.00                                        | 1.00                                | 1,026.55                        | 1,026.55                                                   | 1,026.55                                                  | $0.0\%$                                   |
| 03                                    | <b>VARIOS</b>                                                              |      |                                             |                                     |                                 |                                                            |                                                           |                                           |
| 03.01                                 | <b>JUNTA CON ASFALTO E=1"</b>                                              | m    | 68.28                                       | 68.28                               | 4.27                            | 291.56                                                     | 291.56                                                    | $0.0\%$                                   |
| 03.02                                 | PLACA RECORDATORIA INC. INSTALACIÓN                                        | und  | 1.00                                        | 1.00                                | 1,341.20                        | 1,341.20                                                   | 1,341.20                                                  | $0.0\%$                                   |
| 03.03                                 | LIMPIEZA FINAL DE OBRA                                                     | m2   | 162.00                                      | 162.00                              | 0.51                            | 82.62                                                      | 82.62                                                     | $0.0\%$                                   |
| 04                                    | <b>IMPLEMENTACION DE MOBILIARIO</b>                                        |      |                                             |                                     |                                 |                                                            |                                                           |                                           |
| 03.04                                 | <b>MOBILIARIO</b>                                                          | Glb  | 1.00                                        | 1.00                                | 2,671.00                        | 2,671.00                                                   | 2,671.00                                                  | $0.0\%$                                   |
| PRESUPUESTO TOTAL DE INST. ELECTRICAS |                                                                            |      |                                             |                                     |                                 | S/10,032.20                                                | S/10,049.24                                               |                                           |

Nota. Elaboración propia